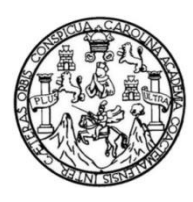

Universidad de San Carlos de Guatemala Facultad de Ingeniería Escuela de Mecánica Industrial

## **ESTANDARIZACIÓN DE PROCESOS Y MEJORA EN LA CALIDAD DEL SERVICIO QUE BRINDA ACTIVOS FIJOS E INTERCOMPANY DE LA CENTRAL DE SERVICIOS COMPARTIDOS (SECCA) DE CABCORP**

#### **Israel Alexander Toj González**

Asesorado por la Inga. Rosybel Alhelí Suchini Morales

Guatemala, noviembre de 2021

#### UNIVERSIDAD DE SAN CARLOS DE GUATEMALA

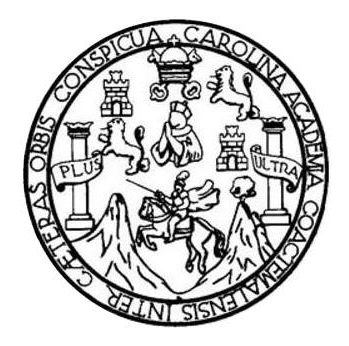

FACULTAD DE INGENIERÍA

#### **ESTANDARIZACIÓN DE PROCESOS Y MEJORA EN LA CALIDAD DEL SERVICIO QUE BRINDA ACTIVOS FIJOS E INTERCOMPANY DE LA CENTRAL DE SERVICIOS COMPARTIDOS (SECCA) DE CABCORP**

TRABAJO DE GRADUACIÓN

## PRESENTADO A LA JUNTA DIRECTIVA DE LA FACULTAD DE INGENIERÍA POR

### **ISRAEL ALEXANDER TOJ GONZÁLEZ**

ASESORADO POR LA INGA. ROSYBEL ALHELÍ SUCHINI MORALES

AL CONFERÍRSELE EL TÍTULO DE

**INGENIERO INDUSTRIAL**

GUATEMALA, NOVIEMBRE DE 2021

## UNIVERSIDAD DE SAN CARLOS DE GUATEMALA FACULTAD DE INGENIERÍA

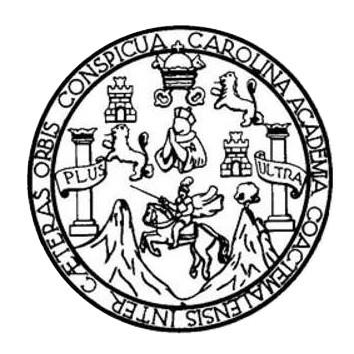

#### **NÓMINA DE JUNTA DIRECTIVA**

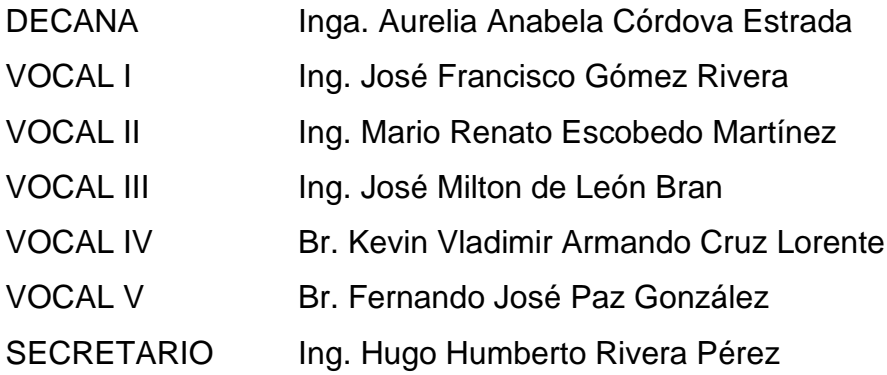

### **TRIBUNAL QUE PRACTICÓ EL EXAMEN GENERAL PRIVADO**

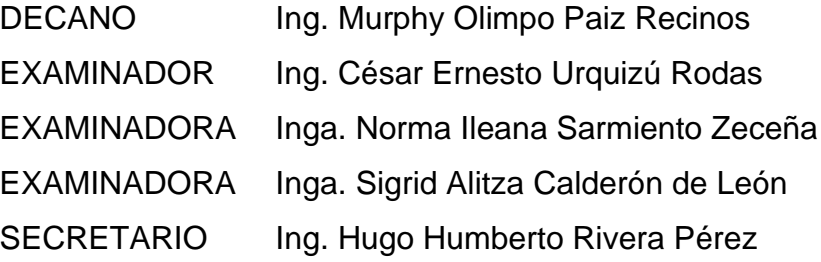

## **HONORABLE TRIBUNAL EXAMINADOR**

En cumplimiento con los preceptos que establece la ley de la Universidad de San Carlos de Guatemala, presento a su consideración mi trabajo de graduación titulado:

### **ESTANDARIZACIÓN DE PROCESOS Y MEJORA EN LA CALIDAD DEL SERVICIO QUE BRINDA ACTIVOS FIJOS E INTERCOMPANY DE LA CENTRAL DE SERVICIOS COMPARTIDOS (SECCA) DE CABCORP**

Tema que me fuera asignado por la Dirección de la Escuela de Ingeniería Mecánica Industrial, con fecha 15 de enero de 2011.

**Israel Alexander Toj González**

UNIVERSIDAD DE SAN CARLOS DE GUATEMALA

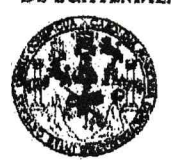

**FACULTAD DE INGENIERIA** 

**UNIDAD DE EPS** 

Guatemala, 19 de mayo de 2016. REF.EPS.DOC.336.05.16.

Ingeniera Christa Classon de Pinto Directora Unidad de EPS Facultad de Ingeniería Presente

Estimada Inga. Classon de Pinto:

Por este medio atentamente le informo que como Asesora-Supervisora de la Práctica del Ejercicio Profesional Supervisado, (E.P.S) del estudiante universitario de la Carrera de Ingeniería Industrial, Israel Alexander Toj González, Carné No. 200611317 procedí a revisar el informe final, cuyo título es: ESTANDARIZACIÓN DE PROCESOS Y MEJORA EN LA CALIDAD DEL SERVICIO QUE BRINDA ACTIVOS FIJOS Y ENTRECOMPAÑIAS DE LA CENTRAL DE SERVICIOS COMPARTIDOS (SECCA) DE CABCORP.

En tal virtud, LO DOY POR APROBADO, solicitándole darle el trámite respectivo.

Sin otro particular, me es grato suscribirme.

Atentamente,

"Id y Enseñad a Todos" a de Serrano Inga. Norma Ileana Asesora-Super Área de Ingenidade de San Carlos Ved ustrial .<br>Inga. Norma Ileana Sarmiento Zeceña ASESORA - SUPERVISORA DE EPS Unidad de Prácticas de Ingeniería y EPS Facultad de Ingenier

NISZdS/ra

**UNIVERSIDAD DESAN CARLOS** DE GUATEMALA

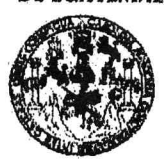

**PACULTAD DE INGENIERIA** 

**UNIDAD DE EPS** 

Guatemala, 19 de mayo de 2016. REF.EPS.D.225.05.16

Ingeniero Juan José Peralta Director Escuela de Ingeniería Mecánica Industrial Facultad de Ingeniería Presente

Estimado Ing. Peralta:

Por este medio atentamente le envío el informe final correspondiente a la práctica del Ejercicio Profesional Supervisado, (E.P.S) titulado ESTANDARIZACIÓN DE PROCESOS Y MEJORA EN LA CALIDAD DEL SERVICIO QUE BRINDA ACTIVOS FIJOS Y ENTRECOMPAÑIAS DE LA CENTRAL DE SERVICIOS COMPARTIDOS (SECCA) DE CABCORP, que fue desarrollado por el estudiante universitario, Israel Alexander Toj González quien fue debidamente asesorado y supervisado por la Inga. Norma Ileana Sarmiento Zeceña de Serrano.

Por lo que habiendo cumplido con los objetivos y requisitos de ley del referido trabajo y existiendo la aprobación del mismo por parte de la Asesora-Supervisora de EPS, en mi calidad de Directora, apruebo su contenido solicitándole darle el trámite respectivo.

Sin otro particular, me es grato suscribirme.

Atentamente, "Id y Enseñad a Todos"

Inga. Christa Classonode Pinto Directora Unidad de El DIRE Ingeniería y EPS Unidad de Prác cultad de Ingeniers

 $CCdP/ra$ 

UNIVERSIDAD DE SAN CARLOS **DE GUATEMALA** 

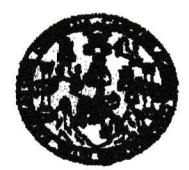

**FACULTAD DE INGENIERIA** 

#### REF.REV.EMI.068.016

Como Catedrático Revisor del Trabajo de Graduación titulado ESTANDARIZACIÓN DE PROCESOS Y MEJORA EN LA CALIDAD DEL SERVICIO QUE BRINDA ACTIVOS FIJOS Y ENTRECOMPAÑIAS DE LA CENTRAL DE SERVICIOS COMPARTIDOS (SECCA) DE CABCORP, presentado por el estudiante universitario Israel Alexander Toj González, apruebo el presente trabajo y recomiendo la autorización del mismo.

"ID Y ENSEÑAD A TODOS"

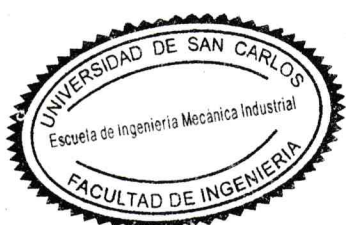

Ing. Juan José Peralta Dardón Catedrático Revisor de Trabajos de Graduación Escuela de Ingeniería Mecánica Industrial

Guatemala, mayo de 2016.

 $/mgp$ 

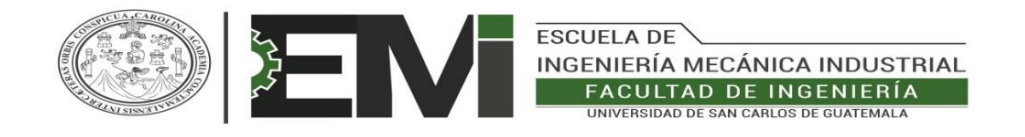

#### REF.DIR.EMI.118.021

El Director de la Escuela de Ingeniería Mecánica Industrial de la Facultad de Ingeniería de la Universidad de San Carlos de Guatemala, luego de conocer el dictamen del Asesor, el Visto Bueno del Revisor y la aprobación del Área de Lingüística del trabajo de graduación titulado **ESTANDARIZACIÓN DE PROCESOS Y MEJORA EN LA CALIDAD DEL SERVICIO QUE BRINDA ACTIVOS FIJOS Y ENTRE COMPAÑÍAS DE LA CENTRAL DE SERVICIOS COMPARTIDOS (SECCA) DE CABCORP,** presentado por el estudiante universitario **Israel Alexander Toj González,** aprueba el presente trabajo y solicita la autorización del mismo.

"ID Y ENSEÑAD A TODOS"

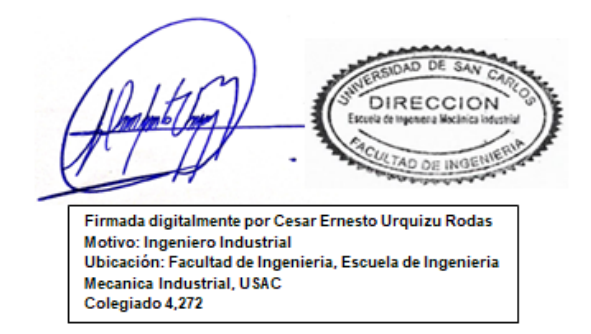

#### **Ing. César Ernesto Urquizú Rodas DIRECTOR Escuela de Ingeniería Mecánica Industrial**

Guatemala, octubre de 2021.

/mgp

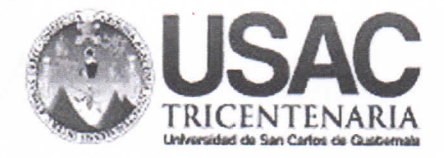

**Decanato Facultad de Ingeniería** 24189101 - 24189102 secretariadecanato@ingenieria.usac.edu.gt

DTG. 600.2021

La Decana de la Facultad de Ingeniería de la Universidad de San Carlos de Guatemala, luego de conocer la aprobación por parte del Director de la Escuela de Ingeniería Mecánica Industrial, al Trabajo de Graduación titulado: ESTANDARIZACIÓN DE PROCESOS Y MEJORA EN LA CALIDAD DEL SERVICIO QUE BRINDA ACTIVOS FIJOS E INTERCOMPANY DE LA CENTRAL DE SERVICIOS COMPARTIDOS (SECCA) DE CABCORP, presentado por el estudiante universitario: Israel Alexander Toj González, y después de haber culminado las revisiones previas bajo la responsabilidad de las instancias correspondientes, autoriza la impresión del mismo.

TCUA, CARO

IMPRÍMASE:

Inga. Anabéla Cordova Estrada

Decana

Guatemala, noviembre de 2021

AACE/asga

Escuelas: Ingeniería Civil, Ingeniería Mecánica Industrial, Ingeniería Química, Ingeniería Mecánica Eléctrica, - Escuela de Ciencias, Regional de Ingenieria Sanitaria y Recursos Hidráulicos (ERIS). Post-Grado Maestría en Sistemas Mención Ingeniería Vial. Carreras: Ingeniería Mecánica, Ingeniería Electrónica, Ingeniería en Ciencias y Sistemas. Licenciatura en Matemática. Licenciatura en Física. Centro de Estudios Superiores de Energía y Minas (CESEM). Guatemala, Ciudad Universitaria, Zona 12. Guatemala, Centroamérica.

## **ACTO QUE DEDICO A:**

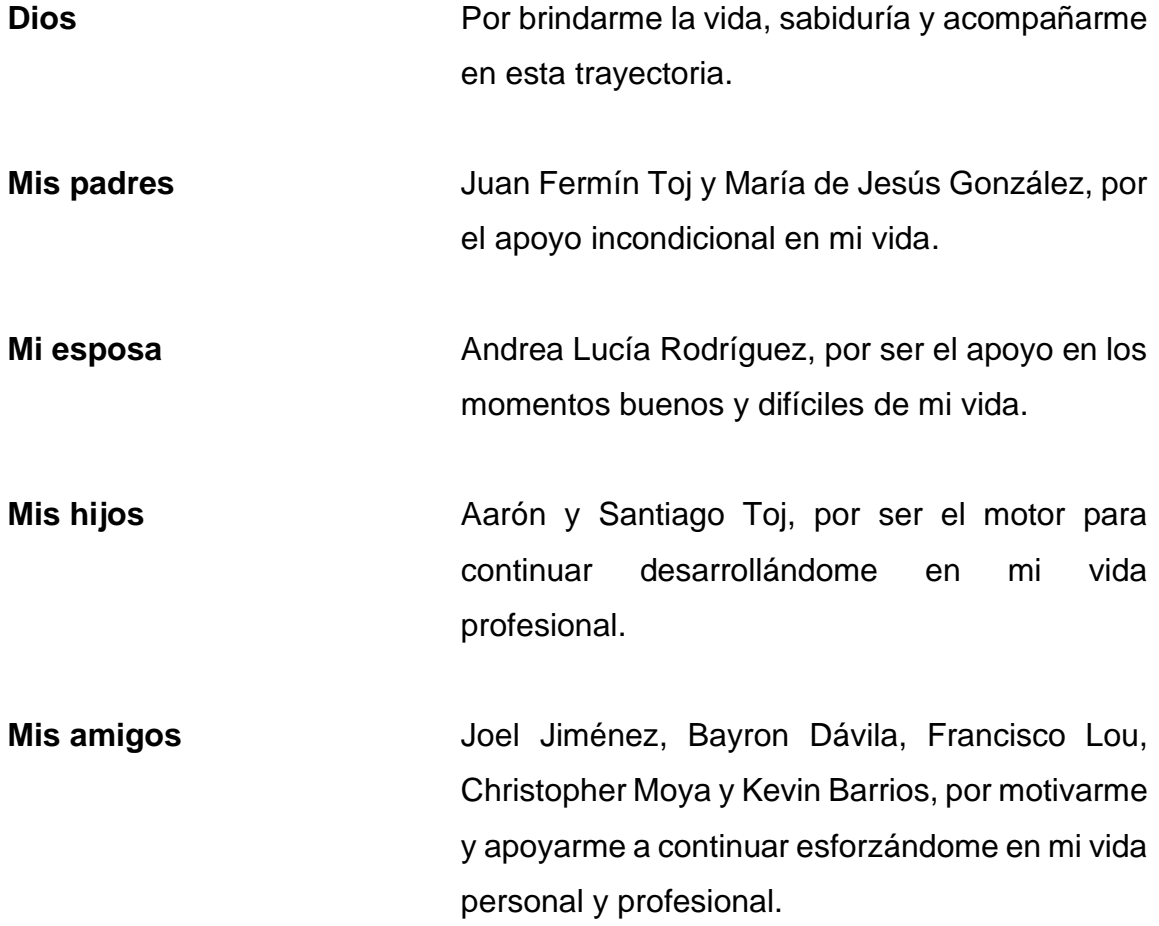

## **AGRADECIMIENTOS A:**

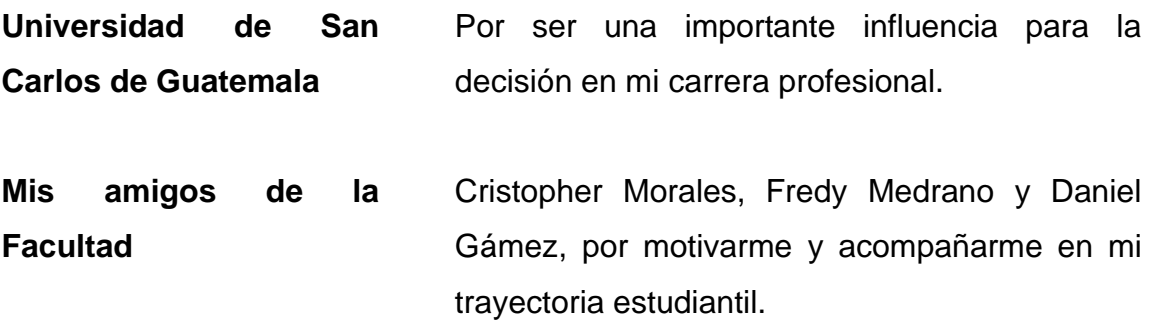

# ÍNDICE GENERAL

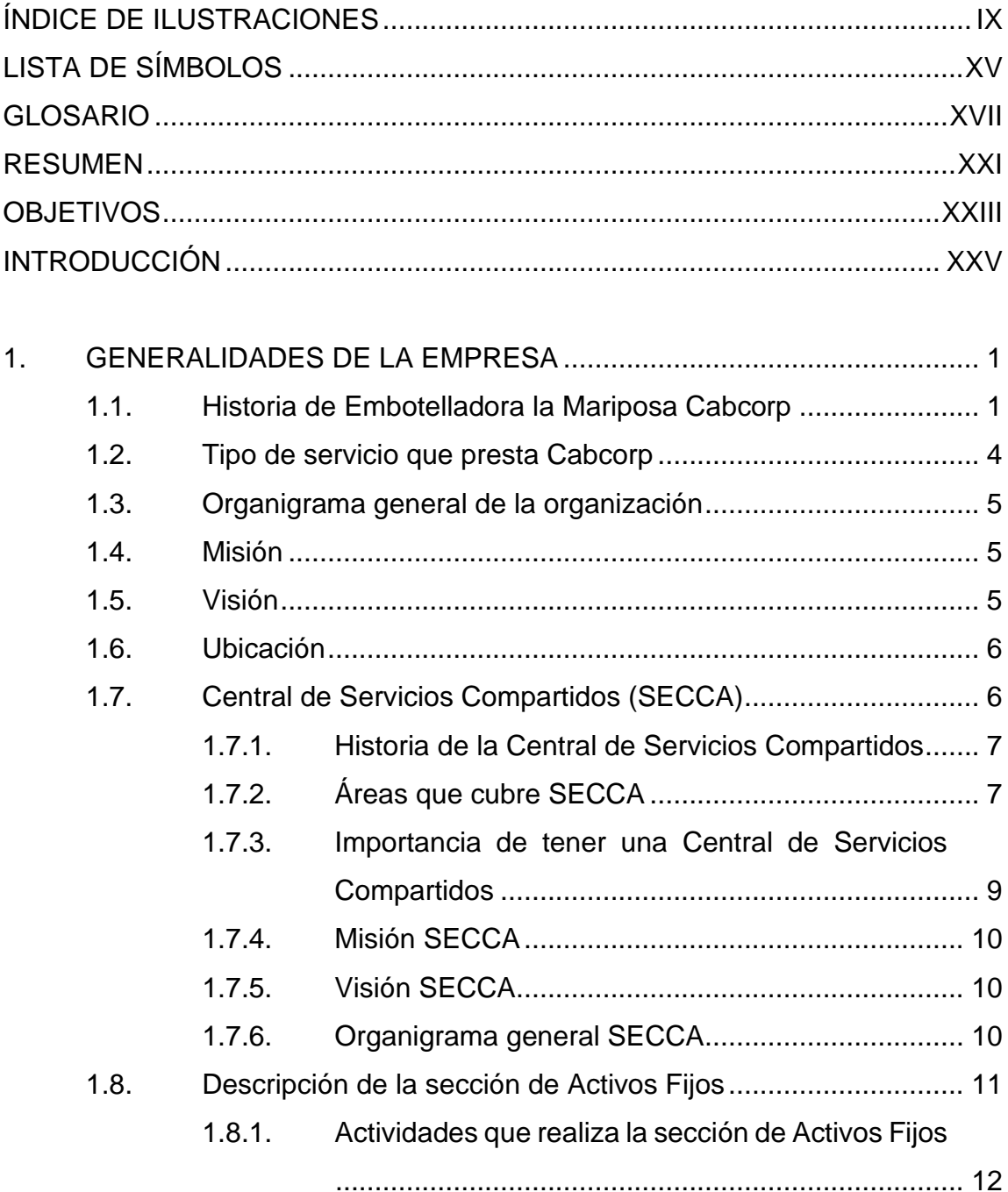

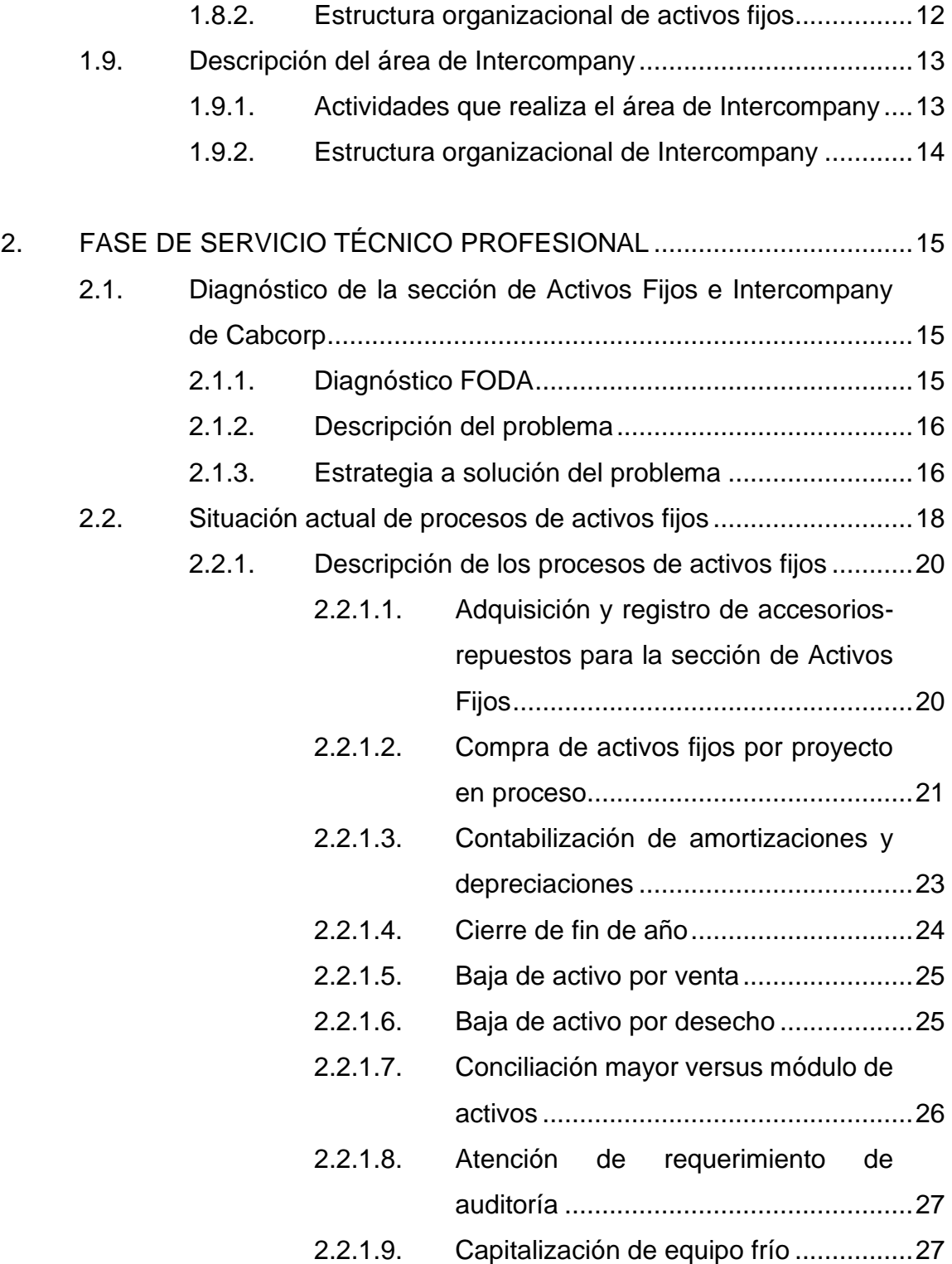

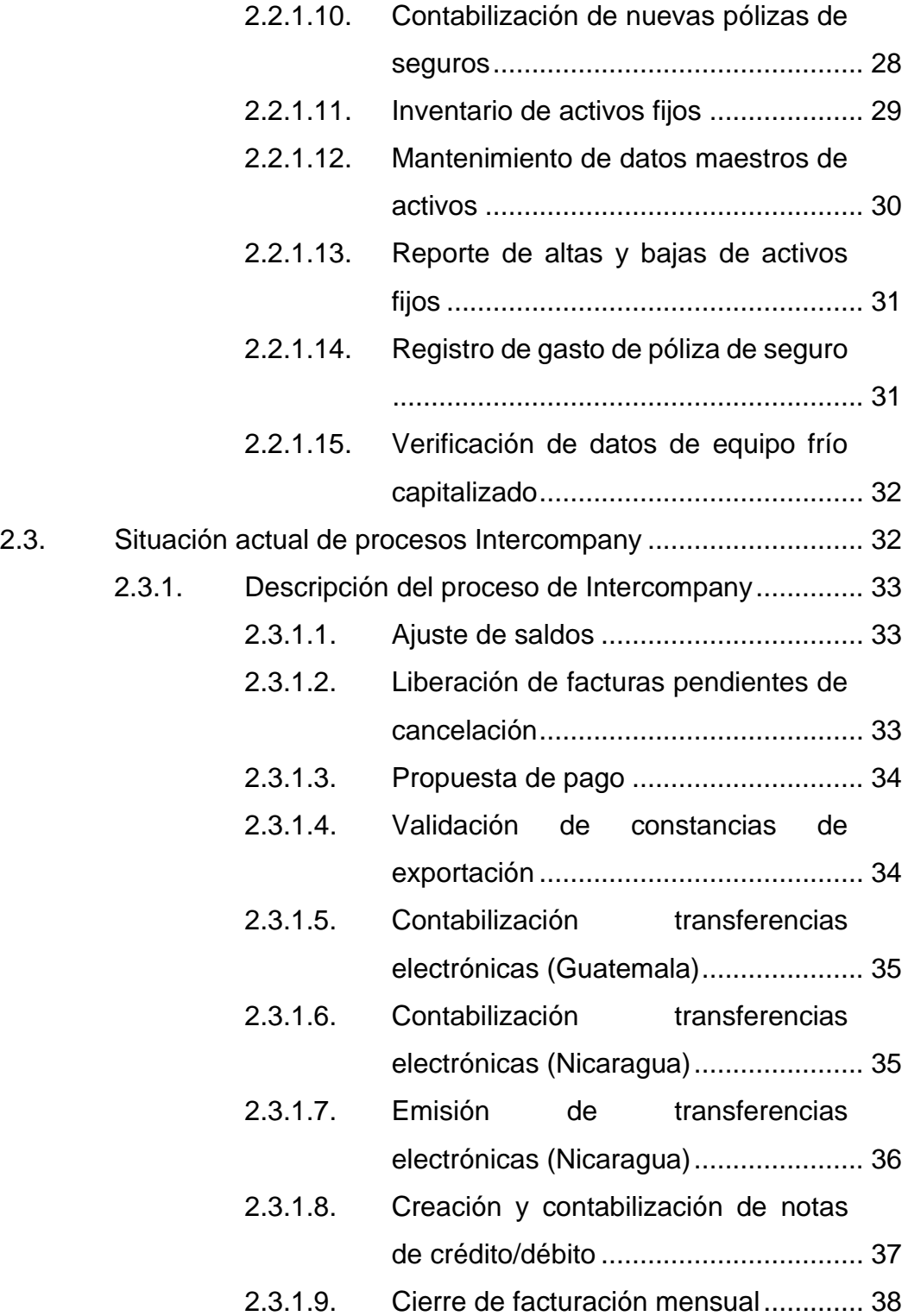

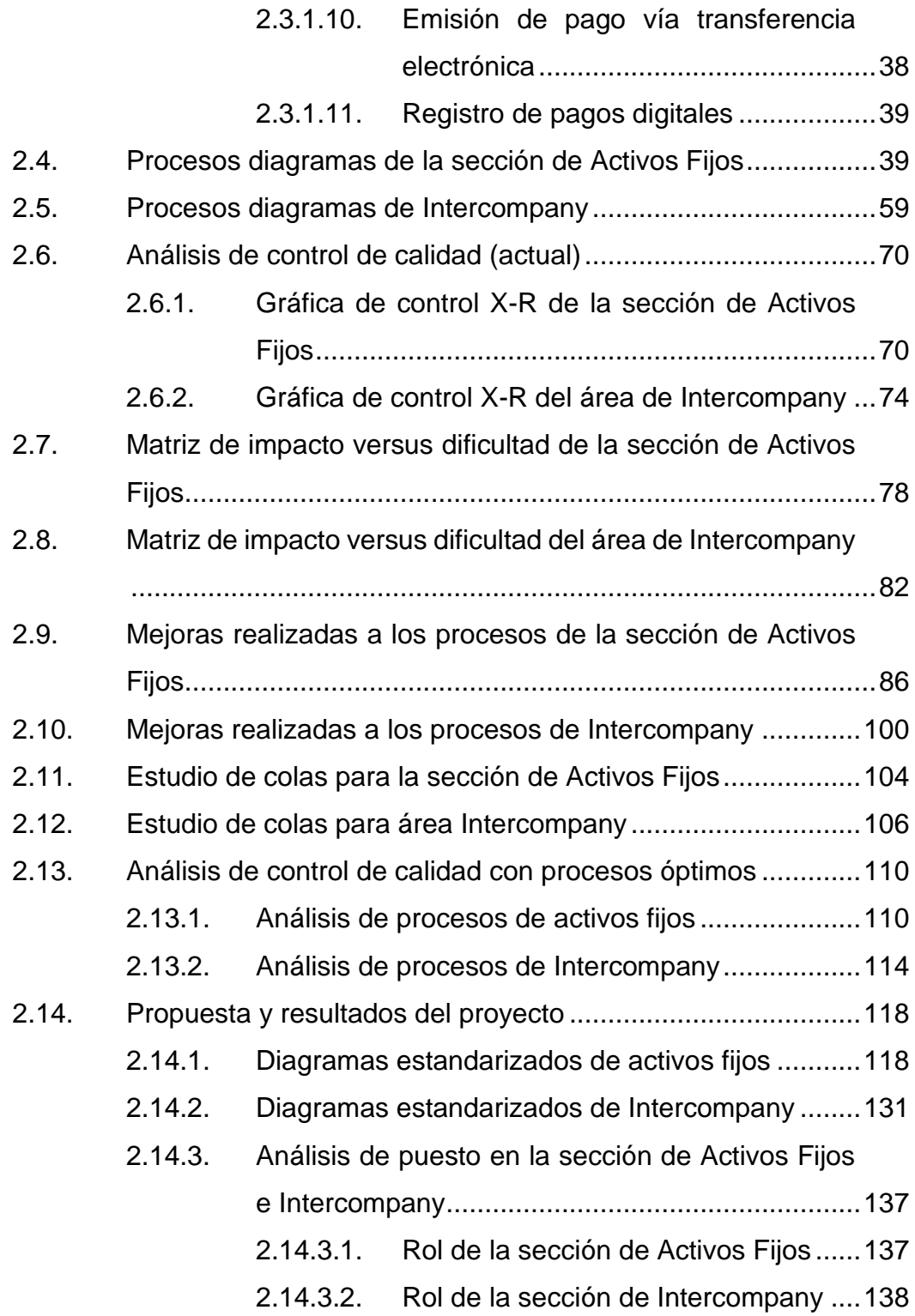

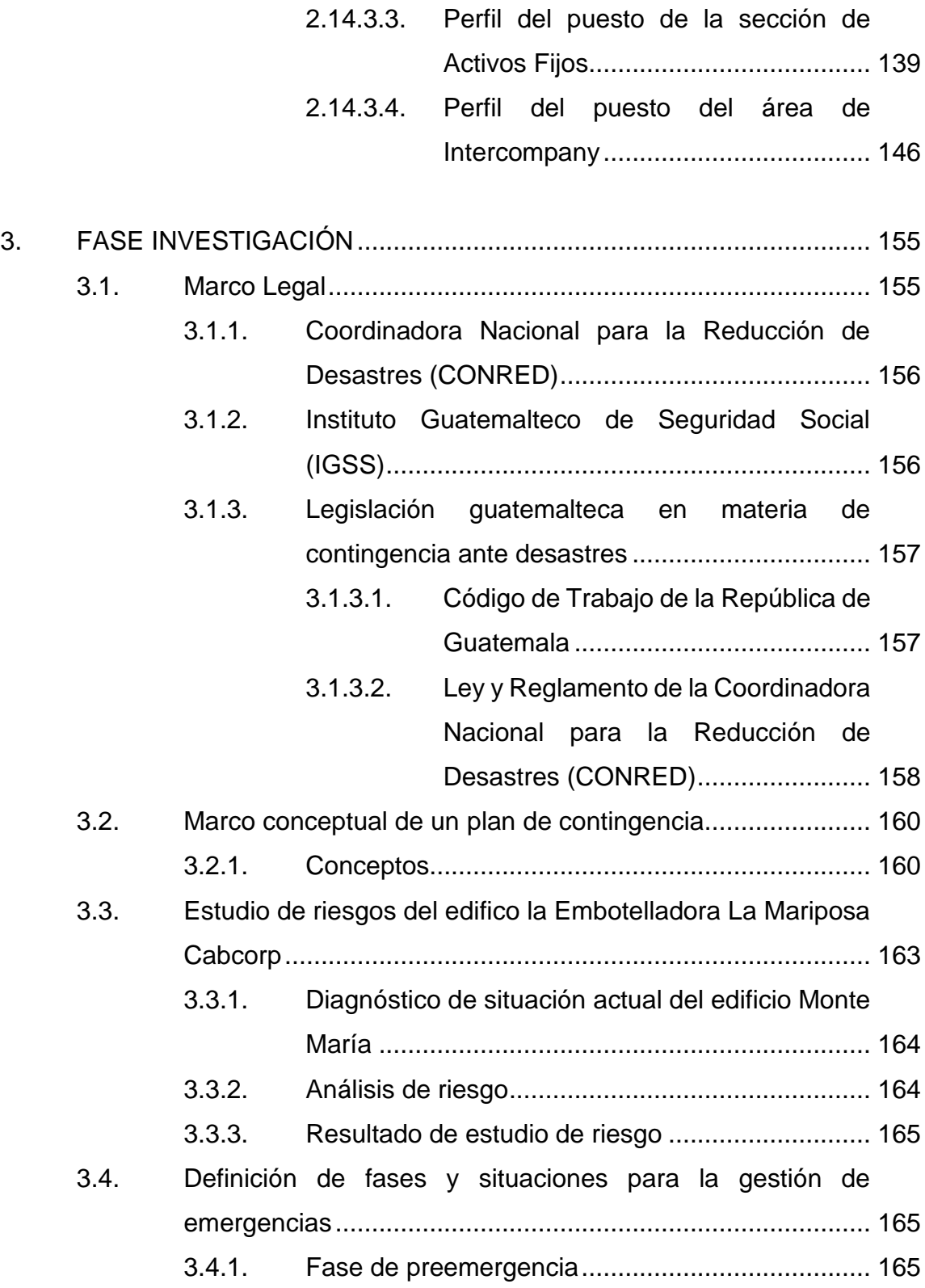

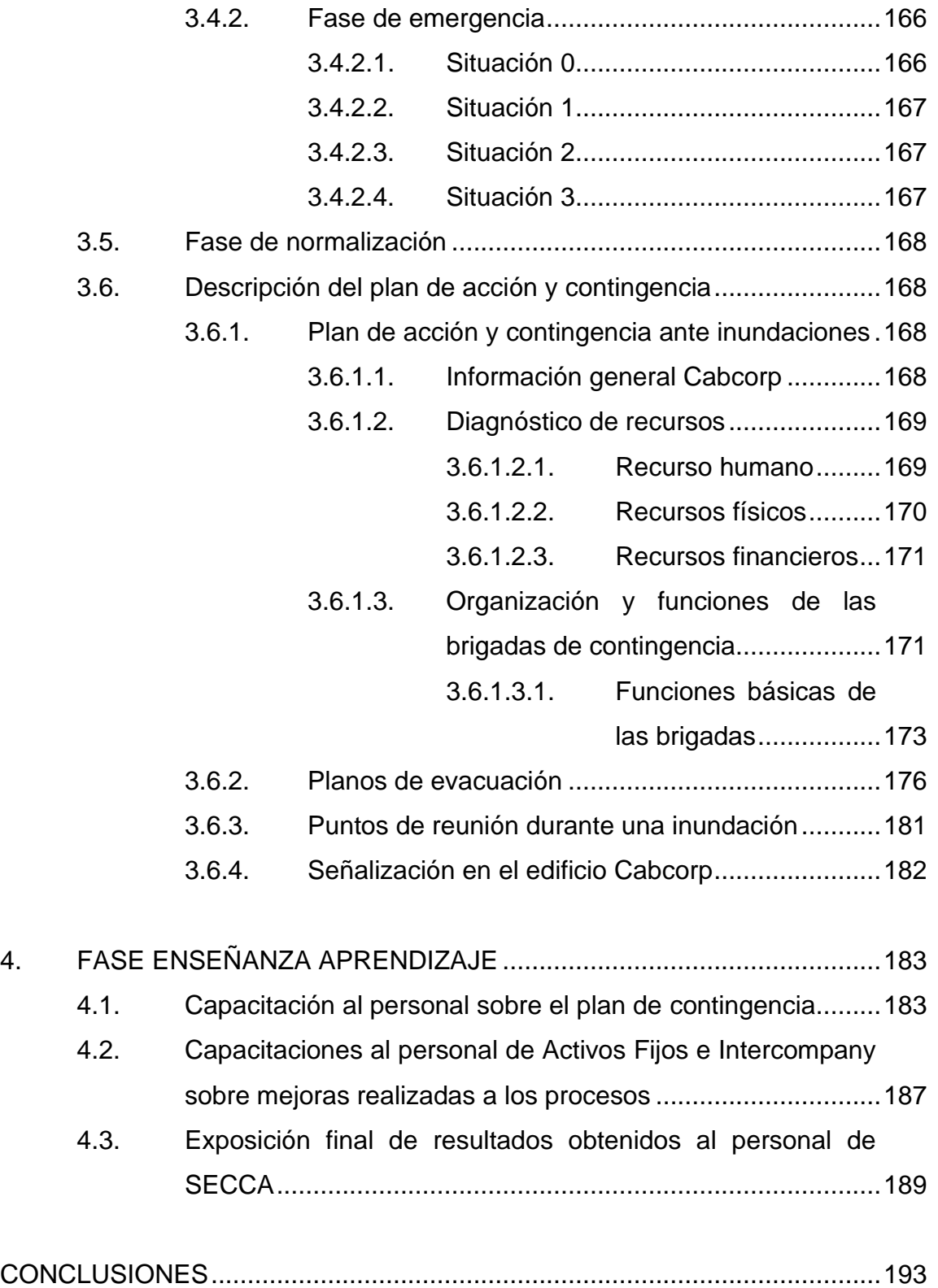

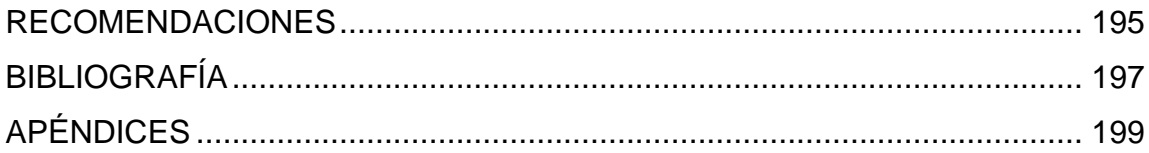

VIII

# <span id="page-19-0"></span>**ÍNDICE DE ILUSTRACIONES**

### **FIGURAS**

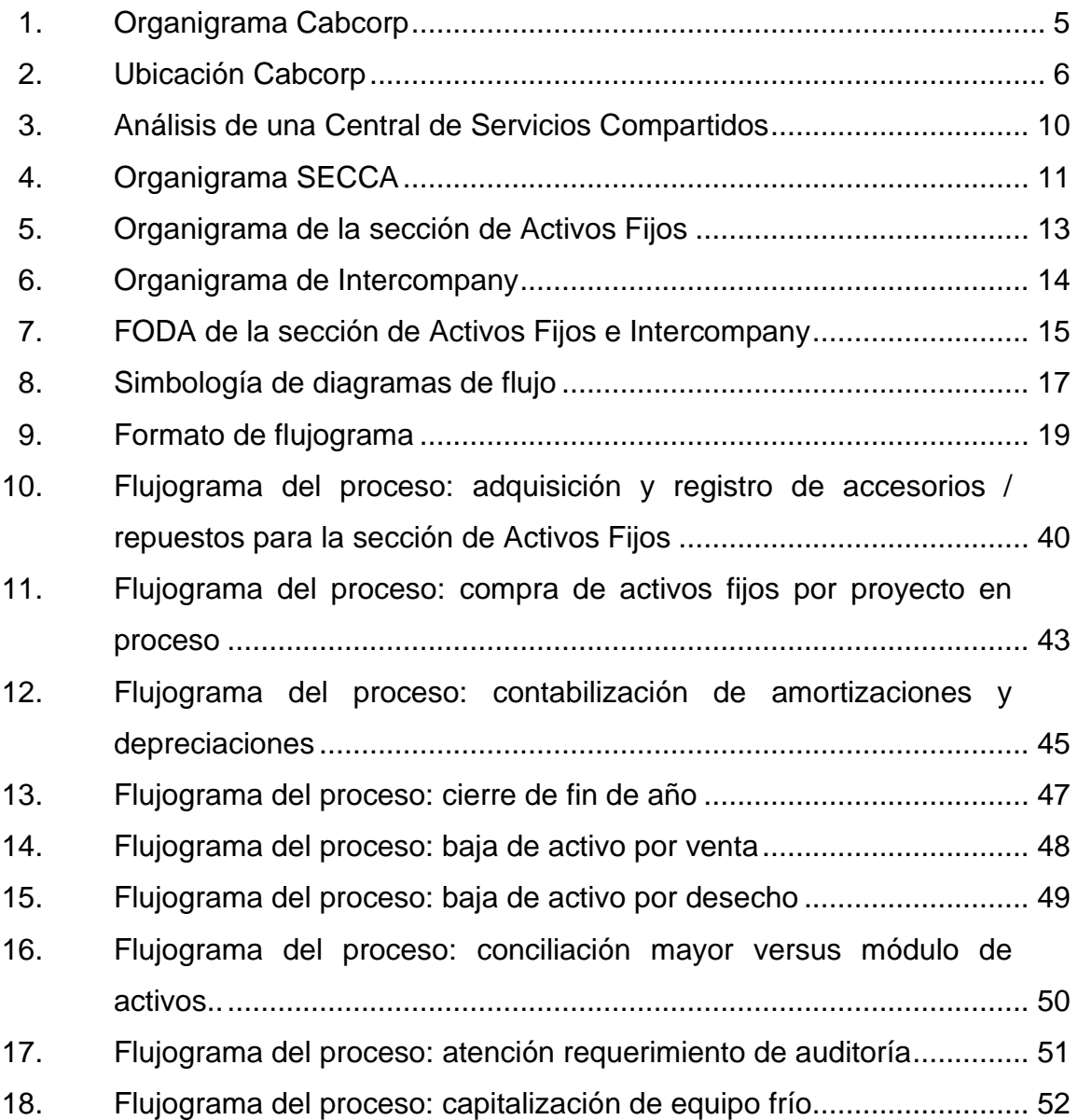

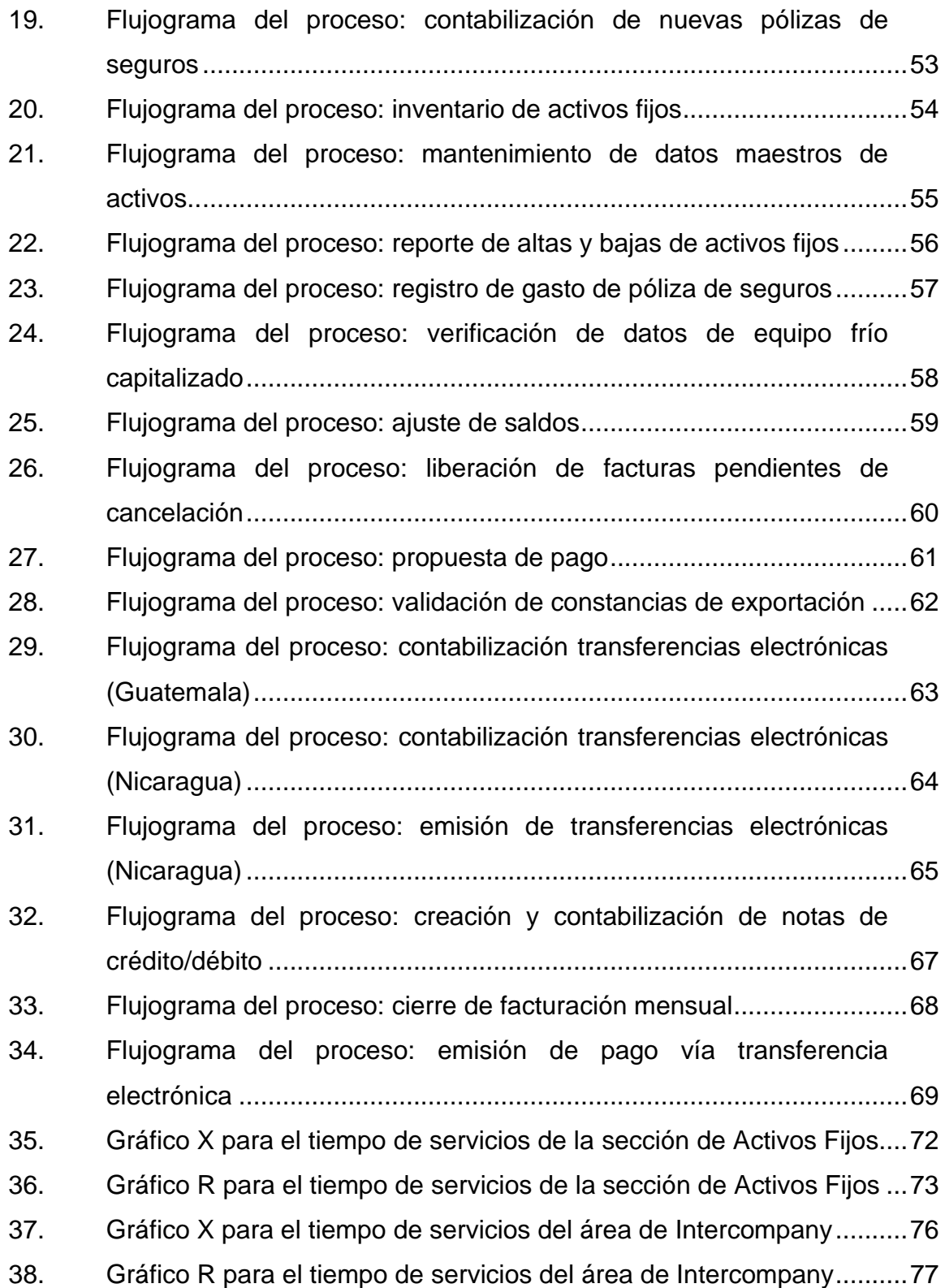

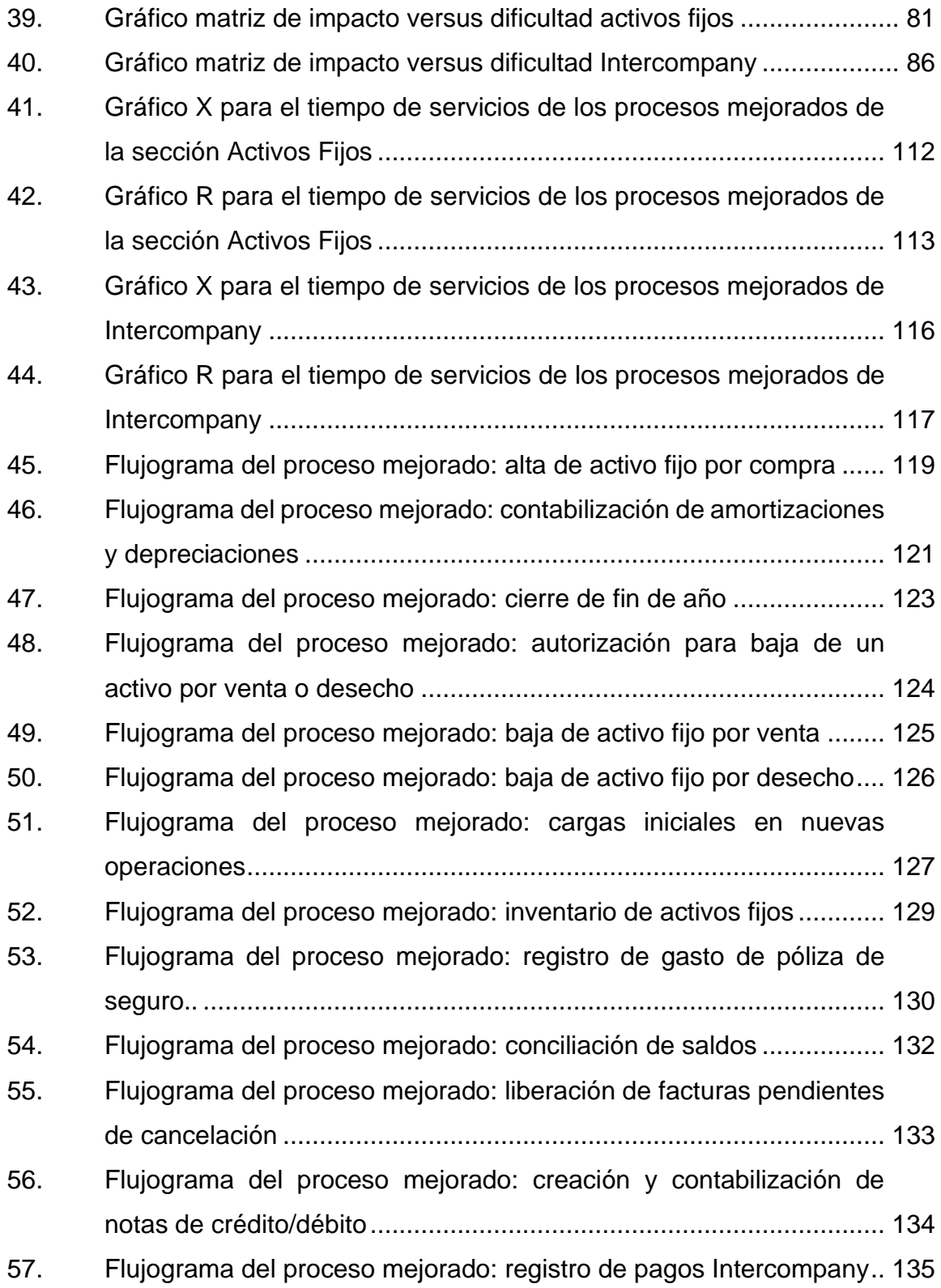

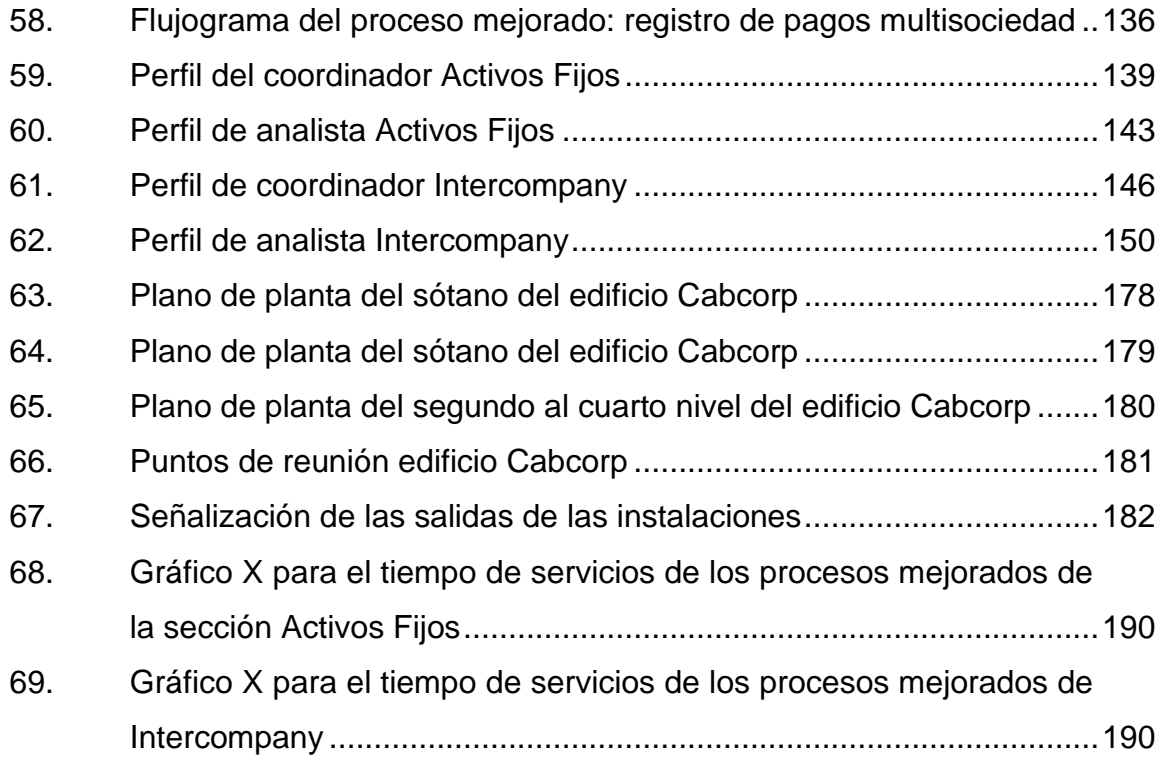

## **TABLAS**

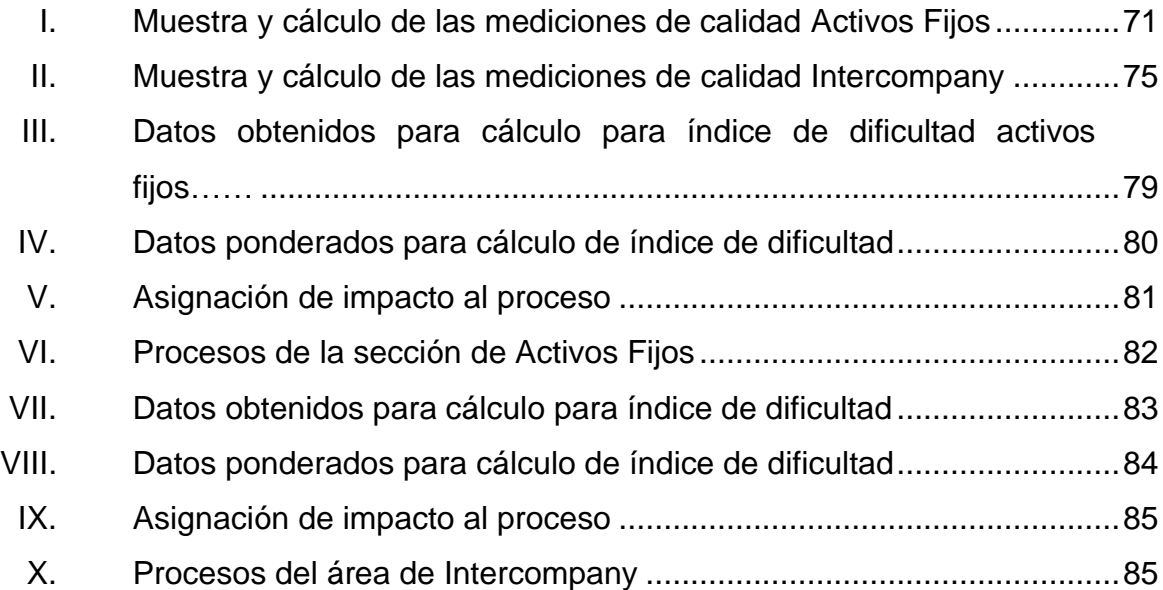

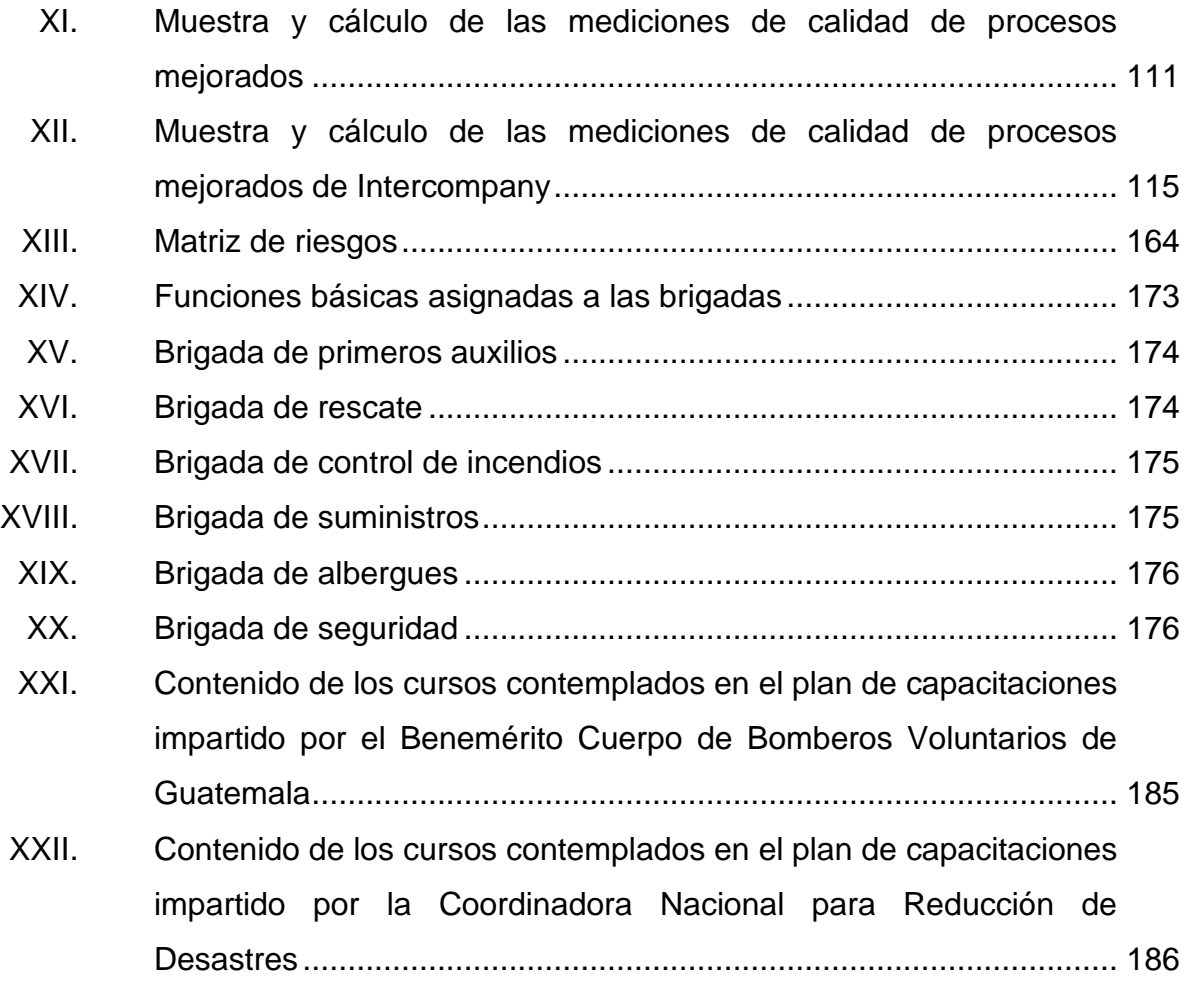

XIV

# **LISTA DE SÍMBOLOS**

<span id="page-25-0"></span>**Símbolo Significado**

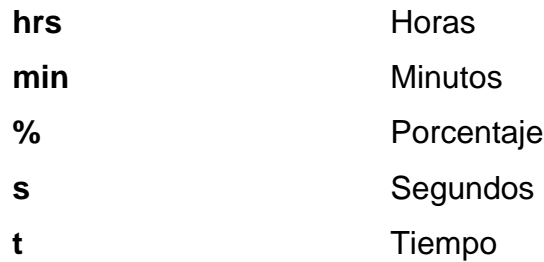

XVI

#### **GLOSARIO**

- <span id="page-27-0"></span>Activos fijos **Es un bien de una empresa**, ya sea tangible o intangible, que no puede convertirse en líquido a corto plazo, normalmente son necesarios para el funcionamiento de la empresa y no se destinan a la venta.
- **Analista** Empleado, colaborador que realiza ciertos procesos.
- **Bebidas carbonatadas** Conocida como gaseosa, bebida saborizada, efervescente (carbonatada) y sin alcohol; suelen consumirse frías, para ser más refrescantes y evitar la pérdida de dióxido de carbono, que le otorga la efervescencia.
- **Conciliación contable** Proceso interno a través del cual se realizan las verificaciones que permiten saber si existen errores en las cuentas contables.
- **Estándar** Uniformidad de criterios, patrón a seguir en los procesos.
- **Estrategia de negocio** Toma de decisiones que permiten tomar distintos rumbos en el ámbito comercial, también, ingresar en nuevos mercados, desarrollar otros productos, realizar alianzas, entre otros.

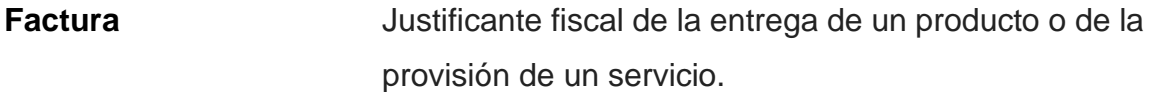

**Fletes** Cuenta contable que identifica los servicios que presta un proveedor de trasladar mercadería o materias primas.

- **Flujograma** También llamado diagrama de flujo; consiste en representar gráficamente hechos, situaciones, movimientos o relaciones de todo tipo, por medio de símbolos.
- Gasto **Gasto** Representa una salida de recursos de la empresa, en otras palabras, una pérdida.
- **Nota de crédito** Documento en el cual el comerciante envía a su cliente, para comunicar la acreditación en su cuenta una determinada cantidad, por lo expresado en la misma.
- **Nota de débito** Documento que envía un comerciante a su cliente, le notifica haber cargado o debitado en su cuenta una determinada suma o valor por el concepto que la misma indica.
- Partida contable **En cada operación contable intervienen** dos conceptos opuestos que se equiparan entre sí, ya que se trata de entradas o salidas de bienes, de cobros y pagos o de gasto e ingresos.
- Portafolio **Productos** que comercializa Cabcorp.
- **Rol** Función o papel que cumple alguien.
- **Servicios centralizados** Todos los servicios que presta Cabcorp a los países de Centroamérica y el Caribe, y que se realizan en Guatemala.

XX

#### **RESUMEN**

<span id="page-31-0"></span>Activos Fijos e Intercompany son dos áreas que pertenecen a los servicios compartidos que tiene Cabcorp. Actualmente los procesos que se tienen en los 7 países, no se encuentran estandarizados ni documentados.

Se documentaron los procesos con el fin de buscar tareas repetitivas, eliminarlas y establecer métodos o procedimientos que mejoren el proceso y así agilizar todas estas tareas. El perfil y rol que se definió delimitarán las actividades que se le asignarán, dependiendo del puesto.

El estandarizar los procesos, condujo a mejores tiempos de respuestas en la cual se realizaron gráficas de control para ver el cambio que se tenía con los procesos normales y con los estandarizados.

Elaborar un plan de contingencia servirá para seguir instrucciones ante un desastre o al momento de un incidente, como una inundación.

XXII

## **OBJETIVOS**

#### <span id="page-33-0"></span>**General**

Estandarizar procesos y mejora en la calidad del servicio que brinda Activos Fijos e Intercompany de la Central de Servicios Compartidos (SECCA) de Cabcorp.

#### **Específicos**

- 1. Documentar procesos de actividades realizadas en la sección de Activos Fijos e Intercompany.
- 2. Encontrar el proceso óptimo por medio del análisis de las actividades normales (actuales).
- 3. Encontrar índices de control de calidad por medio de gráficas de control X-R.
- 4. Determinar tasa de servicio y tasa de llegada.
- 5. Crear el perfil de puestos para la sección de Activos Fijos y el área de Intercompany.
- 6. Capacitar al personal sobre cambios en el proceso, si se agregaron o quitaron pasos a las actividades del área; respecto al plan de contingencia ante inundaciones, esta capacitación será a coordinadores de las áreas.

7. Crear un plan de contingencia ante inundaciones.

#### **INTRODUCCIÓN**

<span id="page-35-0"></span>En Embotelladora la Mariposa Cabcorp, actualmente laboran 162 personas. La empresa se dedica a la elaboración y distribución de bebidas carbonatadas y no carbonatadas. En el área en la cual se realizará el estudio y se implementarán las mejoras será en el de Servicios Compartidos (SECCA), que tiene como propósito el procesamiento de información, revisión y análisis dentro de la corporación.

SECCA tiene cinco años de existencia y su principal función es centralizar las operaciones más repetitivas de la corporación. Guatemala es la sede en la cual se procesa información de Honduras, El Salvador, Nicaragua, Guatemala, Puerto Rico, Jamaica y Trinidad y Tobago.

Activos Fijos e Intercompany son áreas de SECCA, brindan servicios a todos los países que conforman Cabcorp, la problemática identificada es que no se realiza el mismo procedimiento en todos los países, existen algunas sociedades de la empresa en donde las actividades son iguales, pero en otras, por la naturaleza del país, se llevan a cabo de otra forma, otro problema que presentan es la falta de documentación de los procesos.

Parte de este proyecto es buscar reducir procedimientos repetitivos, establecer, por medio de análisis en conjunto con los encargados del área, la optimización del proceso y encontrar tiempos de tasas de llegadas, asimismo, tiempos que se tardan en brindar o prestar el servicio (procedimiento actual).

XXV
Se documentaron los procesos por medio de diagramas de flujo y se buscó optimizar las 27 actividades que realizan los empleados en la sección de Activos Fijos e Intercompany, para brindar un servicio unificado. Se crearán métodos de control de calidad para satisfacer las necesidades de las unidades de negocio y asegurar que el producto final sea de alta calidad.

Teniendo un proceso óptimo, documentados y métodos de control en cada actividad; se logrará obtener un mejor tiempo y mejor distribución de estas actividades para los empleados. Se realizará el perfil del empleado adecuado para llevar a cabo las actividades en la sección de Activos Fijos e Intercompany.

## **1. GENERALIDADES DE LA EMPRESA**

#### **1.1. Historia de Embotelladora la Mariposa Cabcorp**

El origen de *The Central América Bottling Corporation*, Cabcorp se remonta al siglo XIX, más de cien años. Cuatro generaciones de trabajadores han vencido obstáculos para crear una de las empresas más importantes de la región.

El 17 de noviembre de 1864 nació en Guatemala Enrique Castillo Córdova, hombre visionario quien, con otros miembros de su familia, fundó en 1885 una empresa dedicada a la fabricación de bebidas denominada Fábrica de Bebidas Gaseosas Centroamericana.

A los dos años de su fundación, ya producía la única soda aprobada por la Facultad de Medicina de la Universidad de San Carlos de Guatemala, para el consumo masivo, gracias a su excelente calidad. En 1889 lanzaron al mercado varios sabores en un esfuerzo de diversificación, lanzamiento que fue acompañado de una innovadora campaña de publicidad a través de la prensa escrita.

En 1892, don Enrique Castillo Córdova contrajo matrimonio con María Luisa Valenzuela y González, ella y sus hijos fueron de apoyo en el proceso de crecimiento y consolidación de la incipiente industria.

En esa época las bebidas eran elaboradas artesanalmente, pero con énfasis en la calidad, lo cual fue reconocido no solo por los consumidores, sino también por los expertos.

El 15 de septiembre de 1904, la fábrica obtuvo su primer premio, la medalla de Oro a la Calidad, otorgada por el jurado de la Feria Industrial de Guatemala. La distribución se realizaba por medio de carretas jaladas por mulas. El equipo de ventas consistía en ocho carretas, las cuales podían llevar 30 cajas de 36 botellas. La distribución hacia el interior del país, especialmente el nororiente, se llevaba a cabo a través del ferrocarril. En 1934 se adquirió la Fábrica de Bebidas Gaseosas y de Hielo la Mariposa, con el propósito de ampliar la oferta de productos y responder en forma oportuna a la expansión del mercado.

En 1936 asumieron la responsabilidad de la administración de la Fábrica La Mariposa, como herederos de la misma, los hijos de don Enrique Castillo Córdova: Enrique, Roberto, Óscar y Jorge Castillo Valenzuela. Considerando a sus clientes y consumidores como la razón de ser de su empresa.

Los hermanos Castillo Valenzuela respondieron a los requerimientos del mercado mediante el desarrollo de nuevos sabores y presentaciones, entre ellos Rica, una de las bebidas que conserva una marcada preferencia desde 1939 a la fecha.

En 1940, debido a la expansión de la empresa y del mercado, se realizaron innovaciones en la fábrica, se adquirió maquinaria moderna para automatizar el proceso de producción y se introdujo por primera vez los camiones en la distribución del producto, y gracias al avance en la construcción de las carreteras, llegaban a todos los departamentos del país.

En 1941, los representantes de *The Pepsi Cola Company* visitaron las instalaciones de la fábrica La Mariposa en Guatemala y en reconocimiento de la calidad de sus productos, la importante red de distribución, la innovación y el espíritu de servicio de sus propietarios y de todo su personal; decidieron otorgarle

 $\overline{2}$ 

en 1942 la franquicia para la fabricación y venta de sus productos, especialmente Pepsi Cola.

El lanzamiento de Pepsi Cola en Guatemala puso en evidencia que la empresa ha sido pionera en sus estrategias de mercadeo. Se utilizaron periódicos, revistas y radio en el ámbito nacional, causando un gran impacto en todos los habitantes del país.

Esta importante alianza trajo consigo un crecimiento significativo de la fábrica, en especial a partir de 1949, cuando *The Pepsi Cola Company* lanzó mundialmente una nueva presentación e imagen, lo cual le permitió incrementar su participación en los grandes mercados mundiales y también en Guatemala

En 1960, la empresa inició uno de los esfuerzos más importantes de proyección hacia la comunidad, con una activa participación en el apoyo y promoción del deporte nacional. En la actualidad este programa continúa en forma exitosa.

La rápida expansión de la empresa y del éxito alcanzado en el desarrollo de la marca Pepsi Cola, la hicieron acreedora al premio de Crecimiento en Ventas otorgado por *The Pepsi Cola Company*, en febrero de 1973.

En 1976, con el apoyo de un gran equipo de trabajadores, se logró uno de los objetivos más importantes de la embotelladora: el liderazgo de Pepsi Cola y de los productos Mariposa en el mercado guatemalteco, que desde ese año hasta la fecha son los productos más vendidos del mercado.

En 1988 se dio un paso trascendental en el proceso de desarrollo de la empresa: la junta directiva tomó, por unanimidad, la decisión de institucionalizar

y profesionalizar al grupo a través de políticas y procedimientos que le permitían afrontar exitosamente los nuevos retos de la globalización.

Se asume el proceso de transformación hacia la competitividad, a través de una política de economías de escala, alianzas estratégicas con los proveedores, programas de capacitación y desarrollo de personal y una innovadora y sobresaliente estrategia de mercadeo.

Los resultados de esta transición fueron reconocidos por *The Pepsi Cola Company* al otorgar a la corporación el galardón Embotellador Latinoamericano del Año, en dos ocasiones consecutivas. Este premio se otorga a los embotelladores que alcanzan altos niveles de excelencia operativa, lo que a su vez se ha visto reflejado en 18 diferentes premios de calidad obtenidos en igual número de años.

#### **1.2. Tipo de servicio que presta Cabcorp**

Cabcorp es una empresa dedicada a la elaboración de bebidas carbonatadas y no carbonatadas, brindándole servicio a siete países (Guatemala, El Salvador, Honduras, Nicaragua, Jamaica, Puerto Rico, Trinidad y Tobago), siendo una de las compañías más grandes y antiguas de Centroamérica.

Su portafolio incluye bebidas carbonatadas, hidratantes, energizantes, saludables, cerveza, entre otras. Cabcorp, también brinda otros servicios a las empresas que forman parte de la corporación, tiene centralizado toda el área contable, soporte técnico, atención al cliente, entre otras, en la Central de Servicios Compartidos llamado SECCA.

## **1.3. Organigrama general de la organización**

 En la figura 1 se desglosa la forma de cómo está organizado el funcionamiento de Cabcorp.

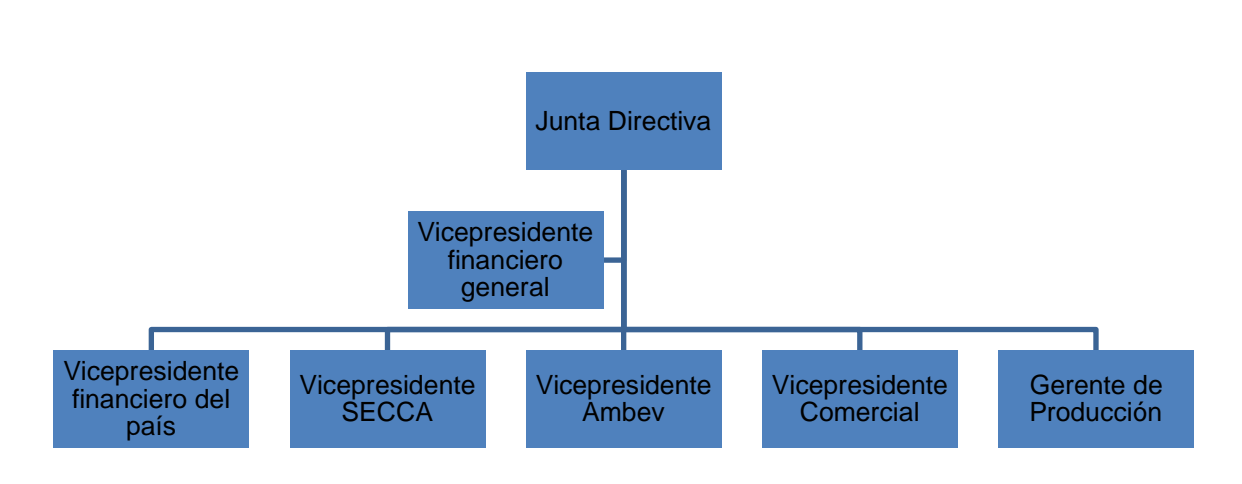

Figura 1. **Organigrama Cabcorp**

Fuente: Cabcorp. *Estructura de la organización*. p. 5.

## **1.4. Misión**

"Somos gente competitiva que crea relaciones sólidas con nuestros clientes de valor, garantizando altos retornos a los accionistas"<sup>1</sup> .

### **1.5. Visión**

"Ser la mejor compañía operadora de bebidas de las Américas y contribuir a un mundo mejor"<sup>2</sup>.

<sup>1</sup> Caborp. *Declaración de principios institucionales, 2008.*

<sup>2</sup> Íbid.

### **1.6. Ubicación**

Dirección del edificio Cabcorp: 43 calle 1-10, zona 12, colonia Monte María.

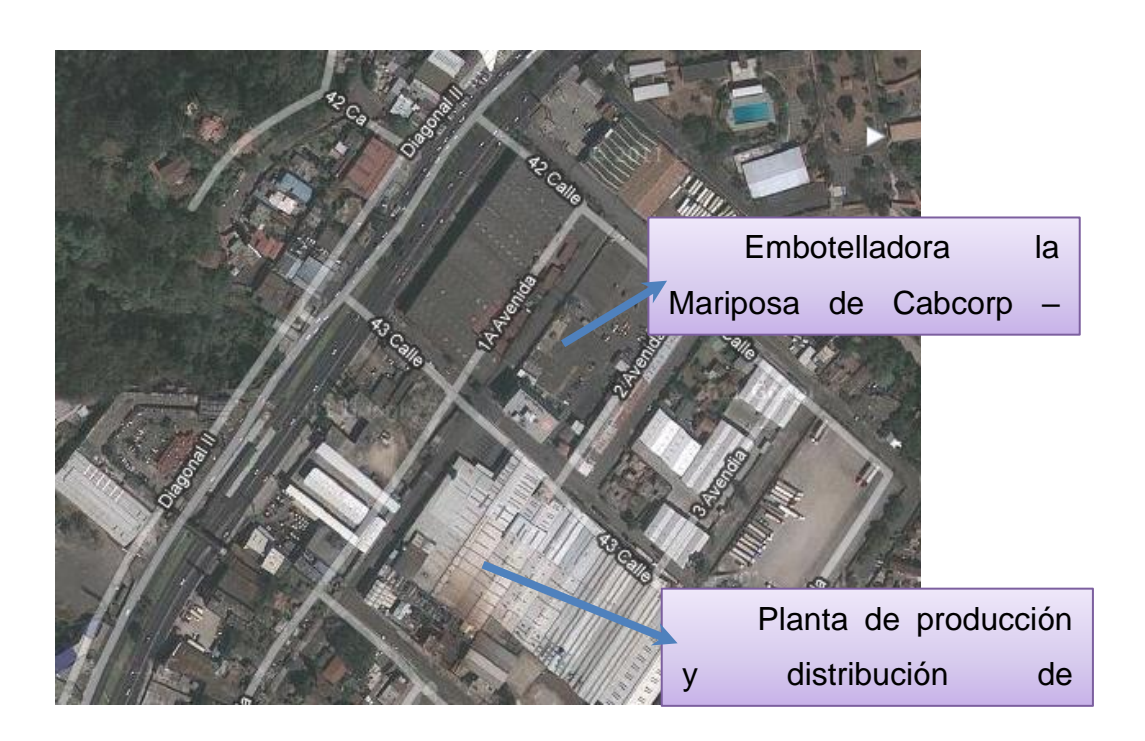

Figura 2. **Ubicación Cabcorp**

Fuente: Google Maps. http://maps.google.com/ CBC. Consulta: 10 de enero de 2020.

## **1.7. Central de Servicios Compartidos (SECCA)**

La Central de Servicios Compartidos de Cabcorp nació de la necesidad de unificar en un solo lugar las actividades repetitivas que se realizaban en las demás empresas del grupo Cabcorp.

SECCA es el área encargada de registrar todos los datos contables en un software, crear reportes de las actividades que se realizan y brindar un servicio de alto nivel de estándar, satisfaciendo a los clientes y estableciendo confianza y transparencia en todas las transacciones que llevan a cabo todas sus las áreas.

## **1.7.1. Historia de la Central de Servicios Compartidos**

- 2004: Cabcorp implementa el software SAP.
- 2006: se constituye SECCA.
- 2008-2010: Cabcorp se expande al Caribe, junto con algunas actividades de SECCA.
- 2011: inicia la centralización de todas las operaciones del Caribe.

## **1.7.2. Áreas que cubre SECCA**

Servicios compartidos cubre cinco áreas, las cuales son:

- Soporte técnico
	- o Infraestructura
	- o Desarrollo
	- o Helpdesk
	- o Proyectos de sistema
	- o Soporte técnico 911
- Servicio al Cliente (SAC)
	- o SAC Tel Sell-mercado especial
	- o SAC recepción
	- o SAC pos mix
	- o SAC Tel Sell-mercado abierto

## • Área Contable

- o Activos fijos
- o Intercompany
- o Impuestos fiscales
- o Disponibilidad de materiales
- o Gestión de pagos
- o Cobro centralizado
- o Nóminas
- o Caja y bancos
- o Costos de producción
- Soporte contable
	- o Usuarios
	- o Proveedores
	- o Materiales
	- o Presupuesto
	- o Clientes
	- o Asesoría legal
	- o Telefonía
	- o Despacho dinámico
	- o Precios
- Proyectos de SECCA

# **1.7.3. Importancia de tener una Central de Servicios Compartidos**

Al tener una central de esta naturaleza, se tiene un mayor control de los procesos y algunas razones son las siguientes:

- Económicos (área limitada)
- Definición estratégica para el *back office*
- Focalizar en la operación a las unidades de negocios
- Mejorar los niveles de servicios
- Facilitar la implementación de un software
- Aprovechar sinergia e introducir nuevas tecnologías
- Un socio más eficaz para el negocio
- Mejora de los controles internos
- Incrementar la velocidad del proceso
- Reducir los costos
- Mejorar la relación con el cliente
- Tasas más bajas de errores
- Mejorar los reportes externos

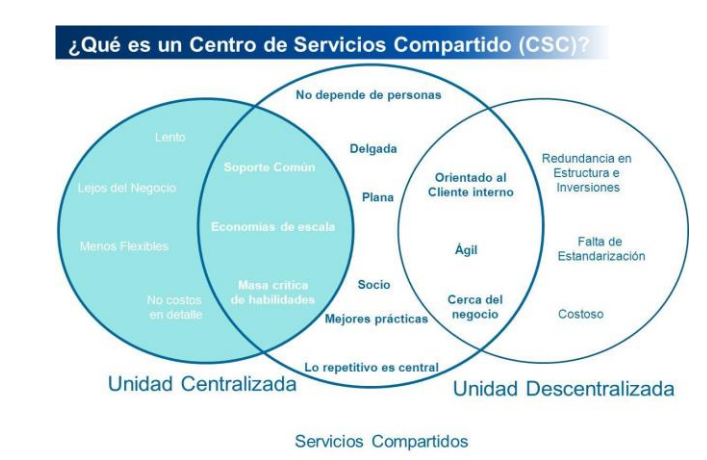

### Figura 3. **Análisis de una Central de Servicios Compartidos**

Fuente: Cabcorp. *Estructura de la organización*. p. 10.

### **1.7.4. Misión SECCA**

"Creamos valor, brindando servicios empresariales centralizados, competitivos y de excelente calidad para que nuestros clientes se enfoquen en su estrategia de negocio"<sup>3</sup>.

### **1.7.5. Visión SECCA**

"Ser un centro de servicios de clase mundial"<sup>4</sup> .

### **1.7.6. Organigrama general SECCA**

En la figura 4 se detalla la organización de la Central de Servicios Compartidos (SECCA).

<sup>3</sup> Cabcorp. *Declaración de principios institucionales, 2008.*

<sup>4</sup> Íbid.

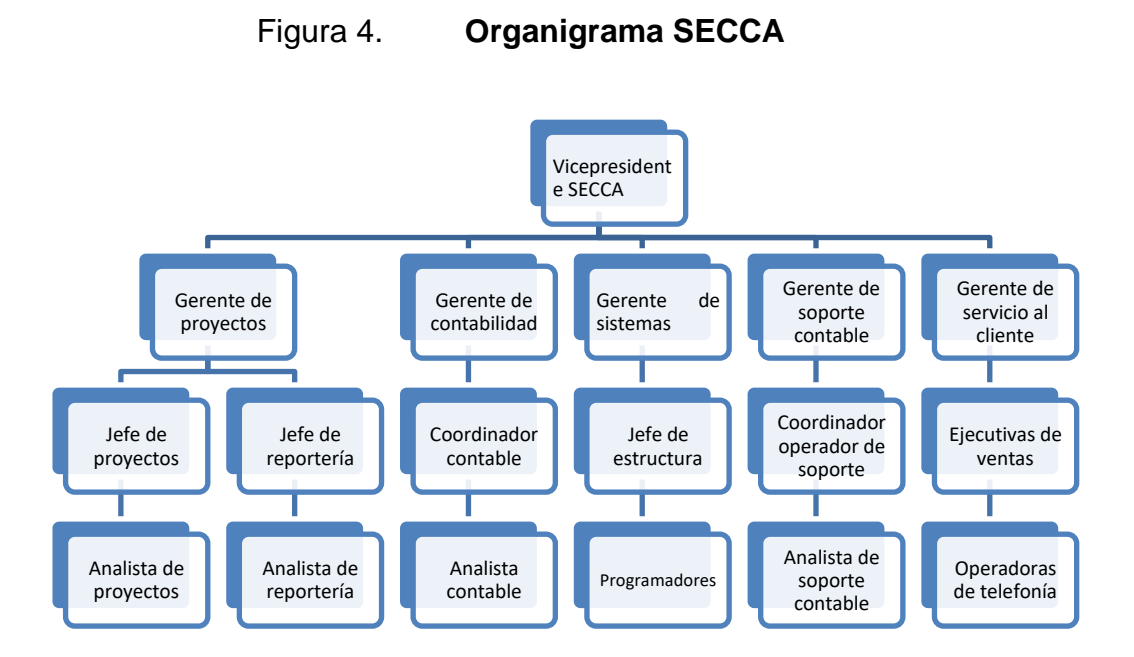

Fuente: Cabcorp. *Estructura de la organización*. p. 12

### **1.8. Descripción de la sección de Activos Fijos**

Es la encargada de administrar, registrar los activos y bienes de la corporación, dando de alta y baja, realizando reportes de dichas actividades; cuenta con el siguiente personal.

- Un coordinador (encargado de la sección)
- Tres analistas contables

El analista y el coordinador les reportan al gerente de Contabilidad y al vicepresidente financiero de cada país.

## **1.8.1. Actividades que realiza la sección de Activos Fijos**

En esta sección se llevan a cabo 15 procesos, los cuales se describirán en el capítulo de fase técnica, y son los siguientes:

- Alta de activo por proyecto en proceso
- Adquisición y registro de accesorios-repuesto para activos fijos
- Contabilización de amortizaciones y depreciaciones
- Baja de activo fijo por venta
- Baja de activo fijo por desecho
- Mantenimiento de datos maestros de activos
- Capitalización de equipo frío
- Verificación de precios de equipo frío capitalizado
- Registro de gasto, póliza de seguro
- Contabilización de nuevas pólizas de seguro
- Conciliación mayor versus módulo de activos
- Atención a requerimiento de auditoría
- Reporte de altas y bajas
- Cierre de fin de año
- Inventario de activos fijos

## **1.8.2. Estructura organizacional de activos fijos**

La estructura organizacional de la sección de Activos Fijos de SECCA se muestra en la figura 5.

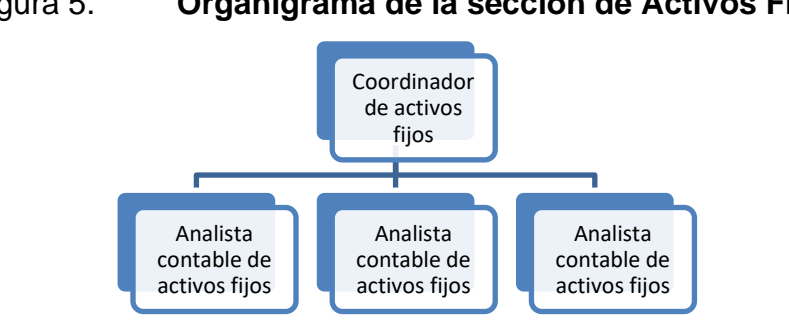

Figura 5. **Organigrama de la sección de Activos Fijos**

Fuente: Cabcorp. *Estructura de la organización.* p. 14.

## **1.9. Descripción del área de Intercompany**

Tiene como obligación el monitoreo sobre pago o traslados monetarios entre compañías de Cabcorp, también de registrar los documentos necesarios que se dan, cuando se realizan traslados de productos a otras sociedades, el personal que conforma el área es el siguiente:

- Un coordinador (encargado del área)
- Tres analistas

Esta área le rinde informes al gerente de Contabilidad, así como al gerente financiero de cada país.

### **1.9.1. Actividades que realiza el área de Intercompany**

Realiza 9 procesos, los cuales se describirán en el capítulo siguiente, actualmente los procesos que brinda el área de Intercompany a las otras sociedades son los siguientes:

• Emisión de pago vía transferencia electrónica

- Cierre de facturación mensual
- Ajuste de saldos
- Registro de pagos digitales
- Registro de pagos Intercompany
- Registro de pagos multisociedad
- Liberación de facturas pendientes de cancelación
- Propuesta de pago
- Verificación de facturas de exportación

## **1.9.2. Estructura organizacional de Intercompany**

En la figura 6 se describe la estructura organizacional del área de Intercompany de SECCA.

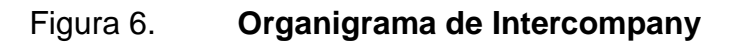

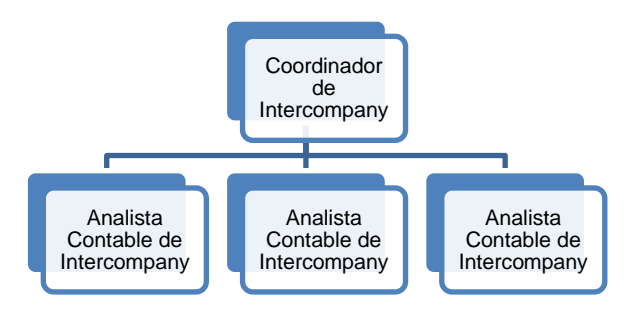

Fuente: Cabcorp. *Estructura de la organización.* p. 15.

# **2. FASE DE SERVICIO TÉCNICO PROFESIONAL**

# **2.1. Diagnóstico de la sección de Activos Fijos e Intercompany de Cabcorp**

Para conocer la situación actual del área es necesario recopilar información y analizarla por medio de un diagnóstico.

## **2.1.1. Diagnóstico FODA**

El análisis FODA ayudará a realizar una evaluación con base en los factores fuertes y débiles que, en conjunto, diagnostican la situación de esta sección.

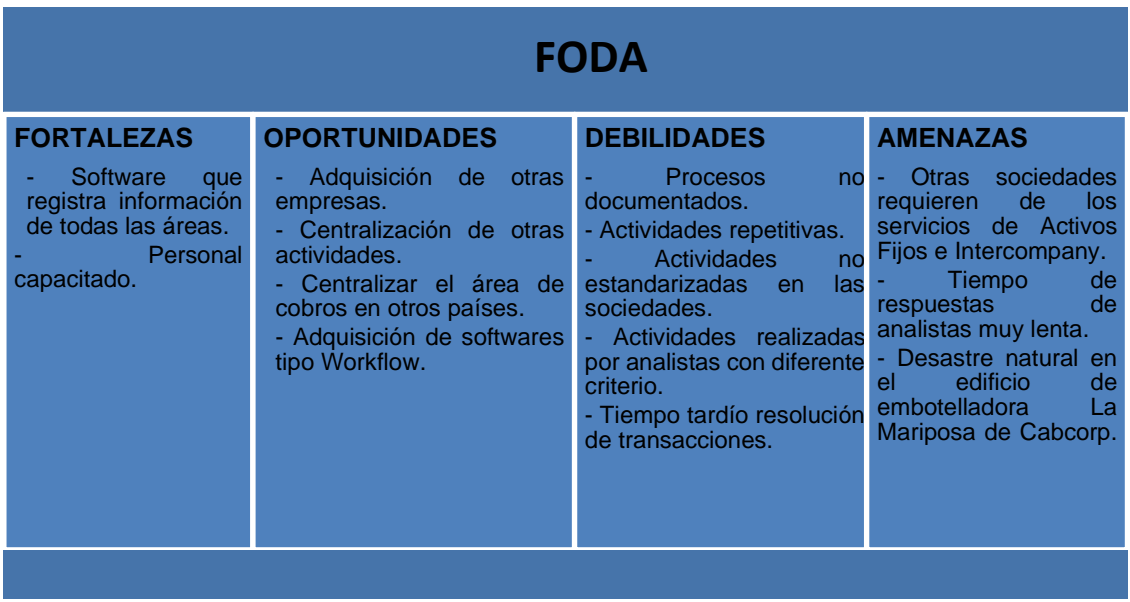

## Figura 7. **FODA de la sección de Activos Fijos e Intercompany**

Fuente: elaboración propia.

#### **2.1.2. Descripción del problema**

Actualmente, la sección de Activos Fijos e Intercompany brindan servicio a 7 países, y con el objetivo de optimizar la calidad, se decidió realizar un estudio para estandarizar y mejorar los procesos.

En el análisis FODA se detectaron los problemas que se tienen actualmente en las áreas mencionadas, se determinó que los procesos no están documentados y no se les da seguimiento a los roles que desempeñan.

Asimismo, se determinaron las causas que pueden provocar problemas en un futuro, todos los procesos que se realizan no están documentados, no se les da seguimiento a las transacciones que realizan para otras sociedades del grupo Cabcorp.

Los procesos contables que se llevan a cabo en cada país de la corporación, se realizan de distinta forma, estos procedimientos varían, según la solicitud de información que requiera cada sociedad, por lo tanto, es necesario estandarizarlos.

Otro problema que se detectó, es que no se tienen establecido los tiempos de entrega y poseen problemas con la calidad de estos servicios.

### **2.1.3. Estrategia a solución del problema**

Para documentar los procesos se realizaron entrevistas a los analistas y coordinadores para conocer los procedimientos que se trabajan, se utilizó un formato establecido por la empresa, la cual contiene información del área y figuras para cada operación que realiza el encargado del proceso.

Figura 8. **Simbología de diagramas de flujo**

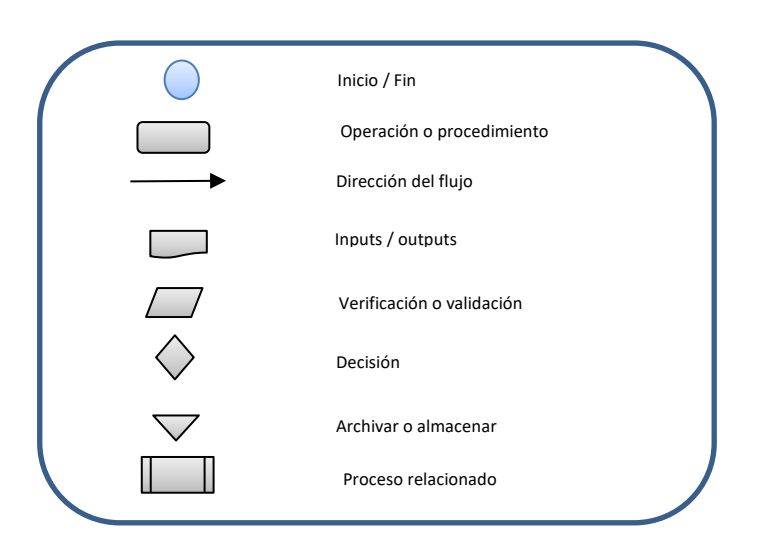

Fuente: elaboración propia, con información de Cabcorp.

En las entrevistas no estructuradas se realizaron preguntas básicas: ¿Qué?, ¿cómo?, ¿cuándo?, ¿dónde? y ¿por qué?, estas fueron de utilidad para una mejor comprensión del proceso y así realizar un flujograma de dicho procedimiento.

Como parte de la documentación se incluyó un cuadro resumen, el cual contiene información que ayudará a la comprensión del flujograma.

Los flujogramas para la aprobación y mejora de ellos, pasarán varias revisiones en las cuales se incluye, al coordinador del área; después de ser aprobados; el jefe; también se incluye al gerente de Contabilidad, y como último paso, por la aprobación del gerente financiero.

Para plasmar las mejoras se realizarán con el coordinador del área, gerente financiero y epesista, propuestas de tipo proceso y automatización en los procedimientos que tienen como cargo cada sección (Activos Fijos e Intercompany).

Para lograr mejorar la calidad de servicio que brindan estas secciones, es necesario realizar una encuesta para conocer la situación actual del servicio, se diseñó una gráfica de control para conocer los problemas que se presentan en la realización de los procesos.

 Por último, se realizó una matriz de impacto versus dificultad para conocer el proceso de más riesgo, que permitirá hacer un estudio de colas, en la cual se conocerá el tiempo de espera en el sistema, tiempo de servicio, solicitudes en el sistema, entre otros.

Como parte de mejora es necesario realizar un descriptor de puestos para los analistas y coordinador del área, en la cual se definirán los roles correspondientes a cada uno de ellos.

Todos estos procedimientos son vitales para la mejora en los servicios que brinda la sección de Activos Fijos e Intercompany.

#### **2.2. Situación actual de procesos de activos fijos**

Los procesos que actualmente se realizan en el área se enlistan a continuación:

- Alta de activo por proyecto en proceso
- Adquisición y registro de accesorios-repuesto para activos fijos
- Contabilización de amortizaciones y depreciaciones
- Baja de activo fijo por venta
- Baja de activo fijo por desecho
- Mantenimiento de datos maestros de activos
- Capitalización de equipo frío
- Verificación de precios de equipo frío capitalizado
- Registro de gasto póliza de seguro
- Contabilización de nuevas pólizas de seguro
- Conciliación mayor versus módulo de activos
- Atención a requerimiento de auditoría
- Reporte de altas y bajas
- Cierre de fin de año
- Inventario de activos fijos

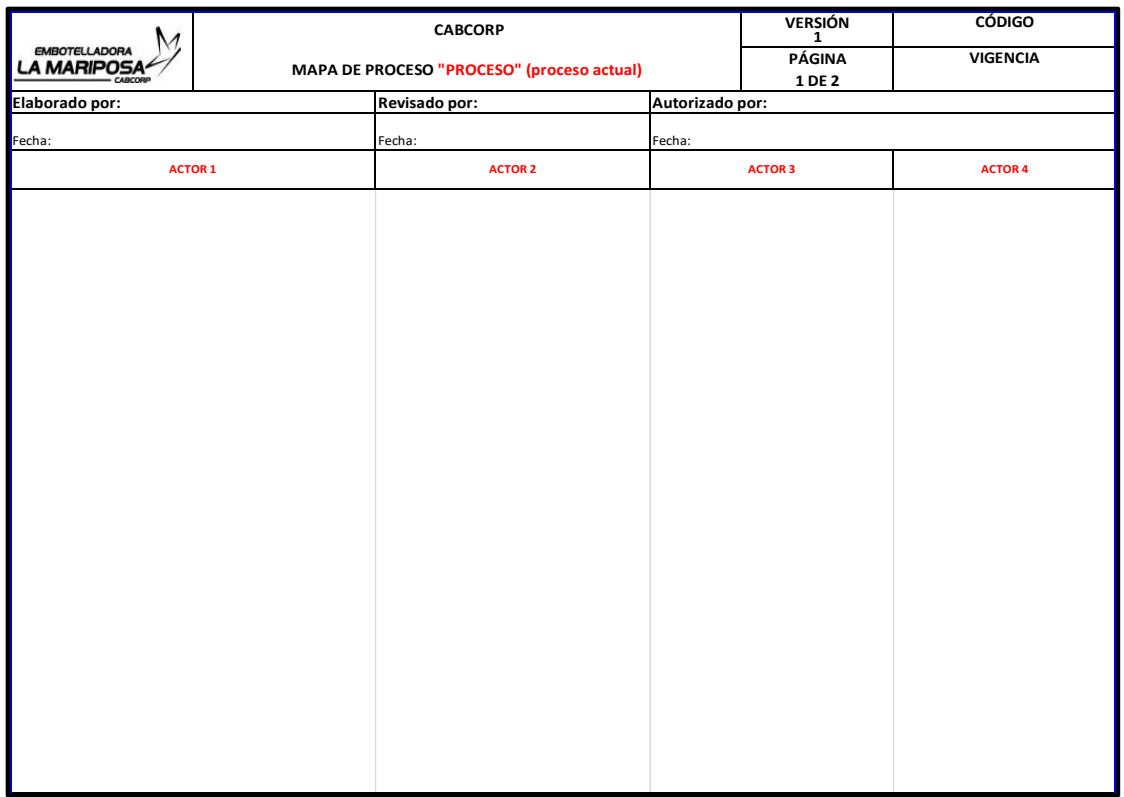

### Figura 9. **Formato de flujograma**

Fuente: Cabcorp. *Estructura de la organización.* pág. 29.

#### **2.2.1. Descripción de los procesos de activos fijos**

A continuación, se detallan las actividades de los procesos que se ejecutan en el área de Activos Fijos.

# **2.2.1.1. Adquisición y registro de accesoriosrepuestos para la sección de Activos Fijos**

El área de Gestión de Pagos envía una solicitud para cotización de accesorios/repuestos de activos fijos (vía *email*), el proveedor/acreedor recibe la solicitud, realiza la cotización y la envía a Gestión de Pagos, el analista recibe la cotización, se selecciona la cotización que se adecúe a la característica del activo fijo, enviar cotización de accesorios a la sección de Activos Fijos, el analista del área verifica si los repuestos o accesorios están presupuestados, de no contar con presupuesto se procede a enviar una notificación sobre el problema, Gestión de Costos recibe la notificación, solicita el proceso de ampliación o traslado de presupuesto del área de Soporte Contable e inicia de nuevo el proceso.

Si los accesorios o repuestos están presupuestados se notifica a Gerencia General para que le brinde el visto bueno a las cotizaciones, enviar las cotizaciones a la sección de Activos Fijos con las autorizaciones previas, el analista recibe la cotización, crea el número de asignación de presupuesto, registra los accesorios/repuestos en el sistema (software), notifica para la creación de órdenes de compra, Gestión de Pagos recibe la notificación y realiza la solicitud de orden de compra de accesorios.

Compras recibe la solicitud, emite la orden de compra (software), imprime la orden de compra, la envía a Gerencia General para que le dé el visto bueno, se aprueba la orden de compra y se envía a compras que escanea la solicitud

autorizada con firma, enviar la solicitud al proveedor-acreedor, este emite la factura, envía los accesorios, factura con orden de compra, Control Financiero recibe los artículos, verifica que el activo y la factura cumpla con las especificaciones requeridas, de no contar con los requisitos se procede a pedir cambio del bien o realizar una refacturación.

Si la factura y los accesorios cuentan con las especificaciones requeridas se procede a firmar factura como aceptación del bien, enviar accesorios y factura con orden de compra a Gestión de Costos, se firma como aceptación del bien, enviar la factura con orden de compra (vía física) al proveedor, que procede a firmar y sellar, se dirige a la sección de Activo Fijos, entrega la factura, el analista aprueba la entrada de accesorios o repuestos (software), crea un subcódigo con referencia al activo fijo existente, firma factura como referencia de registro de activo en el sistema, entrega la factura firmada y sellada con orden de compra, se procede al proceso de mantenimiento de datos maestros, se archiva la copia con orden de compra de la factura.

El proveedor-acreedor recibe la factura y se dirige a gestión de pagos que registra la factura y orden de compra en el sistema (software), contabiliza, imprime contraseña de pago, entrega contraseña a proveedor-acreedor, el analista de gestión de pagos archiva la contraseña con la factura con orden de compra.

# **2.2.1.2. Compra de activos fijos por proyecto en proceso**

El encargado de proyectos envía un formato con datos de los activos que serán parte del proyecto a activos fijos, ellos reenvían la información a Gerencia General para que verifiquen si el proyecto posee presupuesto, en el caso de no

tener presupuesto le notifica al analista de Activos Fijos y ellos reenvían la información al jefe de proyectos, él solicita el aumento de presupuesto e inicia el proceso ampliación o traslado de presupuesto al ya contar con presupuesto, inicia de nuevo el proceso.

Si contara con presupuesto se le asigna código al proyecto en software y se envía este dato al analista de Activos Fijos, al ingresar el código se registra en el sistema con referencia al proyecto en proceso y se envía el código de activo que crea el sistema al encargado del proyecto, él solicita la orden de compra para cada activo que formará parte del proyecto, el área de Compras recibe la notificación y emite e imprime la orden de compra.

Gerencia General recibe las órdenes de compras y verifica que todos los datos estén en orden, da el visto bueno a las órdenes de compras (envía de forma física), el área de Compras recibe y firma las órdenes, estas las envía al proveedor, al recibir las órdenes de compras firmadas realiza la factura, entrega las facturas en conjunto con el activo solicitado, el que recibe los bienes es el encargado del proyecto que verifica que el activo esté en buenas condiciones y los datos de la factura estén correctos (número de nit, el nombre de la empresa, montos), en caso de no cumplir con estos requisitos se procede al cambio del bien o refacturación, si cumpliera se procede a entregar la factura firmada al proveedor.

El proveedor le entrega la factura firmada al analista de Activos Fijos y procede a registrarlo en el sistema (software), se le devuelva la factura al proveedor para que se dirija al área de gestión de pagos, el analista revisa en el sistema los datos de la factura y orden de compra, en caso de que los datos no sean iguales se crea de nuevo la orden de compra y se sigue el mismo flujo del proceso, si los datos son los mismo del sistema se registra en el software y

contabilizar, imprimir contraseña de pago y entregársela al proveedor, se archivan la una copia de la contraseña de pago en conjunto con factura y orden pago.

Después de entregarle la factura al proveedor se archiva la copia, se envía una integración de activos fijos al encargado que procede a realizar un reporte del avance del proyecto, el analista de activos fijos recibe este reporte y verifica si el proyecto llegó a su finalidad, si no ha finalizado se envía una notificación mensualmente hasta que el proyecto haya culminado, si el proyecto ya ha finalizado, se liquida el código de cada activo del proceso y se realiza un reporte que se envía al gerente de Contabilidad.

# **2.2.1.3. Contabilización de amortizaciones y depreciaciones**

Esta actividad se realiza una vez al mes e inicia cuando el analista del área genera un reporte de depreciaciones y amortizaciones (del mes actual y mes anterior) en software, exporta estos datos a un formato en Excel, el analista compara los datos del mes anterior y mes a actual, esto se hace para verificar que no existan cambios drásticos en las depreciaciones o amortizaciones que se van a registrar en el sistema, si las variación no es aceptable(esta decisión queda a criterio del analista) se realiza un informe con las variaciones existentes, el problema con es que acaba de iniciarse la depreciación de un bien o que ya ha finalizado el periodo de depreciación.

Si la variación es aceptable en el mismo reporte se crea una tabla resumen con datos de depreciaciones y amortizaciones, con los datos de este informe se compara estos datos con el presupuesto original, y se verifica que los montos sean iguales, si los montos no son iguales se crea una tabla en Excel con las

variaciones y se envía este reporte junto con una notificación para ampliar el presupuesto actual a gerencia general, el gerente recibe el reporte y aprueba o rechaza la solicitud, en caso que la rechace se notifica al analista de Activos Fijos y finaliza el proceso, en caso de que si aceptara se notifica al área de soporte contable para que realice el proceso traslado o ampliación de presupuesto al realizar este proceso se notifica a activos fijos que se ha generado la transacción y continua con el proceso de contabilización de depreciaciones y amortizaciones.

En el caso que los montos del presupuesto son iguales a los montos del reporte, se inicia la ejecución de amortizaciones y depreciaciones en modo test en el software, después se verifica que el test corra sin ningún problema (hasta este punto puede haber problema, ya que se realizaron todas las revisiones necesarias), al finalizar la revisión se ejecuta en modo real como proceso de fondo para registrar y contabilizar en el sistema las depreciaciones y amortizaciones, se visualiza la pólizas creadas al momento de contabilizar, realizar una sumatoria de valores de pólizas (forma manual), realizar una comparación en Excel de sumatorias de las pólizas con el valor de proyección real y como último paso se envía el reporte de depreciaciones y amortizaciones contabilizadas al gerente general por medio de correo electrónico.

#### **2.2.1.4. Cierre de fin de año**

Esta actividad es realizada una vez al año en los primeros días del mes de enero, inicia cuando el analista de Activos Fijos realiza el cambio de ejercicio en el software, esto se ejecuta en proceso de fondo, se realiza el cierre de año (software), la cual también se ejecuta en proceso de fondo, y con este proceso ya se puede iniciar las actividades para un nuevo año.

#### **2.2.1.5. Baja de activo por venta**

El solicitante envía notificación a la sección de Activos Fijos para baja del bien por venta, el analista recibe la solicitud datos del activo fijo en software y envía los datos al área de gerencia general ellos verifican los datos del equipo y chequeo en físico, si no cumpliera con los requisitos solicitados se notifica a activos fijos y ellos envían la información de rechazo al solicitante.

Si cumple con las especificaciones se realiza un acta sobre la baja del bien y se envía (coordinador de Activos Fijo, encargado del activo) para que lo firmen las partes involucradas. El acta ingresa a la sección de Activos Fijos ya firmada y el analista verifica que exista el código del deudor (datos del deudor, número de cuenta y otros datos vienen incluidas en el acta), si no existe el código se envía una notificación para que se registre el deudor a soporte contable, este lo registra y envía el código deudor a activos fijos y si el código del deudor ya existe realiza la factura y la imprime, registra en el sistema, registra el pago en la cuenta del deudor, envía un reporte de la finalización de baja del activo y, por último, guarda toda la documentación de la baja del activo por venta.

#### **2.2.1.6. Baja de activo por desecho**

El solicitante o encargado del bien envía una notificación a la sección de Activos Fijos para dar de baja un activo por motivo de desecho (activo que ya no es funcional), el analista recibe la solicitud y visualiza datos (valor en libros, fecha de finalización de depreciación y fecha de inicio de adquisición del activo), envía estos datos al departamento de auditoría, al ingresar la datos del activo se realiza una verificación física del bien y si no cumple con los requisitos establecidos por el área se envía una notificación al analista de activos fijos y este es encargado de informarle al solicitante el rechazo de la solicitud, si cumple con los requisitos

entonces se procede a realizar un acta de autorización de baja del activo, el cual se firma de autorizado, se envía al encargado del bien y coordinador de la sección de Activos Fijos para que firmen de autorizado, el acta ingresa al analista de Activos Fijos y él es el encargado de registrar baja en el sistema y que afecte en la cuenta de libro mayor de la empresa (software), después de registrar se envía una notificación al solicitante de que el proceso fue realizado con éxito, y por último este .

## **2.2.1.7. Conciliación mayor versus módulo de activos**

Actividad realizada una vez al mes, inicia al generar un estatus de todos los activos fijos registrados en el mes en el software, estos datos son exportados según la clase del activo en un formato de Excel, después se visualizan los saldos de cuenta del libro mayor, exportar los datos al formato establecido, al tener estos datos en un mismo formato se comparan y se verifica que ambos saldos de activos según clase sean iguales, si no existe variación se elabora el reporte correspondiente sobre el estatus de activos fijos al cierre de mes, es enviado al gerente de Contabilidad, este reporte queda archivado como soporte de la realización de la misma.

En caso existiera variación en saldos se busca en el software la cuenta que presentó la variación, se envía el detalle de la cuenta con problema al analista de Costo Centralizado, ingresa a estado de cuenta del activo (el error que se da es que no se registró adecuadamente los montos del activo), se corrigen los datos en la cuenta del libro mayor con referencia al autor y cuenta, se notifica al analista de la sección de Activos Fijos que se cambió el dato con problema, se verifica el saldo de la cuenta del mayor y se cambia el monto en el formato de Excel,

después se envía el reporte al gerente de Contabilidad y se guarda el formato como soporte de la transacción.

#### **2.2.1.8. Atención de requerimiento de auditoría**

El proceso inicia cuando auditoría hace el requerimiento de información de facturas o reporte de altas o bajas de activos fijos (esta solicitud puede ser en cualquier momento y no tiene una fecha establecida), el coordinador de Información Contable recibe el correo electrónico con la información solicitada y reenvía la notificación a la sección de Activos Fijos, esta recibe la solicitud y verifica el tipo de información que se le solicitó e ingresa al software para descargar los datos requeridos, con estos datos realiza un reporte en Excel con la información solicitada esto se envía al coordinador de Información Contable, se recibe el reporte y se envía a auditoría, este realiza una evaluación de los datos recibido versus los datos que se tienen registrado en el sistema, si estos datos son distintos se notifica al coordinador de Activos Fijos e inicia el proceso auditoria de bienes, si los datos son iguales finaliza el proceso.

#### **2.2.1.9. Capitalización de equipo frío**

El proceso comienza cuando el solicitante realiza una petición de compra de equipo frío por medio de un email, el encargado del área de equipo frío recibe la solicitud, genera el estatus del equipo, verifica si existe equipo frío disponible, si hay disponible se registra la salida en el sistema y se entrega el activo al solicitante. Si no hubiera equipo frío disponible se notifica a Activos Fijos para que solicite una compra de equipo frío, el analista envía una notificación para que Gerencia General le autorice la compra del bien, Gerencia General recibe la notificación y verifica si el equipo está presupuestado, de no contar con presupuesto se notifica al área de activos fijos y a la vez este notifica al solicitante

inicia con el proceso de traslado o ampliación de presupuesto e inicia de nuevo el proceso.

Si cuenta con el presupuesto el equipo frío, se envía la autorización para la compra de equipo frío, el analista recibe la autorización, registra el equipo en el sistema y envía un listado con registro para el bien que se desea adquirir, el Departamento de Equipo Frío recibe y reenvía la notificación con los datos de registros o códigos que se le asignará a los activos, el proveedor recibe el listado y coloca estos correlativos en la parte posterior del equipo, envía los bienes al Departamento de Equipo, el analista del área registra los datos de los equipos en el sistema, y registra la salida del equipo frío, el equipo se entrega al solicitante, el solicitante recibe el equipo frío.

# **2.2.1.10. Contabilización de nuevas pólizas de seguros**

El proveedor entrega la factura de póliza de seguro a Gerencia General Corporativo, verificar que los datos de monto de factura (actividad realizada según el criterio del gerente general), autoriza el gasto de la póliza, se envía la factura al área de activos fijos, el analista le asigna un número de identificación para la factura, esta se establece según el número que establece el software al momento de registrarlo, fotocopiar la factura, archivar la copia en conjunto con el número de identificación, la factura original se envía a gestión de pagos que registra en el sistema la factura para pago de la misma y notifica que la factura fue registrada, el analista recibe la notificación, verifica el valor de la proyección versus los valores de la póliza de seguro, si el monto de la póliza es menor a la de la proyección, se eliminan las provisiones hechas de meses anteriores, se registra la póliza con el valor real a los meses anteriores (monto de factura), asignar monto a valores de cada mes en formato Excel, se archiva el formato como soporte de la operación realizada.

Si el monto de la póliza es mayor al monto de la proyección presupuestaria se notifica a Gerencia General Corporativo que autoriza la ampliación de presupuesto y a su vez notifica a Soporte Contable para que inicie el proceso ampliación o traslado de presupuesto, al finalizar este proceso se notifica al analista de activos fijos, que elimina las provisiones hechas de los meses anteriores en el software, registra la póliza con el monto de la factura en software, coloca datos de valores asignados a cada mes en formato Excel y se archivan como documentación de soporte.

### **2.2.1.11. Inventario de activos fijos**

Gerencia General envía una notificación con la fecha para reunión, para programación del inventario de activos fijos a representante de agencias, encargado de la sección de Activos Fijos, estos se presentan a la reunión y se programa las fechas, se coordinan para la realización del inventario, se realizan el inventario correspondiente y se realiza un reporte de los activos existentes en las agencias y se envía al analista de activos fijos, se compara el reporte con los datos que están registrados en el sistema, si los datos de activos son iguales se realiza un reporte con la existencia de todos los activos y se envía a la agencia correspondiente.

Si el activo no se encuentra físicamente, se notifica a la agencia indicando que el activo (se envía detalle del bien) no se encuentra, se verifica que el activo se encuentre físicamente, si el bien si se encuentra en la agencia se envía una notificación indicando de que el bien si se encuentra o que se trasladó a otra agencia, el analista de Activos Fijos recibe la notificación y procede el proceso

de mantenimiento de datos maestros de activos, se coloca en el reporte de inventario de activos fijos y finalizará el proceso. En caso de que el bien no se encuentre en la agencia, se envía una justificación (motivo, robo, extravío, venta) a Gerencia General que emite un acta para baja del bien en el sistema, envía el acta firmada por las partes involucradas al analista de Activos Fijos y se procede con el proceso de mantenimiento de datos maestro de activos, se elabora el reporte con los datos obtenidos y se envía el reporte en físico al gerente general.

## **2.2.1.12. Mantenimiento de datos maestros de activos**

La agencia envía una notificación para actualización de datos de activos cuando cambian de agencia (vía *email)*, el analista de Activos Fijos verifica si los datos recibidos son iguales a los datos registrados en el sistema (la verificación se realiza en software), si los datos del activo no son iguales a los datos registrados en el sistema, se notifica el problema a la agencia, se corrigen los datos e inicia de nuevo el problema.

 Si los datos del sistema y del reporte son iguales, generar listado de activos de agencia, buscar detalle del activo fijo que se trasladará a otra agencia, enviar detalle para solicitar traslado de activo a otra agencia a Gerencia General, verificar si se autoriza el traslado (la autorización se realiza según el criterio del gerente y con referencia al motivo por el cual se desea el traslado), si no se autoriza se notifica al analista de activos fijos que a su vez notifica a la agencia. Si se autoriza se confirma la solicitud y se envía al analista de Activos Fijos, se visualiza el valor en libros del activo (software), se completa información del activo con descripción a la factura, imprimir constancia de registro y archivar la constancia de traslado.

### **2.2.1.13. Reporte de altas y bajas de activos fijos**

Esta actividad es realizada una vez al mes, inicia generando reporte de alta de activos en software, se genera reporte de baja de activos por venta y desecho, los datos de ambos reportes son exportados a un formato de Excel, se comparan los datos que fueron exportados versus los datos que se registraron en el sistema, si los datos no coinciden se revisa qué datos fueron exportados (el error común es que no se tomó en cuenta un dato, cuando se trasladaron los datos al formato de Excel), si los datos coinciden se separan datos de activos que fueron dadas de alta por compra y por proyecto en proceso, se distribuye el equipo frío según categoría, separar en reporte datos de activos fijos dados de baja por venta y dados de baja por desecho, se envía el reporte al gerente de Contabilidad y Gerencia General y finaliza el proceso.

### **2.2.1.14. Registro de gasto de póliza de seguro**

Verificar si ya se contabilizó la factura de póliza de seguro, del año actual (actividad realizada en el mes de marzo), si no se ha contabilizado la póliza se procede a registrar la provisión de gasto con monto obtenido del último gasto real registrado, ingresar monto del mes en el formato de Excel (se distribuye el monto total en los meses del año), archivar formato de Excel como soporte de la transacción realizada. Si ya se hubiera contabilizado la factura de la póliza de seguro, se busca cual es el monto de póliza para el mes actual, registrar el monto a ingresar del mes actual (software), se ingresa el monto del mes en el formato de Excel y se archiva el documento como respaldo de la transacción.

# **2.2.1.15. Verificación de datos de equipo frío capitalizado**

El proceso puede iniciar de dos formas una es cuando finaliza el proceso de capitalización de equipo frío y la otra es una actividad de rutina que se visualiza listado de equipo frío en el sistema (una vez a la semana), se verifica si existe equipo frio liberado (software), si en el sistema no hay equipo liberado se finaliza el proceso y si existiera se procede a verificar datos de equipo frío anteriores dados de alta con datos de activos fijos actuales del mismo rango en software (comparar datos de series, montos y clasificación del activo), al verificar datos los equipos no tienen variación se finaliza el proceso, si el equipo tiene variación de los datos, notificar el error en dato del equipo frío (vía *email*), mercado de servicios operativos especiales recibe la notificación, realiza el cambio correspondiente al activo fijo, envía notificación con detalle del equipo frío con datos correctos, el analista de activos fijos recibe la notificación, modifica datos del equipo con los datos reales y notifica que se realizó cambios al código del activo.

#### **2.3. Situación actual de procesos Intercompany**

El área de Intercompany tiene como responsabilidad todas las transacciones de pagos que se realizan entre las sociedades de Cabcorp, a continuación, se enlistan los procedimientos que se llevan a cabo en dicha área.

- Ajuste de saldos
- Liberación de facturas pendientes de cancelación
- Propuesta de pago
- Validación de constancias de exportación
- Contabilización transferencias electrónicas (Guatemala)
- Contabilización transferencias electrónicas (Nicaragua)
- Emisión de transferencias electrónicas (Nicaragua)
- Creación y contabilización de notas de crédito/débito
- Cierre de facturación mensual
- Emisión de pago vía transferencia electrónica
- Registro de pagos digitales

#### **2.3.1. Descripción del proceso de Intercompany**

A continuación, se detallan las actividades de los procesos del área de Intercompany.

#### **2.3.1.1. Ajuste de saldos**

Intercompany descarga el listado de créditos a recuperar con base en el tipo de sociedad, luego crea el reporte de datos descargados generando el formato para ajuste de créditos a recuperar, verifica si los datos de gestión de pagos versus créditos a recuperar sean iguales, si los datos no son iguales genera reporte de saldos a ajustar con base en diferencia entre datos, y envía notificación de cálculo realizado, si están los datos iguales enviar notificación de cálculo realizado.

## **2.3.1.2. Liberación de facturas pendientes de cancelación**

El proceso inicia con la visualización de facturas pendientes de registrar en el sistema en el software correspondiente, selecciona las facturas pendientes a liberar filtrando las facturas pertenecientes a cuenta créditos, luego verificar si las facturas a liberar versus cuenta créditos sean iguales, de no ser iguales rechaza

la solicitud para su corrección e inicia de nuevo el proceso, de ser iguales libera las facturas pendientes de cancelación, genera reporte de facturas libradas en el software correspondiente, este reporte es enviado al solicitante, al recibirla imprime reporte de facturas y lo almacena para control interno.

#### **2.3.1.3. Propuesta de pago**

Visualiza créditos a recuperar y pagos pendientes de realizar, genera formato de comparación con datos visualizados en Excel, verifica que los montos visualizados de créditos a recuperar y pagos pendientes sean iguales de no ser iguales envía solicitud de corrección de montos a coordinador de Tesorería donde corrige e inicia de nuevo el proceso, si los montos son iguales, realizar propuesta de pago en Excel, enviar solicitud de registro de propuesta con copia a sociedad solicitante, coordinador de Tesorería y Sociedad recibe copia, coordinador de Tesorería inicia el proceso registro de propuestas de pago y envía notificación de propuestas registradas a Intercompany, donde inicia el proceso de pago de propuestas online.

#### **2.3.1.4. Validación de constancias de exportación**

El Departamento de Logística envía copia de constancias de exportación, Intercompany recibe dichas constancias donde registra las constancias en el sistema, verifica si existen constancias físicamente y en el sistema, de no concordar la información de las constancias físicas y en el sistema envía rechazo de solicitud al Departamento de Logística donde inicia el proceso de contabilización de constancias de exportación y envía a Intercompany para iniciar de nuevo el proceso, si los datos físicos y registrados en el sistema concuerdan, ordena las facturas por deudor y correlativo para su archivo de control interno.

# **2.3.1.5. Contabilización transferencias electrónicas (Guatemala)**

Gestión de Pagos envía solicitud para contabilización de transferencias vía correo electrónico (este contiene *print screen* de transferencia bancaria), el analista de Intercompany ingresa el número de transferencia para la sociedad que emite el pago en el sistema, visualiza y seleccionar las facturas por pagar, asigna monto a factura por pagar seleccionada, ingresar monto a factura por pagar seleccionada, Ingresar el número de transferencia que recibe el pago en el sistema, se visualizan y seleccionan facturas por pagar, asignar cargo a facturas por pagar seleccionadas, contabilizar transferencias en software, imprimir póliza de contabilización de transferencias y soporte de email (*print screen* de transferencia electrónica), archivar soporte.

# **2.3.1.6. Contabilización transferencias electrónicas (Nicaragua)**

La actividad inicia cuando finaliza el proceso de emisión de pago vía transferencia electrónica Nicaragua, el analista de Intercompany ejecuta el archivo de Excel con facturas canceladas, registrar número de transferencia de pagos realizadas, seleccionar facturas a registrar en el sistema, contabilizar registro, visualizar documentos contables en el sistema, se envía una notificación de la realización de la contabilización de transferencia con detalle de las facturas registradas al gerente de Gestión de Pagos, se imprime los documentos contables y se archivan documento contable como soporte.
## **2.3.1.7. Emisión de transferencias electrónicas (Nicaragua)**

La emisión de pago vía transferencia se ejecuta a partir del proceso de propuesta de pago, que es enviada en un archivo de Excel por Intercompany al Departamento de Gestión de Pagos, una vez recibida la propuesta el analista de este departamento verifica y da el visto bueno, luego es enviada la factura con el Vo. Bo. de regreso al área de Intercompany, paralelamente se envía al gerente de Gestión de Pagos del país quien envía una carta para la autorización de transferencia monetaria, de regreso en el área de Intercompany se verifica si la transferencia monetaria es en dólares.

Si fuera en dólares se ingresa el monto total de facturas a contabilizar, según la propuesta de pago, luego se selecciona las facturas que han sido aprobadas, se ingresa la comisión por transferencia bancaria y se inspecciona que las facturas cuadre, de lo contrario se rectifican y se vuelven a ingresar, luego deben contabilizarse facturas llamando a gestión de pagos para la impresión del comprobante, Gestión de Pagos imprime y almacena el registro contable, también en el área de Intercompany se imprimen las contabilizaciones y se envía al analista de Gestión de Pagos para realizar la transferencia monetaria y envía notificación de transferencia realizada, luego se ingresa a la página del banco pagador donde se finaliza la transferencia y se imprime un *screenshot* como evidencia archivando para control interno.

Si el pago no fuera en dólares entonces se ingresa el monto total de facturas a contabilizar según propuesta de pago, se selecciona cuales fueron aprobadas, se ingresa la comisión y diferencial cambiario por transferencia a banco, se verifica que el monto de las facturas cuadre en SAP, si no cuadra se rectifica, si cuadra se llama a tesorería para imprimir el comprobante de registro contable, se

36

verifica que el banco haya realizado la transferencia monetaria a Sociedad Mariposa, si se hizo la transferencia a sociedad Mariposa se ejecuta la transferencia, se envía *screenshot* como evidencia y se almacena copia para control interno, si no se hizo la transferencia a Sociedad Mariposa se notifica al gerente de Gestión de Pagos del país, él notifica al banco por falta de transferencia, el banco corrige transferencias y notifica a gerente de Gestión de Pagos del país e inicia de nuevo el proceso.

### **2.3.1.8. Creación y contabilización de notas de crédito/débito**

El solicitante envía una notificación para la creación y contabilización de notas de débito, el analista de Intercompany recibe la solicitud y reenvía la información al encargado del área para que autorice la contabilización de nota de crédito o débito, esta persona verifica la razón de la solicitud y documentación. Si la solicitud no procede se notifica al analista de Intercompany que el dato enviado no tiene justificación para la creación y contabilización de notas de crédito o débito, este reenvía la notificación al solicitante.

Si la solicitud es aceptada se confirma información, se autoriza la creación de la nota de crédito o débito, el analista recibe la notificación, solicita una nota de crédito a fiscales, el analista le entrega el formato para realizar la nota de crédito o débito, el analista de Intercompany completa la información, contabiliza la nota de crédito o débito en el sistema, imprime póliza de contabilización, fotocopia los documentos recibidos para la realización de notas, adjunta documentos necesarios para la nota de crédito y débito, se envía documentos y nota de créditos a solicitante, con copia de información a jefe del solicitante y área de fiscales.

37

#### **2.3.1.9. Cierre de facturación mensual**

El proceso inicia con los datos generados del proceso verificación de facturas, luego debe visualizarse las facturas correspondientes a exportación en software asignado, verificar si el número de serie de factura está registrada, de no ser así, verificar si la factura está contabilizada, de no estar contabilizada rechazar la solicitud, si está contabilizada verificar si factura entra en cierre de mes, si factura es de cierre de mes finalizar proceso, de no entrar en fecha de cierre de mes dejarla para contabilización del mes siguiente. Si el número de serie está registrado crear formato para cierre de mes y registro de facturas, luego generar el reporte de facturas contabilizadas y procesadas y enviar dicho reporte a cuentas por cobrar.

### **2.3.1.10. Emisión de pago vía transferencia electrónica**

El proceso inicia generando el listado de pagos realizados y contabilizados, luego se selecciona las facturas a pagar, envía solicitud de aprobación de facturas a Tesorería, quien procesa la solicitud y envía notificación de solicitud autorizada a Intercompany, luego selecciona las facturas aprobadas para pago y genera reporte de facturas aprobadas, inicia el proceso de registro de pagos autorizados, se crea póliza para contabilización de pagos autorizados, cargar la póliza al sistema y verificar si fue cargada correctamente, de ser incorrecto vuelve a crear póliza, si es correcto el registro de póliza envía evidencia a Tesorería, luego genera el listado de órdenes a cancelar selecciona órdenes a cancelar, envía evidencia de órdenes a cancelar a Tesorería y luego realiza transferencia para pago de órdenes a cancelar, imprime constancia de solicitud procesada y archiva documentos para control interno.

#### **2.3.1.11. Registro de pagos digitales**

Inicia el proceso con los datos generados del proceso de emisión de pagos digitales, luego visualiza en formato de control de pagos realizados en Excel para seleccionar pagos a registrar, cargar los pagos seleccionados al sistema en el software correspondiente, luego de cargarlos visualiza documentos contables con base en pagos realizados, luego verifica si el registro de pagos se hizo correctamente, si no, se inicia de nuevo el proceso, de ser correcto, enviar notificación de pagos realizados a Tesorería e imprimir copia para control interno, almacenar copia en archivo general.

#### **2.4. Procesos diagramas de la sección de Activos Fijos**

A continuación, en las siguientes figuras se detallan los diagramas de flujo de la sección de Activos Fijos de SECCA.

# Figura 10. **Flujograma del proceso: adquisición y registro de accesorios / repuestos para la sección de Activos Fijos**

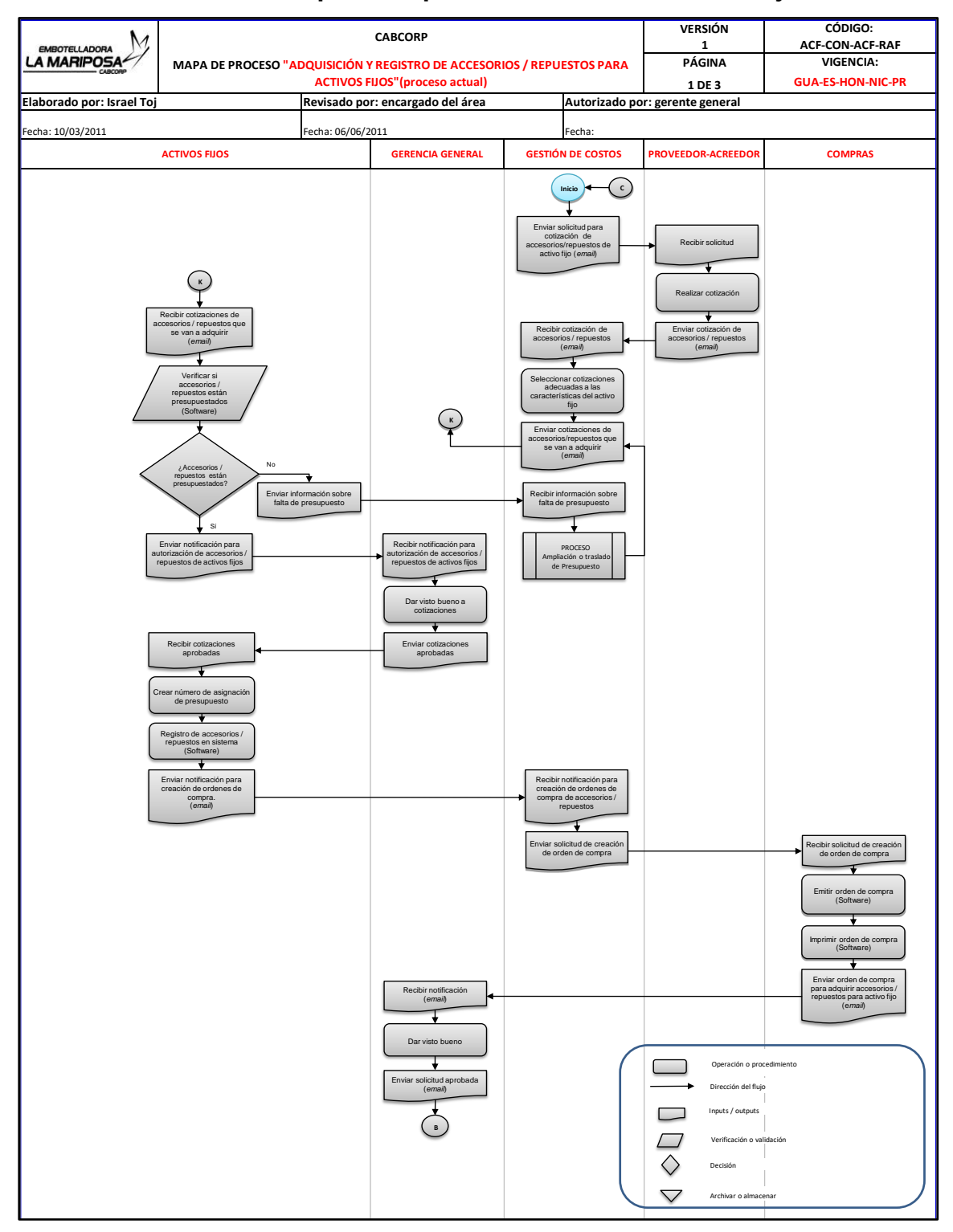

### Continuación de la figura 10.

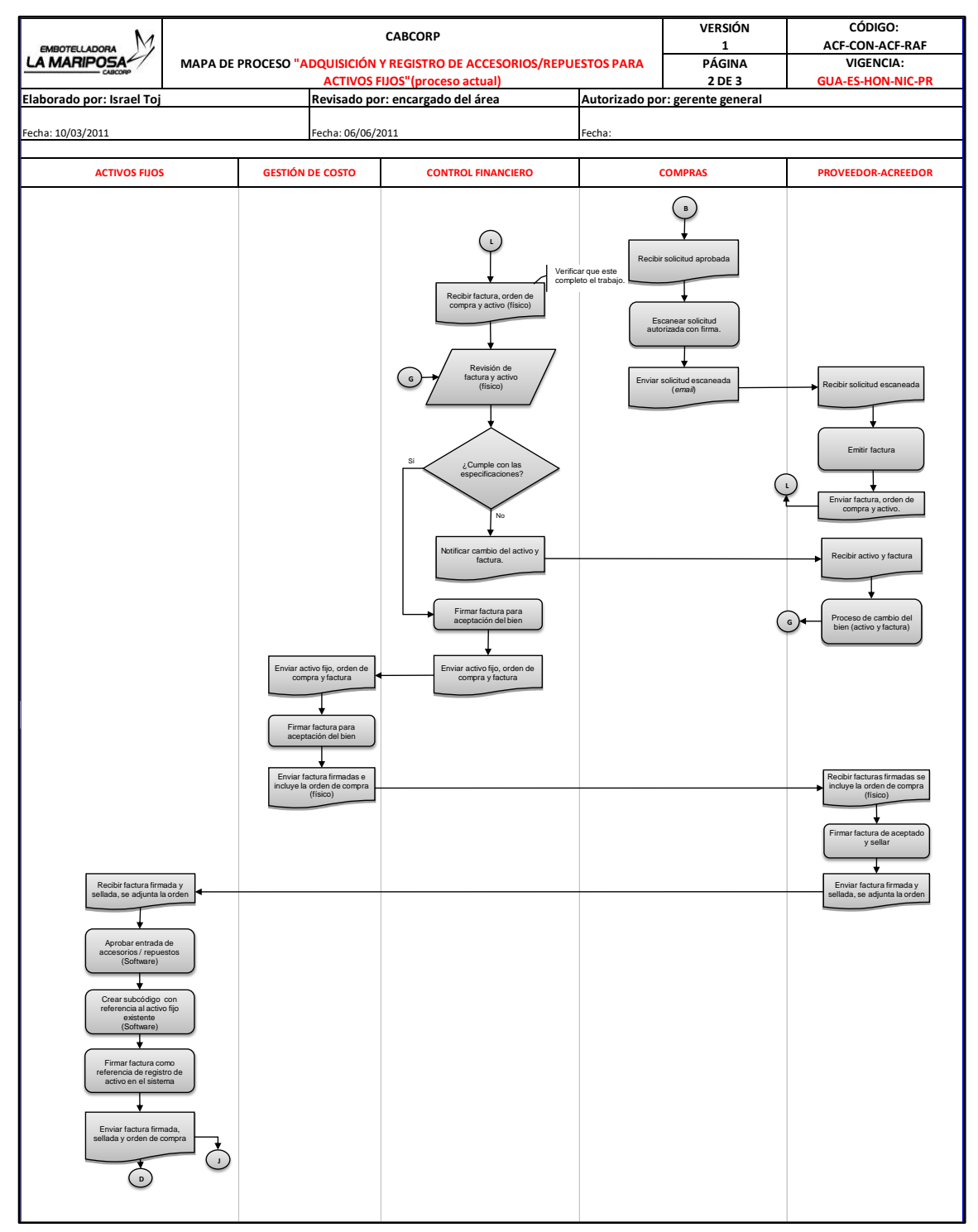

### Continuación de la figura 10.

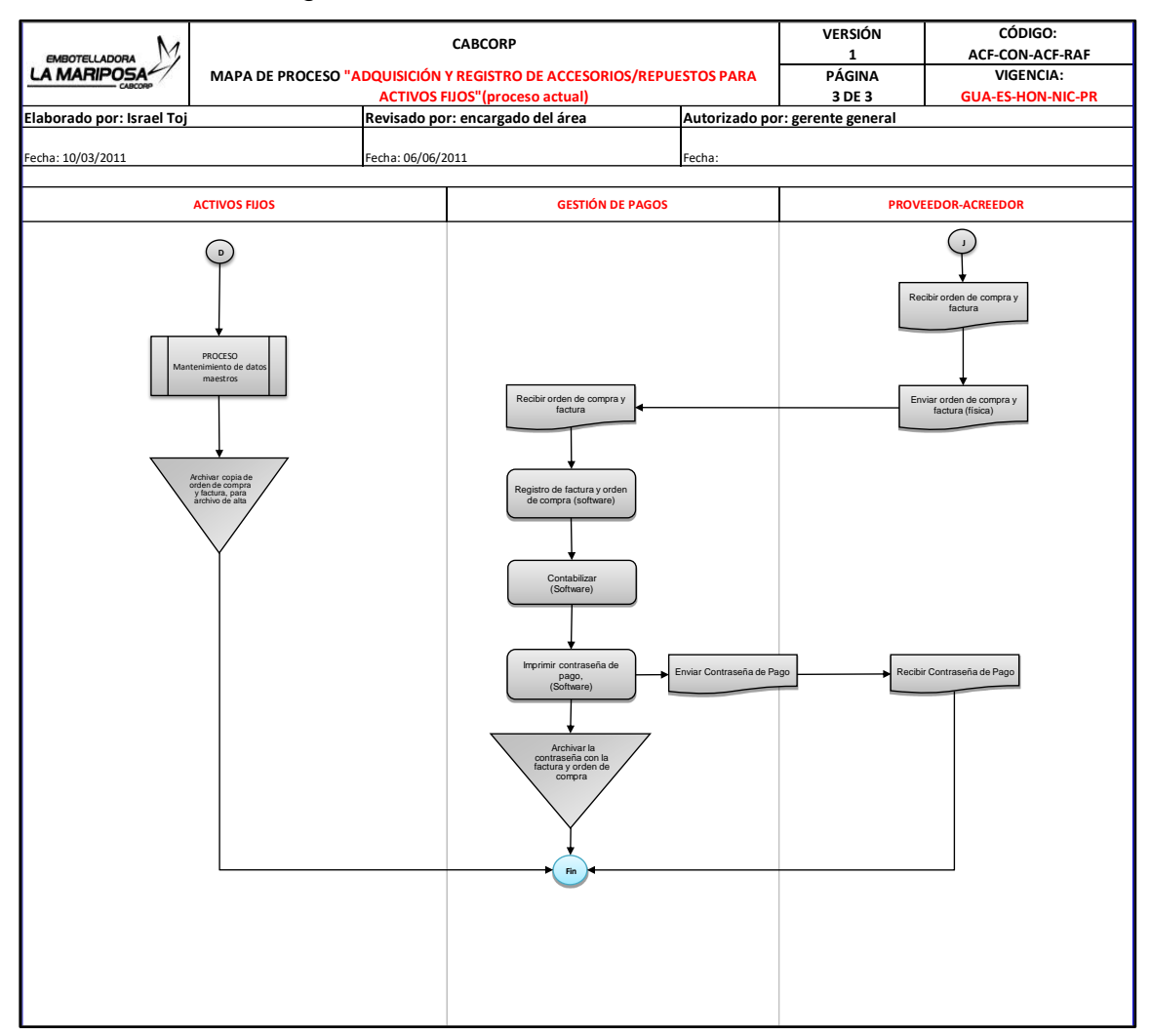

Fuente: elaboración propia, empleando programa Excel.

# Figura 11. **Flujograma del proceso: compra de activos fijos por proyecto en proceso**

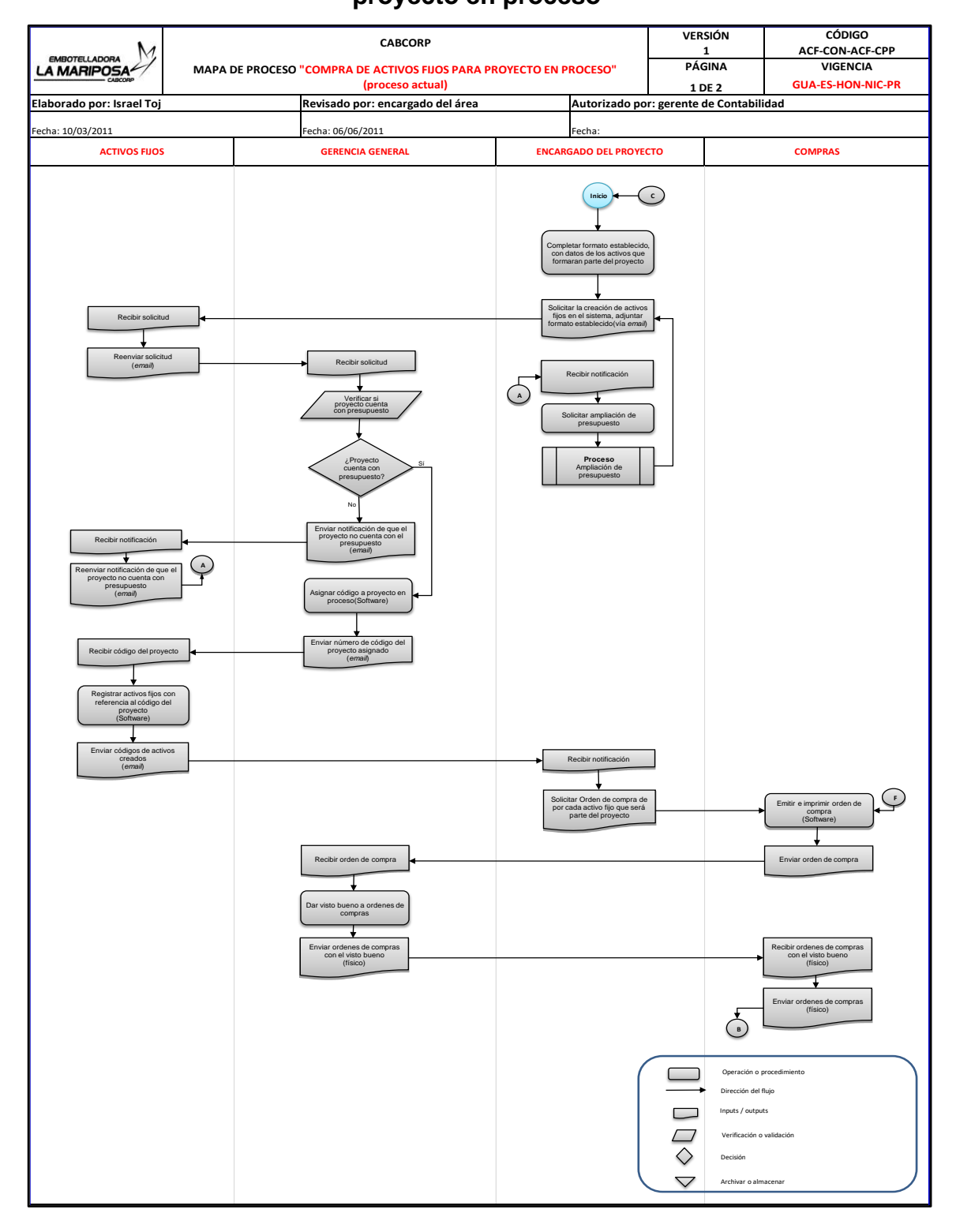

## Continuación de la figura 11.

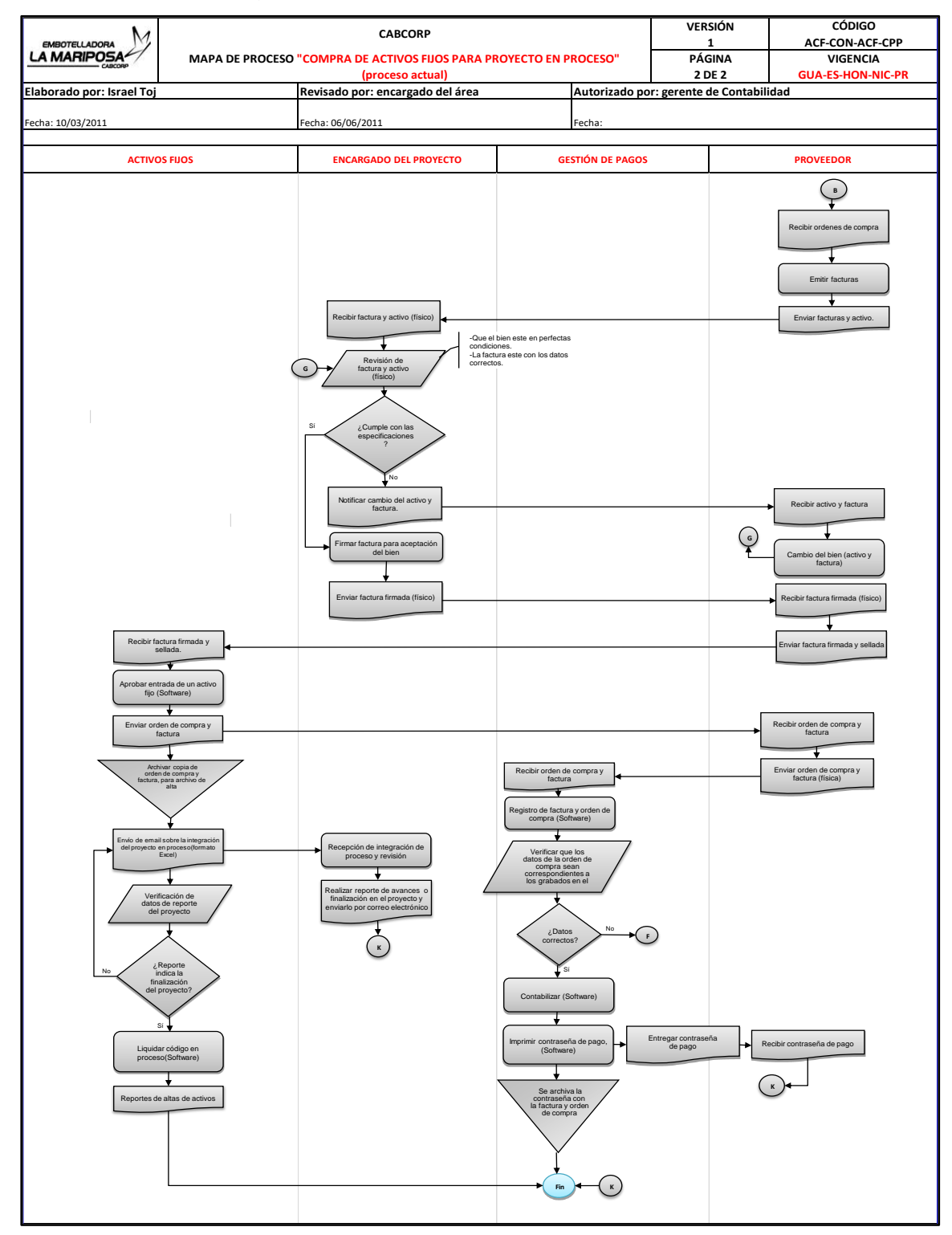

Fuente: elaboración propia, empleando programa Excel.

# Figura 12. **Flujograma del proceso: contabilización de amortizaciones y depreciaciones**

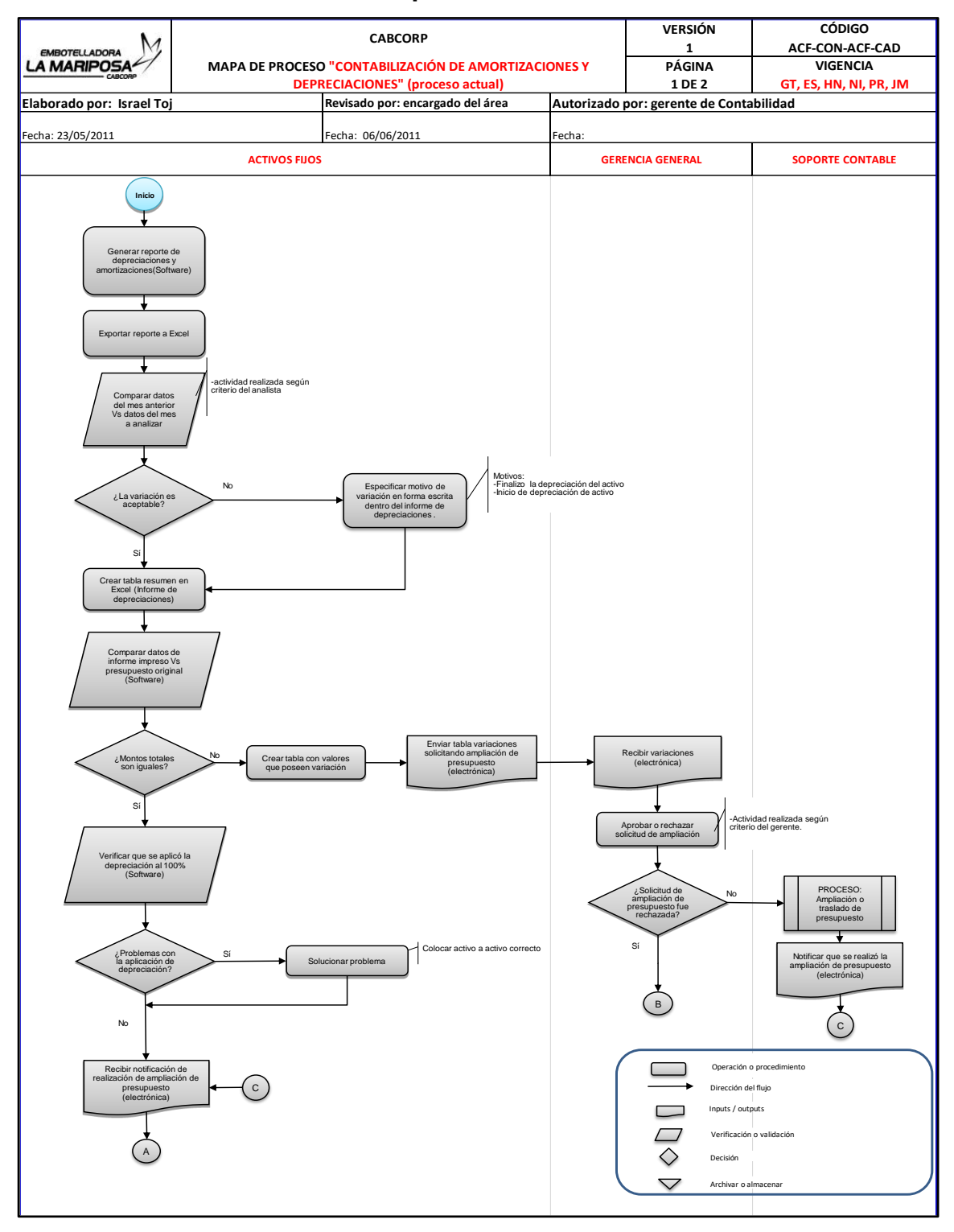

### Continuación de la figura 12.

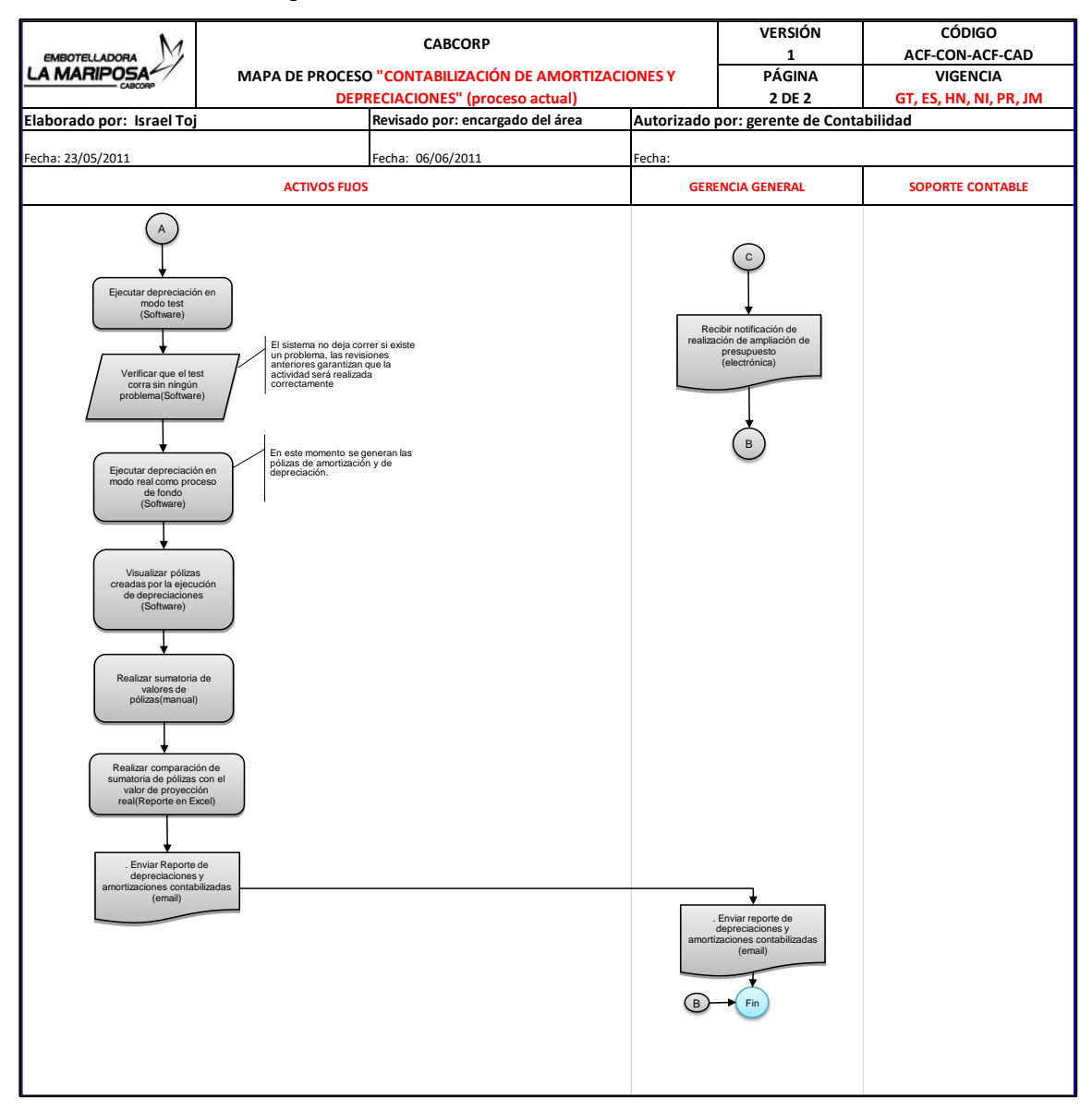

Fuente: elaboración propia, empleando programa Excel.

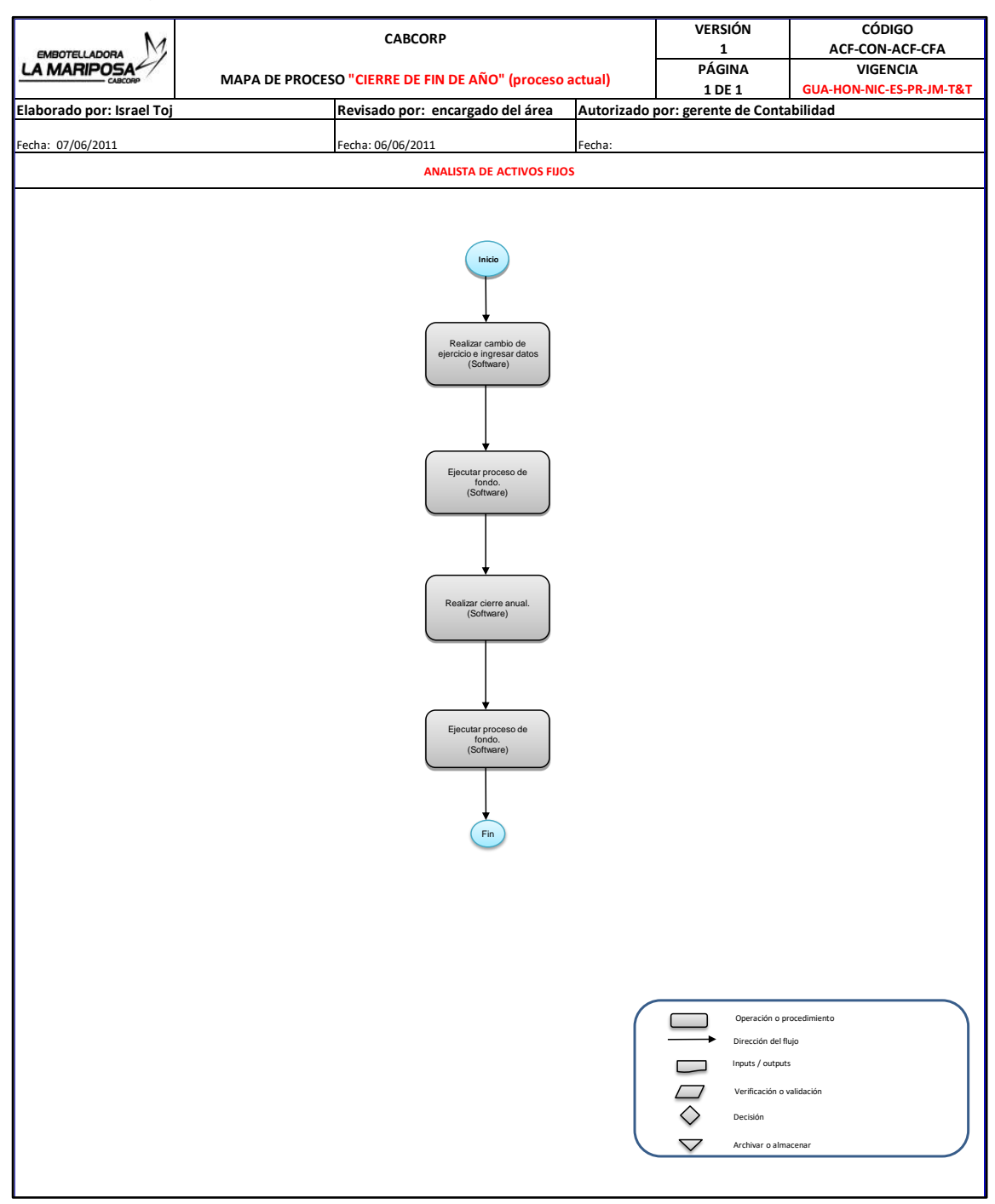

### Figura 13. **Flujograma del proceso: cierre de fin de año**

Fuente: elaboración propia, empleando programa Excel.

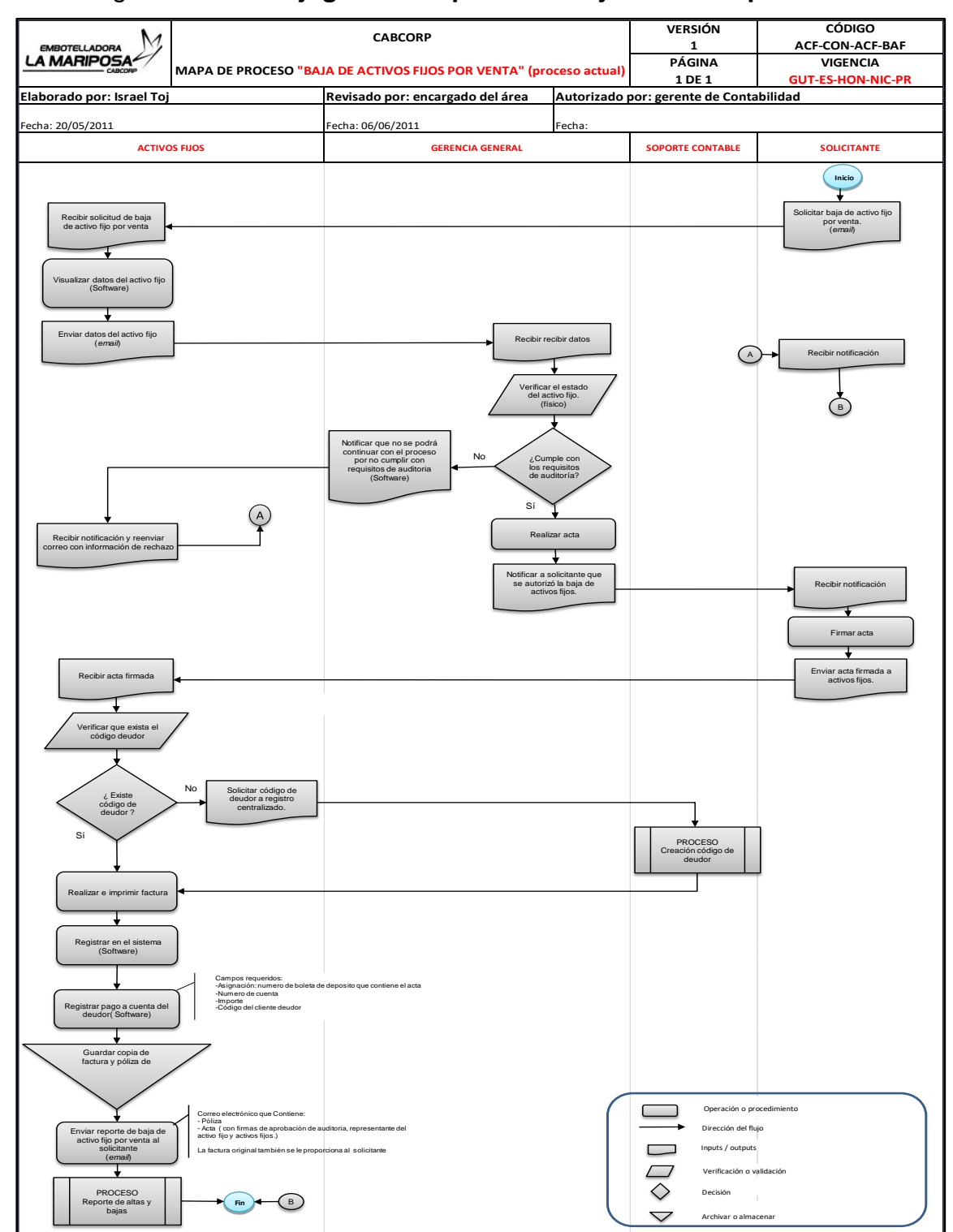

### Figura 14. **Flujograma del proceso: baja de activo por venta**

Fuente: elaboración propia, empleando programa Excel.

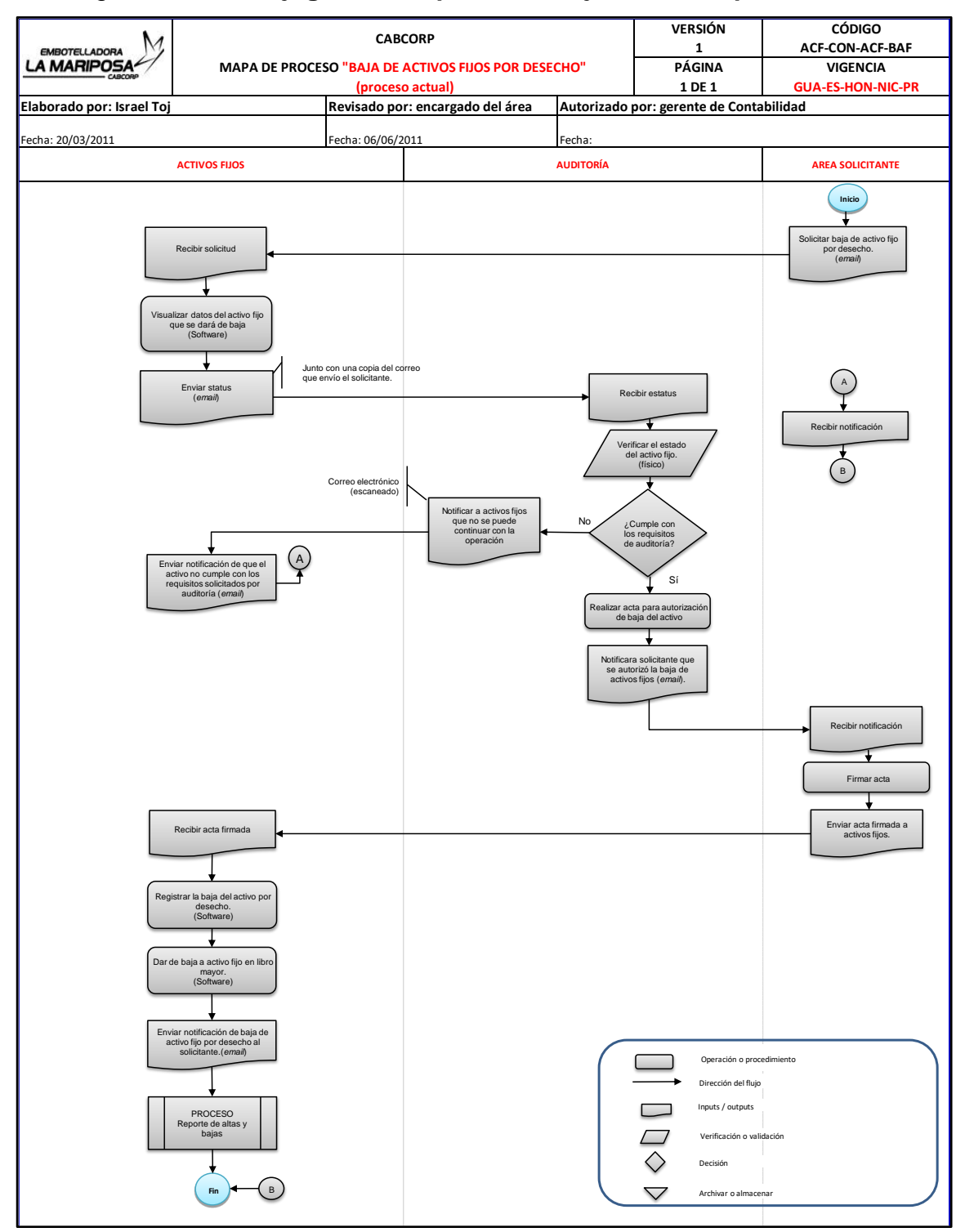

### Figura 15. **Flujograma del proceso: baja de activo por desecho**

Fuente: elaboración propia, empleando programa Excel.

# Figura 16. **Flujograma del proceso: conciliación mayor versus módulo de activos**

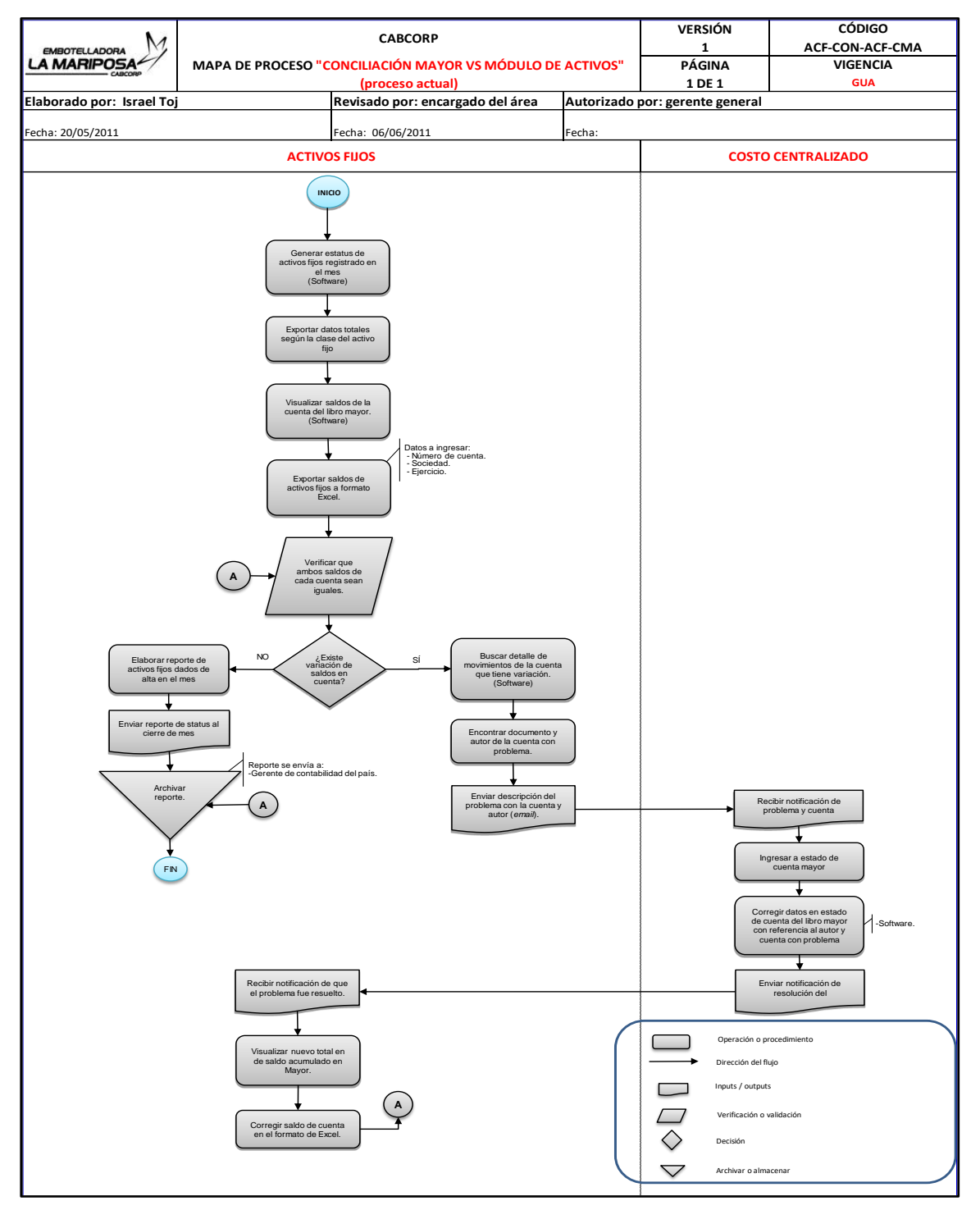

Fuente: elaboración propia, empleando programa Excel.

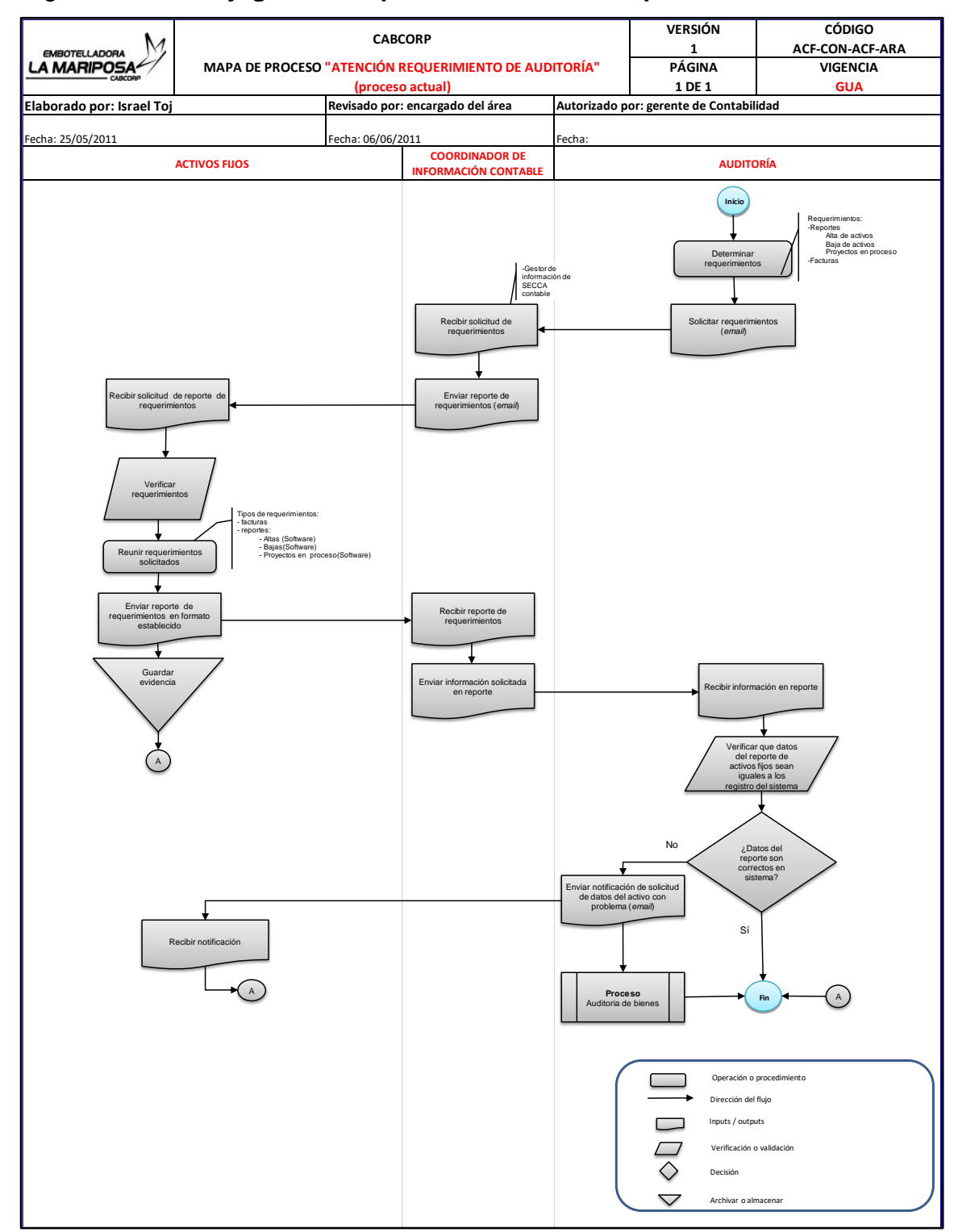

#### Figura 17. **Flujograma del proceso: atención requerimiento de auditoría**

Fuente: elaboración propia, empleando programa Excel.

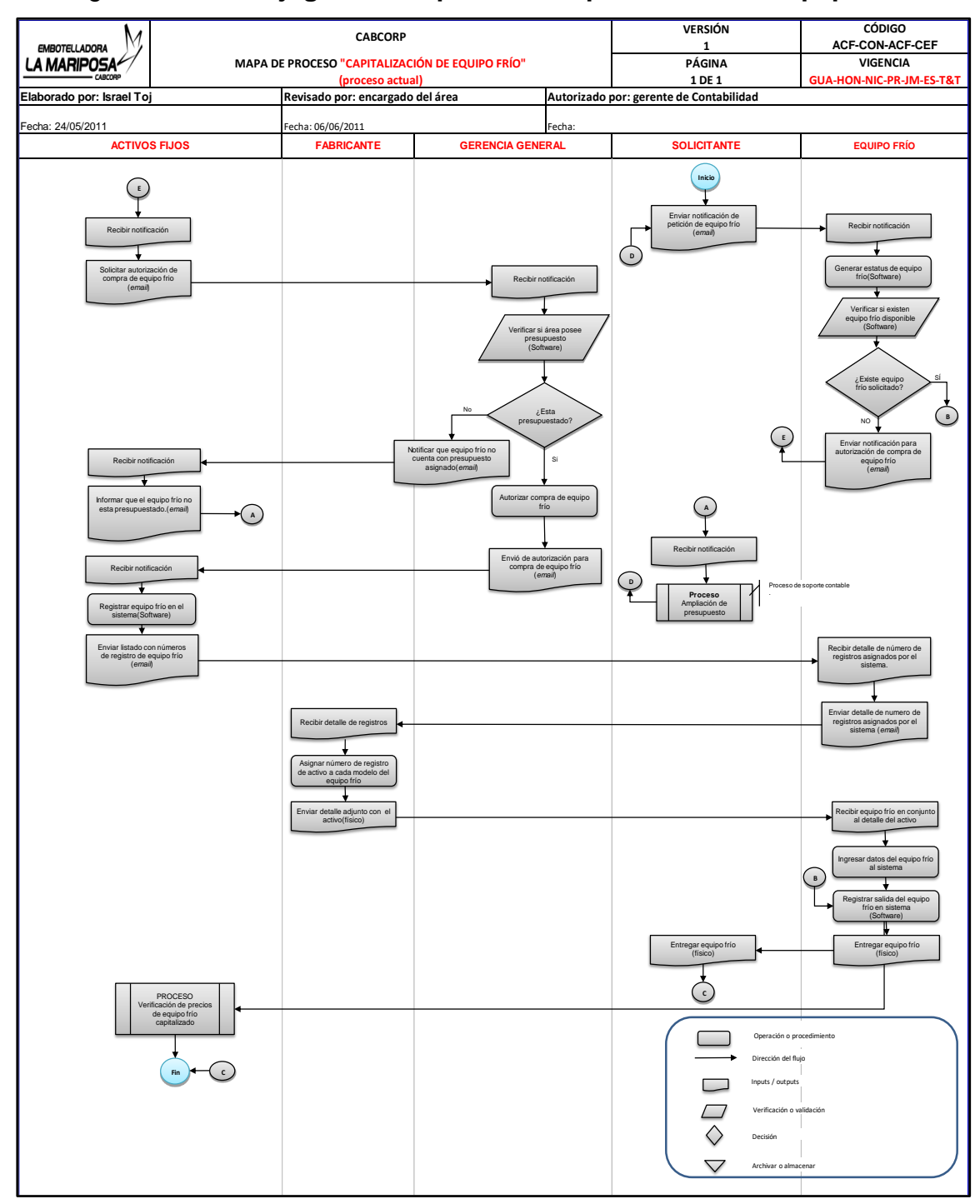

### Figura 18. **Flujograma del proceso: capitalización de equipo frío**

Fuente: elaboración propia, empleando programa Excel.

# Figura 19. **Flujograma del proceso: contabilización de nuevas pólizas de seguros**

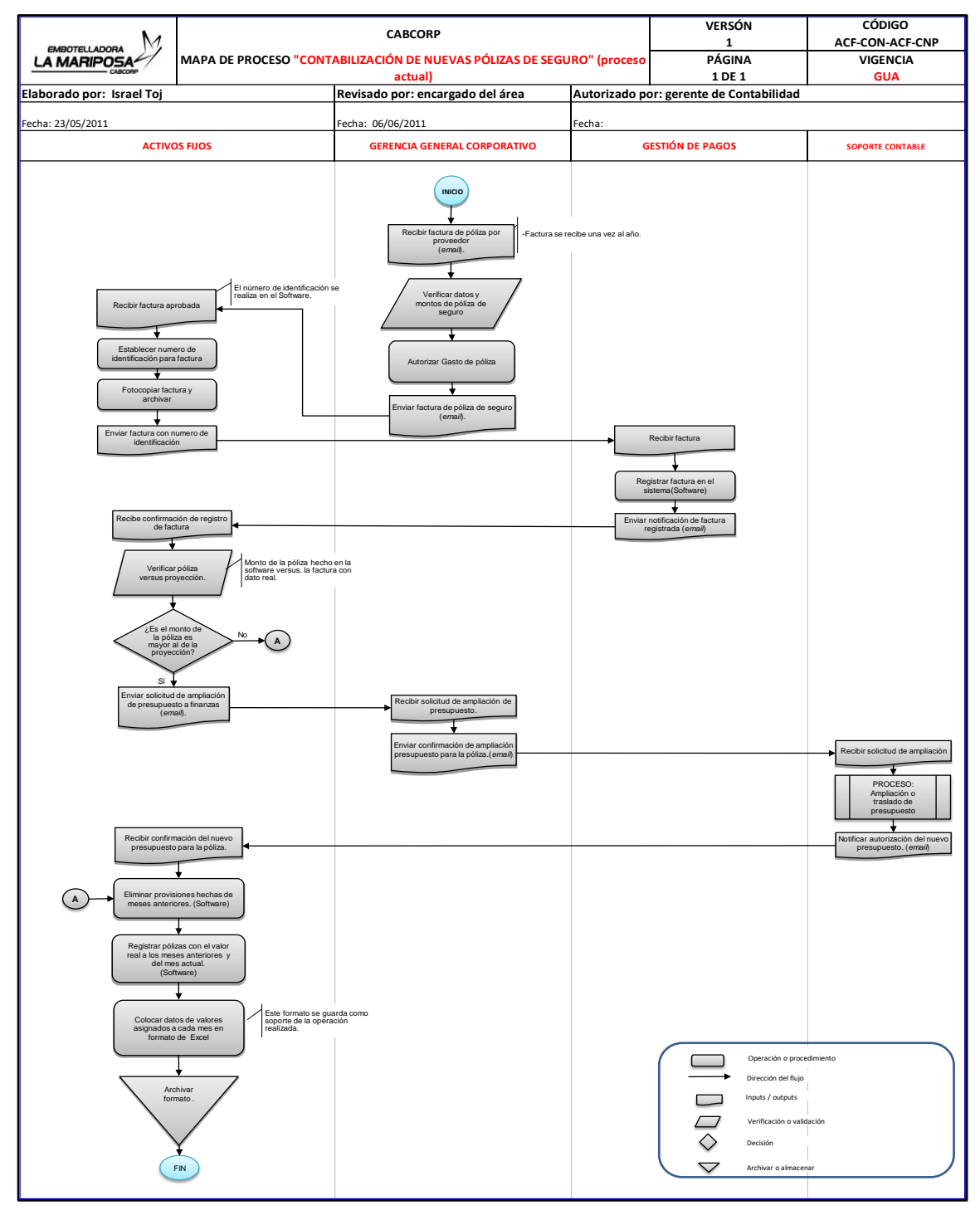

Fuente: elaboración propia, empleando programa Excel.

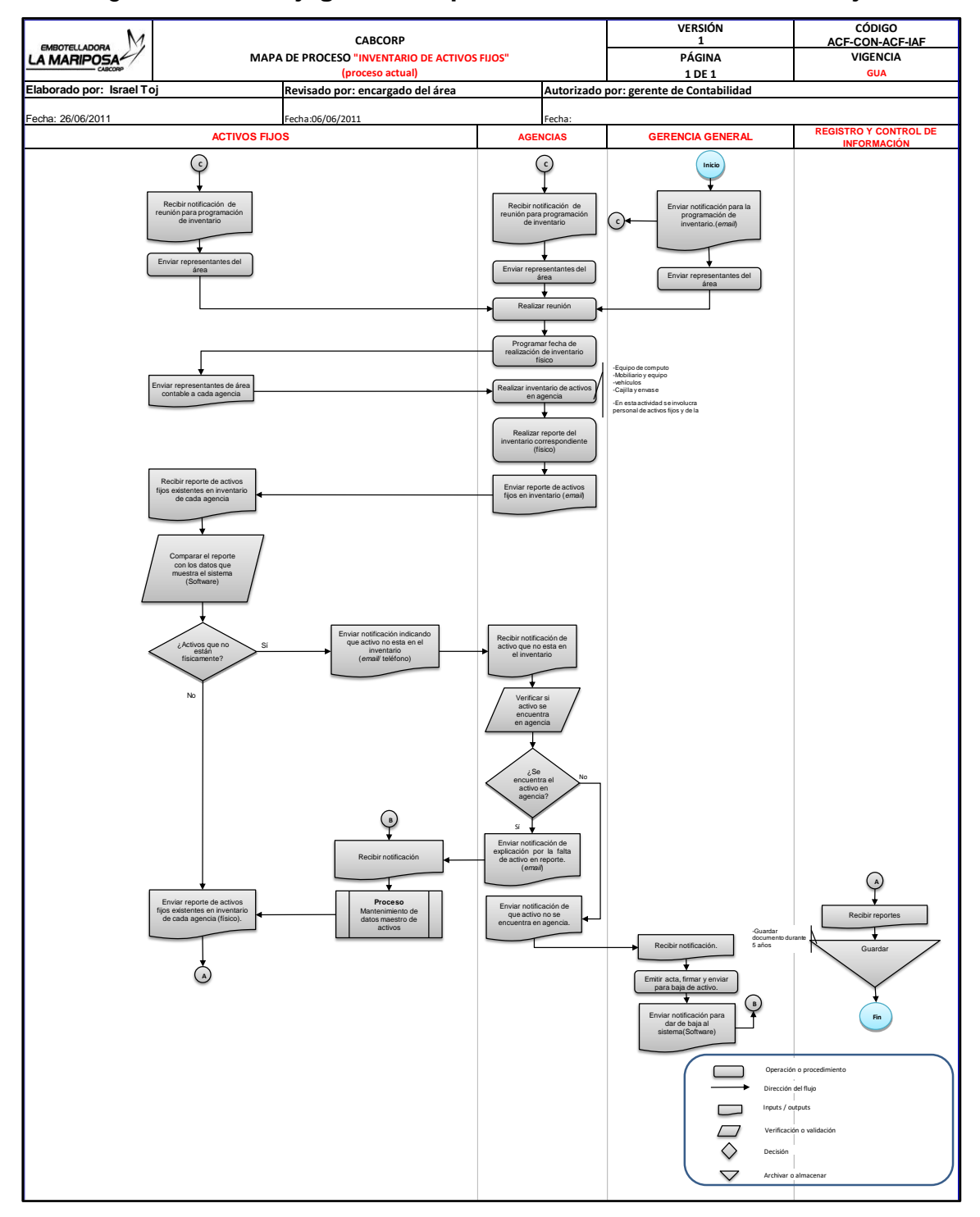

### Figura 20. **Flujograma del proceso: inventario de activos fijos**

Fuente: elaboración propia, empleando programa Excel.

# Figura 21. **Flujograma del proceso: mantenimiento de datos maestros de activos**

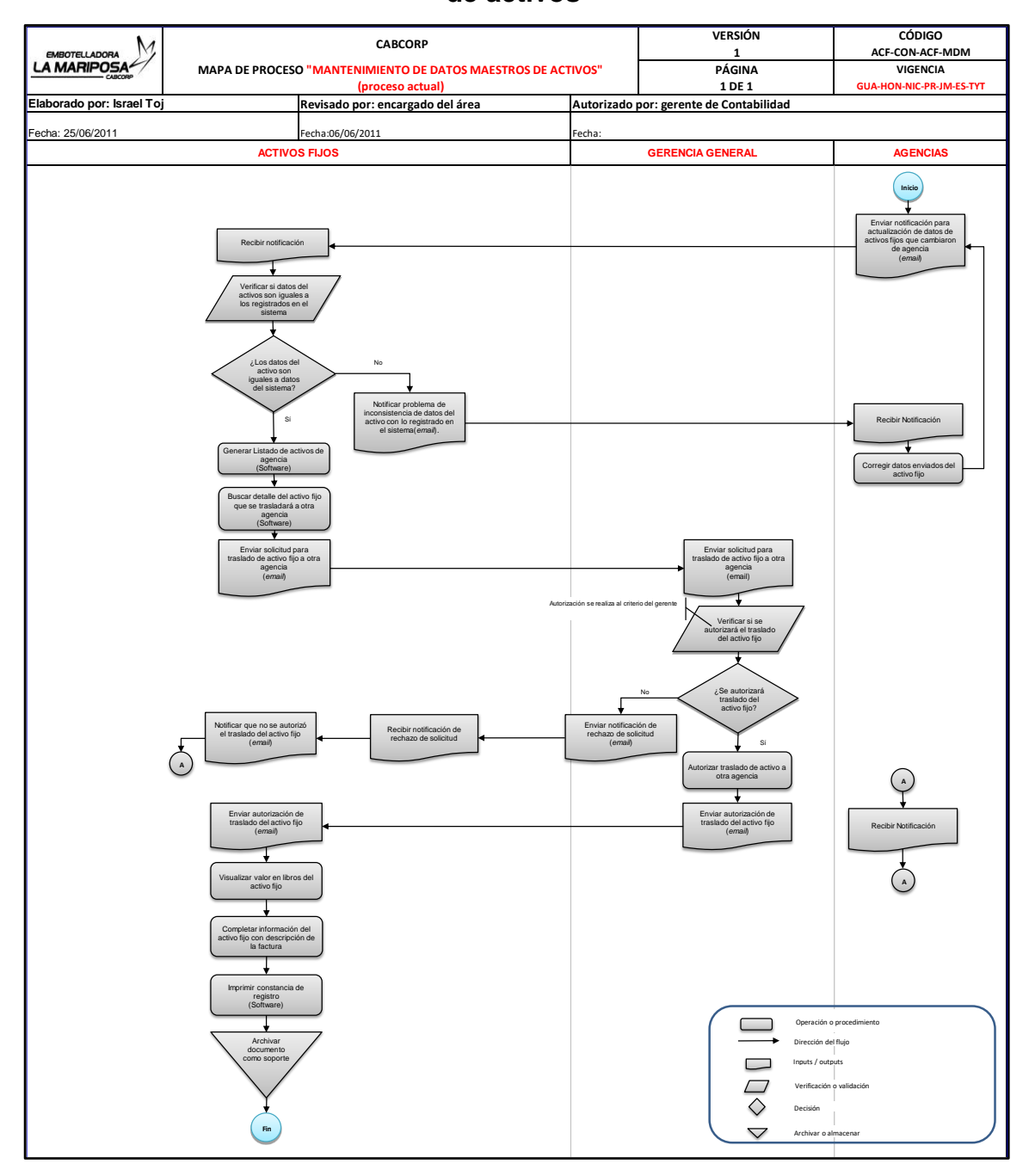

Fuente: elaboración propia, empleando programa Excel.

# Figura 22. **Flujograma del proceso: reporte de altas y bajas de activos fijos**

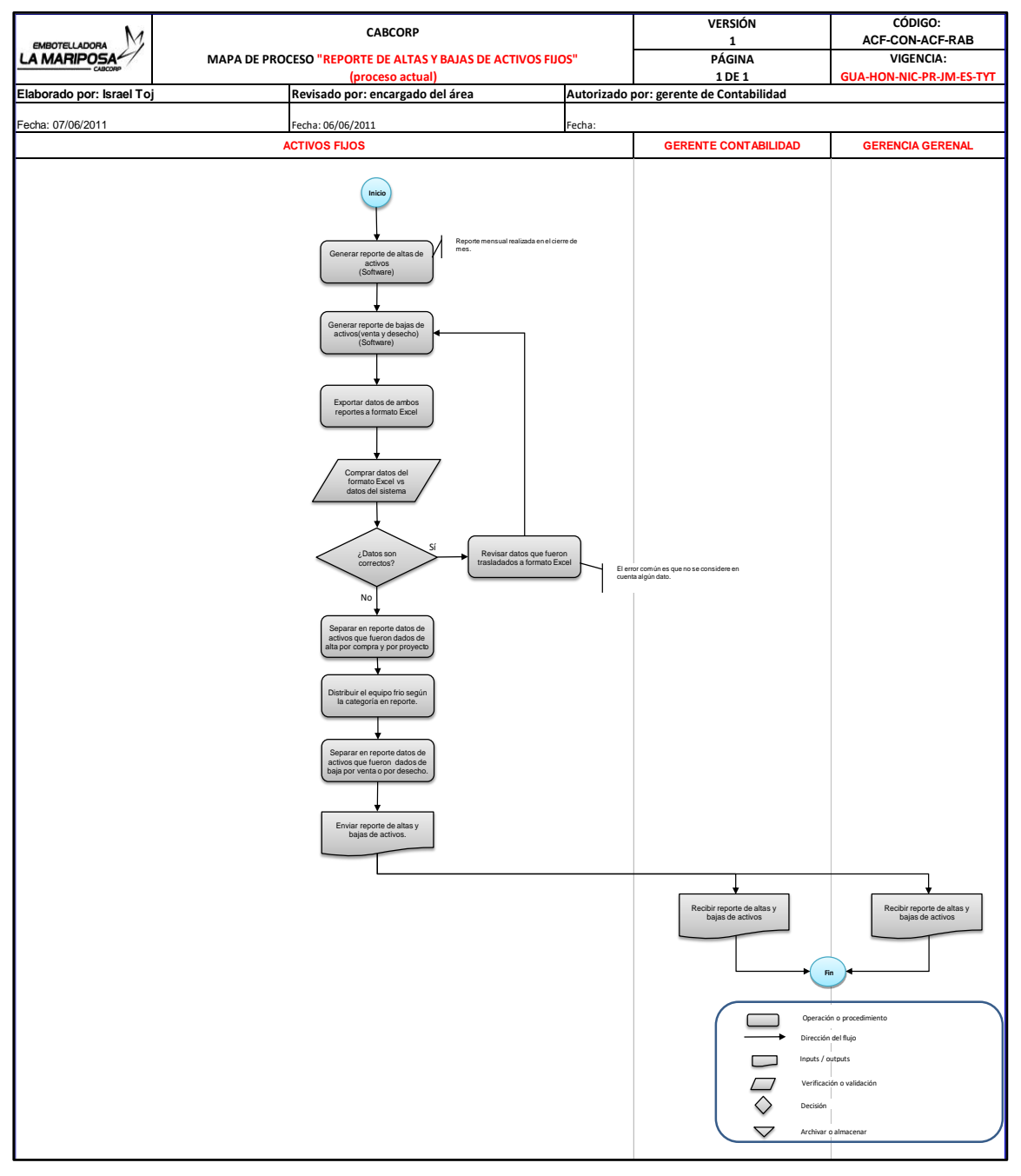

Fuente: elaboración propia, empleando programa Excel.

# Figura 23. **Flujograma del proceso: registro de gasto de póliza de seguros**

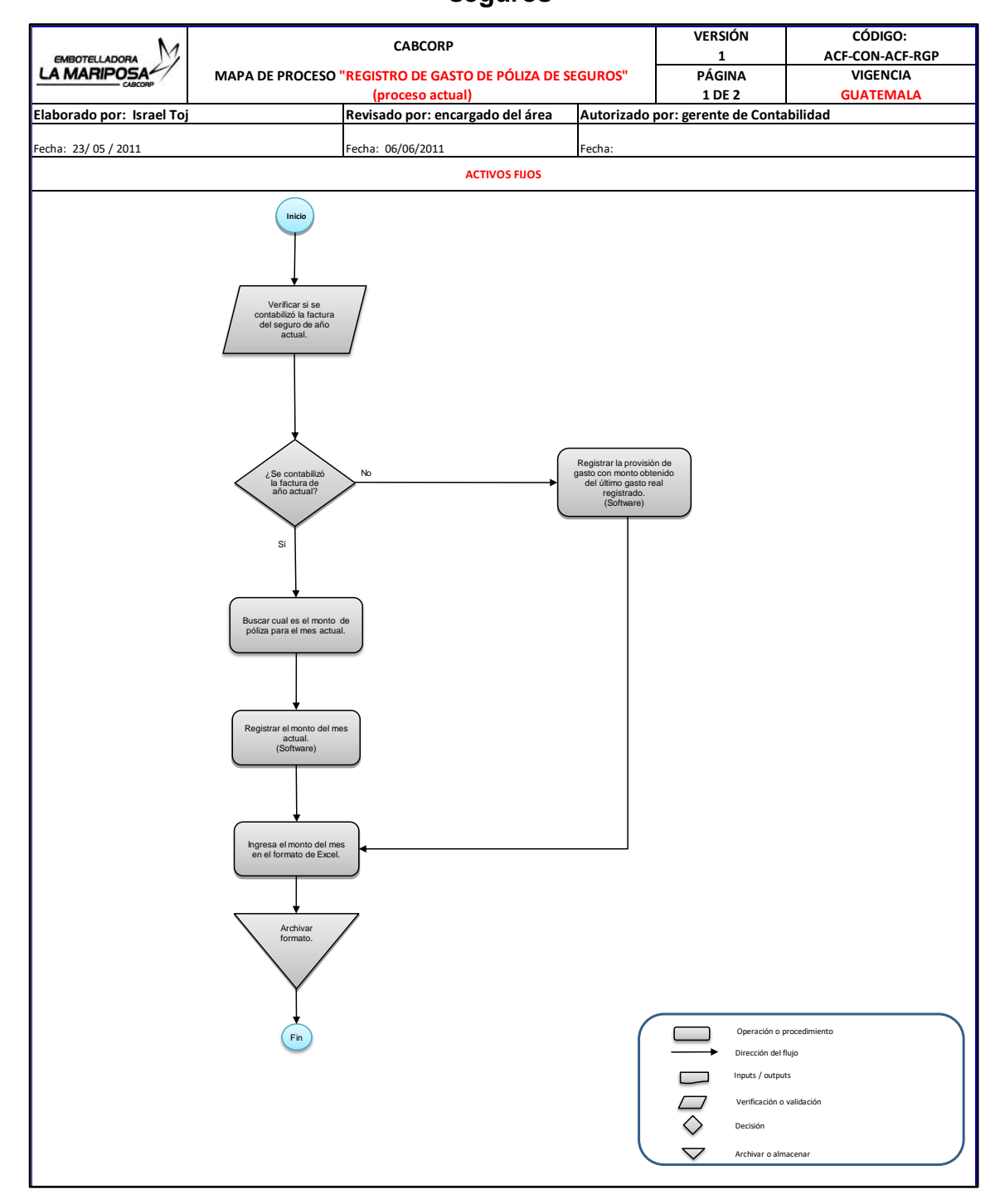

Fuente: elaboración propia, empleando programa Excel.

# Figura 24. **Flujograma del proceso: verificación de datos de equipo frío capitalizado**

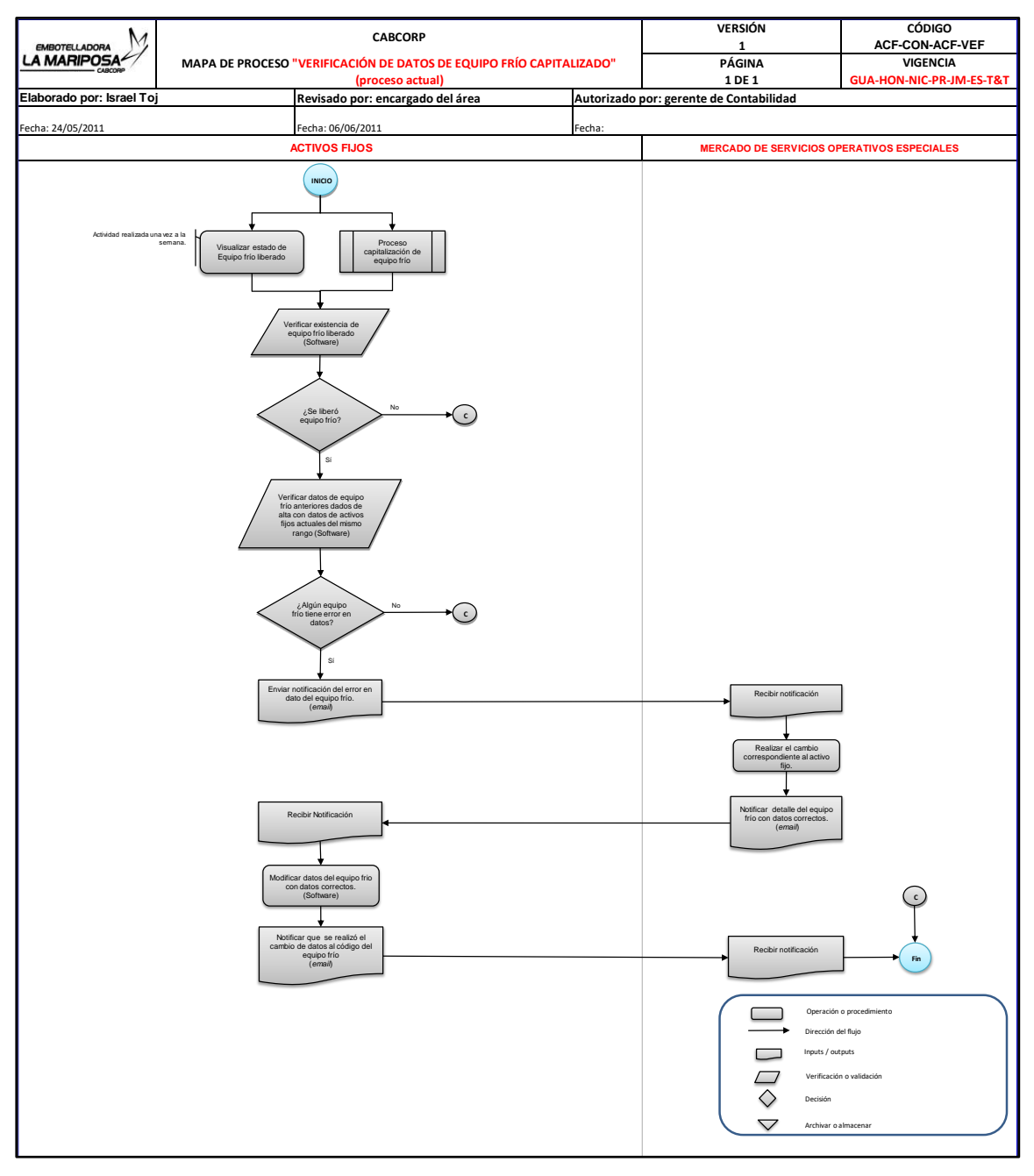

Fuente: elaboración propia, empleando programa Excel.

### **2.5. Procesos diagramas de Intercompany**

En las siguientes figuras se detallan los diagramas de flujo del área.

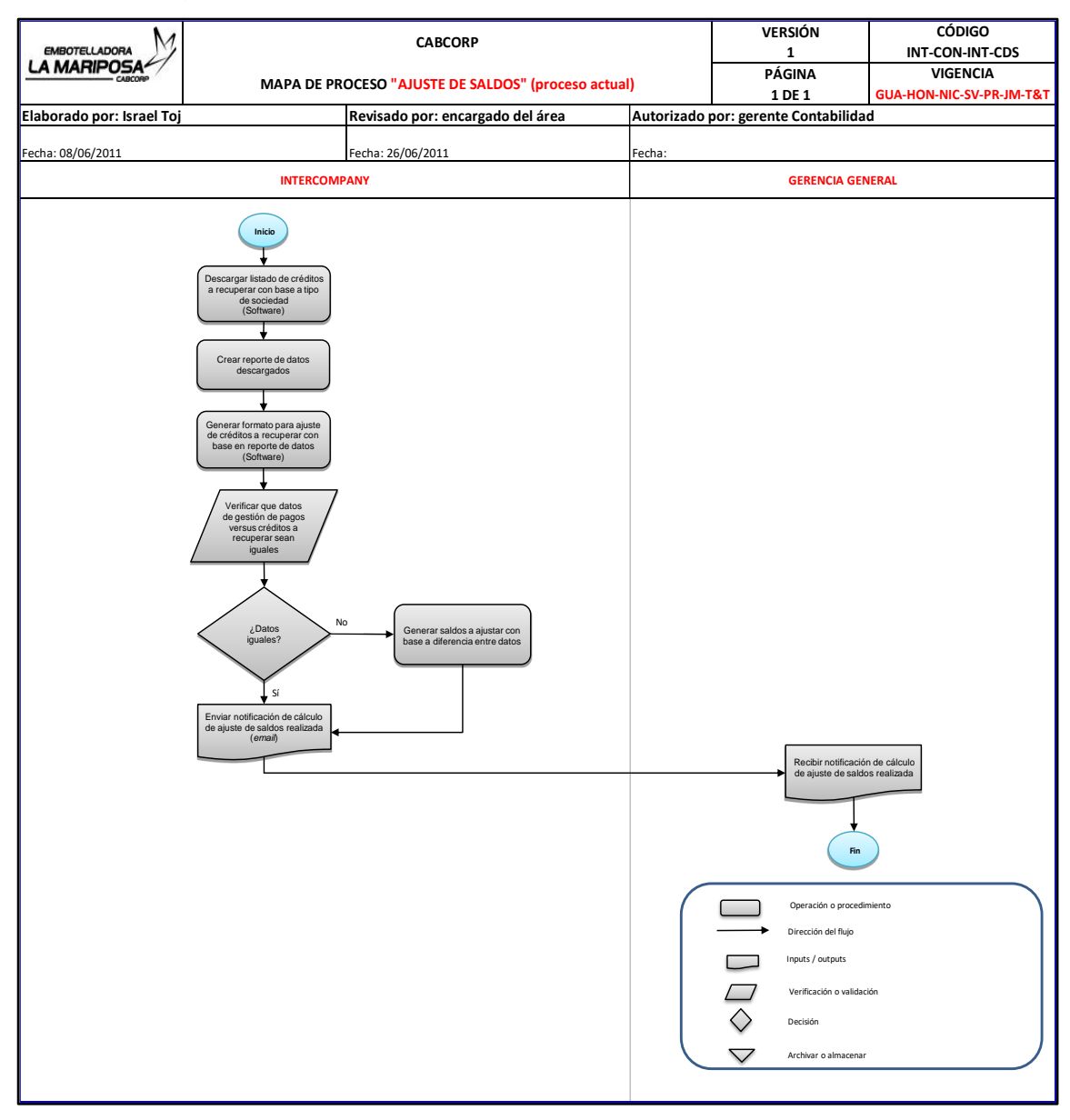

Figura 25. **Flujograma del proceso: ajuste de saldos**

Fuente: elaboración propia, empleando programa Excel.

# Figura 26. **Flujograma del proceso: liberación de facturas pendientes de cancelación**

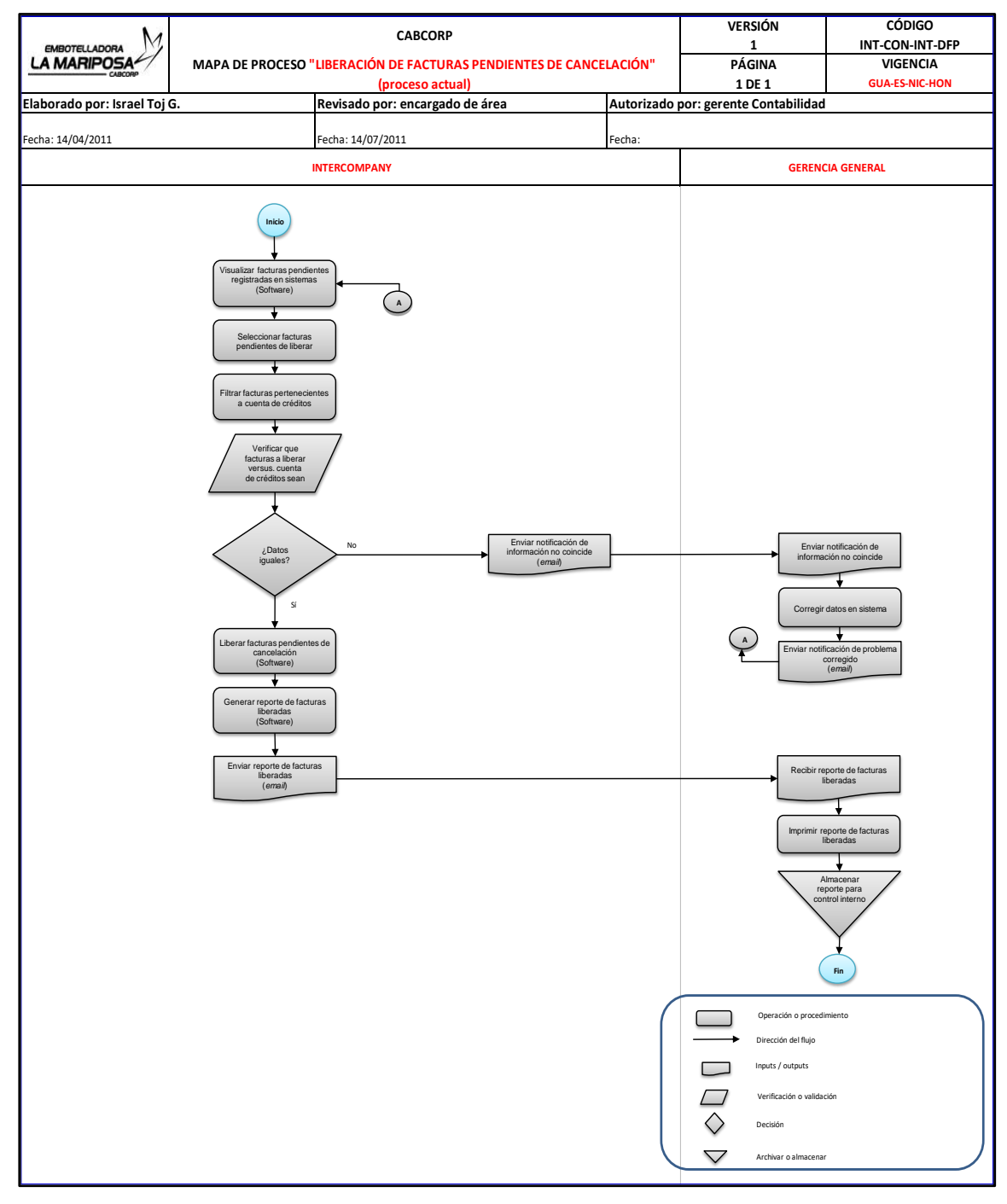

Fuente: elaboración propia, empleando programa Excel.

### Figura 27. **Flujograma del proceso: propuesta de pago**

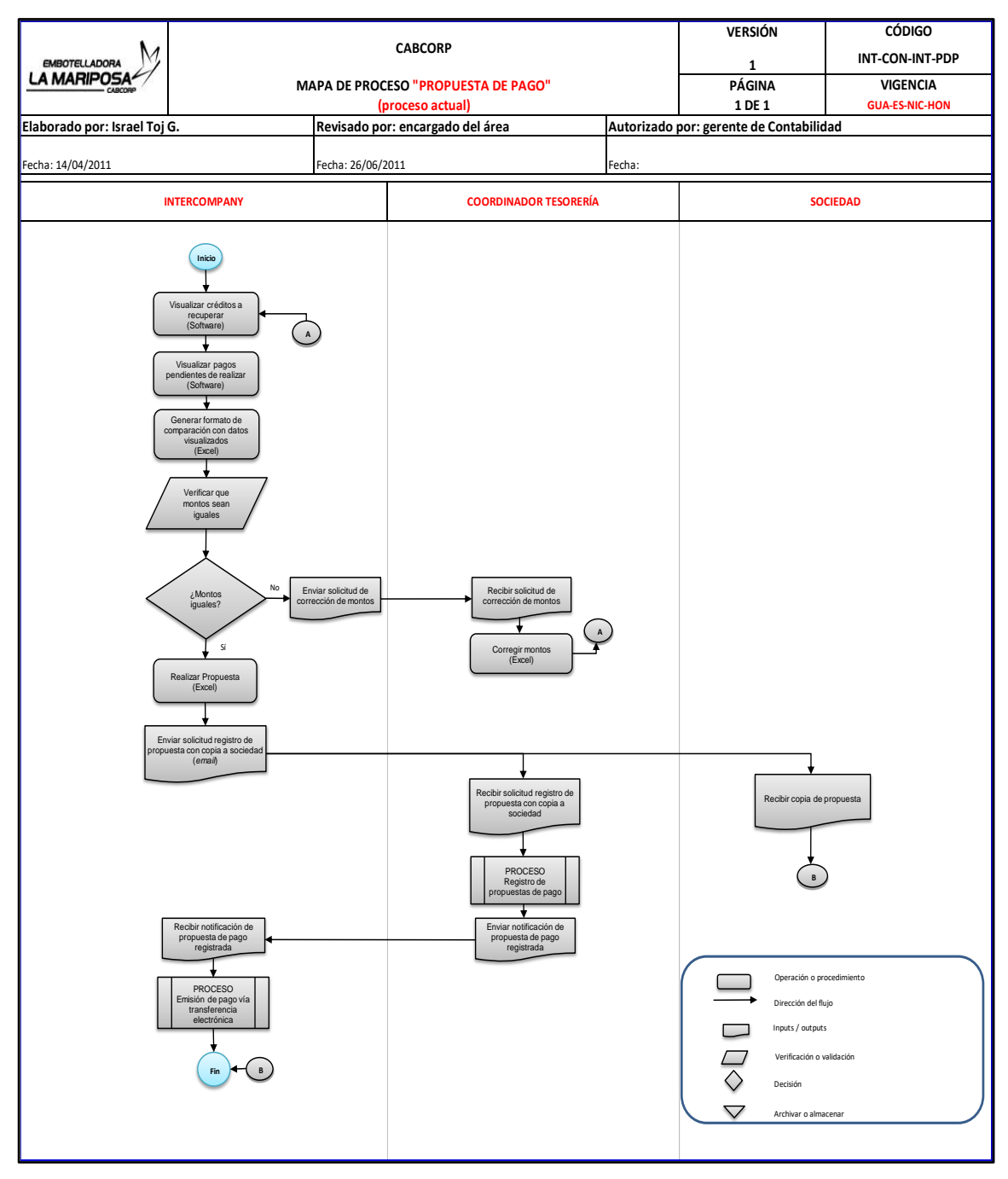

Fuente: elaboración propia, empleando programa Excel.

# Figura 28. **Flujograma del proceso: validación de constancias de exportación**

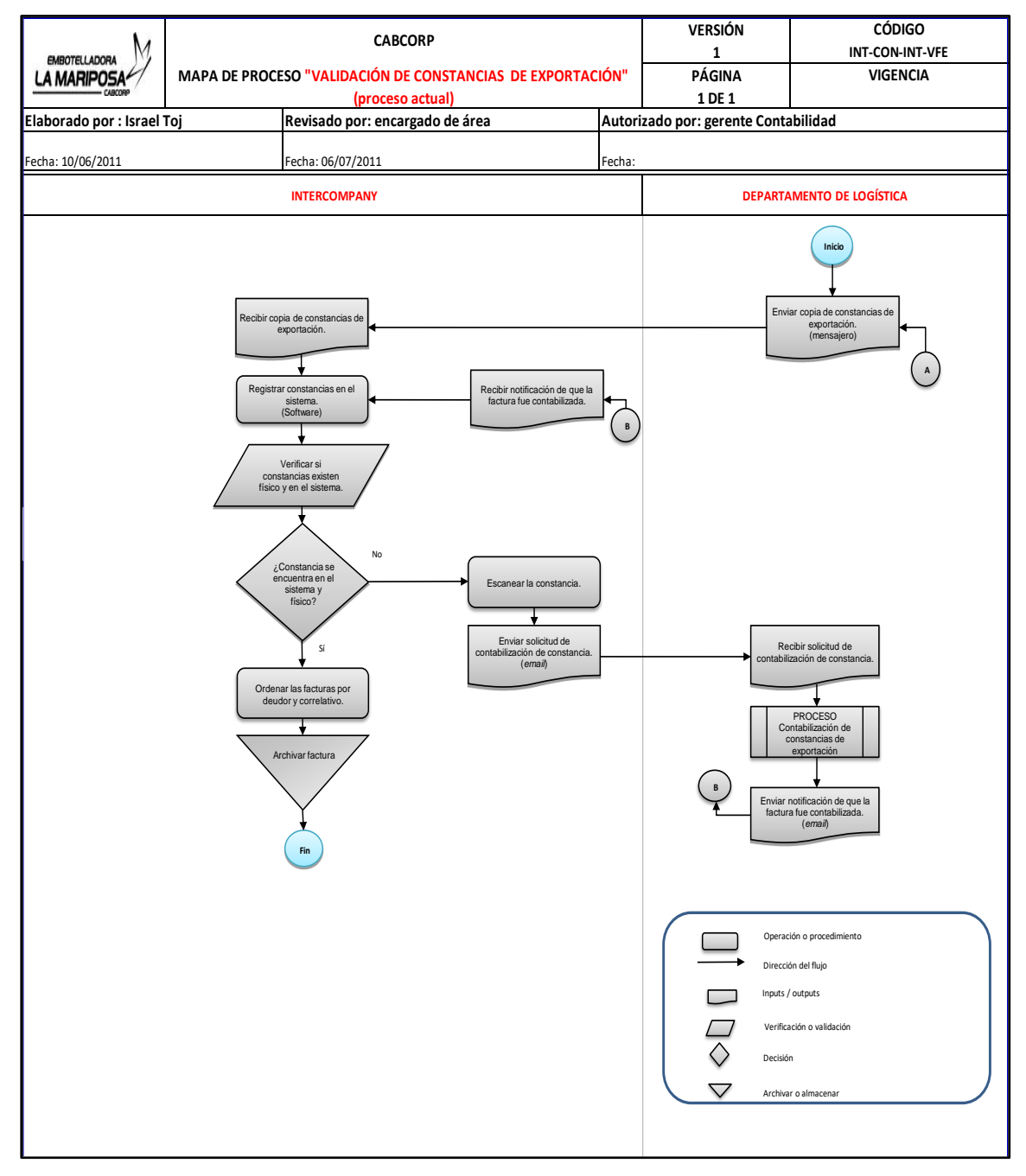

Fuente: elaboración propia, empleando programa Excel.

# Figura 29. **Flujograma del proceso: contabilización transferencias electrónicas (Guatemala)**

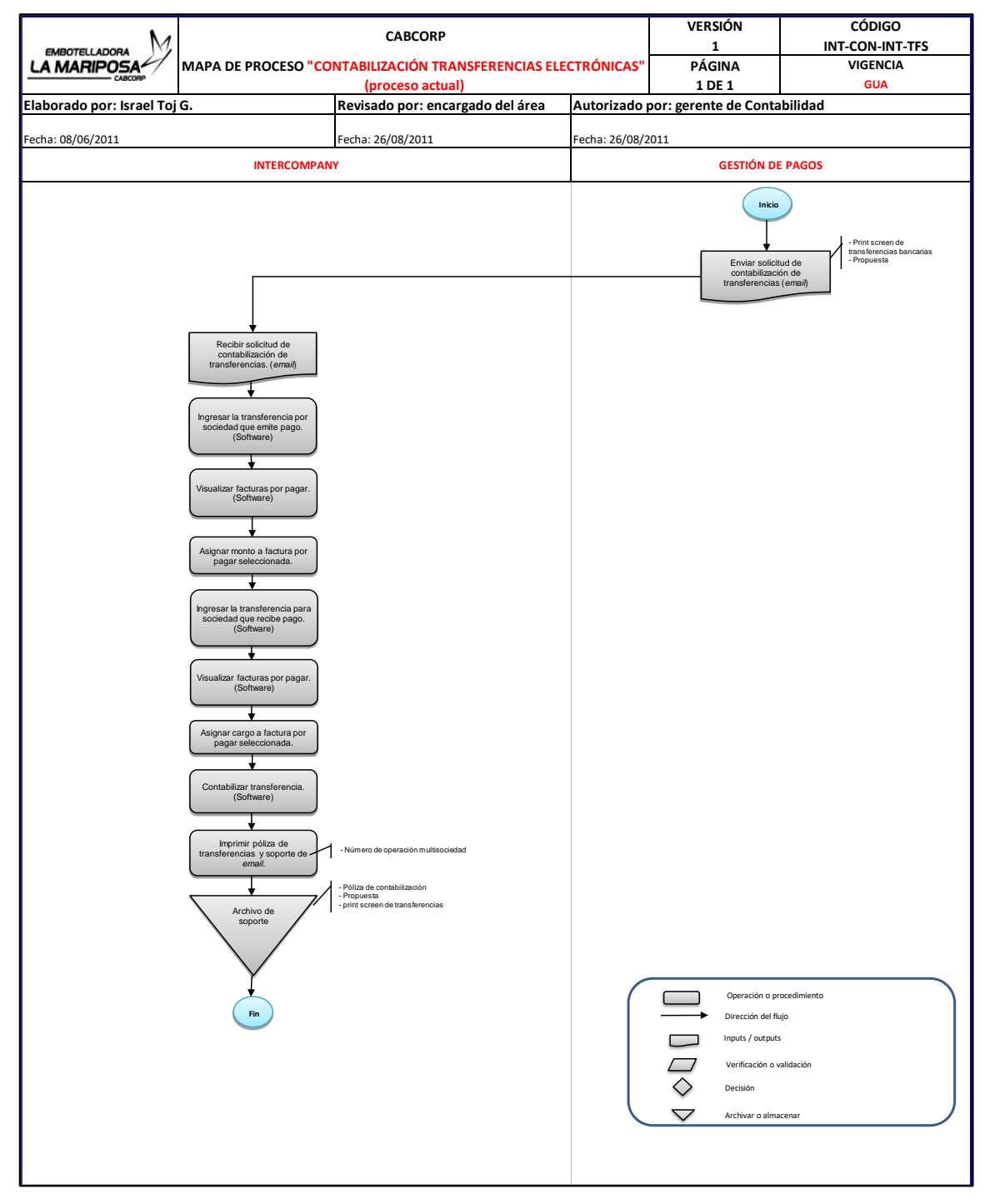

Fuente: elaboración propia, empleando programa Excel.

# Figura 30. **Flujograma del proceso: contabilización transferencias electrónicas (Nicaragua)**

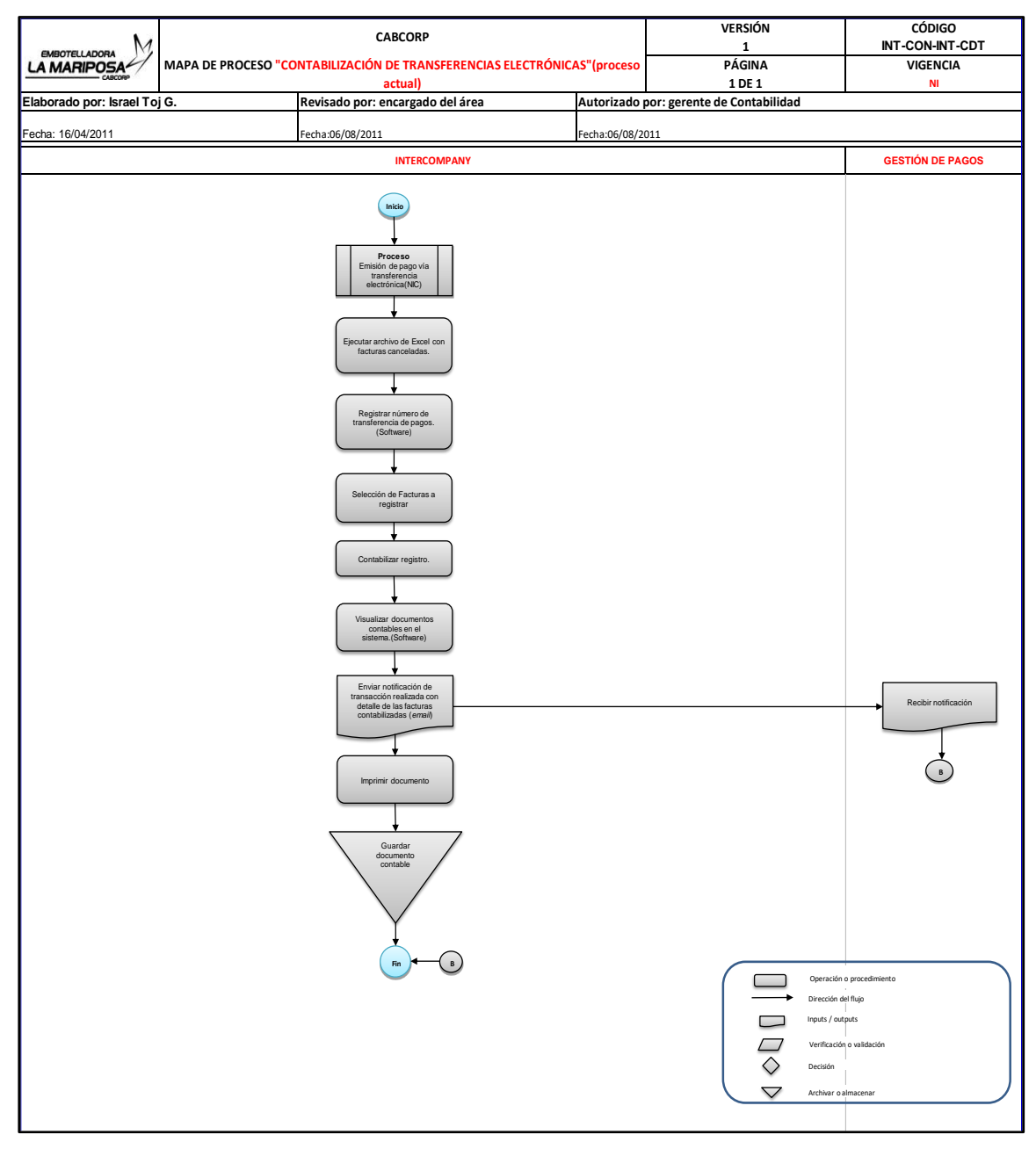

Fuente: elaboración propia, empleando programa Excel.

# Figura 31. **Flujograma del proceso: emisión de transferencias electrónicas (Nicaragua)**

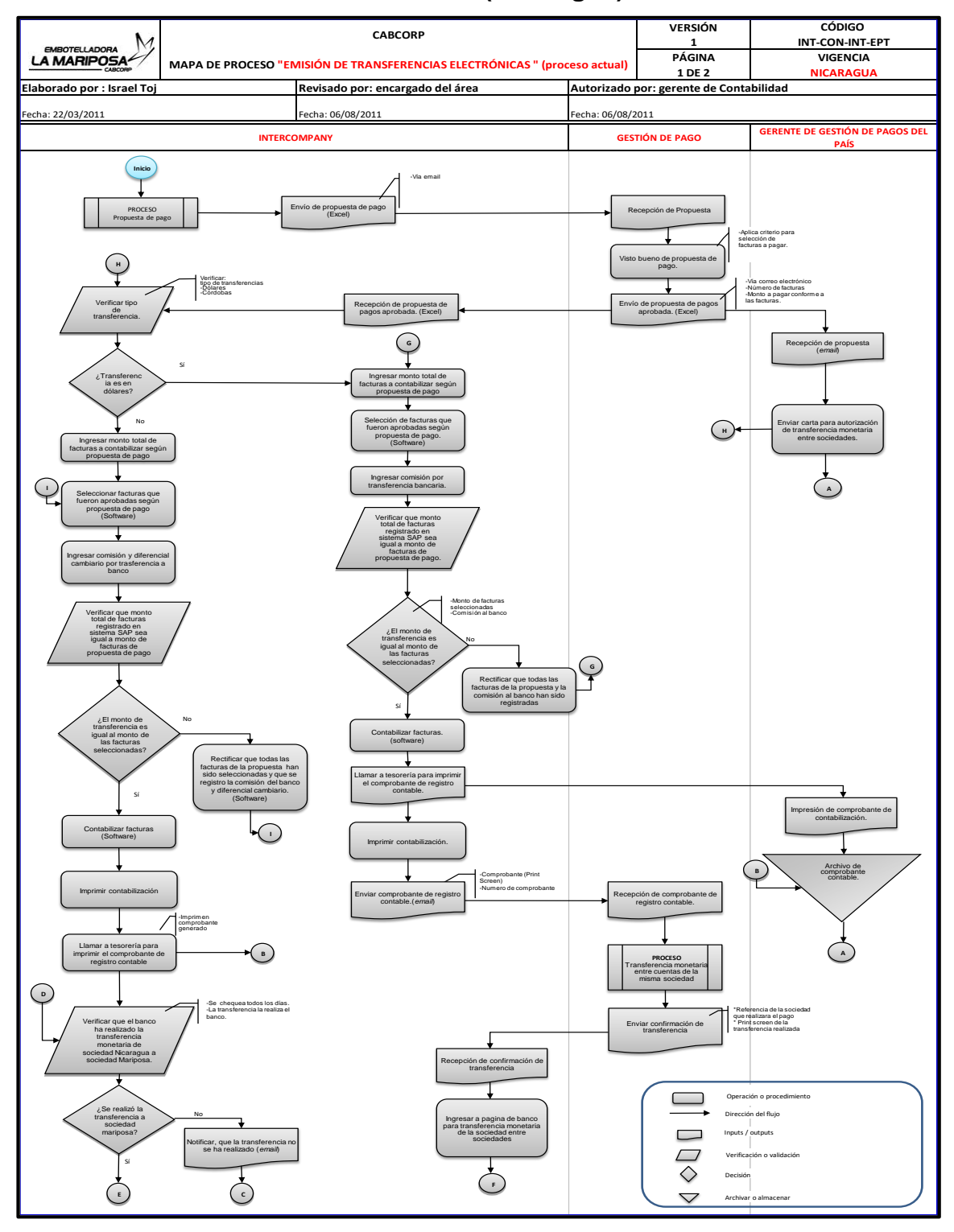

### Continuación de figura 31.

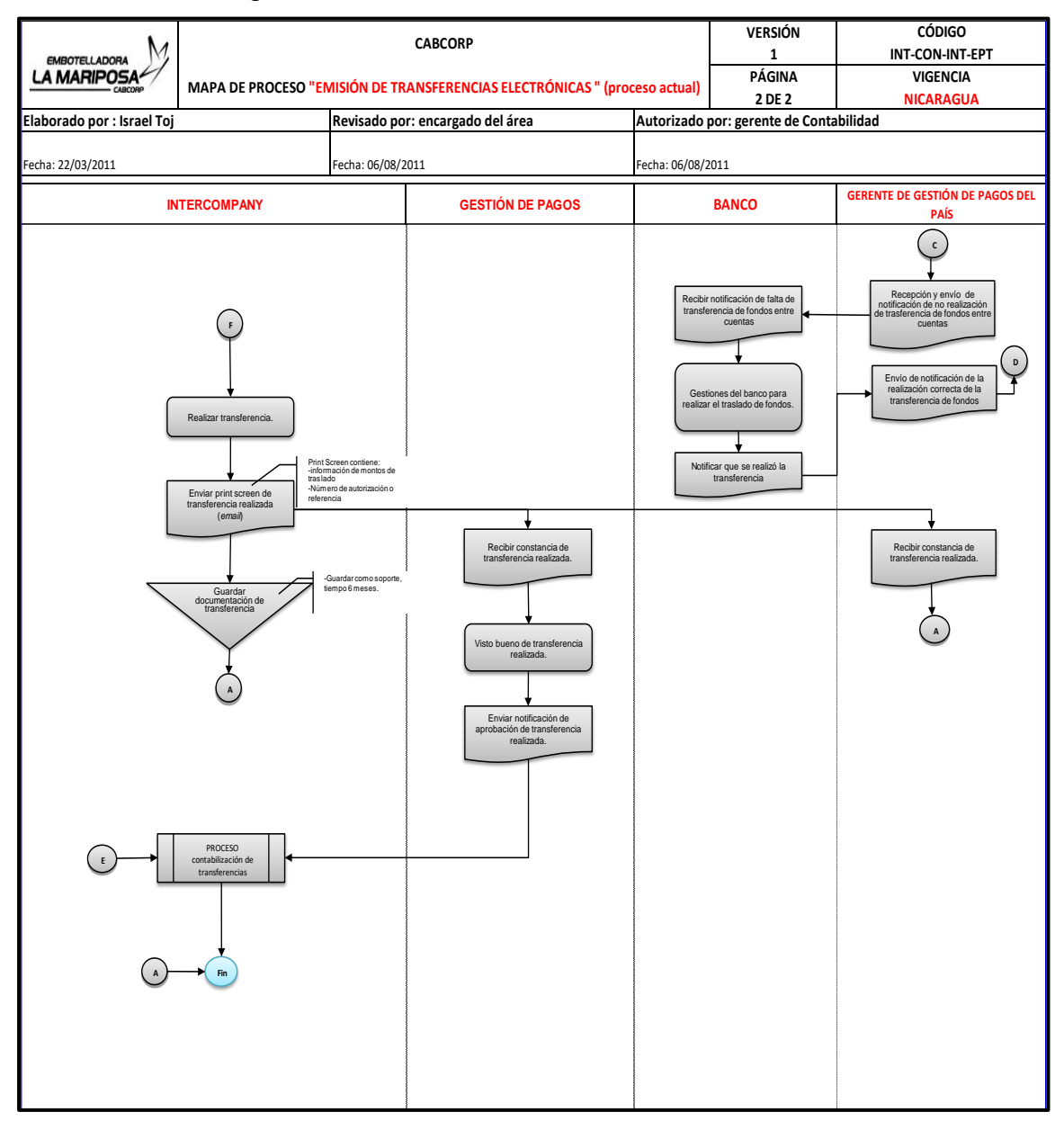

Fuente: elaboración propia, empleando programa Excel.

# Figura 32. **Flujograma del proceso: creación y contabilización de notas de crédito/débito**

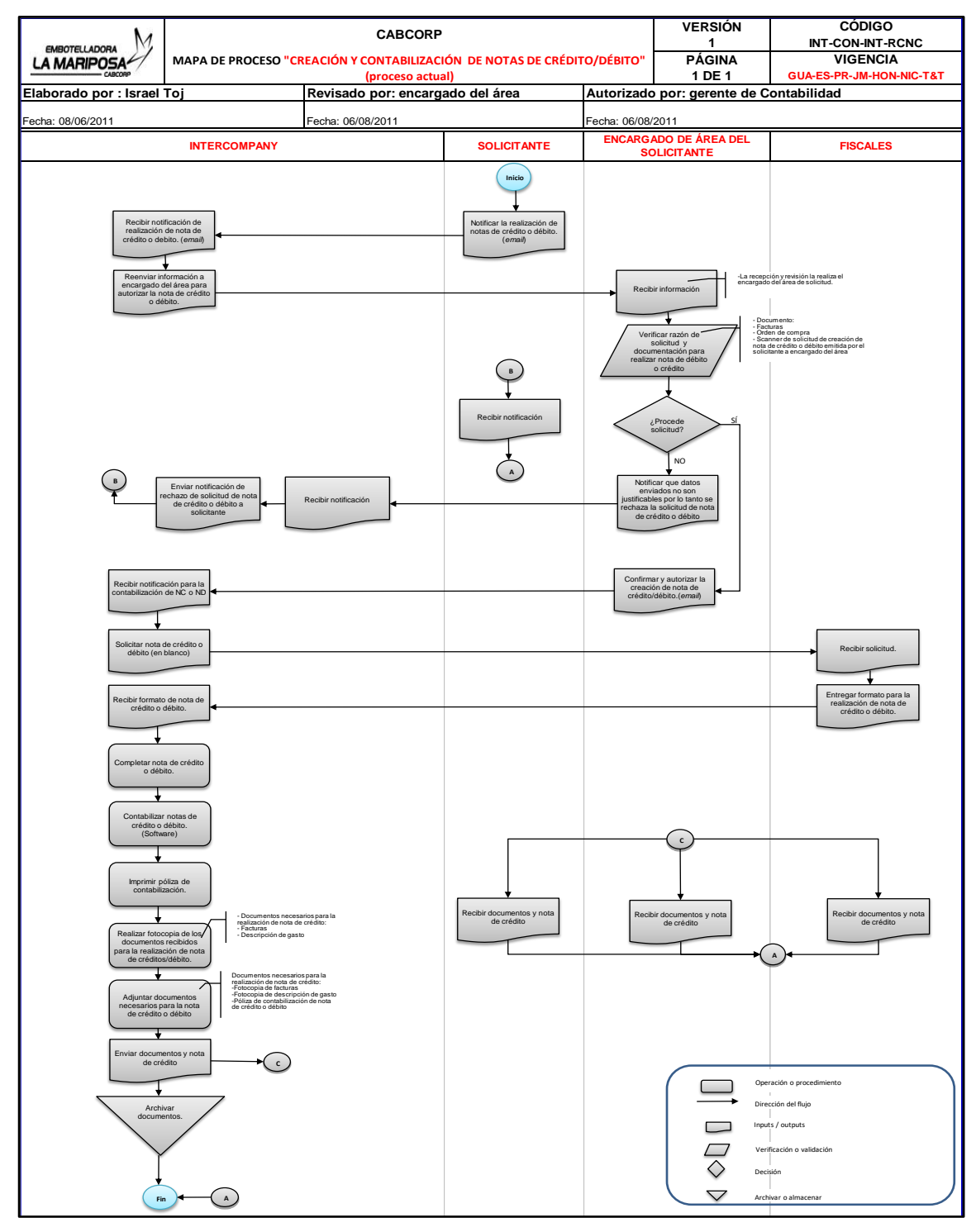

Fuente: elaboración propia, empleando programa Excel.

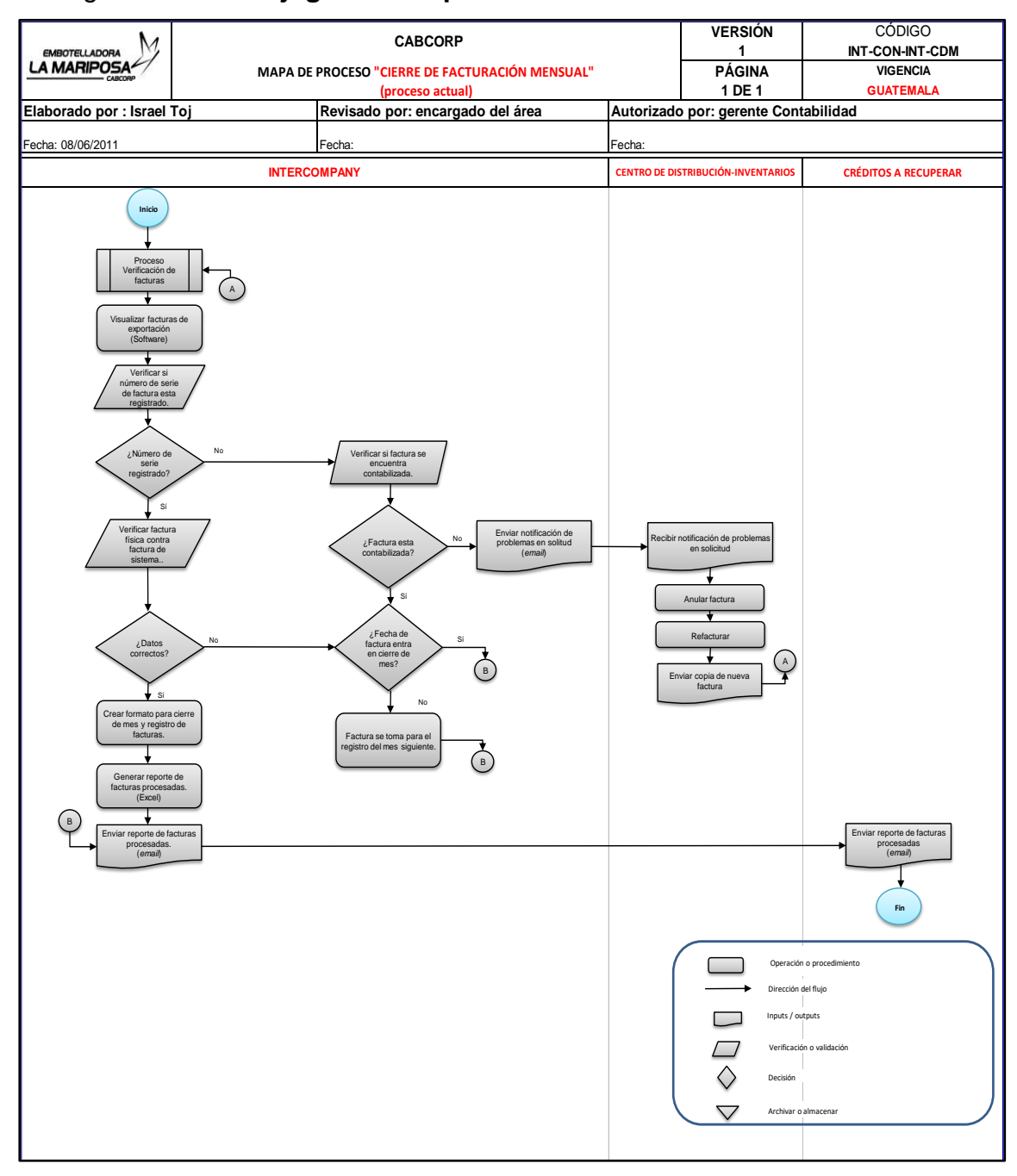

### Figura 33. **Flujograma del proceso: cierre de facturación mensual**

Fuente: elaboración propia, empleando programa Excel.

## Figura 34. **Flujograma del proceso: emisión de pago vía transferencia electrónica**

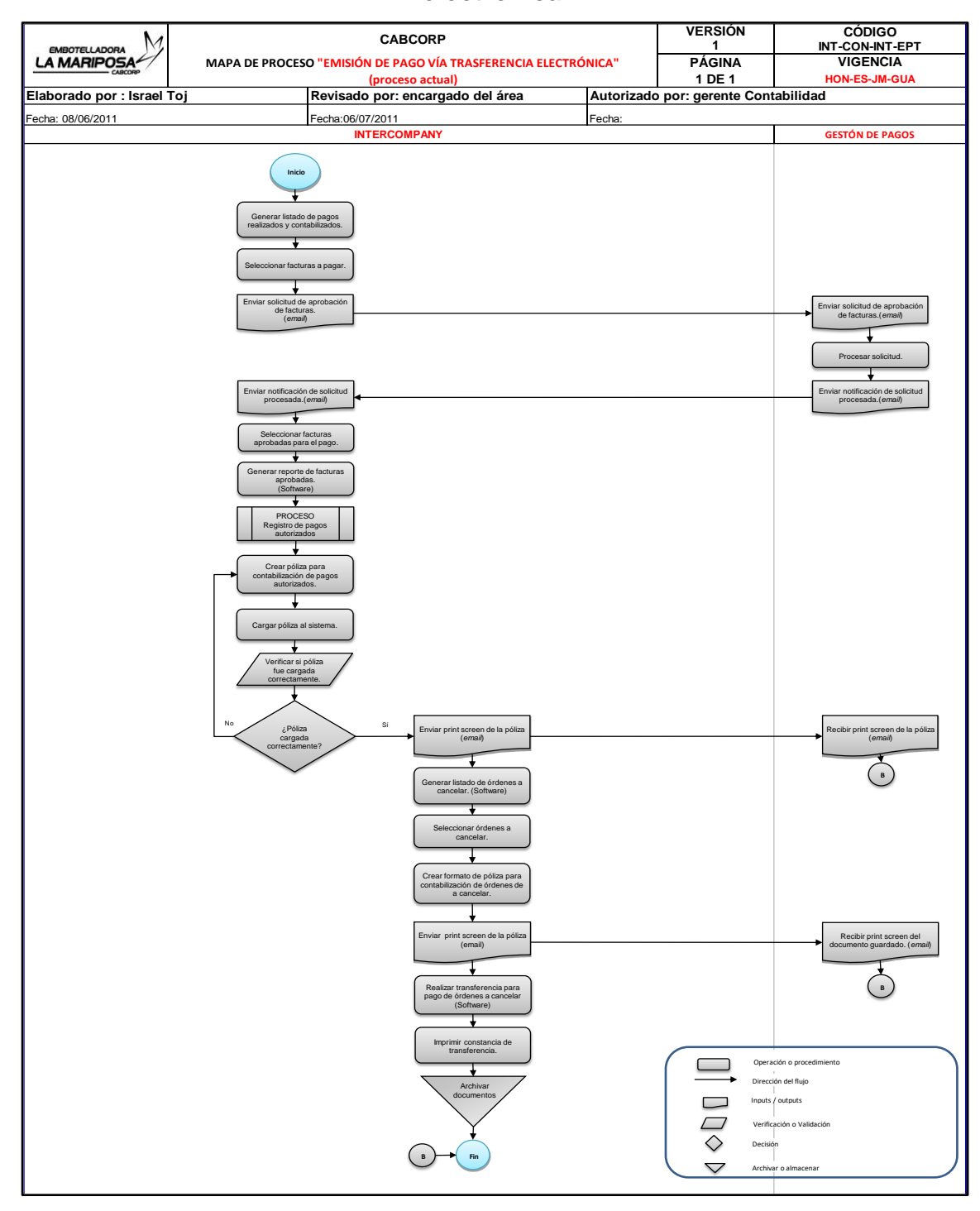

Fuente: elaboración propia, empleando programa Excel.

#### **2.6. Análisis de control de calidad (actual)**

Es necesario vigilar los procesos para identificar causas especiales de variación y decidir cuándo tomar una acción correctiva, es por ello que se utilizará el gráfico de control X y R, y así vigilar los tiempos de servicios que se brindan actualmente en las áreas de SECCA, para este estudio solo se involucran activos fijos e Intercompany.

Actualmente, los tiempos que se llevan para realizar los procesos son variados, debido a que no se lleva un control adecuado de tiempo y existen diferentes métodos para completar una actividad específica, por lo tanto, estos gráficos muestran R la situación actual de las áreas mencionadas. Se tomaron 25 muestras de tamaño 5 para la recolección de datos.

#### **2.6.1. Gráfica de control X-R de la sección de Activos Fijos**

Para el cálculo de las gráficas de control se tomó un tiempo medio que realizan los analistas de esta área para realizar un proceso. Cálculo de datos estadísticos de la muestra 1 (tiempos están medidos en minutos).

 $Sumatoria$  muestra  $1 = 26,50 + 25,30 + 22,35 + 32,20 + 29,56 = 135,84 min$ Media muestra 1 = 135,84 5  $= 27,17$  min  $Rango$  muestra  $1 = 32,20 - 22,35 = 9,85$  min

 En la tabla I se muestran los resultados sobre tiempos de servicios de activos fijos.

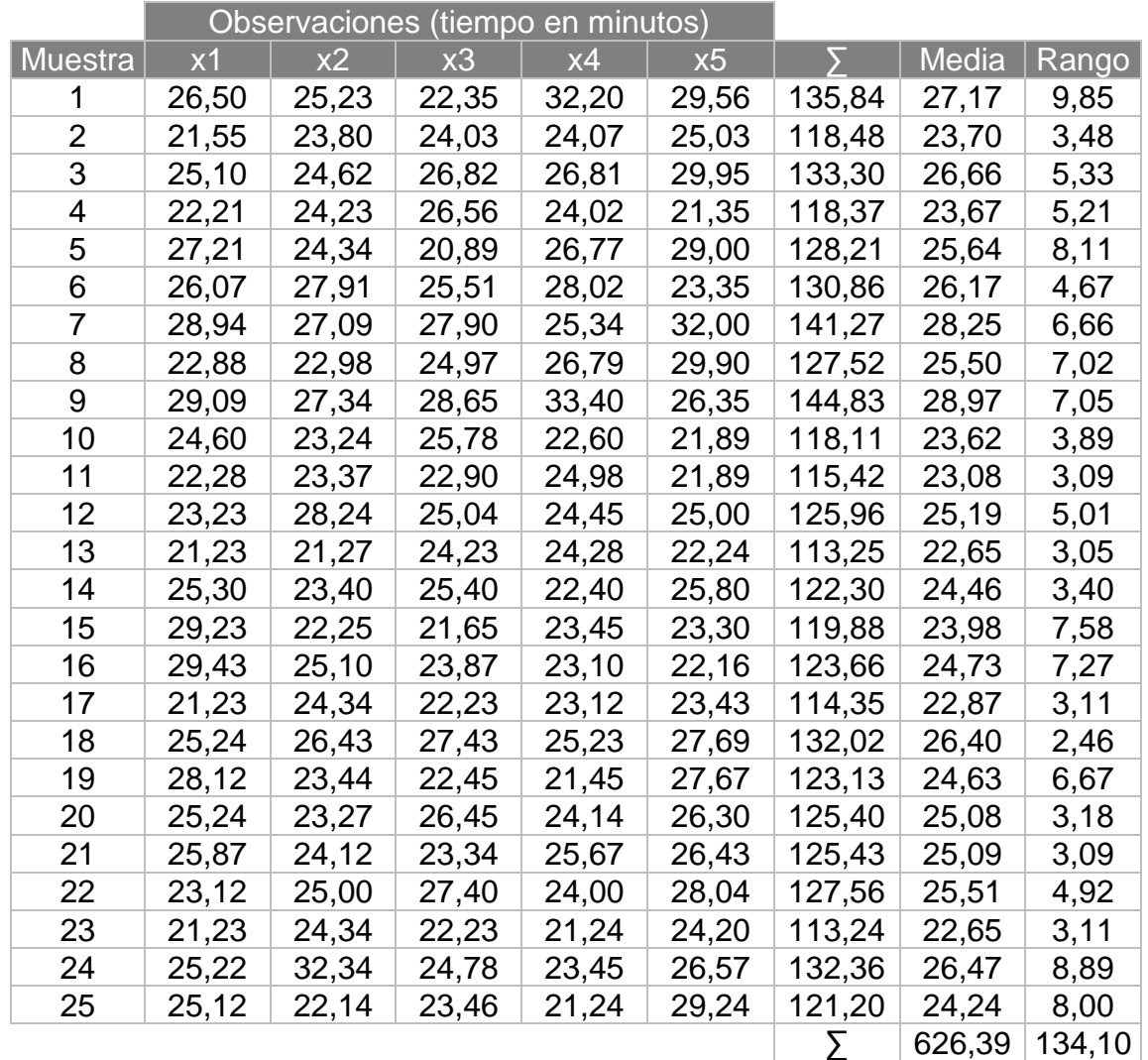

## Tabla I. **Muestra y cálculo de las mediciones de calidad Activos Fijos**

Fuente: elaboración propia, empleando programa Excel.

Cálculo de datos para el gráfico

$$
\Sigma x = \frac{626,39}{25} = 25,06 \text{ min}
$$

$$
\Sigma R = \frac{134,10}{25} = 5,36 \text{ min}
$$
Cálculo de límites para rangos

$$
UCL = D_4 * R = 2,114 * 5,36 = 11,34
$$

 $UCL = D_3 * R = 0 * 5,36 = 0$ 

Cálculo de límites para medias

$$
UCL = X + (A_2)(R) = 25,06 + (0,577)(5,36) = 28,15
$$

$$
UCL = X - (A_2)(R) = 25,06 + (0,577)(5,36) = 21,96
$$

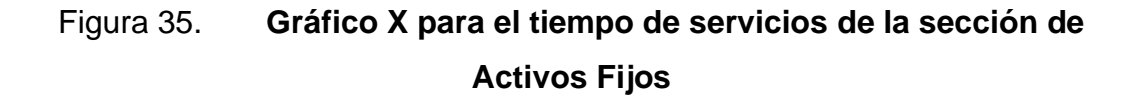

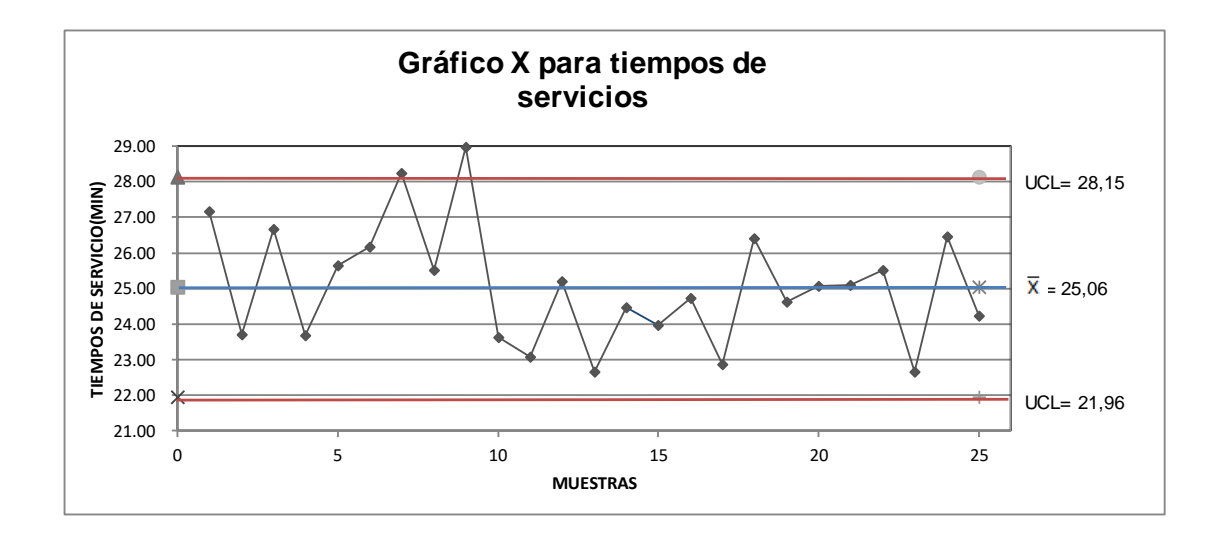

Fuente: elaboración propia, empleando programa Excel.

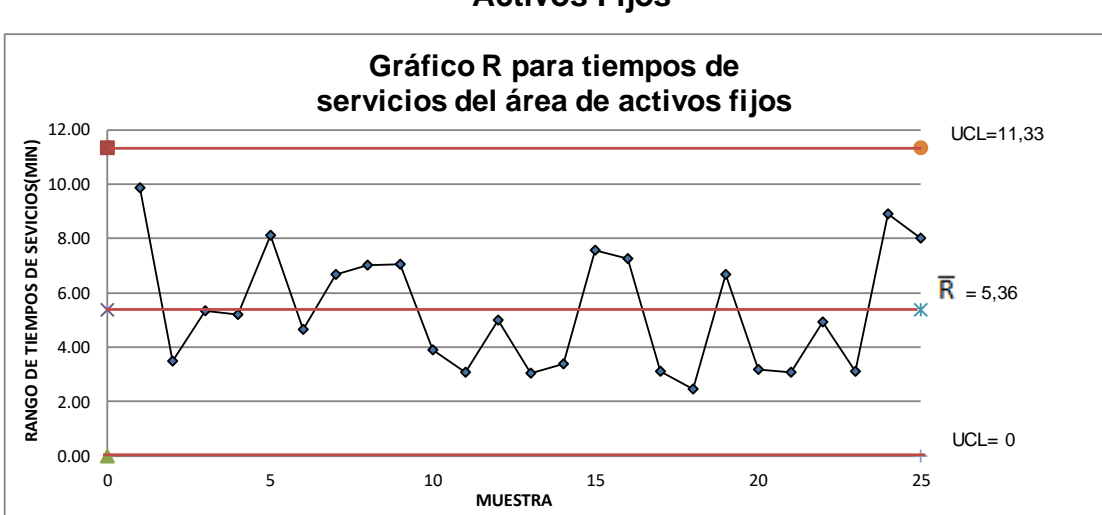

Figura 36. **Gráfico R para el tiempo de servicios de la sección de Activos Fijos**

Fuente: elaboración propia, empleando programa Excel.

• Análisis

Se considera que el procedimiento analítico que ha cambiado significativamente, es debido a las muestras 7 y 9 que se encuentran más allá de la zona de control.

Los tiempos para la realización de cada proceso son muy variados, y la diferencia de rango entre muestras es muy alta, los tiempos no están estandarizados y esto es debido a que existen procedimientos para países específicos, pero con una misma finalidad, por lo tanto, es prioritario construir un nuevo flujo para que los procesos se adapten a las necesidades de cada sociedad, tomando en cuenta que debe de ser único para todos los países.

## **2.6.2. Gráfica de control X-R del área de Intercompany**

Para el cálculo de las gráficas de control se tomó un tiempo medio, el cual realizan los analistas de esta área para llevar a cabo un proceso.

 Cálculo de datos estadísticos de la muestra 1(los tiempos están medidos en minutos).

Sumatoria muestra  $1 = 14,23 + 19,34 + 14,50 + 29,59 + 18,98 = 96,64$  min Media muestra 1 = 96,64 5  $= 19,33 min$  $Range$  muestra  $1 = 29,59 - 14,23 = 15,36$  min

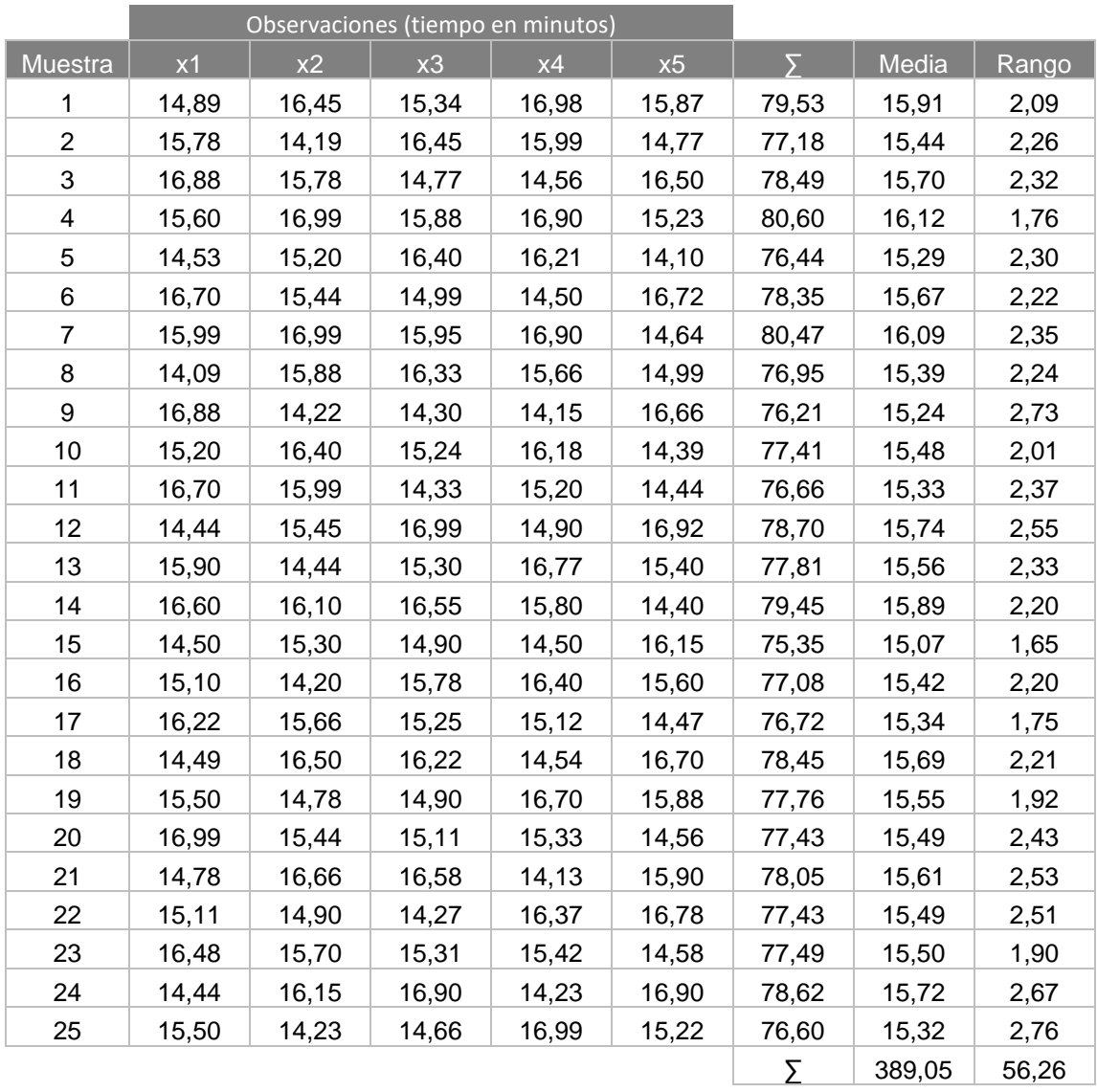

# Tabla II. **Muestra y cálculo de las mediciones de calidad Intercompany**

Fuente: elaboración propia, empleando programa Excel.

Cálculo de datos para el gráfico

$$
\Sigma x = \frac{459,07}{25} = 18,36 \text{ min}
$$

$$
\Sigma R = \frac{243,61}{25} = 10,14 \text{ min}
$$

Cálculo de límites para rangos

 $UCL = D_4 * R = 2,114 * 10,14 = 21,45$ 

 $UCL = D_3 * R = 0 * 10,14 = 0$ 

Cálculo de límites para medias  $UCL = X + (A<sub>2</sub>)(R) = 18,36 + (0.577)(10,14) = 24,22 min$  $UCL = X - (A<sub>2</sub>)(R) = 18,36 + (0.577)(10,14) = 12,51 min$ 

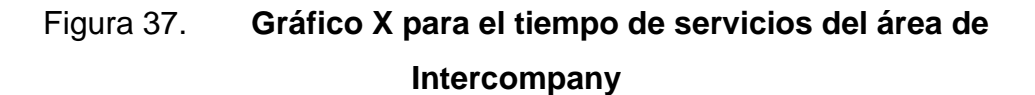

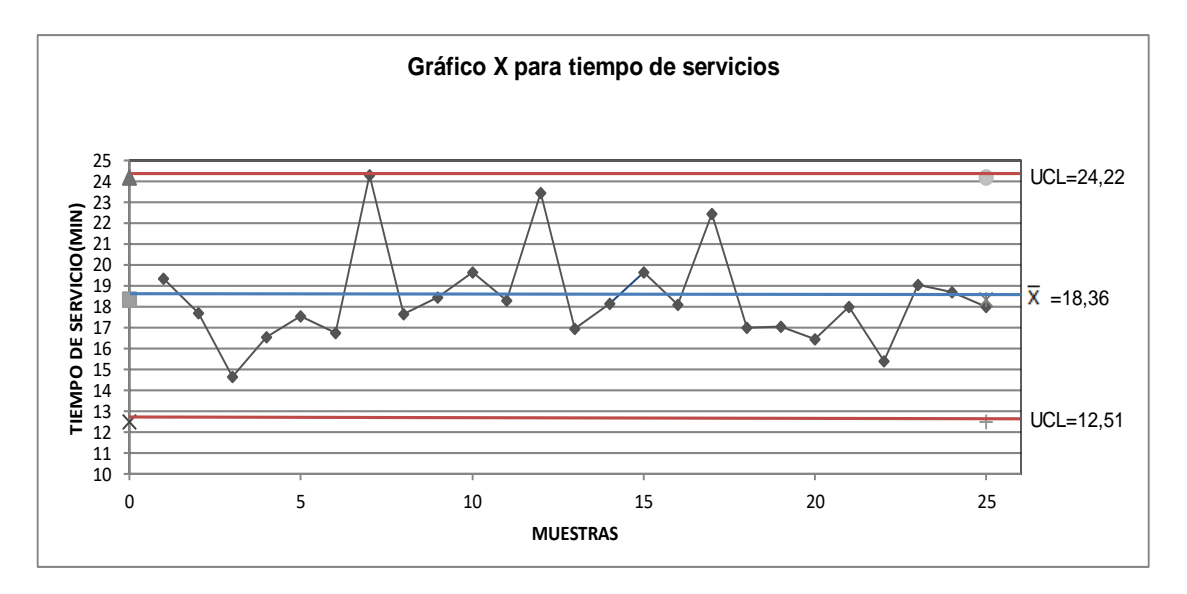

Fuente: elaboración propia, empleando programa Excel.

# Figura 38. **Gráfico R para el tiempo de servicios del área de Intercompany**

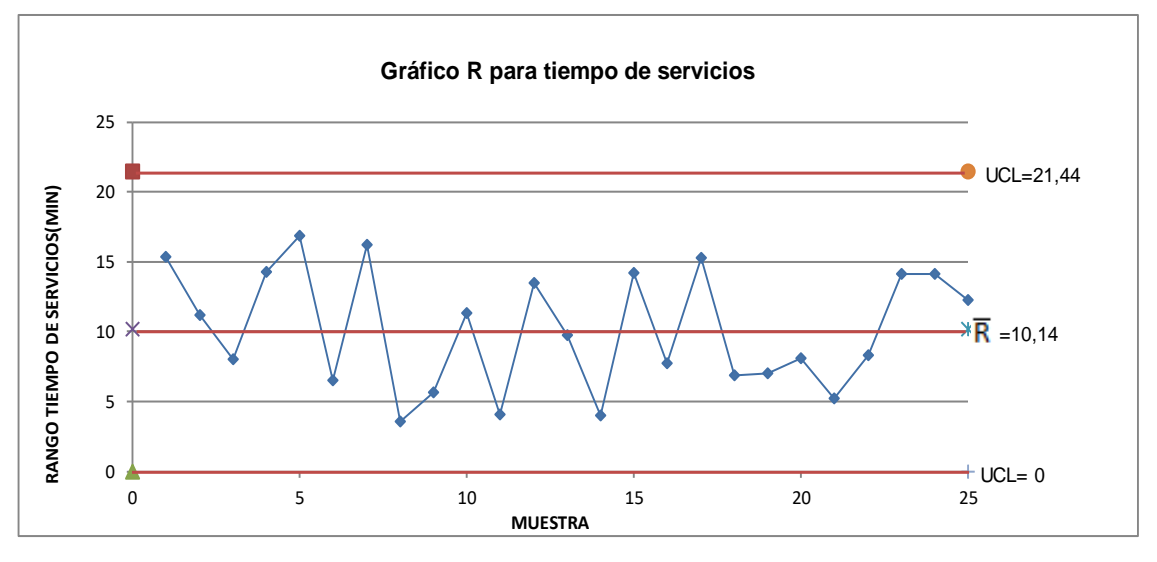

Fuente: elaboración propia, empleando programa Excel.

• Análisis

Se percibe que hay datos que se salen de los límites esperados para los tiempos de servicios, el punto 7 se encuentra fuera del límite superior, los puntos 11 y 14 se encuentran muy cerca de sobrepasar el límite establecido.

Para este caso es necesario reducir los tiempos para que el rango entre tiempo sea aceptable y no tan variable como se muestra en la figura 38. Como se muestra en el gráfico de control X, la variación es muy alta, por lo cual es necesario mejorar los tiempos de servicios que se prestan actualmente.

### **2.7. Matriz de impacto versus dificultad de la sección de Activos Fijos**

Para la construcción de esta matriz se realizó con el fin de obtener el proceso con más dificultad con respecto al área; los datos de impacto fueron obtenidos de un estudio realizado por Cabcorp. La tabla de dificultad es calculada por los pasos a realizar por cada proceso respectivo al área.

Para el cálculo de dificultad se tomará en cuenta la longitud del proceso, actores, proceso que se involucren y la complejidad que se tenga en general del proceso.

Longitud = pasos que se realizan para culminar un proceso, se le dará una ponderación del 15 %.

Actores = personas que se involucran para la realización de un proceso, se ponderarán un 10 %.

Procesos involucrados = procesos necesarios para llevar a cabo un proceso o para iniciar otro proceso, se ponderarán un 35 %.

Complejidad = se refiere a los pasos horizontales que intervengan en el proceso y un componente subjetivo del analista, este tendrá una ponderación del 40 %.

Dificultad = longitud + actores + procesos involucrados + complejidad Dificultad = 15 % + 10 % + 35 % + 40 % = 100 %

Tabla III. **Datos obtenidos para cálculo para índice de dificultad activos** 

**fijos**

|     |                                                                   |                     |                | <b>Datos</b>                             |             |
|-----|-------------------------------------------------------------------|---------------------|----------------|------------------------------------------|-------------|
| No. | <b>Proceso</b>                                                    | Longitud<br>(pasos) | <b>Actores</b> | <b>Otros</b><br>procesos<br>involucrados | Complejidad |
|     |                                                                   | 15%                 | 10%            | 35%                                      | 40%         |
|     | Alta de activo por compra                                         | 94                  | 10             |                                          |             |
| 2   | Alta de activo por proyecto en proceso                            | 59                  | 6              |                                          |             |
| 3   | Adquisición y registro de accesorios-repuestos para activos fijos | 72                  |                | $\overline{2}$                           |             |
| 4   | Contabilización de amortizaciones y depreciaciones                | 27                  | 5              | 2                                        |             |
| 5   | Baja de activo fijo por venta                                     | 24                  | 4              | 2                                        |             |
| 6   | Baja de activo fijo por desecho                                   | 18                  | 3              | $\overline{2}$                           |             |
|     | Mantenimiento de datos maestros de activos                        | 23                  | 3              | 0                                        |             |
| 8   | Capitalización de equipo frío                                     | 28                  | 5              | $\overline{2}$                           |             |
| 9   | Verificación de datos de equipo frío Capitalizado                 | 11                  | 2              |                                          |             |
| 10  | Registro de gasto póliza de seguro                                | 6                   |                |                                          |             |
| 11  | Contabilización de nuevas pólizas de seguro                       | 24                  | 4              |                                          |             |
| 12  | Conciliación mayor versus módulo de activos                       | 18                  | $\overline{2}$ | 0                                        |             |
| 13  | Atención a requerimiento de auditoría                             | 15                  | $\overline{2}$ | 0                                        |             |
| 14  | Reporte de altas y bajas                                          | 11                  | $\overline{2}$ |                                          |             |
| 15  | Cierre de fin de año                                              | 14                  | $\overline{2}$ | 0                                        |             |
| 16  | Inventario de activos fijos                                       | 24                  |                |                                          |             |
| 17  | Autorización para baja de un activo fijo                          | 21                  | 5              | $\overline{2}$                           |             |

Fuente: elaboración propia, empleando programa Excel.

De los datos obtenidos, el que mayor longitud tiene la de activos por compra, por lo tanto, los cálculos se realizarán con el proceso con más pasos, todo se pondera sobre cinco puntos.

 $long_{max} = 94$  $actors_{max} = 10$ procesos involucrado $_{max} = 2$  $ponderación = 5$ 

> Cálculos de datos ponderados: Longitud:

Longitud<sub>data01</sub> = 
$$
\frac{(long_{data01})(ponderación)(0,15)}{(long_{max})} = \frac{(94)(5)(0,15)}{(94)} = 0,75
$$

Actores:

$$
Actores_{data01} = \frac{(actor_{data01})(ponderación)(0.10)}{(actores_{max})} = \frac{(10)(5)(0,10)}{(10)} = 0,50
$$

Otros procesos involucrados:

Proceso Inv<sub>dato1</sub> =  $(\textit{processo Inv}_{data1})(\textit{ponderación})(0.35)$  $\frac{1}{(processo involurado_{max})} =$  $(2)(5)(0,35)$  $\frac{1}{(2)}$  = 1,75

Complejidad:

 $Complejidad_{dato1} = ( dato 1)(0,40) = (5)(0,40) = 2$ 

Dificultad:

Indice de dificultad = longitud +  $actors + process$  involucrados + complejidad índice de dificultad<sub>dato1</sub> =  $0.75 + 0.50 + 1.75 + 2 = 5$ 

Con los datos obtenidos se realizará una gráfica para ver el proceso de más impacto versus índice de dificultad, que se presenta en Activos Fijos.

Tabla IV. **Datos ponderados para cálculo de índice de dificultad**

|     |                                                                   | Datos ponderados |         |                                          |             |                         |
|-----|-------------------------------------------------------------------|------------------|---------|------------------------------------------|-------------|-------------------------|
| No. | Proceso                                                           | Longitud         | Actores | <b>Otros</b><br>procesos<br>involucrados | Complejidad | Indice de<br>dificultad |
|     |                                                                   | 5                | 5       | 5                                        | 5           | 5                       |
| 1   | Alta de activo por compra                                         | 0,75             | 0,50    | 1,75                                     | 2,00        | 5,00                    |
| 2   | Alta de activo por proyecto en proceso                            | 0,47             | 0,30    | 0,88                                     | 1,60        | 3,25                    |
| 3   | Adquisición y registro de accesorios-repuestos para activos fijos | 0,57             | 0,35    | 1,75                                     | 1,60        | 4,27                    |
| 4   | Contabilización de amortizaciones y depreciaciones                | 0,22             | 0,25    | 1,75                                     | 0,80        | 3,02                    |
| 5   | Baja de activo fijo por venta                                     | 0, 19            | 0,20    | 1,75                                     | 0,80        | 2,94                    |
| 6   | Baja de activo fijo por desecho                                   | 0,14             | 0, 15   | 1,75                                     | 0,40        | 2,44                    |
| 7   | Mantenimiento de datos maestros de activos                        | 0,18             | 0, 15   | 0,00                                     | 0,40        | 0,73                    |
| 8   | Capitalización de equipo frío                                     | 0,22             | 0,25    | 1,75                                     | 0,80        | 3,02                    |
| 9   | Verificación de datos de equipo frío Capitalizado                 | 0,09             | 0,10    | 0,88                                     | 0,40        | 1,46                    |
| 10  | Registro de gasto póliza de seguro                                | 0,05             | 0,05    | 0,00                                     | 0,40        | 0,50                    |
| 11  | Contabilización de nuevas pólizas de seguro                       | 0,19             | 0,20    | 0,88                                     | 0,80        | 2,07                    |
| 12  | Conciliación mayor versus módulo de activos                       | 0,14             | 0,10    | 0,00                                     | 0,80        | 1,04                    |
| 13  | Atención a requerimiento de auditoría                             | 0,12             | 0, 10   | 0,00                                     | 0,40        | 0,62                    |
| 14  | Reporte de altas y bajas                                          | 0,09             | 0,10    | 0,88                                     | 0,40        | 1,46                    |
| 15  | Cierre de fin de año                                              | 0,11             | 0, 10   | 0,00                                     | 0,40        | 0,61                    |
| 16  | Inventario de activos fijos                                       | 0,19             | 0,20    | 0,88                                     | 0,40        | 1,67                    |
| 17  | Autorización para baja de un activo fijo                          | 0,17             | 0,25    | 1,75                                     | 1,20        | 3,37                    |

Fuente: elaboración propia, empleando programa Excel.

| No. | <b>Proceso</b>                                                    | Letra | Indice de dificultad | <b>Impacto</b>  |
|-----|-------------------------------------------------------------------|-------|----------------------|-----------------|
| 3   | Adquisición y registro de accesorios-repuestos para activos fijos | c     | 4,27                 | 10 <sup>1</sup> |
| 10  | Registro de gasto póliza de seguro                                |       | 0,50                 | 12              |
| 16  | Inventario de activos fijos                                       | р     | 1,67                 | 13              |
| 9   | Verificación de datos de equipo frío capitalizado                 |       | 1,46                 | 15              |
| 7   | Mantenimiento de datos maestros de activos                        | g     | 0,73                 | 23              |
| 14  | Reporte de altas y bajas                                          | n     | 1,46                 | 25              |
| 8   | Capitalización de equipo frío                                     | h     | 3,02                 | 27 <sup>1</sup> |
| 2   | Alta de activo por proyecto en proceso                            | b     | 3,25                 | 30 <sup>1</sup> |
| 6   | Baja de activo fijo por desecho                                   |       | 2,44                 | 33 <sub>1</sub> |
| 17  | Autorización para baja de un activo fijo                          | q     | 3,37                 | 34              |
| 13  | Atención a requerimiento de auditoría                             | m     | 0,62                 | 35 <sub>l</sub> |
| 11  | Contabilización de nuevas pólizas de seguro                       | k     | 2,07                 | 36l             |
| 12  | Conciliación mayor versus módulo de activos                       |       | 1,04                 | 42I             |
| 15  | Cierre de fin de año                                              | ñ     | 0,61                 | 44              |
| 5   | Baja de activo fijo por venta                                     | е     | 2,94                 | 46              |
| 1   | Alta de activo por compra                                         | a     | 5,00                 | 47              |
| 4   | Contabilización de amortizaciones y depreciaciones                | d     | 3,02                 | 49              |

Tabla V. **Asignación de impacto al proceso**

Fuente: Cabcorp. *Estructura de la organización.* pág. 39.

Se asignó una letra al proceso para visualizar el nombre del proceso en la gráfica de impacto versus dificultad.

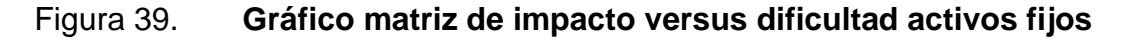

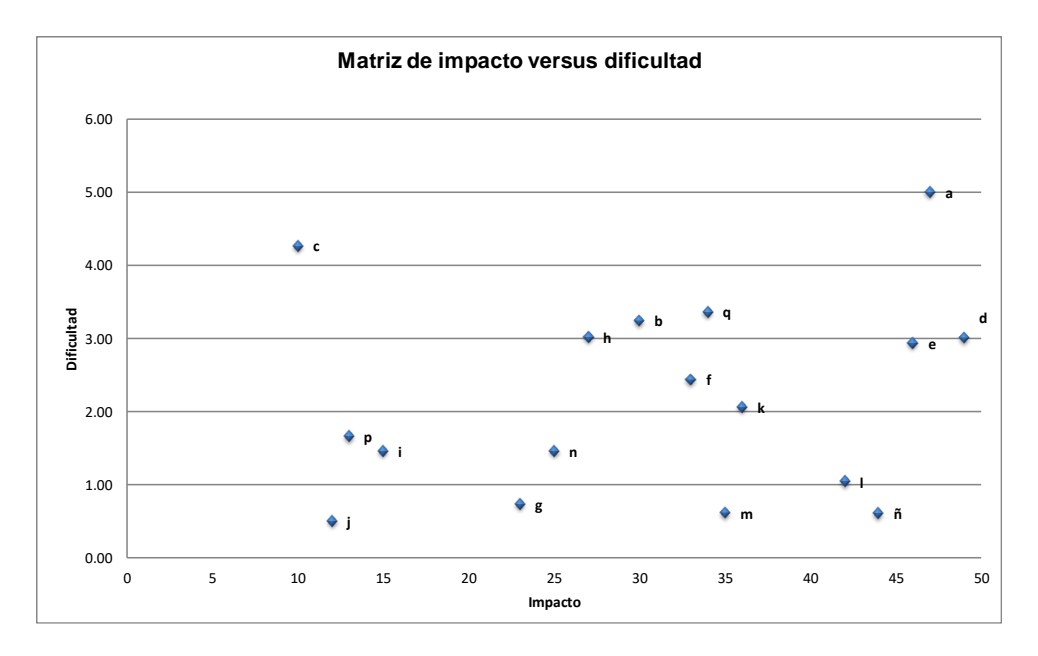

Fuente: elaboración propia, empleando programa Excel.

| Letra    | <b>Proceso</b>                                                    |
|----------|-------------------------------------------------------------------|
| a        | Alta de activo por compra                                         |
| b        | Alta de activo por proyecto en proceso                            |
| C        | Adquisición y registro de accesorios-repuestos para activos fijos |
| d        | Contabilización de amortizaciones y depreciaciones                |
| e        | Baja de activo fijo por venta                                     |
|          | Baja de activo fijo por desecho                                   |
| g        | Mantenimiento de datos maestros de activos                        |
| h        | Capitalización de equipo frío                                     |
|          | Verificación de datos de equipo frío capitalizado                 |
|          | Registro de gasto póliza de seguro                                |
| k        | Contabilización de nuevas pólizas de seguro                       |
|          | Conciliación mayor versus módulo de activos                       |
| m        | Atención a requerimiento de auditoría                             |
| n        | Reporte de altas y bajas                                          |
| $\Omega$ | Cierre de fin de año                                              |
| р        | Inventario de activos fijos                                       |
| q        | Autorización para baja de un activo fijo                          |

Tabla VI. **Procesos de la sección de Activos Fijos**

Fuente: elaboración propia, empleando programa Excel.

## • Resultado

Como se puede visualizar en la gráfica de matriz de impacto versus dificultad, el proceso que tiene presente más dificultad e impacto es alta de activo fijo por compra, este dato se obtuvo del análisis de longitud, procesos involucrados, actores que intervienen en el proceso y dificultad que presenta al llevar a cabo este proceso.

## **2.8. Matriz de impacto versus dificultad del área de Intercompany**

Para la realización de esta matriz se tomaron en cuenta todos los procesos que lleva a cabo esta área; a continuación, se muestran en la tabla VII los resultados del análisis realizado. (Los cálculos realizados son los mismos del punto 2.7 de este capítulo).

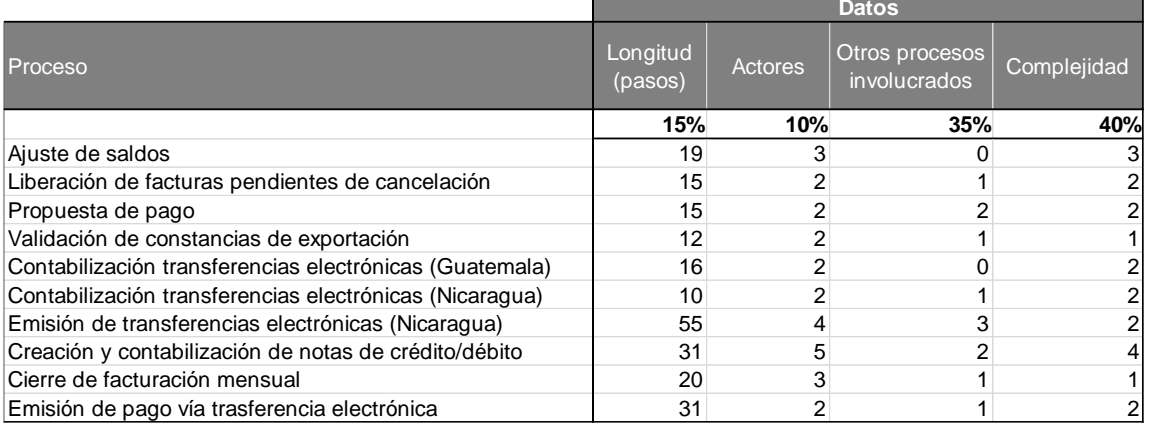

## Tabla VII. **Datos obtenidos para cálculo para índice de dificultad**

Fuente: elaboración propia, empleando programa Excel.

De los datos obtenidos, el que mayor longitud tiene es emisión de transferencias electrónicas, por lo tanto, los cálculos se realizarán con el proceso con más pasos, todo se pondera sobre cinco puntos.

 $long_{max} = 55 \text{ actores}_{max} = 5$ procesos involucrado $_{max} = 3$  $ponderación = 4$ 

Cálculos de datos ponderados:

Longitud:

Longitud<sub>data01</sub> = 
$$
\frac{(long_{data01})(ponderación)(0,15)}{(long_{max})} = \frac{(19)(5)(0,15)}{(55)} = 0,26
$$

Actores:

$$
Actores_{dato1} = \frac{(actor_{dato1})(ponderación)(0,10)}{(actores_{max})} = \frac{(3)(5)(0,10)}{(5)} = 0,30
$$

Otros procesos involucrados:

$$
Processo\ Inv_{dato1} = \frac{(processo\ Inv_{dato1})(ponderación)(0,35)}{(processo\ involurado_{max})} = \frac{(0)(5)(0,35)}{(3)} = 0
$$

Complejidad:  $complejidad_{dato1} = ( dato 1)(0,40) = (3)(0,40) = 1,2$ 

Dificultad:

 $\int$  indice de dificultad = longitud + actores + procesos involucrados + complejidad índice de dificultad<sub>dato1</sub> =  $0,26 + 0,30 + 0 + 1,2 = 1,76$ 

Con los datos obtenidos e se realizó una gráfica (ver tabla VIII) para observar el proceso que más impacto versus índice de dificultad que se presenta en el área.

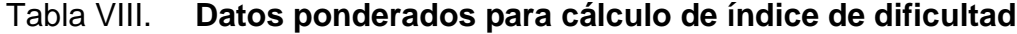

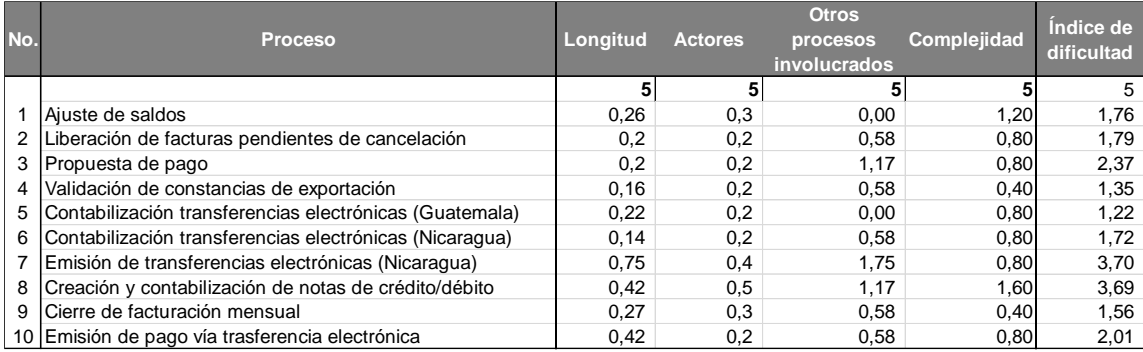

Fuente: elaboración propia, empleando programa Excel.

Se asignó una letra al proceso para visualizar el nombre del proceso en la gráfica de impacto versus dificultad.

## Tabla IX. **Asignación de impacto al proceso**

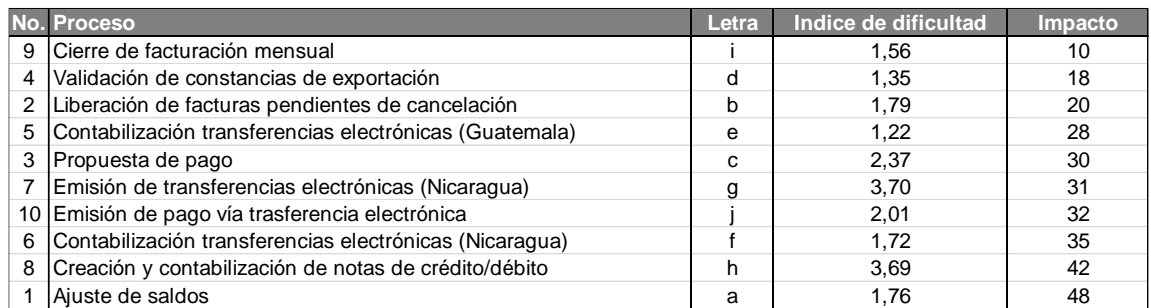

Fuente: Cabcorp. *Estructura de la organización.* p. 40.

## Tabla X. **Procesos del área de Intercompany**

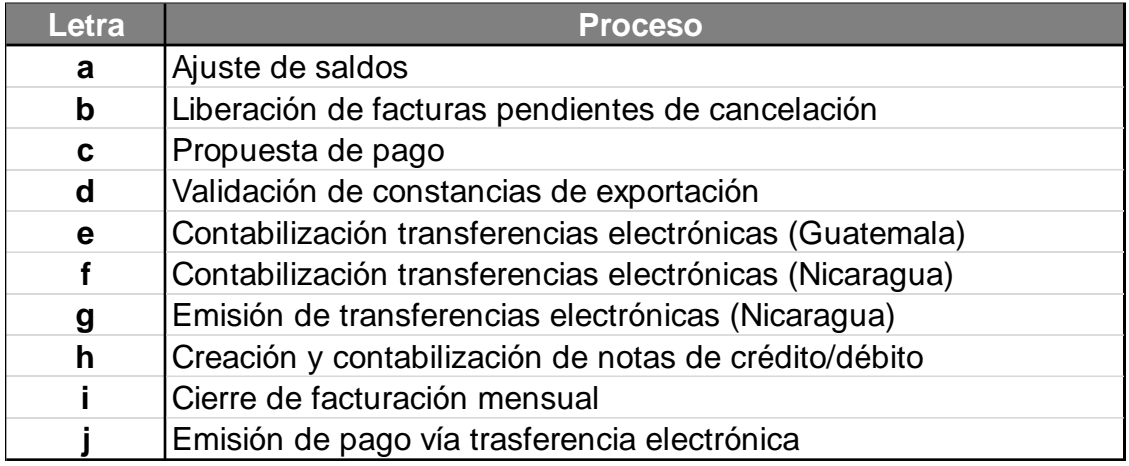

Fuente: elaboración propia, empleando programa Excel.

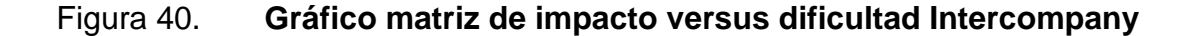

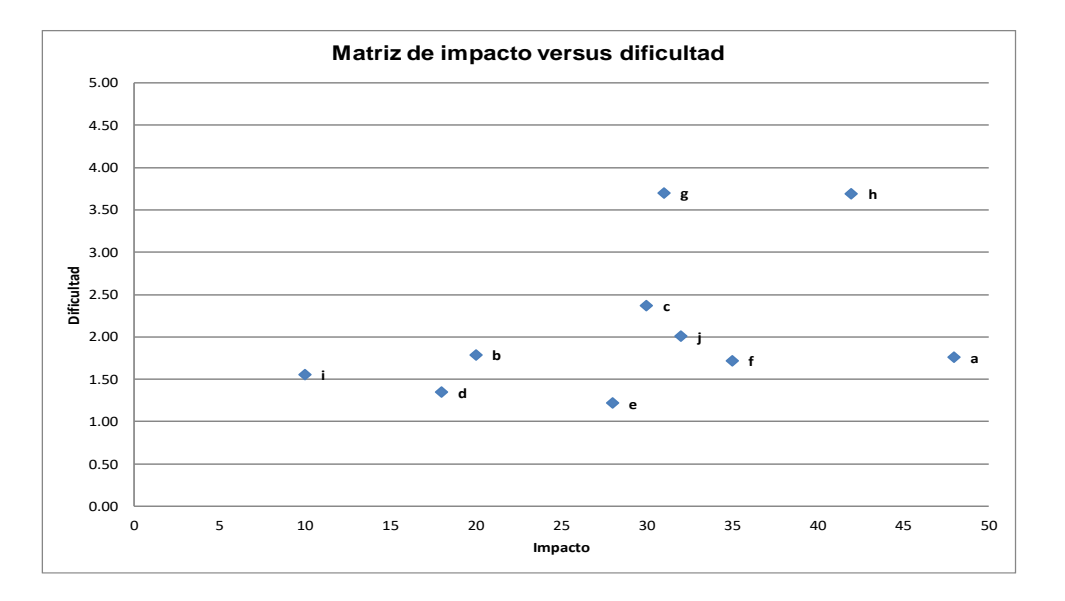

Fuente: elaboración propia, empleando programa Excel.

## • Resultado

Del análisis realizado, se encontró que el proceso que conlleva más impacto y dificultad es el de creación y contabilización de notas de crédito/débito, por lo tanto, el análisis de cola se realiza a partir de este proceso.

## **2.9. Mejoras realizadas a los procesos de la sección de Activos Fijos**

Al realizar las mejoras de los procesos de esta sección se buscó eliminar tareas repetidas, mejorar el tiempo de ejecución, estandarizar a un solo flujo los procesos de distintos países, algunos procesos desaparecieron, ya que cambiaron de la forma de proceder con cada tarea. A continuación, se presenta la descripción de la mejora encontrada en los diagramas de la sección.

- Alta de activo fijo por compra
	- o Mejora

En este proceso se definieron las partes involucradas en el alta de un activo fijo, al crear este proceso se eliminaron varios procesos que parecían ser repetitivos y estos procesos son: compra de activo fijo por proyecto en proceso, adquisición y registro de accesorios-repuestos para activos fijos, capitalización de equipo frío, al eliminar este último proceso, también se eliminó el proceso verificación de datos de equipo frío.

Lo que se buscó fue estandarizar los pasos o procedimientos que se deben realizar para el alta de un activo fijo, así como los responsables de la papelería necesaria, también los que registran estos bienes en el sistema (software).

Otro dato que se mejoró fue el tiempo de respuesta por cada actor, ya que antes no se tenía un acuerdo de nivel de servicio, pero la mejora contrajo tiempos reducidos para completar una solicitud de activos fijos.

o Proceso

El solicitante envía una solicitud para adquisición de un activo fijo, el dueño de presupuesto recibe la notificación, válida la compra del bien, notifica rechazo o aceptación de solicitud, el solicitante recibe la notificación, si es de rechazo termina el proceso, pero si procede, enviar notificación de compra de activo fijo con validación del dueño de presupuesto (vía *email*), gerente de Finanzas recibe y verifica si procede la solicitud (queda a criterio del gerente), si la solicitud no procede se notifica al solicitante y finaliza el proceso, pero si procede, se confirma la solicitud, notificar al coordinador de Activos Fijos, verifica si la compra está

presupuestada (software), si no está presupuestada se notifica de rechazada de solicitud al solicitante, finaliza el proceso.

Si la solicitud de compra de activo fijo está presupuestada, confirmar la compra presupuestada (vía *email*), el vicepresidente recibe la confirmación, verifica si la solicitud procede, si no procede se notifica a los implicados el rechazo y finaliza el proceso, si procede la compra, aprobar la compra del activo fijo, notificar la aprobación (vía *email*), el coordinador de Activos Fijos recibe y reenvía la notificación al jefe de Estructura Contable, verifica la solicitud, asigna código para creación de orden de inversión, envía código para la creación de inversión con formato adjunto, activos fijos recibe y reenvía el código a Soporte Contable, ellos se encargan de la creación de orden de inversión, envían (vía *email*) el número de orden de inversión con formato adjunto, el coordinador de activos recibe, crea el código de activo (software), envía el código del activo con formato establecido *(*vía *email* ).

El solicitante recibe el código de activo, crea la solicitud de compra en el sistema (software), envía número de solicitud de compra en formato adjunto, coordinador recibe la notificación, verifica si la solicitud de compra procede, si no procede se rechaza la solicitud, notificar a los involucrados y finaliza el proceso. Si la solicitud procede se envía el número de solicitud de compra y documentación correspondiente.

El gerente de Finanzas recibe y verifica si la solicitud de compra procede, si no, se rechaza, luego notificar y finaliza el proceso, si la solicitud procede y si el monto es mayor a la cantidad establecida, se envía notificación con número de solicitud e compra a gerente general financiero, él recibe, autoriza o rechaza la solicitud y envía notificación. Si la solicitud procede y el monto es menor a la

cantidad establecida, el gerente de Finanzas rechaza o autoriza la solicitud y notifica a la sección de Activos Fijos.

El analista recibe la notificación (gerente de Finanzas o gerente general de Finanzas), si la notificación es de rechazo notifica al solicitante y finaliza el proceso, si la notificación es de aceptación se envía orden autorizada con formato adjunto, el solicitante recibe, elabora la solicitud de orden de compra, envía solicitud de orden de compra (vía *email)*, el analista de Compras verifica la documentación, si la documentación no está completa se notifica al solicitante para que realice de nuevo la solicitud de orden de compra, pero si la solicitud es la correcta, elabora la orden de compra, firma y sella la documentación, esta es enviada a gerente de Finanzas para su aprobación, se verifica la orden de compra, si los datos no son los correctos se notifica a Compras sobre el rechazo y se tiene que realizar una nueva orden de compra, si los datos son correctos, firmar, sellar orden de compra, notificar que la orden de compra fue aprobada, compras recibe y envía la orden de compra firmada al proveedor, entrega el activo fijo a almacén, recibe y verifica que el activo cumpla con las especificaciones requeridas, si no cumple con estos requisitos se notifica al proveedor para que cambie el activo e ingresa nuevamente al almacén el activo.

Si el activo cumple con los requisitos, entrega el activo fijo al responsable de centro de costo solicitante, se recibe y firma la hoja de responsabilidad de recepción de activo, al mismo tiempo el almacén entrega al proveedor factura de compra firmada y sellada como prueba de recepción de activos, el proveedor se dirige a la sección de Activos Fijos con factura de compra firmada (debe de ir sellada), el analista verifica que la información de la factura esté completa y sea correcta, no ser así se le notifica al proveedor para que anule la factura, realice una refacturación, que presente de nuevo al analista de Activos Fijos la nueva factura firmada y sellada. Pero si la información está completa, aceptar entrada

del activo en el sistema (software), anota el número de aceptación en la factura, fotocopia factura (firma y sello) con orden de compra, almacenar documentación, indicar al proveedor que debe de dirigirse a Gestión de Pagos para registro de factura en el sistema.

• Contabilización de amortizaciones y depreciaciones

o Mejora

 Una de las mejoras realizadas es que el software realice un reporte y que a la vez genere las variaciones que existen en los datos de depreciaciones y amortizaciones, esto fue una automatización al proceso.

 También se solicitó la creación de una transacción en el software para modificar datos de las depreciaciones o amortizaciones que llegaran a cambiar drásticamente en el sistema, el caso no es muy común, pero pasa cuando un activo termina su depreciación y el sistema no lo contabiliza.

o Proceso

Este inicia cuando el analista genera un reporte con variaciones del mes actual versus el mes anterior en el software, se compara estos valores en físico y si existe variaciones, se verifica el motivo de la variación y si la variación no procede (esto queda a criterio del analista) ingresa al módulo de activos fijos en el software y modifica los datos correspondientes al activo con problema y si la variación procede, continúa con el proceso.

Si en la verificación del reporte no se encontraron variaciones se procede a crear una tabla resumen con los datos de depreciaciones y amortizaciones,

después se comprar los datos del informe versus datos del presupuesto original, y los montos no son iguales se procede a enviar la tabla de variaciones a Gerencia General y estos son los encargados de decidir si procede o no la solicitud de traslado o ampliación de presupuesto, si la solicitud no procede termina el proceso, pero si la notificación si procede se envía un correo electrónico a Soporte Contable para que inicien con el proceso traslado o ampliación de presupuesto al terminar este proceso se notifica al analista de Activos Fijos y se continúa con el proceso.

Si los montos de las depreciaciones y amortizaciones son iguales a al presupuesto original, proceder a verificar si las depreciaciones se realizaron las depreciaciones de no ser así se procede a solucionar el problema en el software, en caso de no haber problema, se ejecuta la depreciación en modo test, se verifica que no exista problemas en la ejecución en modo test y si no hubiera problema se procede a correr las depreciaciones en modo real, al finalizar de correr la transacción se visualiza los montos de las pólizas generadas por el sistema, realizar sumatorias de los documentos contables y comparar las sumatorias con el monto de la proyección real, enviar notificación de la realización de la contabilización de depreciaciones y amortizaciones al gerente general.

- Cierre de fin de año
	- o Mejora

Como parte del proceso para un mejor control del cierre anual se estableció que el ente que autorizará el cierre es la Gerencia General.

Se establecieron cambios en el software, para que automáticamente realice el cierre, cuando se reciba la autorización de Gerencia General para cerrar el año contable. Hubo cambio en las fechas en que se realizaría esta actividad, estableciendo un día específico para realizar para el cierre.

Una última mejora en el proceso es la verificación de que se registró el cierre contable, esta no se realizaba y cuando otros analistas de otros países intentaban realizar transacción en el sistema tenían problemas al contabilizar y se consideró que el encargado de Activos Fijos debe de verificar que se el cierre de año se realizó con éxito en el sistema (software).

o Proceso

Esta actividad se realiza cada 5 de enero de cada año, realizar cambio de ejercicio en software, ejecutar proceso de fondo de cambio de ejercicio (proceso de fondo: esta se elabora para que se puedan hacen varias operaciones a la vez), enviar una notificación para realizar el cierre anual de activos fijos, Gerencia General recibe la notificación, autorizar el cierre anual, enviar la notificación del cierre en correo electrónico al encargado de Activos Fijos que procede a realizar el cierre anual en software, ejecutar en proceso de fondo, verificar que el cierre anual de activos fijos haya corrido adecuadamente (software), si la transacción no se registró se vuelve a correr el cierre, y si la transacción se hizo con éxito, se notifica que se realizó el cierre anual de activos fijos a Gerencia General.

• Autorización para baja de un activo por venta o desecho

o Mejora

El proceso de autorización para dar de baja a un activo fijo por venta o desecho es un proceso mejorado y que parte de la baja de activo por desecho o por venta, estos procesos no tenían definido a un área que se encargará de la

supervisión del activo fijo (Auditoría o Gerencia General), por lo cual se estandarizó y definió el área correspondiente para crear el acta y quienes son los responsables de autorizar la baja del bien.

#### o Proceso

Inicia cuando el solicitante (persona encargada del activo fijo y puede pertenecer a cualquier área de la corporación) envía una notificación por vía *email* al gerente de Contabilidad del país a la cual pertenece la solicitud, esta persona es la encargada de verificar la solicitud (esta revisión se realiza según el criterio del gerente) y si la solicitud no procede, envía un correo electrónico informando que la solicitud no es aceptada, en el cuerpo del *email* se indica la causa por la cual no se realizará la baja del activo, pero si la solicitud es aceptada envía un análisis del efecto de baja del activo. Gerencia General recibe la solicitud de baja del activo junto con el análisis que realizó el gerente de Contabilidad, él verifica la solicitud (actividad realizada según el criterio del gerente) y si no procede notifica al solicitante que el proceso no puede continuar, si aprueba la solicitud envía un correo electrónico autorizando la baja del activo fijo.

Auditoría recibe la notificación con autorización de baja del bien y realiza un acta en la cual contiene información del bien que se dará de baja, este documento debe de estar firmado por la parte solicitante, el gerente de Contabilidad, Gerencia General y por el coordinador de Activos Fijos. Él recibe el acta firmada por las partes involucradas y procede a verificar qué tipo de solicitud existe e inicia el proceso correspondiente (baja de activo por venta o baja de activo por desecho).

• Baja de activo fijo por venta

### o Mejora

Lo que se realizó en este proceso fue definir qué área es la indicada para realizar la auditoría y quedó definida dentro del proceso de autorización para baja de activo fijo por venta o desecho, con esto el proceso de baja por venta cambia, porque la parte de autorizaciones queda implícita en el otro proceso.

#### o Proceso

El inicio es con la autorización para baja de activo por venta o desecho, el analista verifica si el acta posee autorizaciones necesarias para dar de baja el bien, si no se cuenta con todas las autorizaciones, se devuelve el acta al solicitante para que gestiones las firmas faltantes e inicia de nuevo el proceso, en cambio sí posee todos los requerimientos, el analista de activos fijos verifica si existe código del deudor (es el número que se le asigna el software a cada deudor, cliente o proveedor) si no existe se le notifica a soporte contable para que le asigne código al deudor y regresa la notificación a la sección de Activos Fijos, para continuar con el proceso, si existe el código del deudor, se realiza la factura a la persona o entidad que compró el bien, el analista procede a ingresar los datos al sistema (software-baja del activo) y registra el pago a cuenta del deudor, guarda una copia de la póliza generada al momento de dar de baja al bien, y por último envía un reporte de baja de activo fijo al solicitante.

- Baja de activo fijo por desecho
	- o Mejora

La parte de la autorización ya no se incluye en este proceso, por lo tanto, el proceso es más ágil para el analista contable.

#### o Proceso

Actividad inicia con el proceso autorización para baja de activo por venta o desecho, el analista del área recibe la solicitud y verifica que cumpla con todos los requisitos necesarios (acta firmada por 4 autorizaciones), de no estar completa se notifica al solicitante para que gestione las firmas faltantes. En caso de si cumplir con todos los requisitos se procede a dar de baja en el sistema y se envía una notificación al usuario que ya se realizó la baja del activo que solicitó.

- Cargas Iniciales en nuevas operaciones
	- o Mejora

Este proceso surgió por la necesidad de eliminar la verificación en datos del proceso de conciliación mayor versus módulo de activos, ya que se tenía que actualizar manualmente el módulo mensualmente, existían áreas que no mandaban sus datos al mes como correspondía, se tomó la decisión que cada área tenía que mandar los datos del módulo para actualizarla y establecer la responsabilidad de la carga a soporte contable.

o Proceso

El analista de Soporte Técnico envía los formatos para completar los datos para cargas iniciales en nuevas operaciones, Gerencia General recibe los formatos, realiza el cierre de las áreas que se realizará la carga inicial, hacerr cierre de módulos (Créditos a Recuperar, Gestión de Pagos y Activos fijos), ingresar información de módulos en formatos correspondientes de cada área, enviar los formatos, el analista de Soporte Contable recibe la información, verifica que los formatos contengan las información completa, de no contar con la

información requerida se notifica a Gerencia General para que complete la información, si en caso la información es correcta, se procede a cargar la información de las áreas en el sistema (software), verificar si la carga fue exitosa, si se produjo algún error en la carga (el problema radica en que el software al contener mucha información no la procesa a cabalidad) se busca el área que se originó el problema y se vuelve a cargar la información.

Si la carga se realizó con éxito se pueden realizar cualquier proceso de las áreas involucradas (procesos de recuperación de créditos, procesos de gestión de pagos y procesos de activos fijos), esperar que culmine el cierre de mes para que el área de gerencia envíe los estados de balance general, el analista de Soporte Contable cuadra estados de balance general versus formatos cargados en el sistema, verifica si la información de ambos son iguales, de no ser iguales se devuelve documentos y notifica que la información enviada no es igual a carga en el sistema, Gerencia General corrige los errores y vuelve a enviar los formatos con la información correcta, en caso la información es correcta se envía solicitud de datos de áreas faltantes de la contabilidad (las otras 6 áreas), Gerencia General envía los datos de áreas faltantes a soporte contable , se carga la información del estado de resultados a software, verificar si la carga se realizó exitosamente, en caso de que no se cargará correctamente los datos al sistema se encuentra el problema y se vuelve a registrar en el sistema, si la carga fue exitosa se notifica que toda la información ha sido registrada a Gerencia General.

• Contabilización de nuevas pólizas de seguros

o Mejora

Las facturas que recibe el analista de Activos Fijos deben de ir firmadas y selladas por el encargado del área, además no se tenía un lineamiento para la recepción de facturas con órdenes de compras por lo cual se unificó los procedimientos que realizaban las personas encargadas del área de Gestión de Pagos, se buscó estandarizar el proceso y con ello se obtuvo una mejora al proceso, agilizando el tiempo de contabilización de las facturas.

#### o Proceso

El analista de Activos Fijos recibe la factura aprobada por el gerente de cada país, establece el número de identificación para la factura (se le asignará al número de cuenta en la cual se registrará el gasto), firmar y sellar la factura original, se procede a fotocopiar la factura ya identificada, se envía la factura a gestión de pagos y se procede a realizar el proceso recepción de facturas con orden de compra, el analista del área confirma la contabilización a la sección de Activos Fijos, verifica el valor de la proyección versus los valores de la póliza de seguro, si el monto de la póliza es menor a la de la proyección, se eliminan las provisiones hechas de meses anteriores, se registra la póliza con el valor real a los meses anteriores (monto de factura).

Asignar monto a valores de cada mes en formato Excel, se archiva el formato como soporte de la operación realizada. Si el monto de la póliza es mayor al monto de la proyección del presupuesto se notifica a gerencia general corporativo que autoriza la ampliación de presupuesto, y a su vez notifica a soporte contable para que inicie el proceso ampliación o traslado de presupuesto, al finalizar este proceso se notifica al analista de Activos Fijos, que elimina las provisiones hechas de los meses anteriores en el software, registra la póliza con el monto de la factura en software, coloca datos de valores asignados a cada mes en formato Excel y se archivan como documentación de soporte.

- Inventario de activos fijos
	- o Mejora

La sección de Activos Fijos genera un reporte sobre los activos fijos existentes en cada agencia y los envía por mail a cada agencia, se eliminó que las agencias realizarán un formato por ellos mismo de los activos existentes.

Se realiza en inventario en las fechas establecidas por Gerencia General, se envía un documento con los activos fijos existentes y no existentes a Activos Fijos para que su analista le dé mantenimiento a la base de datos.

#### o Proceso

Inicia cuando Gerencia General programa la toma física de inventarios, envía una notificación solicitando un listado de activos fijos por cada agencia (vía *email*), el analista de Activos Fijos genera reporte de activos por agencia (software), este listado se envía a Gerencia General que envía una notificación para la toma física de inventario(se adjunta el reporte de activos físicos registrados en el sistema), se recibe la notificación en cada agencia y se procede a realizar el inventario de bienes , se envía un reporte de activos fijos existentes en inventario por cada agencia al analista de Activos Fijos, se compara el reporte con los datos que están registrados en el sistema, si los datos de activos son iguales se realiza un reporte con la existencia de todos los activos y se envía a la agencia correspondiente.

Si el activo no se encuentre físicamente, se notifica a la agencia indicando que el activo (se envía detalle del bien) no se encuentra, se verifica que el activo se encuentre físicamente, si el bien si se encuentra en la agencia se envía una notificación indicando de que el bien si se encuentra o que se trasladó a otra

agencia, el analista de Activos Fijos recibe la notificación y procede el proceso de mantenimiento de datos maestros de activos, se coloca en el reporte de inventario de activos fijos y finalizará el proceso.

En caso de que el bien no se encuentre en la agencia, se envía una justificación (motivo, robo, extravío, venta) a Gerencia General que emite un acta para baja del bien en el sistema, envía el acta firmada por las partes involucradas al analista de Activos Fijos y se procede con el proceso de mantenimiento de datos maestro de activos, se elabora el reporte con los datos obtenidos y se envía el reporte en físico al gerente general.

- Registro de gasto de póliza de seguro
	- o Mejora

Como una mejora al proceso se incluyó la Gerencia General para que emitiera una proyección de la provisión de gasto para póliza de seguro, se realizó para tener un mejor estimado de los gastos que se van a realizar y así el analista de Activos Fijos no tiene que hacer esta proyección a su criterio. Se estableció fecha en la cual ya debería de estar contabilizada la factura de póliza de seguro.

o Proceso

Esta actividad se da a inicios del mes de marzo (primeros tres días hábiles), se verifica si la factura de seguro fue contabilizada, si es así, se busca el monto de la póliza para el mes actual, registrar el monto a ingresar en el mes actual (software), ingresar el monto del mes en el formato de Excel y, por último, se archiva el formato como respaldo de la transacción. Si no se ha contabilizado (Gestión de Pagos es el área encargada de registrar el ingreso de la factura de

póliza al sistema) la factura se procede a enviar una solicitud de proyección provisional de gastos para la póliza de seguros a Gerencia General, el gerente elabora la proyección de gasto y envía la proyección la sección de Activos Fijos, su analista verifica si se ajusta la provisión del último gasto registrado (software) versus la proyección del último gasto emitido por Gerencia General, si se ajustan la proyección, se ingresa el monto del mes en el formato de Excel y se archiva.

Si la proyección no se ajustara, se notifica a Gerencia General que esta no se ajusta al último gasto realizado, el gerente realiza una nueva proyección y la envía al analista de Activos Fijos para que verifique y se tome la decisión de registrar o de notificar de nuevo que la proyección no se ha acoplado al último gasto.

## **2.10. Mejoras realizadas a los procesos de Intercompany**

Las mejoras a realizar en conjunto con los analistas contables que tiene como labor realizar estas actividades, a continuación, se describen las mejoras y los pasos del proceso.

- Conciliación de saldos
	- o Mejora

Como primer punto se decidió cambiar el nombre del proceso que era ajuste de saldos, se acopló al proceso una serie de verificaciones que son necesarias para que este flujo se lleve de una mejor manera.

o Proceso

El área de Intercompany descarga el listado de créditos a recuperar con base en el tipo de sociedad, luego crea el reporte de datos descargados generando el formato para ajuste de créditos a recuperar, verifica si los datos de gestión de pagos versus créditos a recuperar sean iguales, si los datos no son iguales genera reporte de saldos a ajustar con base en la diferencia entre datos, y envía notificación de cálculo realizado, si están los datos iguales enviar notificación de cálculo realizado luego de enviarlo.

El contador general del país verifica si ajuste de saldos de efectuó correctamente si es correcto procesa solicitud si no envía a Intercompany para corrección de problemas de Intercompany corrige problema y envía corrección de problema a contador general de país, luego de procesar la solicitud autoriza o rechaza ajuste de saldos, Intercompany recibe y si no está autorizado inicia el proceso de corrección de ajuste de saldos, de estar autorizado almacena copia para control interno.

- Liberación de facturas pendientes de cancelación
	- o Mejora

Para este proceso, la mejora fue mínima, ya que se logró incorporar a otro proceso, para el seguimiento de estas solicitudes.

o Proceso

El proceso inicia con la visualización de facturas pendientes de registrar en el sistema en el software correspondiente, selecciona las facturas pendientes a liberar filtrando las facturas pertenecientes a cuenta créditos, luego verifica si las facturas a liberar versus cuenta créditos sean iguales de no ser iguales rechaza la solicitud para su corrección e inicia de nuevo el proceso, de ser iguales libera las facturas pendientes de cancelación, genera reporte de facturas liberadas en el software correspondiente y envía reporte de facturas liberadas donde el solicitante al recibirla imprime reporte de facturas e inicia el proceso de emisión de propuesta de pagos.

- Creación y contabilización de notas de crédito/débito
	- o Mejora

Se adicionó el actor de gerente financiero, esto debido a que se desea tener un mayor control de las notas de crédito y débito que se solicitan, además la parte de contabilización se asignó a área gestión de pagos, ya que el área de Intercompany no es el encargado de contabilizar y de esta forma se delegan las tareas equivalentemente.

o Proceso

El solicitante envía una notificación para la creación y contabilización de notas de débito, el analista de Intercompany recibe la solicitud y reenvía la información al encargado del área para que autorice la contabilización de nota de crédito o débito, esta persona verifica la razón de la solicitud y la documentación de soporte. Si la solicitud no procede se notifica al analista del área, que los datos enviados no tienen el soporte solicitado para la creación y contabilización, y reenvía la notificación al solicitante.

Si la solicitud procede, se confirma y autoriza la creación de notas de crédito de notas de crédito o débito, se notifica al gerente de finanzas, para que le brinde su visto bueno, verifica si la solicitud procede (según criterio del gerente), si la solicitud no procede finaliza el proceso, si la solicitud procede, se da el visto bueno, se envía notificación para la creación de notas de crédito o débito (vía *email*).

El analista de Intercompany recibe la notificación, genera estado de cuenta de clientes en software, clasificar facturas por antigüedad y contabilizar nota de crédito o débito, enviar notificación para la confirmación de la realización de notas de crédito o débito. El analista de Gestión de Pagos recibe la notificación con datos de facturas a las que se realizará la nota de débito o crédito, inicia el proceso de emisión de notas de crédito y débito, cuando son creadas los documentos contables y contabilizados se notifica al solicitante con copia de correo a gerente de Finanzas y jefe del solicitante.

- Registro de pagos Intercompany
	- o Mejora

Este proceso se creó por la necesidad de unificar la contabilización que se tenía, ya que se realizaba distintos procedimientos esto dependiendo del país, con la unificación de criterios se eliminaron los siguientes procesos.

- Contabilización transferencias electrónicas (Guatemala)
- Contabilización transferencias electrónicas (Nicaragua)
- o Proceso

Tesorería envía la solicitud de registro de pago a Intercompany, se recibe la solicitud y verifica si está completa, de no estar completa la solicitud se devuelve a Tesorería para su corrección e inicia de nuevo el proceso, de estar completa, registra la información en el sistema y envía la notificación de registro de pagos a créditos a recuperar, ya en créditos a recuperar se verifica si el registro de pagos se hizo correctamente, de no haberse registrado correctamente devuelve la notificación a Intercompany donde inicia el proceso de registro, de ser correcto el registro créditos a recuperar almacena el registro como control interno.

- Registro de pagos multisociedad
	- o Mejora

Este proceso es nuevo y está destinado para la contabilización de las transferencias que se hagan en distintas sociedades, que Cabcorp opera.

o Proceso

Inicia con el envío de listado de pagos multisociedad en el formato establecido, Intercompany recibe la solicitud y visualiza pagos a registrar en formato recibido, luego envía este listado de pagos a créditos a recuperar donde luego de recibirlos verifica validez de pagos a registrar si los pagos son válidos registra pagos multisociedad, de no ser pagos válidos envía notificación de solicitud procesada a Intercompany donde se almacena el registro de pagos para su control interno.

## **2.11. Estudio de colas para la sección de Activos Fijos**

Para realizar el estudio de colas se basó en la matriz de impacto versus dificultad, donde se determinó el proceso más complicado y con alto índice de dificultad de toda el área es el alta de activo por compras.

Existe una gran cantidad de solicitudes para el alta de activos fijos. Estas solicitudes la pueden realizar, cualquier jefe o gerente de cada sociedad (Guatemala, El Salvador, Honduras, Nicaragua, Puerto Rico, Jamaica, Trinidad y Tobago). Se reciben un promedio de 50 solicitudes por día, en la sección de Activos Fijos existen 3 personas que pueden atender a estas solicitudes y la tasa de servicio es de 58 solicitudes por día.

Por medio del método de teoría de colas se desea obtener el tiempo promedio en cola, en el sistema, el promedio de solicitudes que hay en el sistema y están en cola, obtener la probabilidad de tener 12 clientes en el sistema, la probabilidad de tener una cola de más de 18 clientes y la probabilidad de esperar más de 30 min. en la cola y en el sistema.

Tasa de llegadas =  $\lambda$  = 50 solicitudes/día Tasa de servicio =  $\mu$  = 58 solicitudes/día

$$
\rho = \frac{50}{58} = 0.8620
$$

$$
P_0 = \frac{1}{\left[\sum_{n=0}^{S-1} \frac{0.8620^n}{n!}\right] + \left[\frac{(50/58)^3}{3!} \left(\frac{58*3}{58*3-50}\right)\right]} = 0.4204
$$

$$
L_q = \frac{0.4204(0.8620)^3(58*50)}{(3-1)!(3*58-50)^2} = 25,39
$$
 *solicitudes*

$$
L = \left(25,39 + \frac{50}{58}\right) = 26,52 \, \text{solicitudes}
$$

$$
W = \left(\frac{25,39}{50}\right) = 0,5078 \text{ días} = 4 \text{hrs } 3 \text{ min}
$$

 $W_q = 0.5078 + \frac{1}{56}$  $\frac{1}{58}$  = 0,53 días = 4hrs 14min

$$
P_0 = (1 - 0.8620)(8620)^0 = 0.138
$$

$$
P_{12} = \frac{(0.8620)^{12}(0.4204)}{(3!)(2^{12-3})} = 0.0023
$$

 $P_{\text{ws}>30/60} = e^{-58(1-0.8620)*0.5} = 0.018$ 

$$
P_{wq>30/60} = 0.8620 \times e^{-58(1-0.8620)\times0.5} = 0.016
$$

Los resultados obtenidos fueron que en determinada situación pueden encontrarse 5 clientes en la cola y 6 en el sistema.

Un cliente puede llegar a permanecer hasta 28 minutos con 46 segundos en el sistema y 33 minutos con 46 segundos en la cola. La probabilidad de que ningún analista reciba una solicitud en el transcurso de una hora es del 35 %.

La probabilidad que existe de que solo se atiende a una solicitud es del 30 %, dos solicitudes simultáneamente es de 13 %, y de tres es de 5 %. La probabilidad de atender 10 clientes al mismo tiempo es de 0,013 %.

### **2.12. Estudio de colas para área Intercompany**

Para realizar el estudio de colas se basó en la matriz de impacto versus dificultad, donde se determinó que el proceso más complicado y con alto índice de dificultad de toda el área, es la creación y contabilización de notas de crédito/débito, que es un proceso actual del procedimiento que se lleva para registrar la solicitud en el sistema.

En el área de Intercompany se realizan una serie de notas de crédito/débito para el traspaso de mercadería y/o material de producto entre compañías (estas solicitudes se realizan para cada sociedad de la corporación: Guatemala, Honduras, Nicaragua, El Salvador, Puerto Rico, Jamaica, Trinidad y Tobago), el número de solicitudes recibidas al día son de 38 y cada analista tiene la capacidad de contabilizar y registrar 15 solicitudes.

Por medio del método de teoría de colas se desea obtener el tiempo promedio en cola, en el sistema, el promedio de solicitudes que hay en el sistema y están en cola, obtener la probabilidad de tener 10 clientes en el sistema, la probabilidad de tener una cola de más de 5 clientes y la probabilidad de esperar más de 15 min en cola y 35 min en el sistema.

Tasa de llegadas =  $\lambda$  = 38 solicitudes/día Tasa de servicio =  $\mu$  = 15 solicitudes/día

$$
\rho = \frac{38}{3 \times 15} = 0,8444
$$
\n
$$
P_0 = \frac{1}{\left[\sum_{n=0}^{s-1} \frac{0.8444^n}{n!}\right] + \left[\frac{(0.8444)^3}{3!} \left(\frac{15*3}{15*3-38}\right)\right]} = 0,3519
$$
\n
$$
L_q = \frac{0,3519(0.8444)^3(38*15)}{(3-1)!(3*15-38)^2} = 1,23 = 2 \text{ solicitudes}
$$
\n
$$
L = \left(1,23 + \frac{38}{15}\right) = 3,77 = 4 \text{ solicitudes}
$$
$$
W_q = \left(\frac{1,232}{38}\right) = 0,03242 \text{ días}
$$

En Cabcorp se trabajan 8 horas al día, por lo cual este dato se convertirá en minutos (regla de tres simple):

 $W_q = 0.03242 \times 8$  horas  $\times$  60  $min =$  15,56  $minutos$  $W_l = 0.03242 + \frac{1}{16}$  $\frac{1}{15}$  = 0,0990 días  $W_l = 0.0990 \times 8$  horas  $\times$  60<br>min = 47,57 minutos

Convertir datos al sistema minutos y segundos

 $W_q = 15$  minutos con 34 segundos  $W_l = 47$  minutos con 35 segundos

$$
P_0 = (1 - 0.8444)(0.8444)^0 = 0.1556
$$

$$
P_{10} = \frac{(38 \div 15)^{10}(0,3519)}{(3!)(3^{10-3})} = 0,2919
$$

$$
P_{20} = \frac{(38 \div 15)^{20}(0,3519)}{(3!)(3^{20-3})} = 0,0538
$$

Se desea un tiempo de 15 min en cola se deben de pasar a días, recordando que las horas hábiles son de 8 horas.

$$
15 \min \times \frac{1 \text{ hr}}{60 \text{ min}} \times \frac{1 \text{ día}}{8 \text{ hrs}} = 0,0312 \text{ días}
$$

$$
P(W > t) = e^{-\mu t} \cdot \left[ \left( \frac{1 + P_0 (\lambda / \mu)^S}{S! (1 - \rho)} \right) \cdot \left( \frac{1 - e^{-\mu t (S - 1 - \lambda / \mu)}}{S - 1 - \lambda / \mu} \right) \right]
$$

 $P_{w>15 min} = 0.51$ 

Para obtener una probabilidad de un tiempo de 35 min en el sistema, se deben de pasar a días, recordando que las horas hábiles son de 8 horas.

35 min × 
$$
\frac{1 \text{ hr}}{60 \text{ min}} \times \frac{1 \text{ día}}{8 \text{ hrs}} = 0,0729 \text{ días}
$$
  
\n
$$
P(W_q = 0) = \sum_{n=0}^{S-1} P_n
$$
\n
$$
P_{wq=0} = 0,3725
$$
\n
$$
P(W_q > t) = (1 - P(W_q = 0)) \cdot e^{-s\mu(1-\rho)t}
$$
\n
$$
P_{wq>35min} = (1 - 0,3725) \times 0,6002 = 0,3766
$$

Los resultados del estudio muestran que, en un día cualquiera, pueden encontrarse 2 solicitudes en la cola y 4 solicitudes en el sistema, un cliente puede esperar 15 minutos con 54 segundos y permanecer en cola un tiempo estimado de 47 minutos con 55 segundos.

La probabilidad de que ningún analista reciba una solicitud en el transcurso del día es del 35,19 %.

La probabilidad que existe de que se atienda 10 solicitudes de creación y contabilización de notas de crédito y débito es de 29,19 %.

La probabilidad que se calculó para la recepción de 20 solicitudes simultáneas es de 5,38 %.

Se determinó la probabilidad de que un cliente permanezca más de 15 minutos en la cola que es de 51 % y que esté en el sistema de 38 %.

Según los resultados muestran que un cliente espera demasiado tiempo para dar por completado una solicitud de creación y contabilización de nota de crédito o débito, por lo tanto, es necesario mejorar el proceso para disminuir los tiempos.

### **2.13. Análisis de control de calidad con procesos óptimos**

Para ver el impacto que se obtuvo con la implementación de los procesos mejorados, se realizó un análisis de control de calidad para los procesos de las áreas de Intercompany y la sección de Activos Fijos, a continuación, se describen los resultados obtenidos.

### **2.13.1. Análisis de procesos de activos fijos**

Con las mejoras y eliminación de algunos procesos se logró obtener un mejor tiempo de respuesta que se tenía, por lo tanto, a continuación, en la tabla XI se muestra la gráfica de control sobre los procesos mejorados.

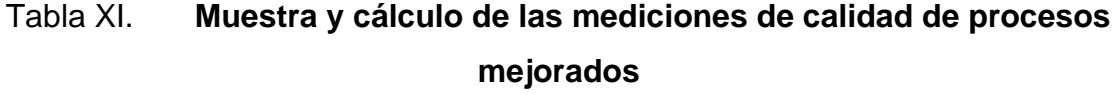

|                | Observaciones(tiempo en minutos) |       |       |       |       |                     |              |       |
|----------------|----------------------------------|-------|-------|-------|-------|---------------------|--------------|-------|
| <b>Muestra</b> | x1                               | x2    | x3    | x4    | x5    | $\overline{\Sigma}$ | <b>Media</b> | Rango |
| 1              | 20,55                            | 21,23 | 22,35 | 22,2  | 21,56 | 107,89              | 21,578       | 1,80  |
| $\overline{c}$ | 21,85                            | 20,80 | 20,03 | 21,07 | 21,03 | 104,78              | 20,956       | 1,82  |
| 3              | 22,87                            | 21,62 | 21,82 | 22,71 | 20,95 | 109,97              | 21,994       | 1,92  |
| 4              | 22,21                            | 22,23 | 21,56 | 20,22 | 21,35 | 107,57              | 21,514       | 2,01  |
| 5              | 21,21                            | 22,69 | 20,89 | 21,77 | 21,00 | 107,56              | 21,512       | 1,80  |
| 6              | 23,05                            | 22,91 | 21,09 | 21,52 | 21,15 | 109,72              | 21,944       | 1,96  |
| $\overline{7}$ | 20,94                            | 22,09 | 21,90 | 23,04 | 21,39 | 109,36              | 21,872       | 2,10  |
| 8              | 22,88                            | 21,98 | 20,97 | 21,79 | 21,90 | 109,52              | 21,904       | 1,91  |
| 9              | 21,09                            | 20,64 | 22,65 | 21,4  | 22,05 | 107,83              | 21,566       | 2,01  |
| 10             | 20,60                            | 21,24 | 21,78 | 22,4  | 21,89 | 107,91              | 21,58        | 1,80  |
| 11             | 22,28                            | 21,37 | 22,90 | 20,98 | 21,89 | 109,42              | 21,88        | 1,92  |
| 12             | 23,13                            | 21,24 | 21,04 | 21,44 | 22,00 | 108,86              | 21,77        | 2,09  |
| 13             | 21,23                            | 21,27 | 20,43 | 22,28 | 22,24 | 107,45              | 21,49        | 1,85  |
| 14             | 20,30                            | 21,4  | 22,19 | 21,90 | 22,1  | 107,89              | 21,58        | 1,89  |
| 15             | 21,23                            | 22,25 | 21,65 | 22,05 | 20,3  | 107,48              | 21,50        | 1,95  |
| 16             | 20,93                            | 21,10 | 22,87 | 21,10 | 22,16 | 108,16              | 21,63        | 1,94  |
| 17             | 21,23                            | 20,34 | 22,23 | 21,12 | 22,13 | 107,05              | 21,41        | 1,89  |
| 18             | 21,24                            | 22,43 | 20,93 | 21,23 | 22,81 | 108,64              | 2,173        | 1,88  |
| 19             | 20,55                            | 20,54 | 22,45 | 21,45 | 22,27 | 107,83              | 21,57        | 1,91  |
| 20             | 21,24                            | 22,27 | 20,45 | 22,14 | 21,30 | 107,40              | 21,48        | 1,82  |
| 21             | 20,55                            | 21,12 | 22,34 | 22,67 | 21,43 | 108,43              | 21,67        | 1,80  |
| 22             | 22,92                            | 22,00 | 21,4  | 20,98 | 21,04 | 108,34              | 21,67        | 1,94  |
| 23             | 21,23                            | 20,34 | 22,23 | 21,24 | 22,20 | 107,24              | 21,45        | 1,89  |
| 24             | 21,22                            | 22,34 | 21,78 | 20,42 | 21,67 | 107,43              | 21,49        | 1,80  |
| 25             | 20,12                            | 22,14 | 21,46 | 21,24 | 22,14 | 107,10              | 21,42        | 2,02  |
|                |                                  |       |       |       |       | Σ                   | 540,16       | 47,84 |

Fuente: elaboración propia, empleando programa Excel.

Cálculo de datos para el gráfico

$$
\Sigma x = \frac{540,16}{25} = 21,26 \text{ min}
$$

$$
\Sigma R = \frac{47,84}{25} = 1,91 \text{ min}
$$

Cálculo de límites para rangos  $UCL = D_4 * R = 2,114 * 1,91 = 4,04$ 

 $UCL = D_3 * R = 0 * 1,91 = 0$ 

Cálculo de límites para medias

 $UCL = X + (A<sub>2</sub>)(R) = 21,26 + (0,577)(4,04) = 22,71 min$  $UCL = X - (A<sub>2</sub>)(R) = 21,26 + (0,577)(0) = 21,26 min$ 

## Figura 41. **Gráfico X para el tiempo de servicios de los procesos mejorados de la sección Activos Fijos**

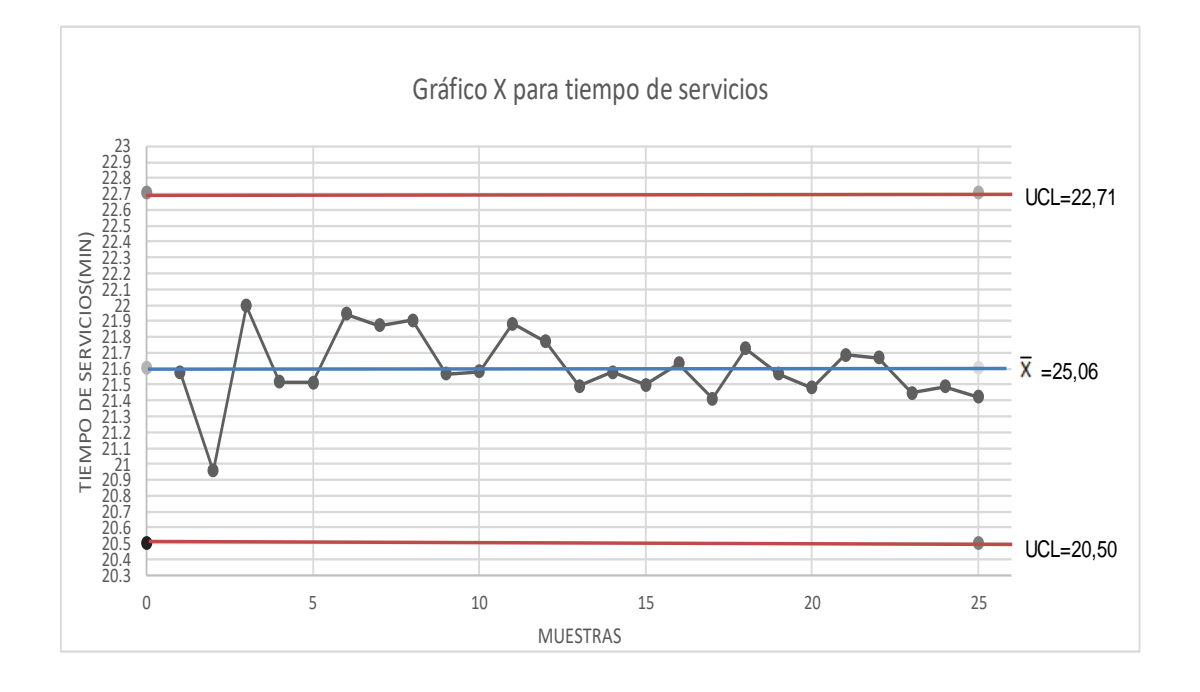

Fuente: elaboración propia, empleando programa Excel.

## Figura 42. **Gráfico R para el tiempo de servicios de los procesos mejorados de la sección Activos Fijos**

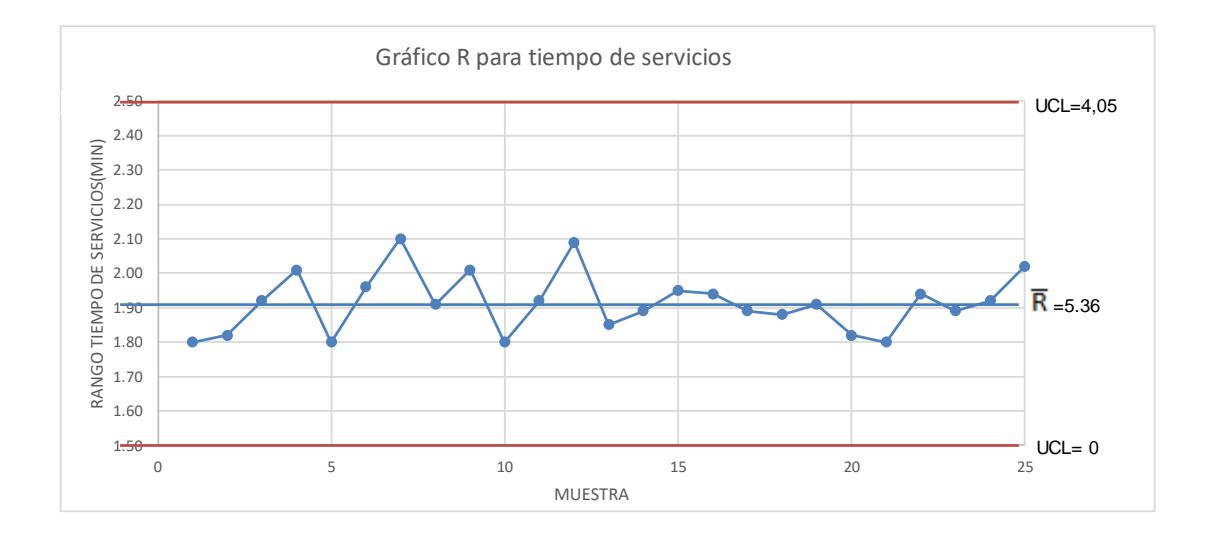

Fuente: elaboración propia, empleando programa Excel.

• Datos de los procesos actuales

 $Media = 25,06 min$  $Range = 5,36$  min Límite superior de la media = 28,15 min Límite inferior de la media = 21,96 min Límite superior del rango = 11,34 min Límite inferior del rango = 0 min

#### o Resultados

Como se puede comparar respecto a las gráficas que se tienen en los procesos actuales versus los procesos mejorados, los tiempos se redujeron y la media es de 21,26 minutos con un rango de variación de 1,91 minutos.

Todos los procesos están bajo control de las gráficas X-R, como se puede visualizar en las figuras 17 y 18, hay una mejora en los tiempos de servicios que brinda en esta área.

La comparación de la media de los procesos actuales es de 25,06 con un rango de 5,36, por lo que hubo una disminución en la media de 3,8 minutos y en un rango de 3,45 minutos.

### **2.13.2. Análisis de procesos de Intercompany**

A continuación, se muestran los resultados obtenidos de los tiempos de los procesos mejorados que se realizaron y describieron en el inciso 2.10.

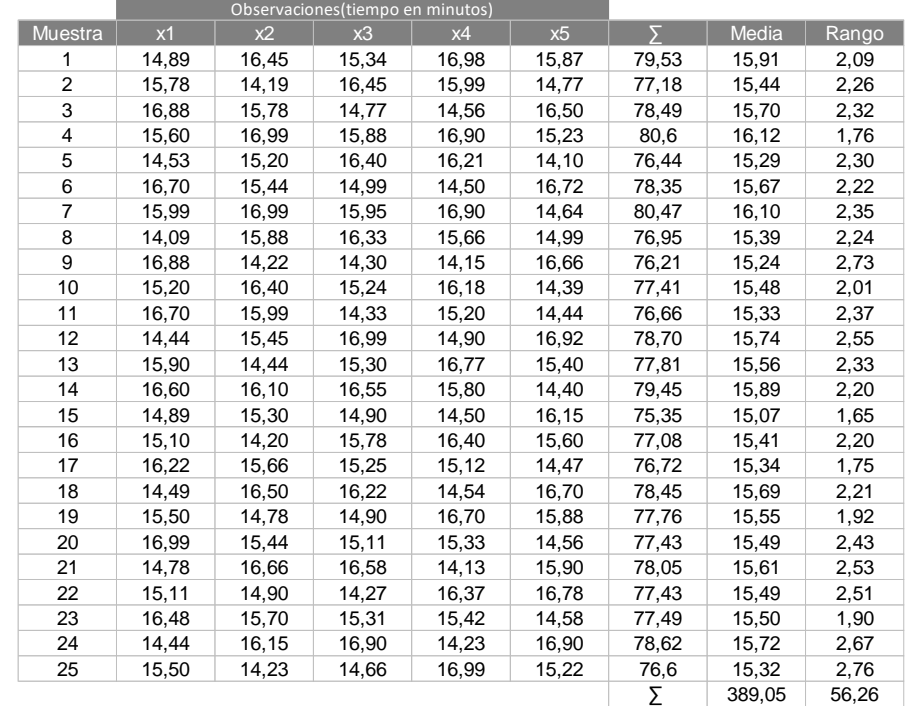

## Tabla XII. **Muestra y cálculo de las mediciones de calidad de procesos mejorados de Intercompany**

Fuente: elaboración propia, empleando programa Excel.

Cálculo de datos para el gráfico

$$
\Sigma x = \frac{389,04}{25} = 15,56 \text{ min}
$$

$$
\Sigma R = \frac{56,26}{25} = 2,25 \text{ min}
$$

Cálculo de límites para rangos

 $UCL = D_4 * R = 2,114 * 2,25 = 4,76$  $UCL = D_3 * R = 0 * 2,25 = 0$ 

Cálculo de límites para medias

 $UCL = X + (A<sub>2</sub>)(R) = 15,56 + (0,577)(4,76) = 16,86 min$  $UCL = X - (A<sub>2</sub>)(R) = 15,56 + (0,577)(0) = 14,26 min$ 

## Figura 43. **Gráfico X para el tiempo de servicios de los procesos mejorados de Intercompany**

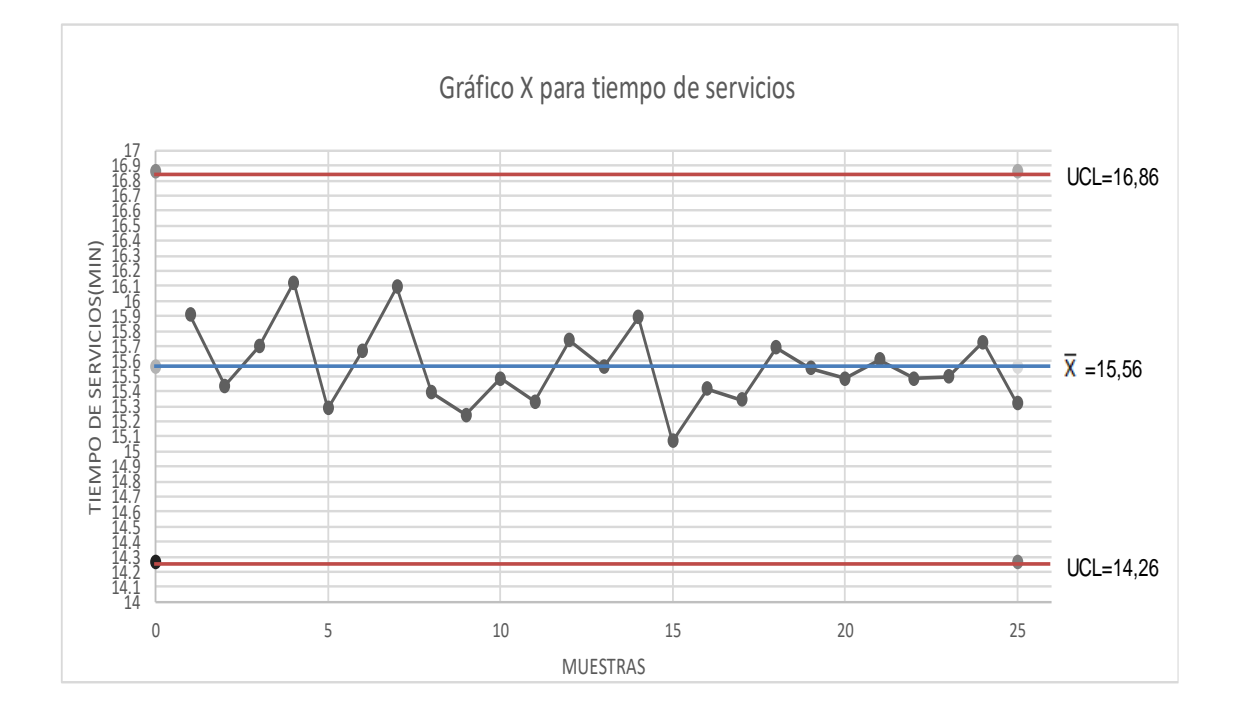

Fuente: elaboración propia, empleando programa Excel.

## Figura 44. **Gráfico R para el tiempo de servicios de los procesos mejorados de Intercompany**

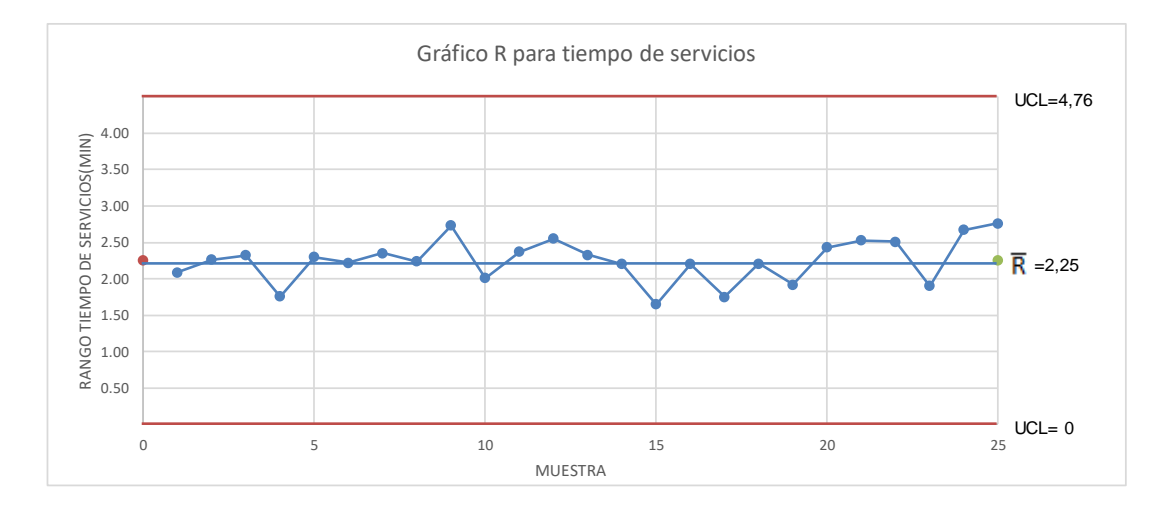

Fuente: elaboración propia, empleando programa Excel.

Datos de los procesos actuales

 $Media = 18,36 min$  $Range = 10,14$  min Límite superior de la media = 24,22 min Límite inferior de la media = 12,51 min Límite superior del rango = 21,44 min Límite inferior del rango = 0 min

o Resultados

Los tiempos de los procesos mejorados disminuyeron respecto a los no mejorados, las actividades que no se encontraban dentro de los límites, se alinearon, por lo tanto, comparado con los datos de lo actual versus lo mejorado, el tiempo de servicio y la calidad se incrementaron.

### **2.14. Propuesta y resultados del proyecto**

A continuación, se detallan los resultados del proyecto, así como las propuestas de mejora.

## **2.14.1. Diagramas estandarizados de activos fijos**

Los procesos que sufrieron cambios o mejoras son los siguientes:

- Alta de activo fijo por compra
- Contabilización de amortizaciones y depreciaciones
- Cierre de fin de año
- Autorización para baja de un activo por venta o desecho
- Baja de activo fijo por venta
- Baja de activo fijo por desecho
- Cargas iniciales en nuevas operaciones
- Contabilización de nuevas pólizas de seguros
- Inventario de activos fijos
- Registro de gasto de póliza de seguro

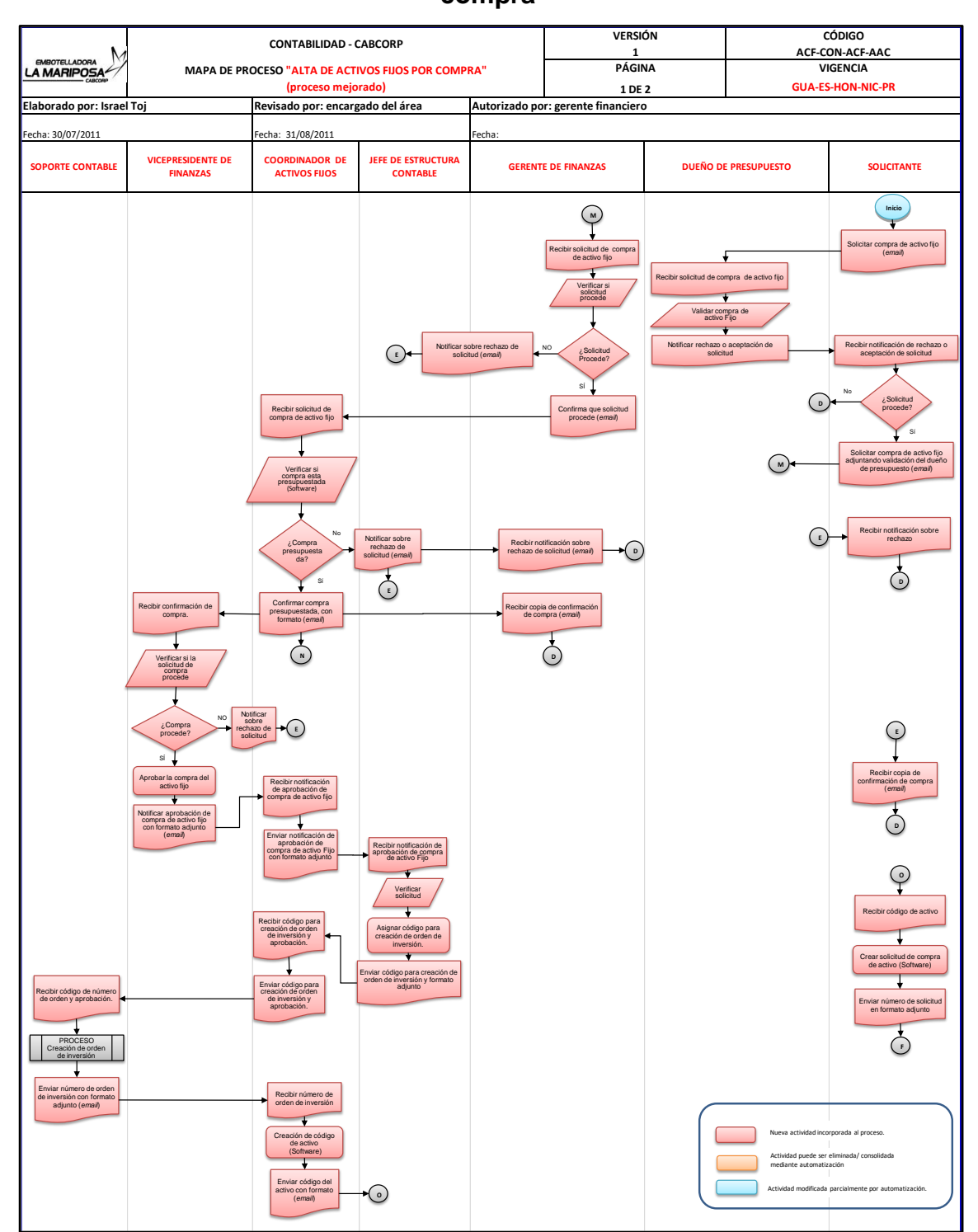

# Figura 45. **Flujograma del proceso mejorado: alta de activo fijo por compra**

## Continuación de la figura 45.

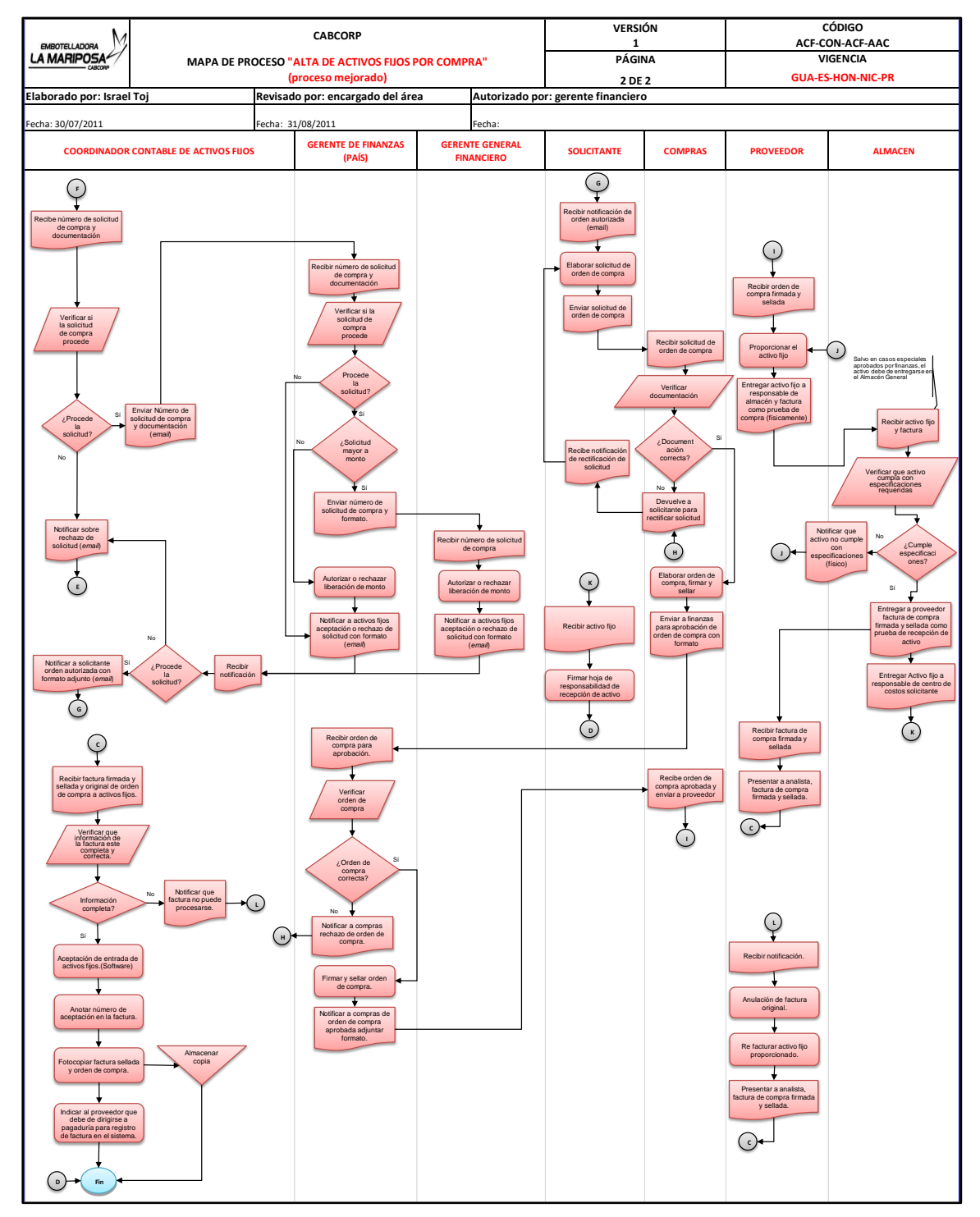

Fuente: elaboración propia, empleando programa Excel.

# Figura 46. **Flujograma del proceso mejorado: contabilización de amortizaciones y depreciaciones**

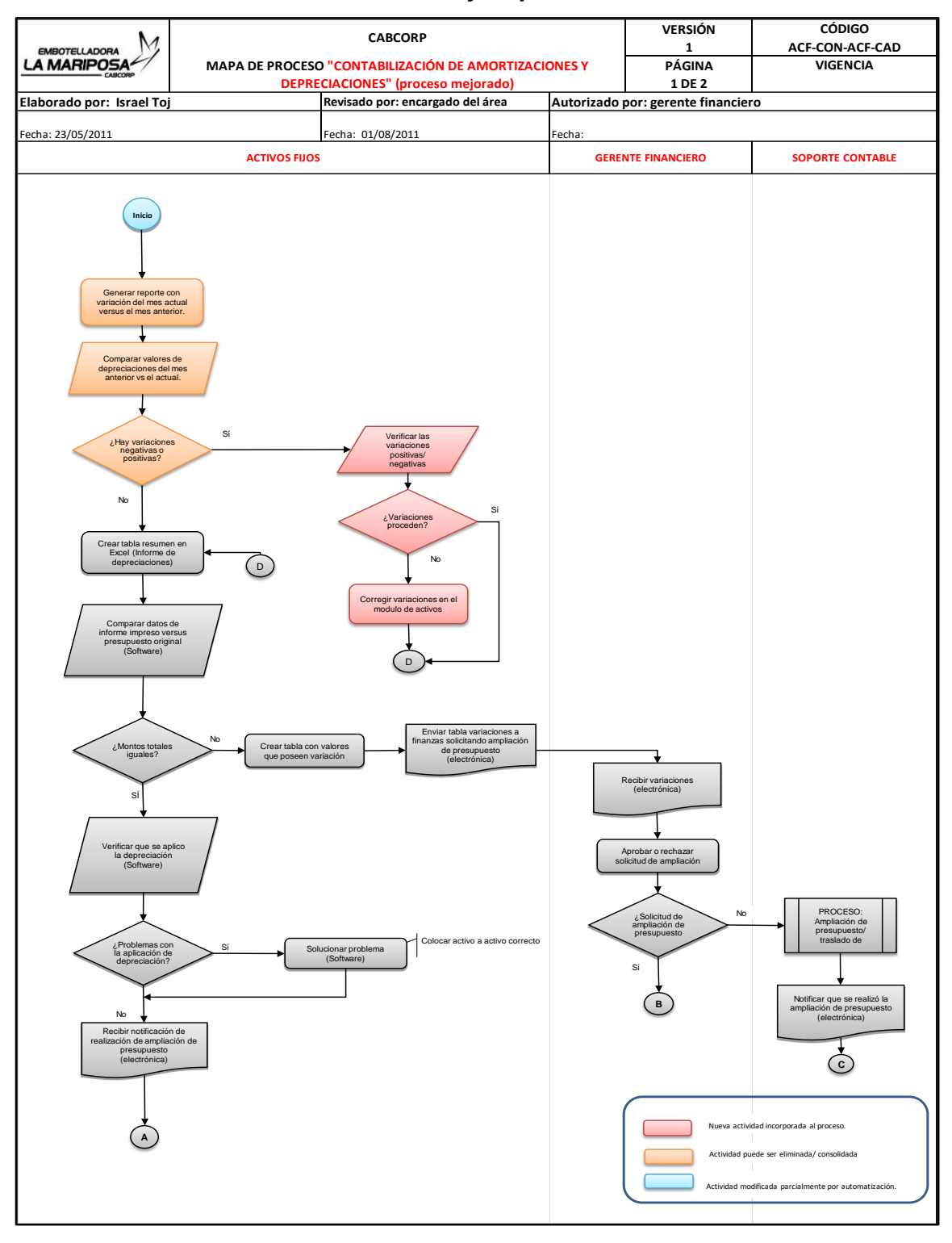

## Continuación de la figura 46.

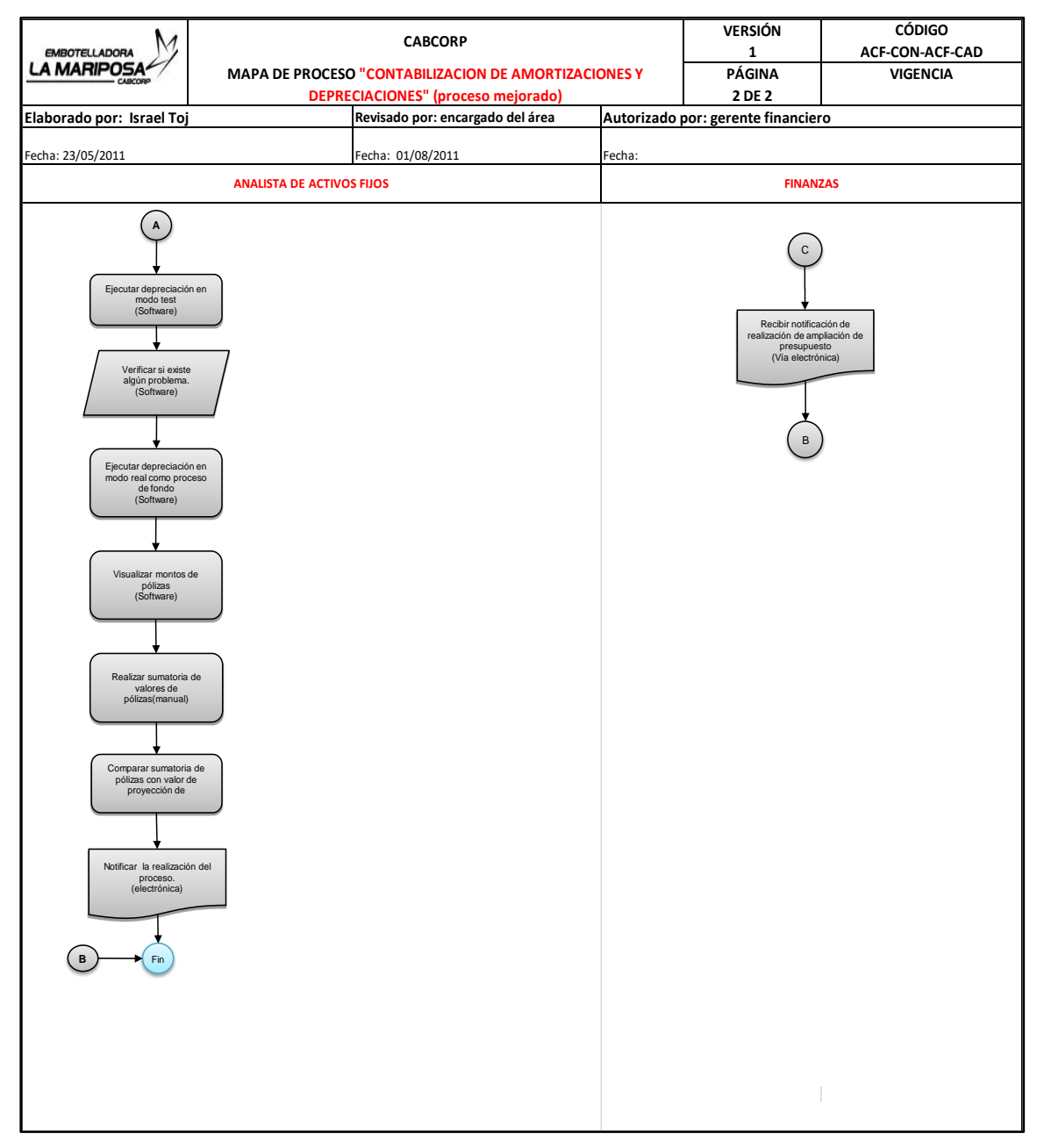

Fuente: elaboración propia, empleando programa Excel.

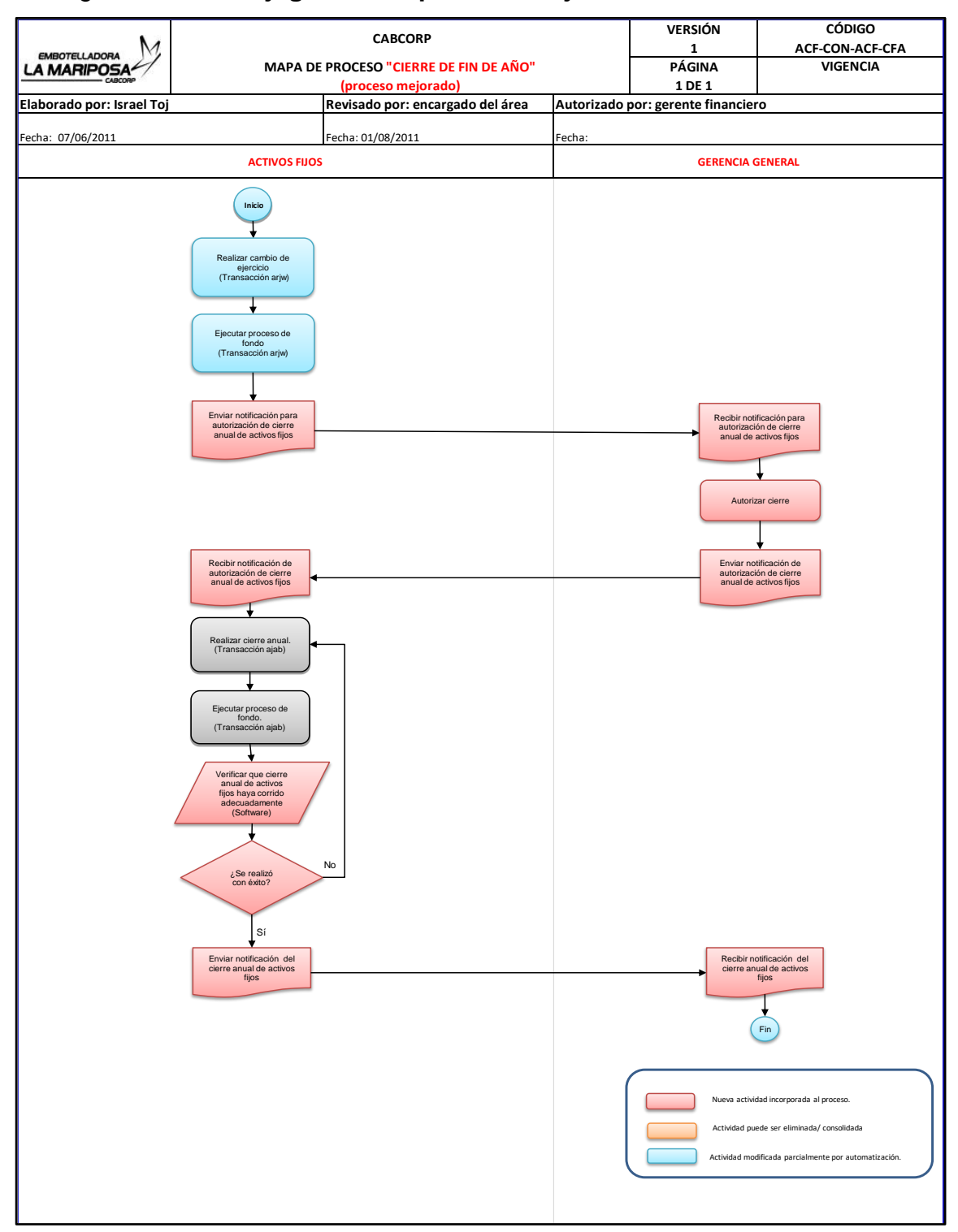

### Figura 47. **Flujograma del proceso mejorado: cierre de fin de año**

Fuente: elaboración propia, empleando programa Excel.

# Figura 48. **Flujograma del proceso mejorado: autorización para baja de un activo por venta o desecho**

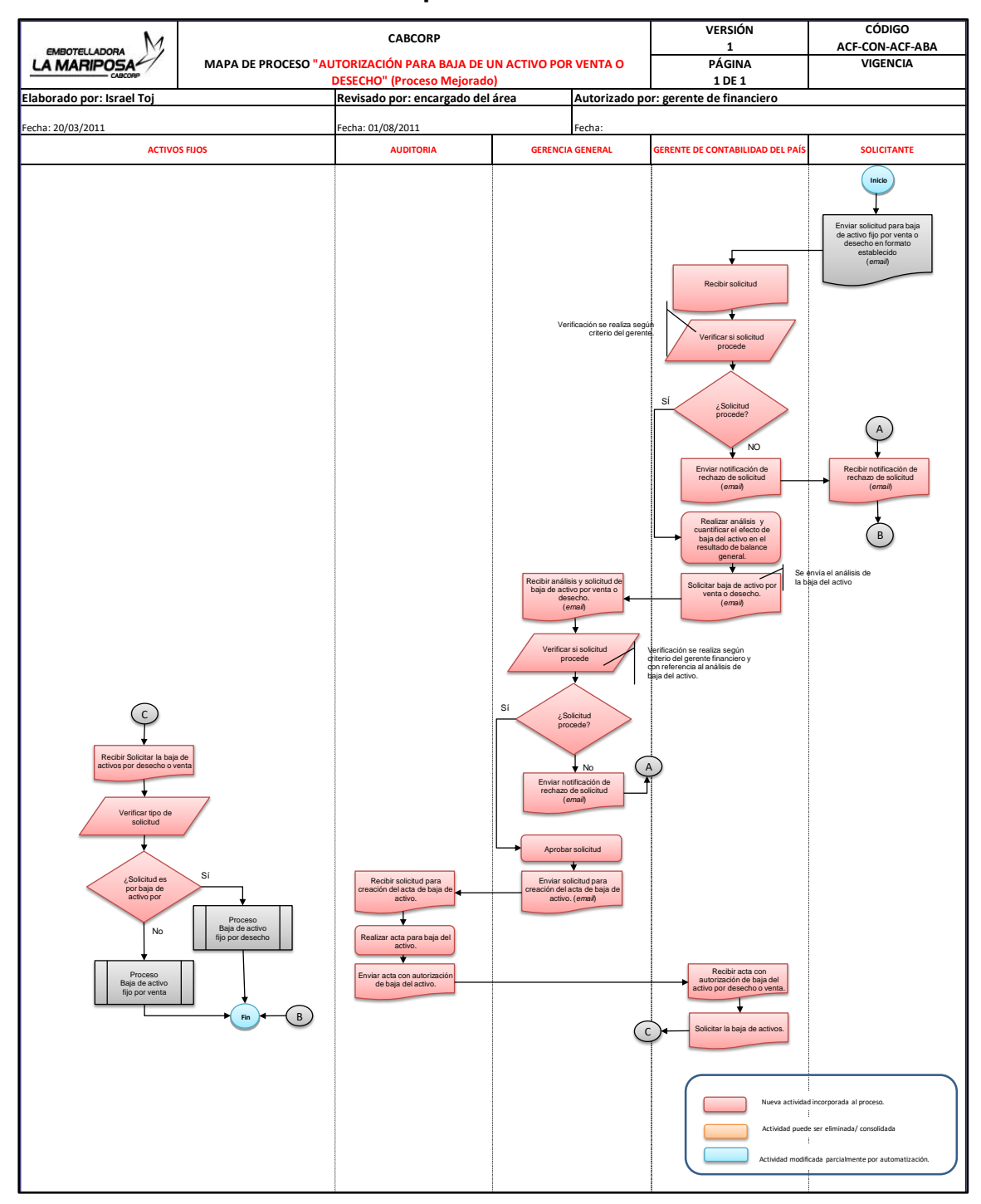

Fuente: elaboración propia, empleando programa Excel.

# Figura 49. **Flujograma del proceso mejorado: baja de activo fijo por**

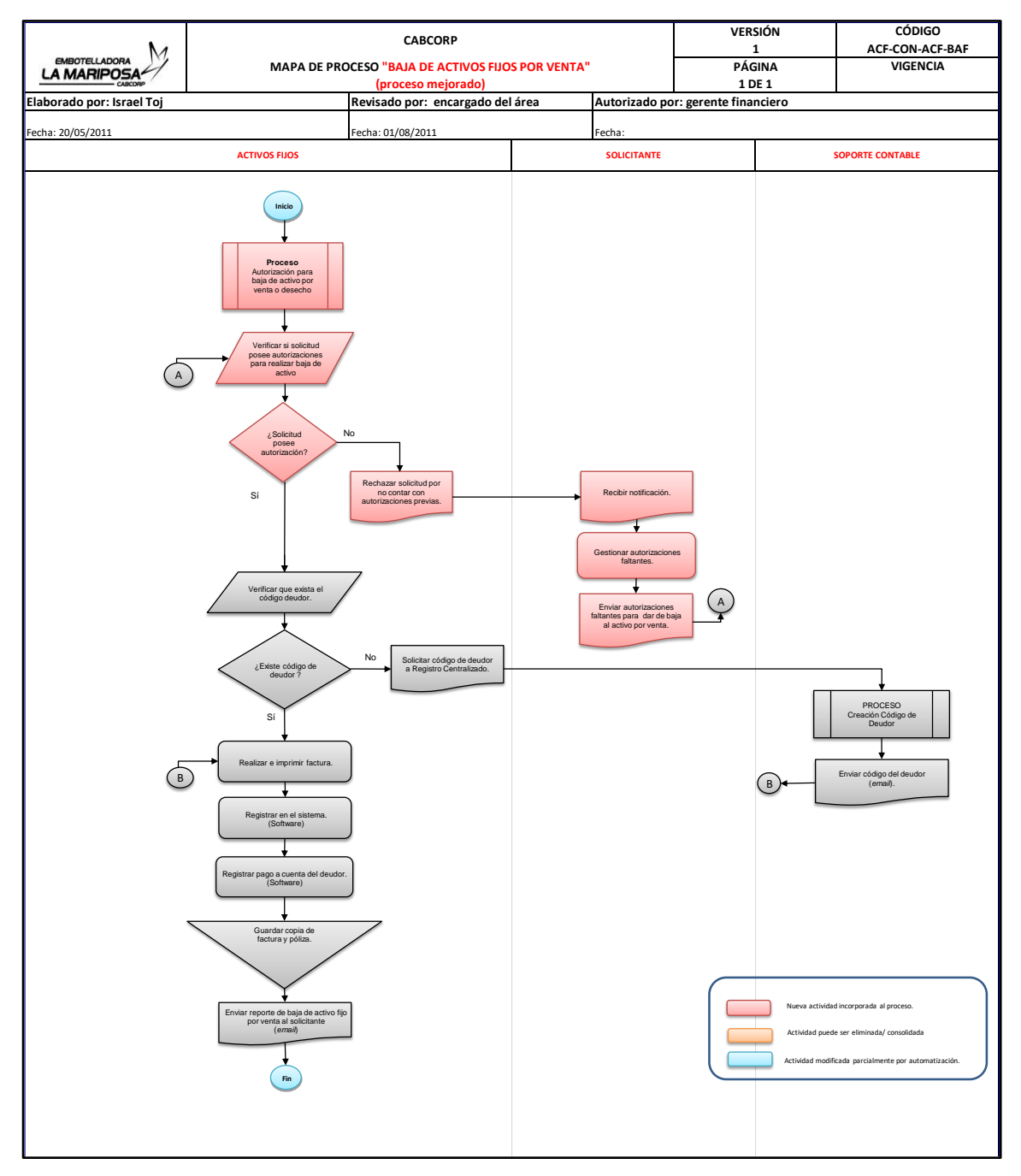

**venta**

Fuente: elaboración propia, empleando programa Excel.

## Figura 50. **Flujograma del proceso mejorado: baja de activo fijo por desecho**

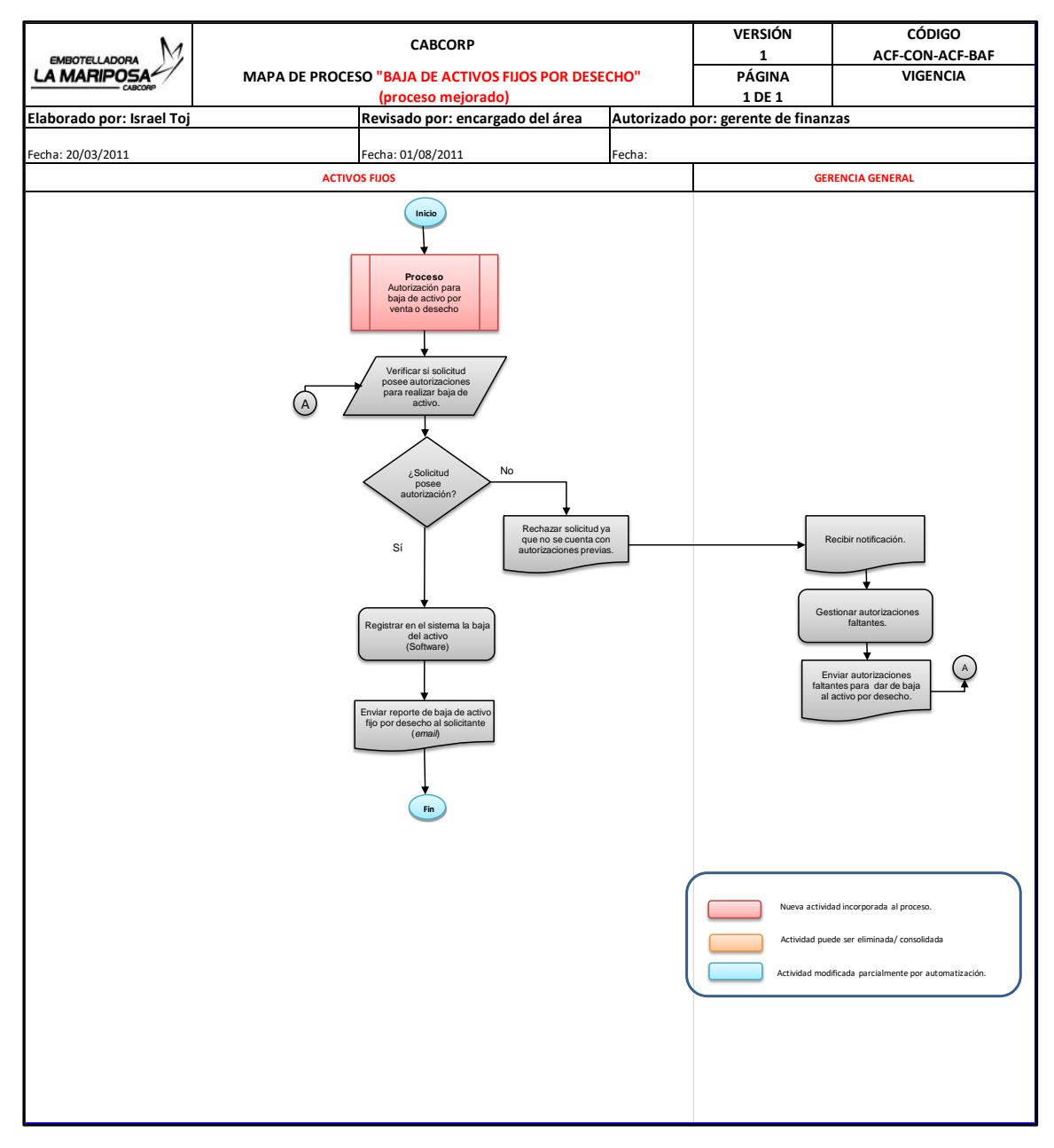

Fuente: elaboración propia, empleando programa Excel.

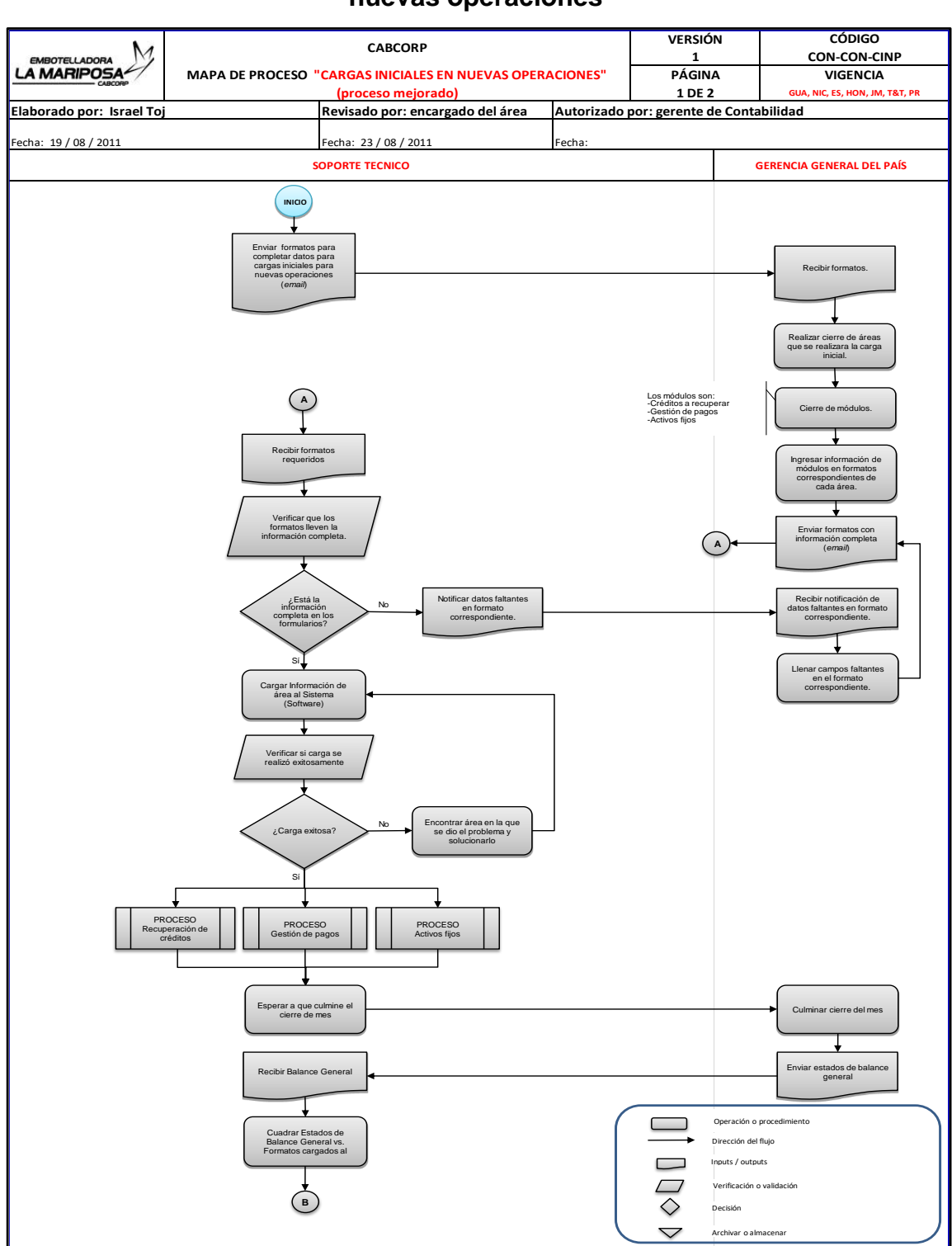

# Figura 51. **Flujograma del proceso mejorado: cargas iniciales en nuevas operaciones**

## Continuación de la figura 51.

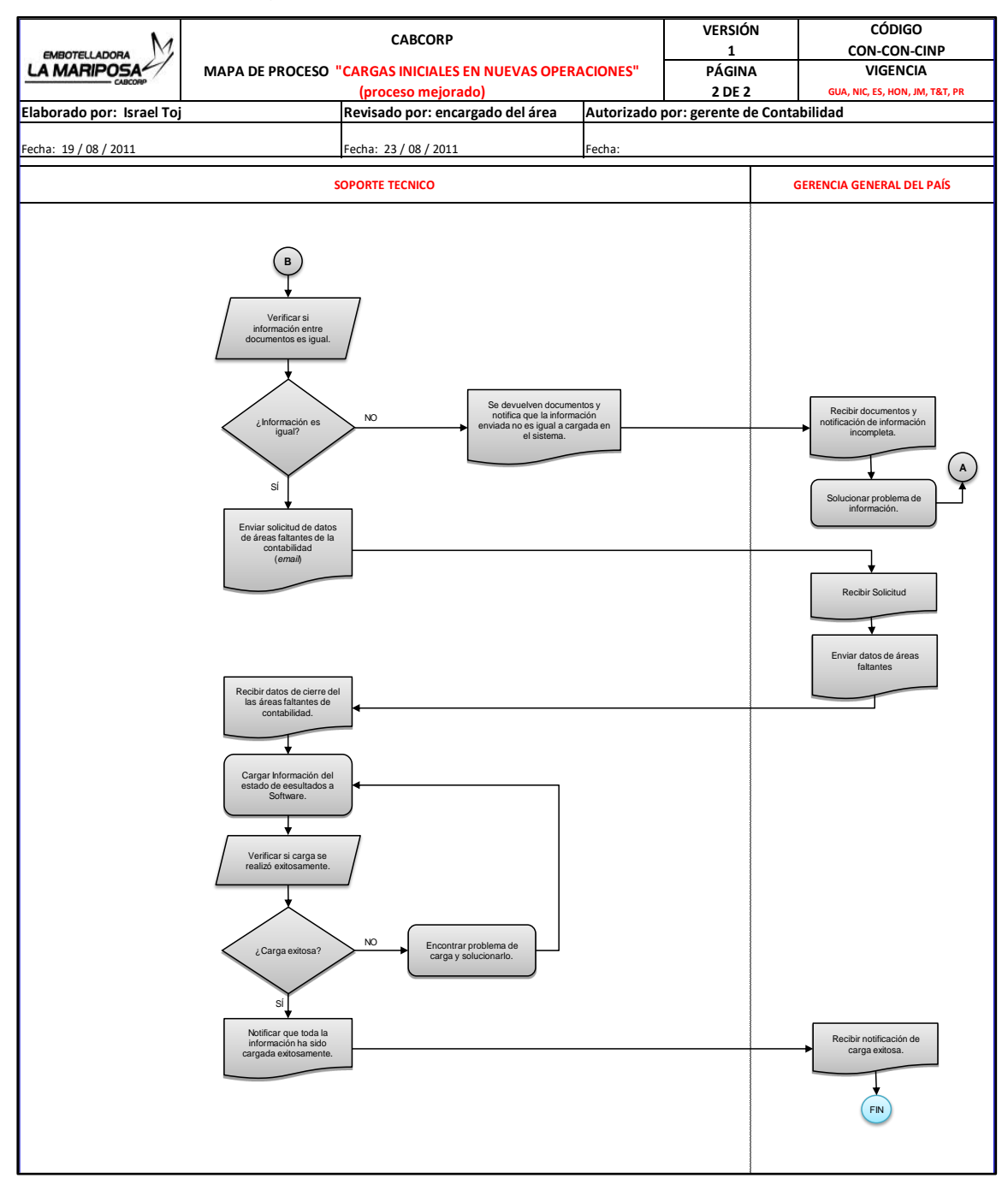

Fuente: elaboración propia, empleando programa Excel.

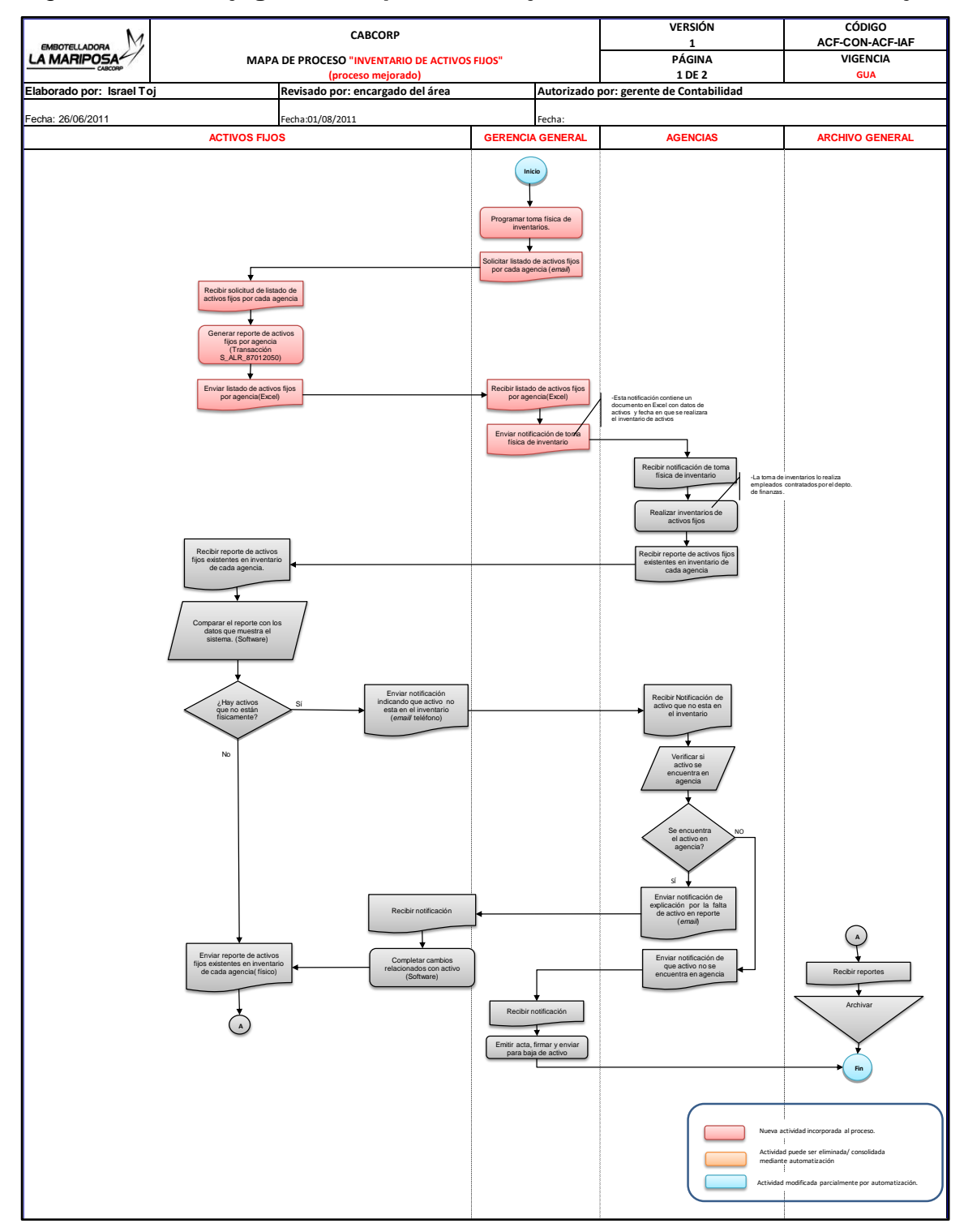

## Figura 52. **Flujograma del proceso mejorado: inventario de activos fijos**

Fuente: elaboración propia, empleando programa Excel.

# Figura 53. **Flujograma del proceso mejorado: registro de gasto de póliza de seguro**

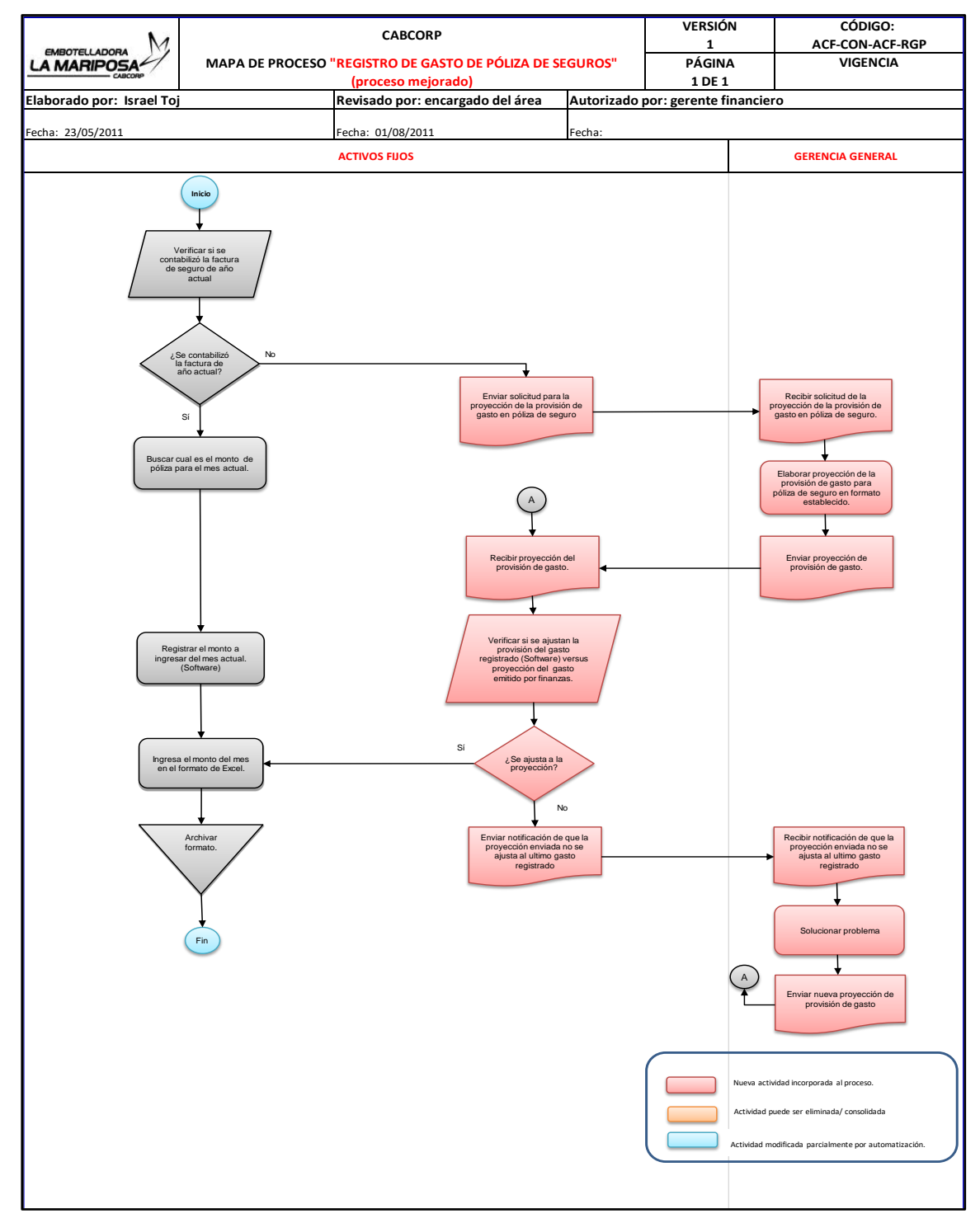

Fuente: elaboración propia, empleando programa Excel.

## **2.14.2. Diagramas estandarizados de Intercompany**

Los procesos que se realizaron cambios o mejoras son los siguientes:

- Conciliación de saldos
- Liberación de facturas pendientes de cancelación
- Creación y contabilización de notas de crédito/débito
- Registro de pagos Intercompany
- Registro de pagos Multisociedad

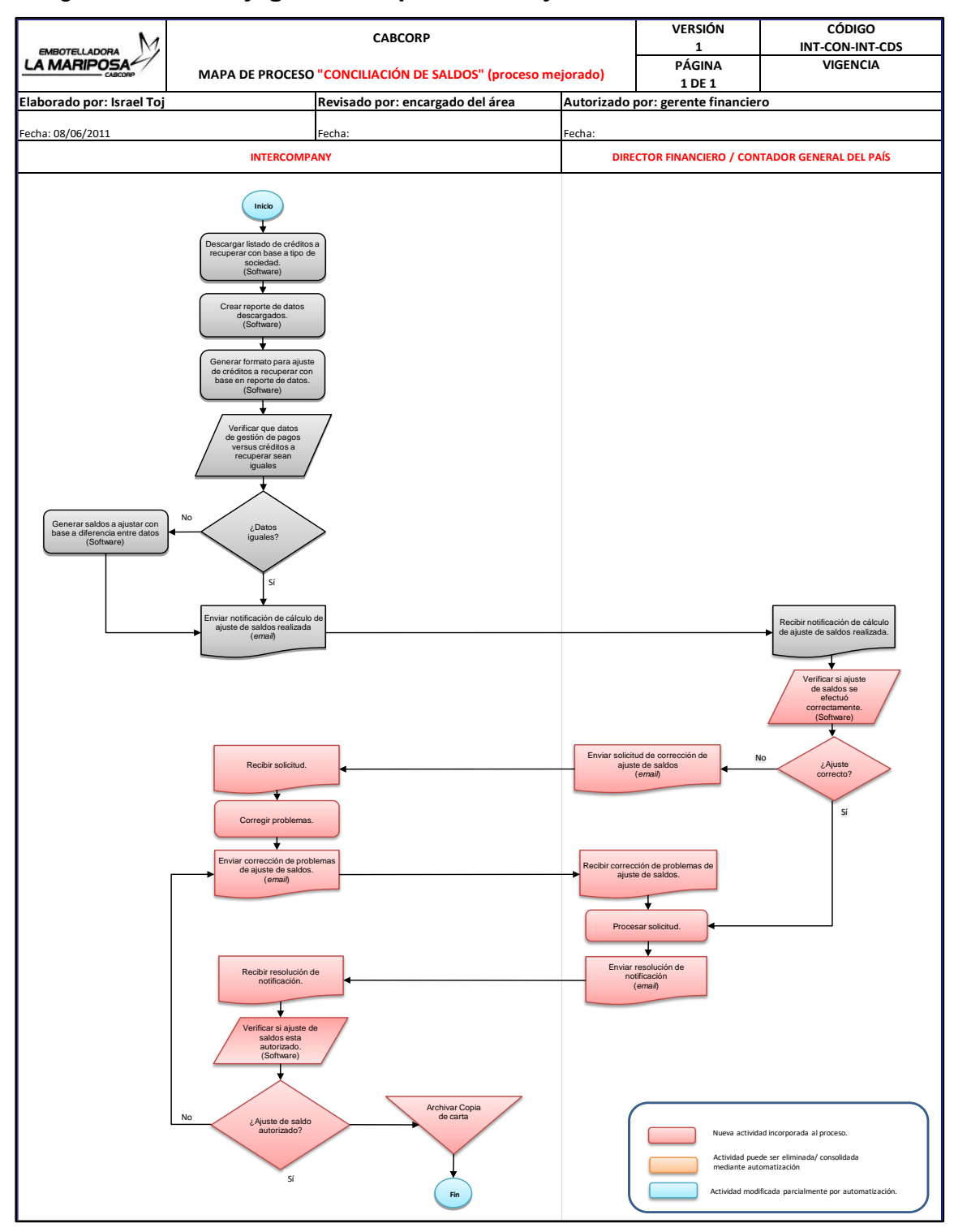

## Figura 54. **Flujograma del proceso mejorado: conciliación de saldos**

Fuente: elaboración propia, empleando programa Excel.

# Figura 55. **Flujograma del proceso mejorado: liberación de facturas pendientes de cancelación**

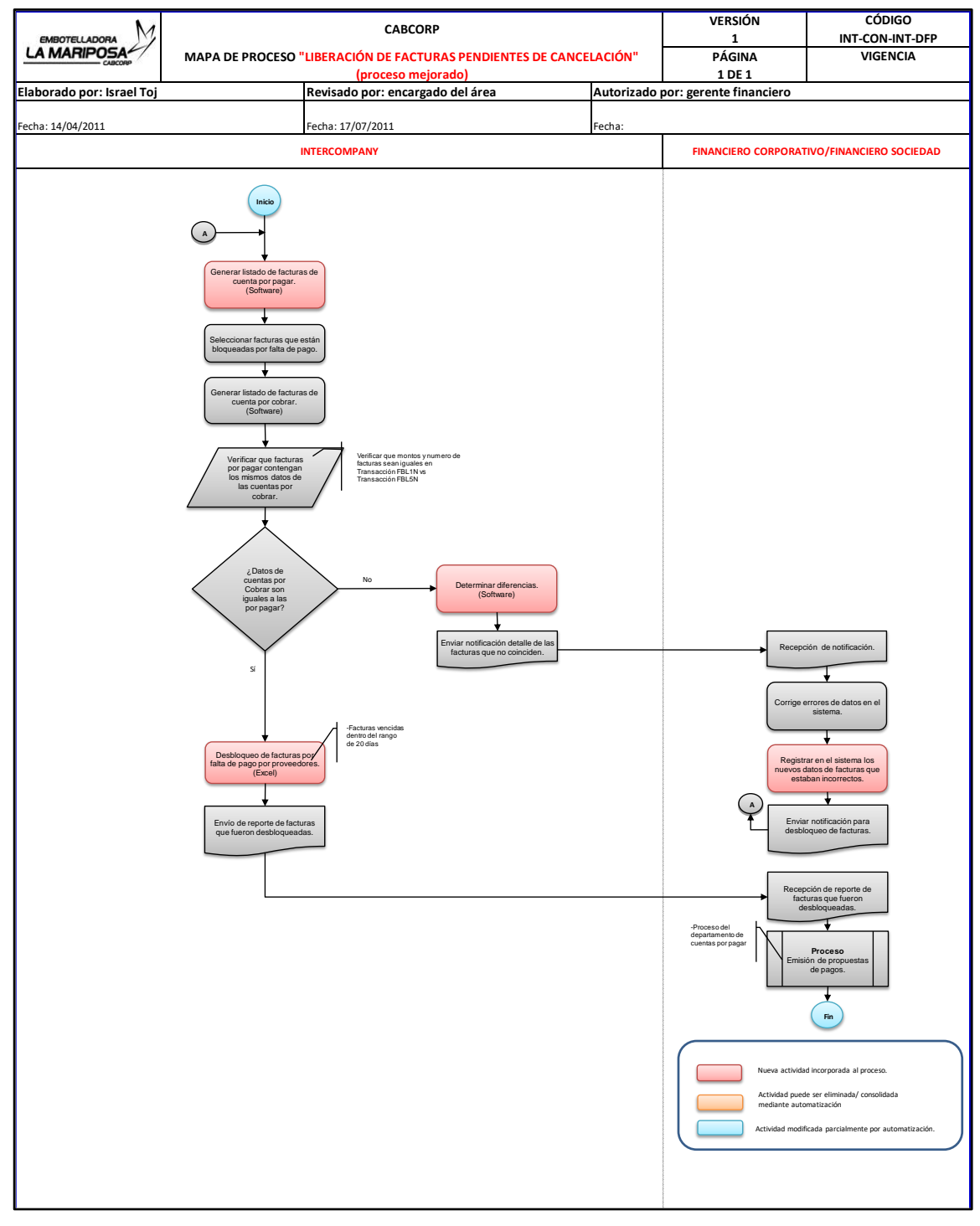

Fuente: elaboración propia, empleando programa Excel.

## Figura 56. **Flujograma del proceso mejorado: creación y contabilización de notas de crédito/débito**

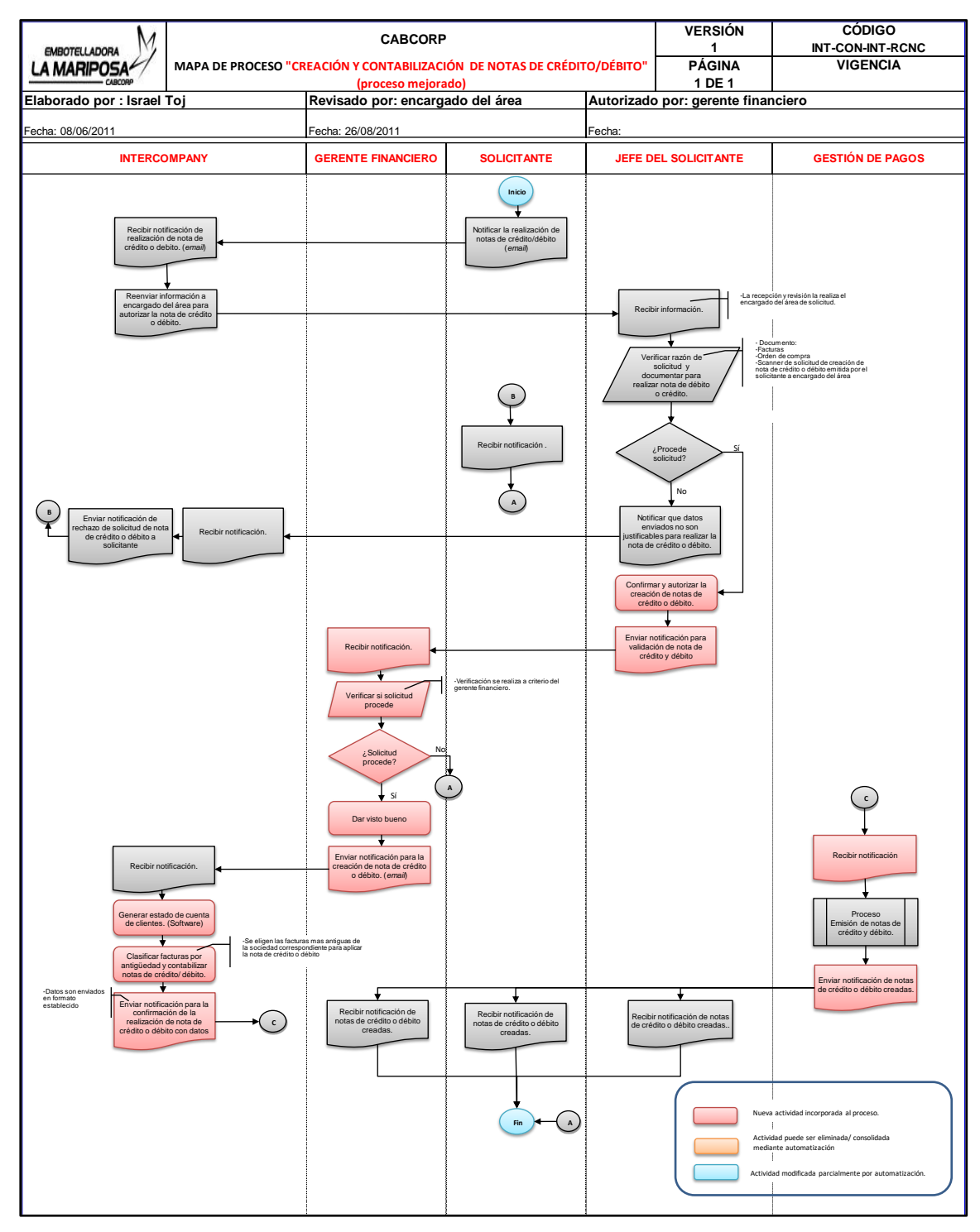

Fuente: elaboración propia, empleando programa Excel.

# Figura 57. **Flujograma del proceso mejorado: registro de pagos Intercompany**

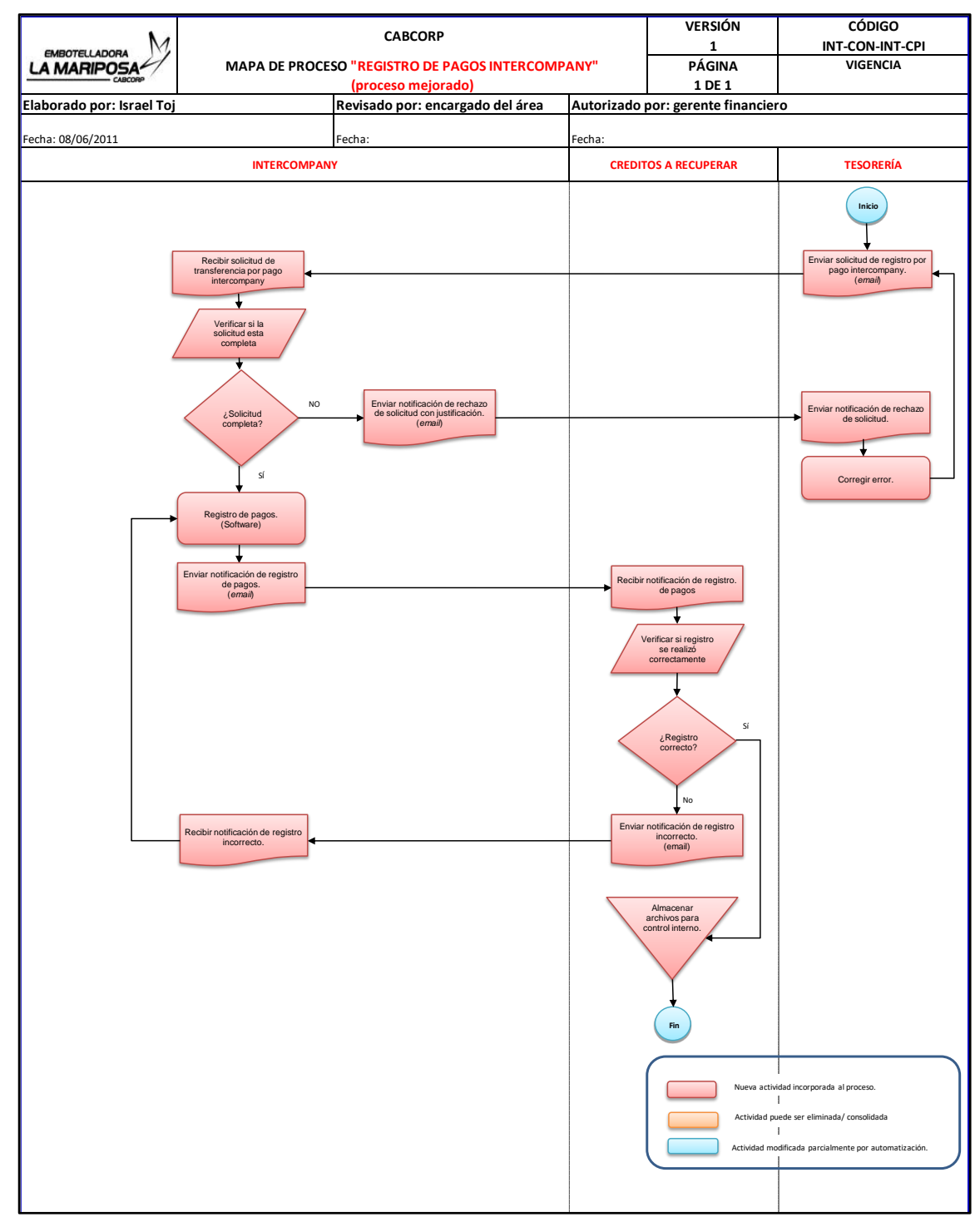

Fuente: elaboración propia, empleando programa Excel.

# Figura 58. **Flujograma del proceso mejorado: registro de pagos Multisociedad**

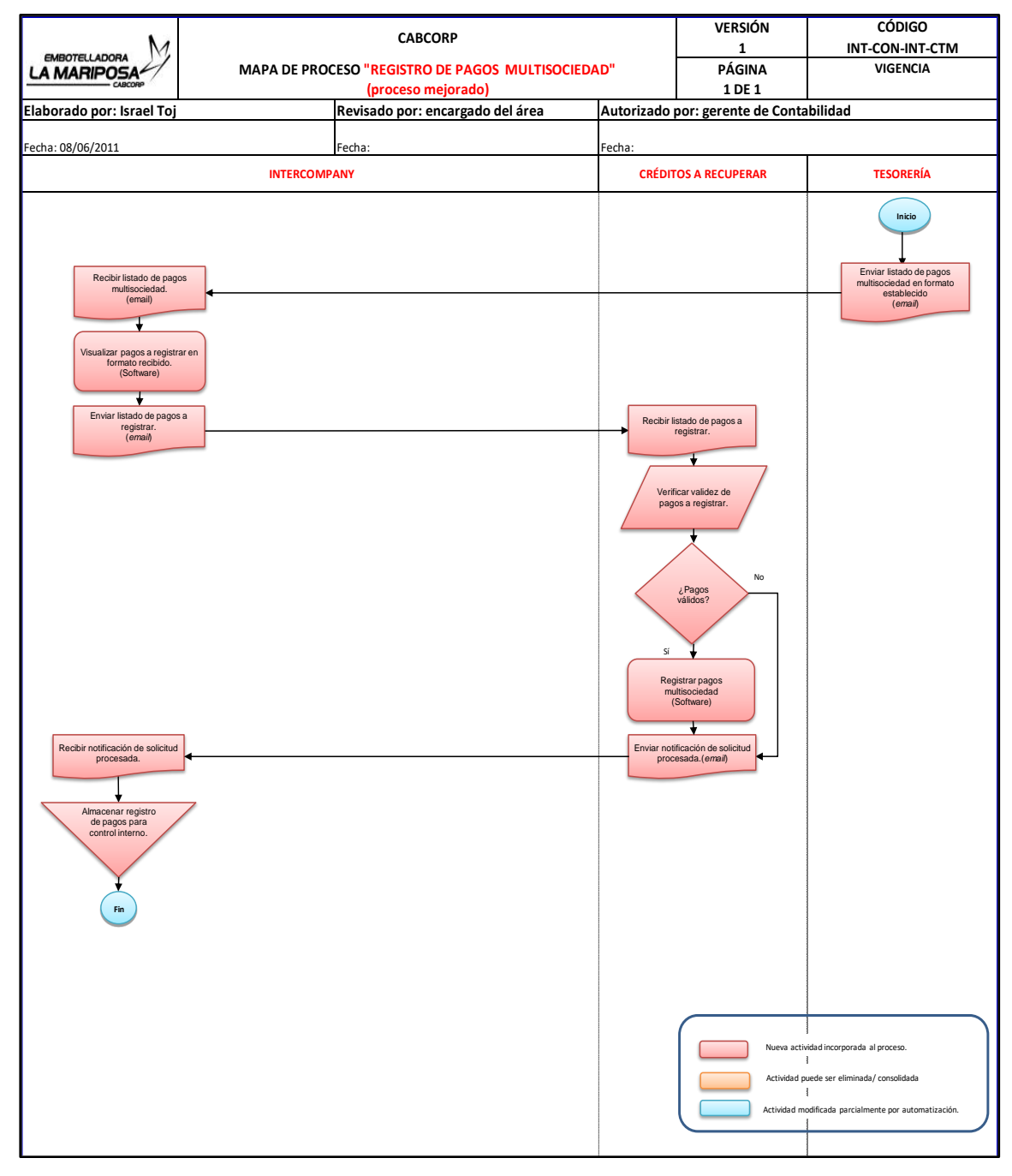

Fuente: elaboración propia, empleando programa Excel.

## **2.14.3. Análisis de puesto en la sección de Activos Fijos e Intercompany**

Al realizar la evaluación de desempeño con respecto a las actividades que se realizan en estas dos áreas, se concluyó que el analista, para llevar a cabalidad estos procesos, debe de cumplir con cierto nivel académico y poseer aptitudes de servicio al cliente, debido que Cabcorp maneja a distintas sociedades de otros países.

El grado de concentración y las habilidades que se requieren se conocieron en las entrevistas no estructuradas en la cual se evaluó la rapidez para realizar de procesar la información, el liderazgo que se debe de tener para resolver problemas de diversa índole y el ambiente laboral que se tiene con los demás compañeros de trabajo, los resultados obtenidos permitieron definir un perfil de puestos que se detalla a continuación.

### **2.14.3.1. Rol de la sección de Activos Fijos**

Las actividades que debe de desempeñar los analistas de la sección de Activos Fijos son:

- Dar de alta en el sistema a nuevos activos por proyecto de la empresa.
- Mantenimiento de datos de los activos existentes.
- Verificación de presupuestos para activos fijos.
- Reportes de movimientos de activos en las sociedades de Cabcorp.
- Alta de activos fijos por compra y reparaciones, esto involucra registro de cotización de dichos activos.
- Contabilización de depreciaciones y amortizaciones de los activos de la empresa.
- Registro de baja de activos por venta o desecho.
- Capitalización y verificación de equipo frío.
- Conciliación de la cuenta mayor versus el módulo de activos, esto radica en la verificación de vencimiento de las depreciaciones de los activos.
- Inventario mensual, trimestral y anual de los activos fijos.
- Registro y contabilización de las pólizas de seguros de empleados.
- Atender a los requerimientos de auditoría.
- Coordinar y llevar a cabo el inventario anual de toda Cabcorp.

### **2.14.3.2. Rol de la sección de Intercompany**

Las actividades que debe de desempeñar los analistas del área de Intercompany son:

- Ajustar los saldos que se tienen en las distintas sociedades.
- Liberar facturas por costos de productos que se realizan para distintas transacciones de los países.
- Realizar propuesta de pago semanal, mensual entre compañías.
- Validar constancias de exportación.
- Contabilizar transferencias electrónicas entre sociedades.
- Emitir transferencias electrónicas por pagos.
- Emitir y contabilizar notas de créditos y débitos.
- Realizar el cierre contable mensual.
- Atender a los requerimientos de auditoría sobre facturas emitidas.
- Registro de facturas emitidas.

# **2.14.3.3. Perfil del puesto de la sección de Activos Fijos**

Se realizaron perfiles para analista y coordinador, ya que tienen actividades similares, pero metas distintas.

|                                                                                                    | <b>EMBOTELLADO</b><br>Perfil del puesto<br>A MARII                                                                                                    |  |  |  |  |
|----------------------------------------------------------------------------------------------------|----------------------------------------------------------------------------------------------------|--|--|--|--|
| <b>INFORMACIÓN GENERAL</b>                                                                                                    |                                                                                                    |  |  |  |  |
| Título de cargo:<br>Nombre funcionario:<br>ID:<br>Área:<br>Departamento:<br>Código de cargo:<br>E mail:<br><b>CAMPOS DE ACCIÓN</b>                                                                                                    | Coordinador de Activos Fijos<br>$---$<br>N/A<br>---<br>SECCA-contable<br>N/A<br>$-$ --                                                                                                    |  |  |  |  |
| Número de subordinados: (anotar el<br>número y puesto de personas que<br>te reportan)<br>Directos: 3<br>$\sim$ $\sim$<br><b>Indirectos: N/A</b><br><b>Terceros: N/A</b><br>Salario:<br>N/A<br>Ayuda de costo:<br>N/A<br>Grade del cargo:<br>N/A<br>Aplica para metas HAZ<br>$SI($ $)N(X)$<br>Gestión en países:<br>Guatemala, El Salvador, Honduras,<br>Nicaragua, Puerto Rico, Jamaica,<br><b>Trinidad y Tobago</b> | Tipo de viaje<br>Local(X)<br>Internacional ()<br>Jefe inmediato:<br>Gerente contable<br>Presupuesto anual a su cargo:<br>N/A<br>$\sim$ $\sim$<br>% bono HAZ<br>N/A<br>Acceso a sistema<br>SI(X)N()<br>Especificar: uso de transacciones generales<br>para revisar, actualizar, crear, operar y<br>modificar datos. |  |  |  |  |

Figura 59. **Perfil del coordinador Activos Fijos**

Continuación de la figura 59.

#### INDICADORES CLAVE DEL NEGOCIO: N/A

- **Colocar el monto o responsabilidad de resultados**
- **Cantidad de OBZ US\$**
- **Cantidad de HL (hectolitros):**
- **Cantidad de SHARE:**
- **MACO (margen de contribución):**
- **VIC (costo variable):**

#### RED DE CONTACTOS INTERNOS

- **Gerentes financieros**
- **Todo usuario que solicite un activo fijo**

#### RED DE CONTACTOS EXTERNOS

● **N/A**

### PROPÓSITO DEL PUESTO:

- **Control y administración de los activos fijos de las sociedades del grupo Cabcorp**
- PRINCIPALES DESAFÍOS DEL PUESTO
- **N/A**

#### METAS

- **META 1:**
- **META 2:**
- **META 3:**
- **META 4:**
- **META 5:**

#### RESPONSABILIDADES ANUALES

● **Accesos, mantenimiento de datos de activos**

#### **RESPONSABILIDAD TRIMESTRAL**

● **Kit de integración trimestral de activos**

Continuación de la figura 59.

### RESPONSABILIDAD MENSUAL

- **Conciliación de saldos**
- **Contabilización de notas de crédito**
- **Propuesta de pago**
- **Cierre de mes**

### RESPONSABILIDAD QUINCENAL

● **N/A**

#### RESPONSABILIDAD DIARIA

- **Contabilización de transferencias GT**
- **Emisión de pago vía transferencia electrónica GT**
- **Verificación de facturas de importación**
- **Contabilización de transferencias NIC**
- **Emisión de pago vía transferencia electrónica NIC**
- **Recepción de notas de crédito**

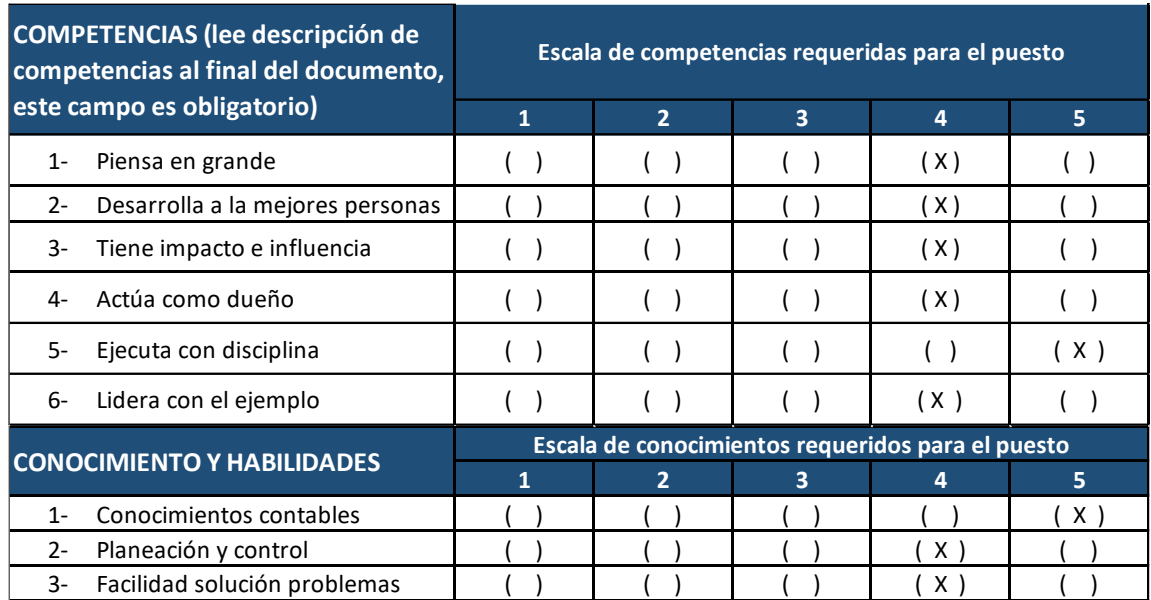

Continuación de la figura 59.

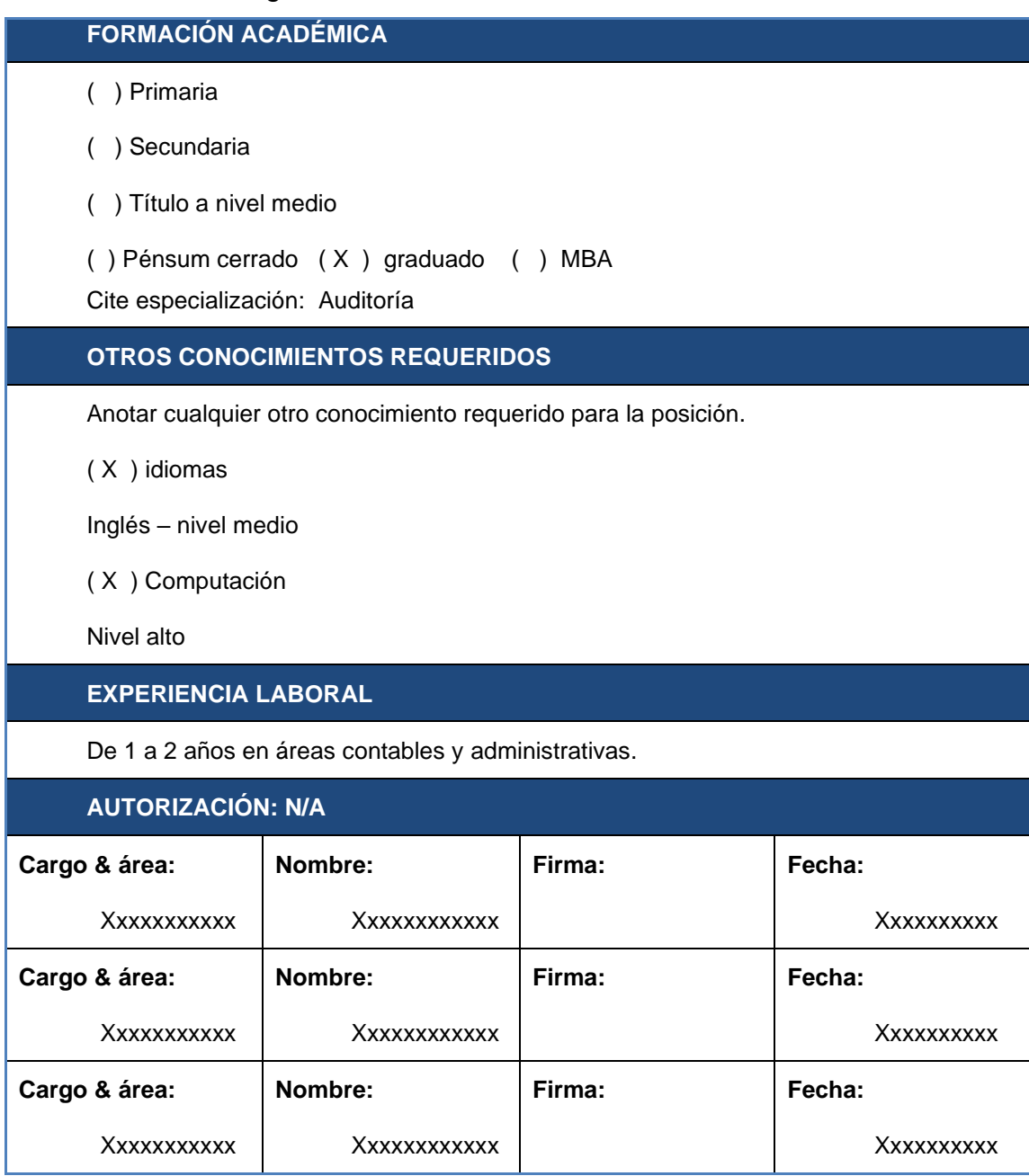

Fuente: Cabcorp. *Estructura de la organización.* p. 60.

# Figura 60. **Perfil de analista Activos Fijos**

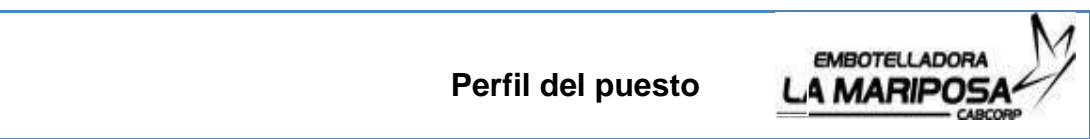

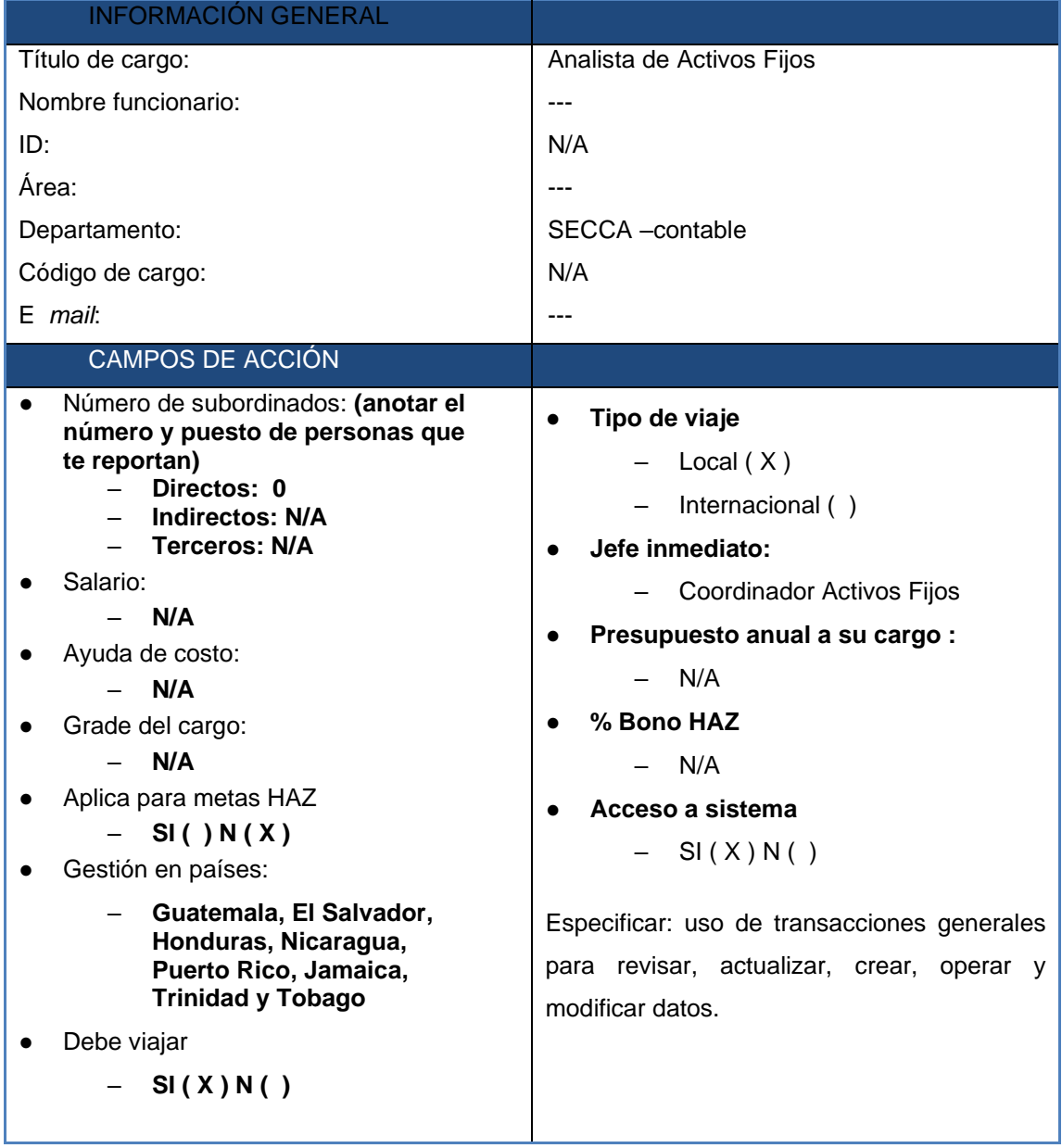
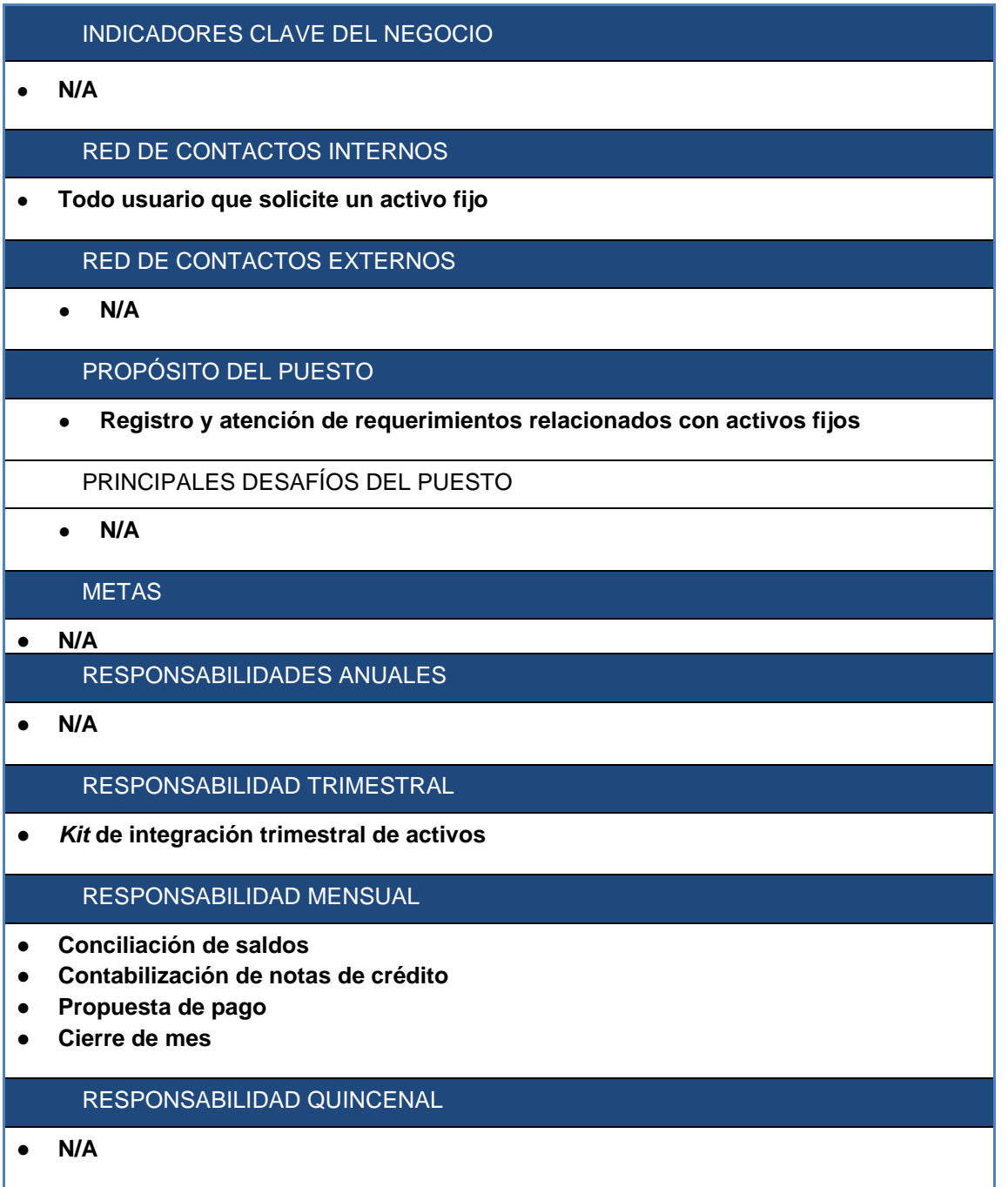

### RESPONSABILIDAD DIARIA

- **Contabilización de transferencias GT**
- **Emisión de pago vía transferencia electrónica GT**
- **Verificación de facturas de importación**
- **Contabilización de transferencias NIC**
- **Emisión de pago vía transferencia electrónica NIC**
- **Recepción de notas de crédito**

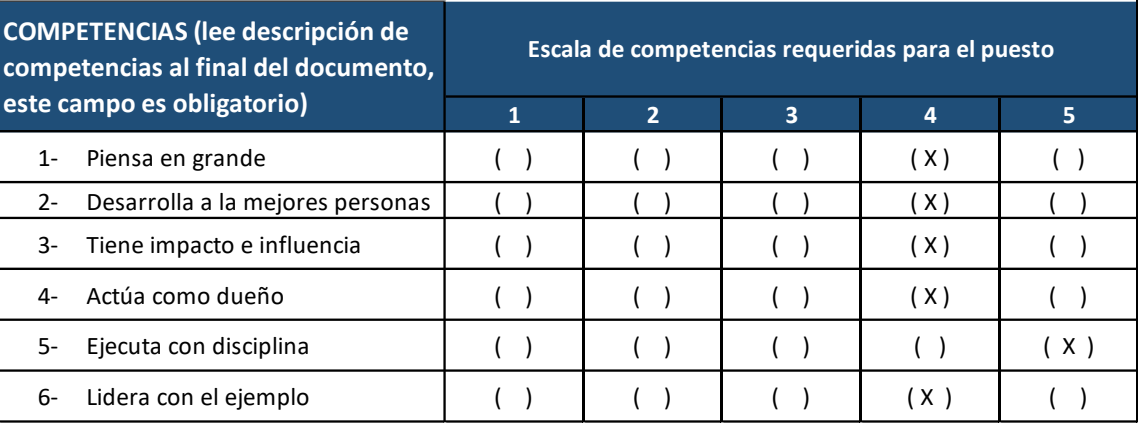

## **FORMACIÓN ACADÉMICA**

- ( ) Primaria
- ( ) Secundaria
- ( ) Título a nivel medio
- ( X ) Pénsum cerrado ( ) graduado ( ) MBA
- Cite especialización: Auditoría

### **OTROS CONOCIMIENTOS REQUERIDOS**

Anotar cualquier otro conocimiento requerido para la posición.

( X ) idiomas

- inglés –básico
- ( X ) Computación
- Nivel alto

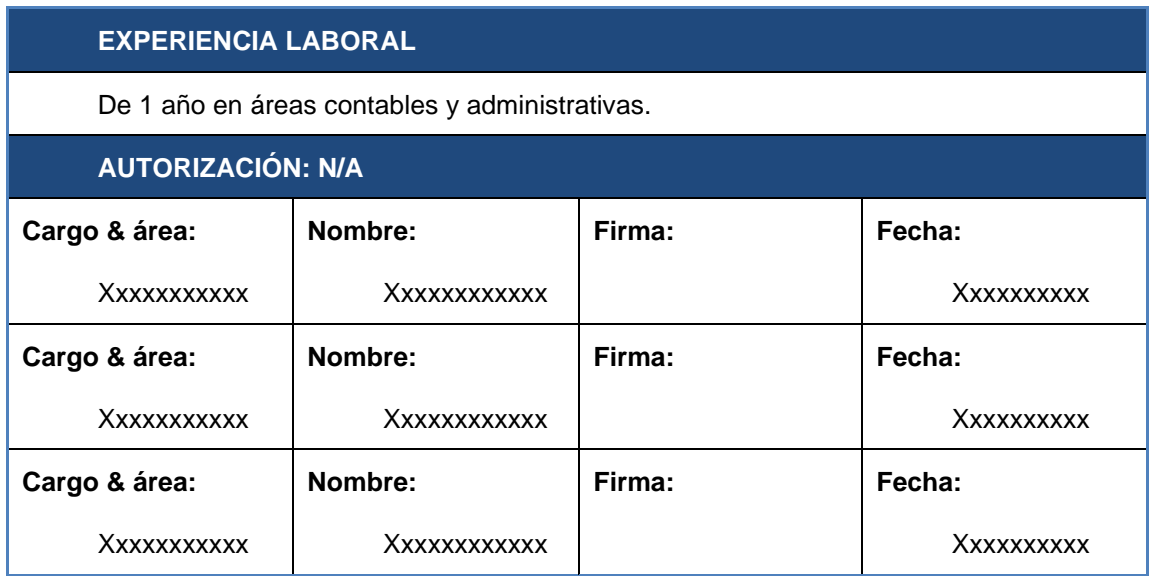

Fuente: Cabcorp. *Estructura de la organización.* p. 70.

## **2.14.3.4. Perfil del puesto del área de Intercompany**

Se realizaron perfiles para analista y coordinador, ya que tienen actividades similares, pero metas distintas.

## Figura 61. **Perfil de coordinador Intercompany**

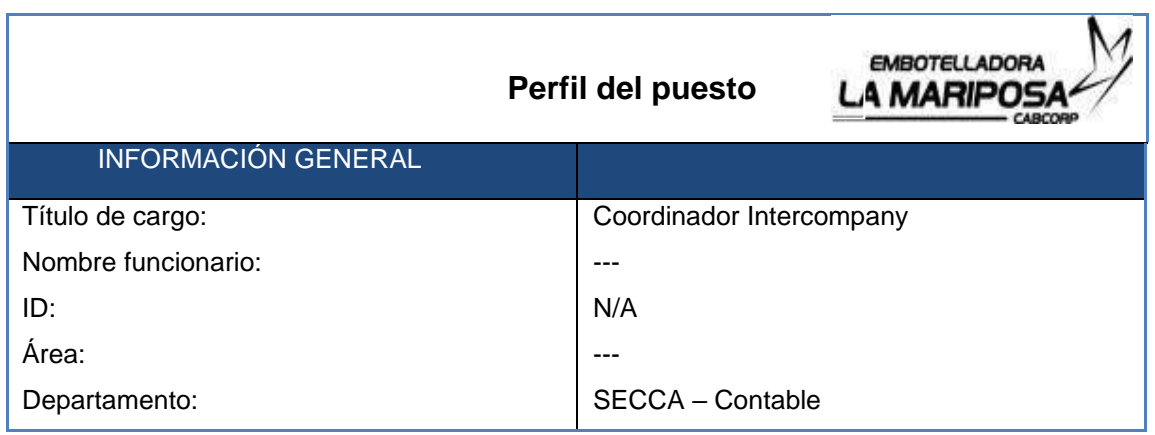

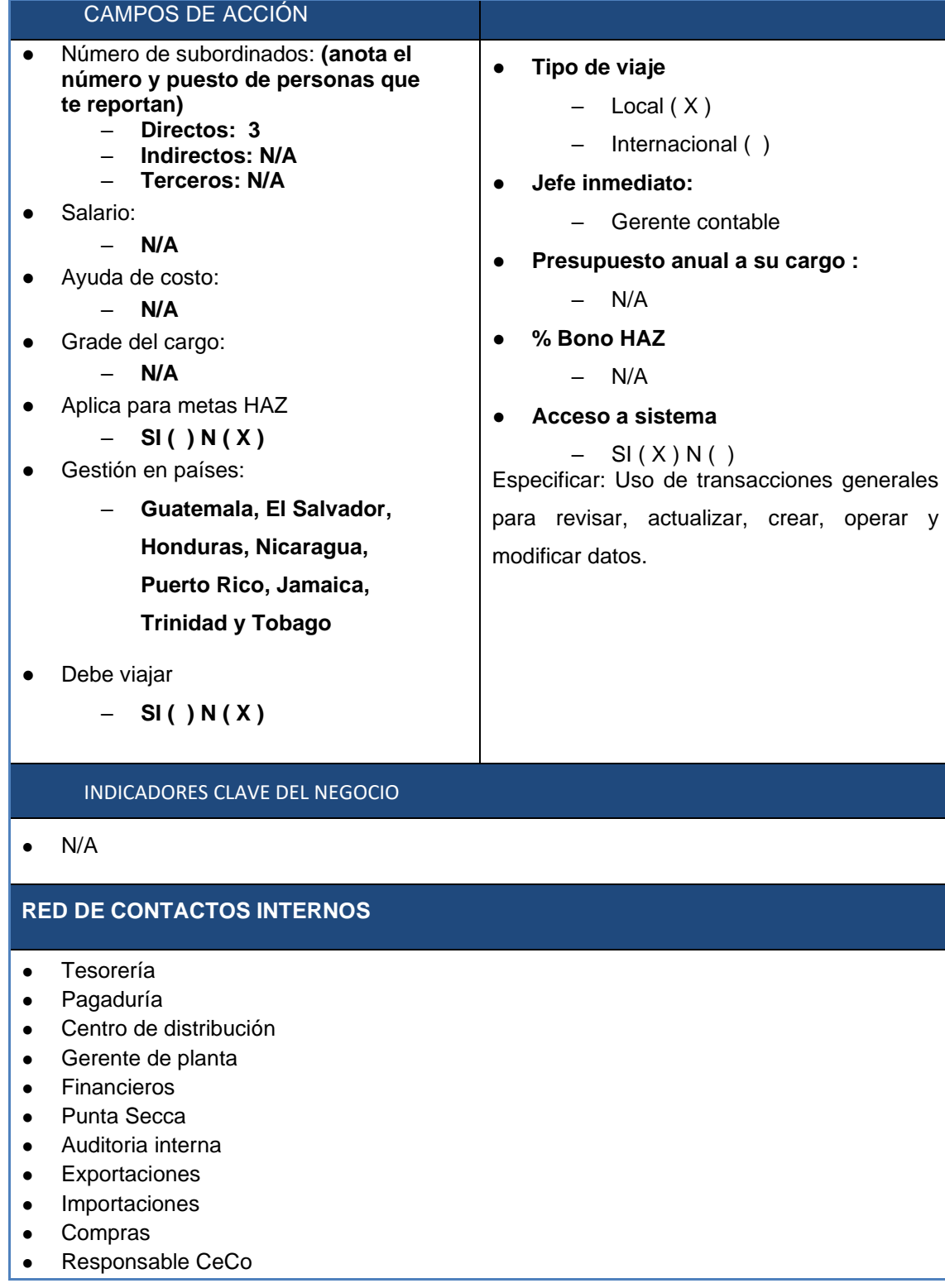

#### RED DE CONTACTOS EXTERNOS

- Clientes terceros ( Emb.Sula, Ambev Perú, Ambev Dominicana)
- Bancos

#### PROPOÓSITO DEL PUESTO

● Hacer las gestiones necesarias para que las cuentas por cobrar y pagar Intercompany de Cabcorp estén conciliadas, realizando el registro de pagos, facturas y N. C. o N. D. en las sociedades involucradas.

### PRINCIPALES DESAFÍOS DEL PUESTO

 $\bullet$  N/A

### **METAS**

 $\bullet$  N/A

### RESPONSABILIDADES ANUALES

- Depuración de cuentas
- *Kit* de integraciones de cuentas
- Atención a auditoría

### RESPONSABILIDAD TRIMESTRAL

- *Kit* de integraciones
- Atención a auditoría interna

### RESPONSABILIDAD MENSUAL

- Integraciones
- Cierre de mes
- Propuesta de pago
- Contabilización nota de crédito y débito
- Conciliaciones afiliadas

#### RESPONSABILIDAD QUINCENAL

 $\bullet$  N/A

### RESPONSABILIDAD DIARIA

- Contabilización de transferencias GT, NI,HN,SV,TT,JM,PR.
- Verificación de facturas de exportación
- Emisión de pagos vía transferencia
- Recepción de notas de crédito

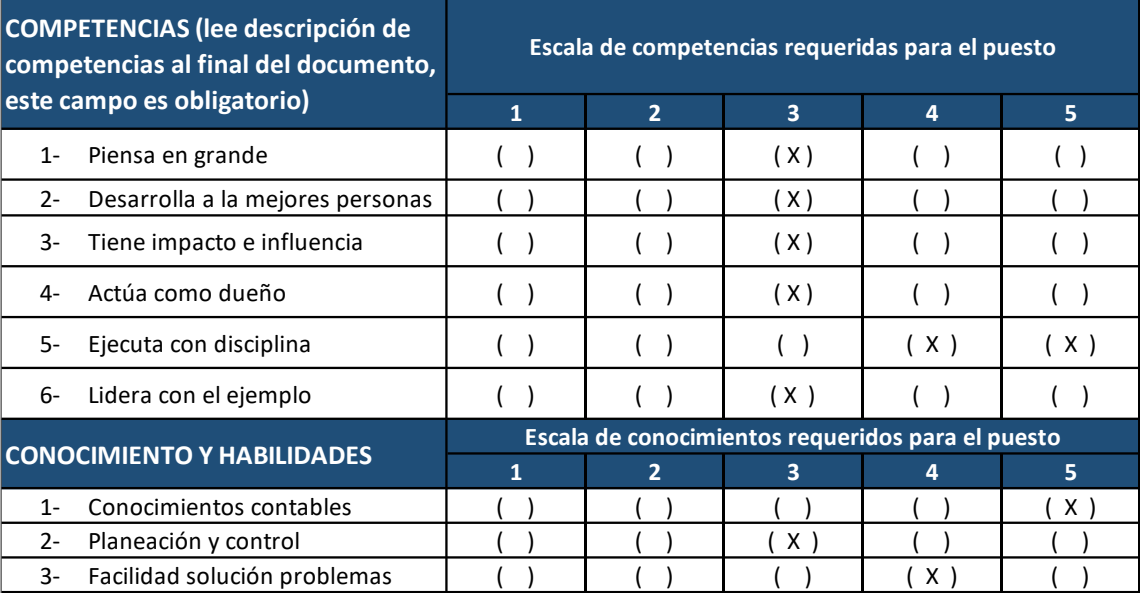

### **FORMACIÓN ACADÉMICA**

( ) Primaria

( ) Secundaria

( ) Título a nivel medio

( ) Pénsum cerrado ( X ) graduado ( ) MBA Cite especialización: Auditoría

### **OTROS CONOCIMIENTOS REQUERIDOS**

Anotar cualquier otro conocimiento requerido para la posición.

( X ) idiomas

inglés – nivel alto

( X ) Computación

Nivel alto

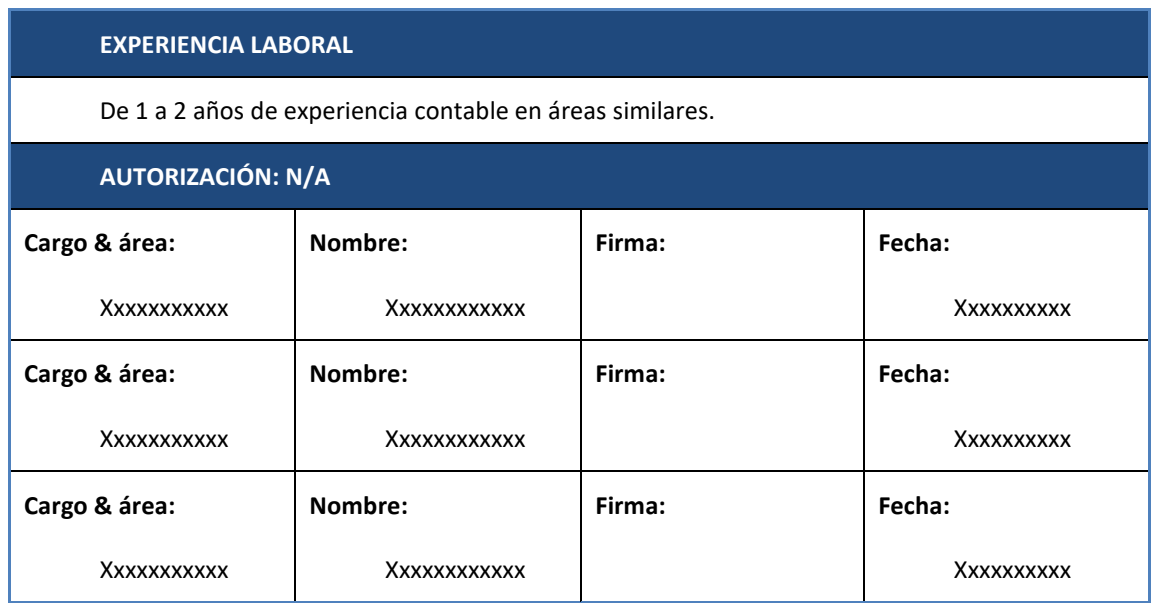

Fuente: Cabcorp. *Estructura de la organización.* p. 80

# Figura 62. **Perfil de analista Intercompany**

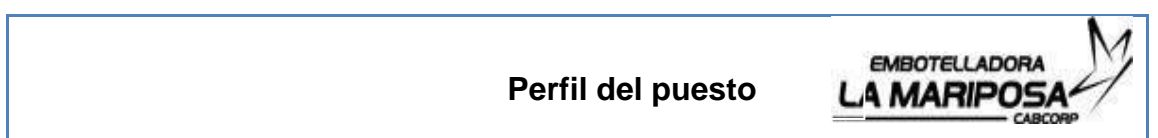

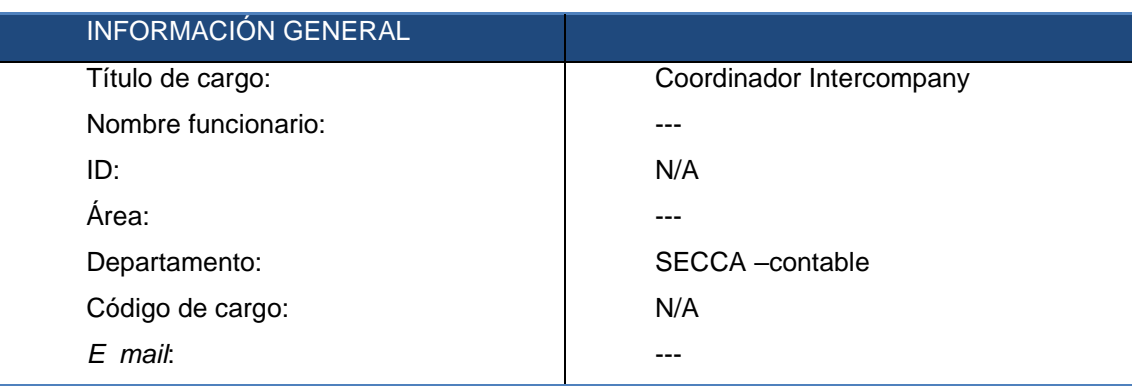

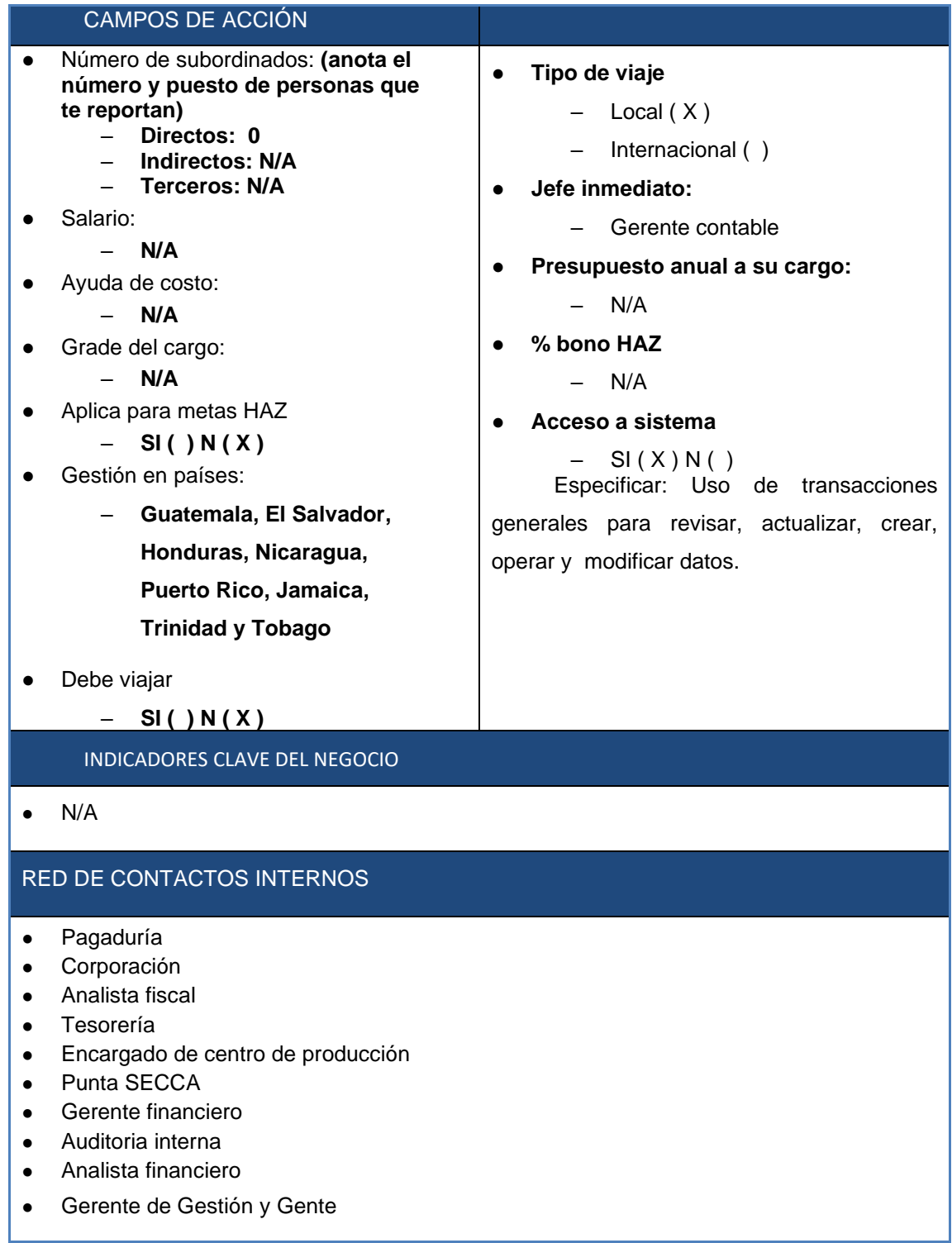

### RED DE CONTACTOS EXTERNOS

- Clientes terceros ( Emb.Sula, Ambev Perú, Ambev Dominicana)
- Bancos

### PROPÓSITO DEL PUESTO

• Verificar y operar de manera ordenada y eficiente las transacciones contables y velar por que los saldos estén conciliados en las empresas de Cabcorp.

### PRINCIPALES DESAFÍOS DEL PUESTO

 $\bullet$  N/A

## **METAS**

● N/A

### RESPONSABILIDADES ANUALES

- Depuración de cuentas.
- Kit de integraciones de cuentas
- Atención a auditoría

### RESPONSABILIDAD TRIMESTRAL

- Kit de integraciones
- Atención a auditoría interna

### RESPONSABILIDAD MENSUAL

- Integraciones
- Cierre de mes
- Propuesta de pago
- Contabilización nota de crédito y débito
- Conciliaciones afiliadas

### RESPONSABILIDAD QUINCENAL

● N/A

#### RESPONSABILIDAD DIARIA

- Contabilización de transferencias GT,NI,HN,SV,TT,JM,PR.
- $\bullet$ Verificación de facturas de exportación
- $\bullet$ Emisión de pagos vía transferencia
- $\bullet$ Recepción de notas de crédito

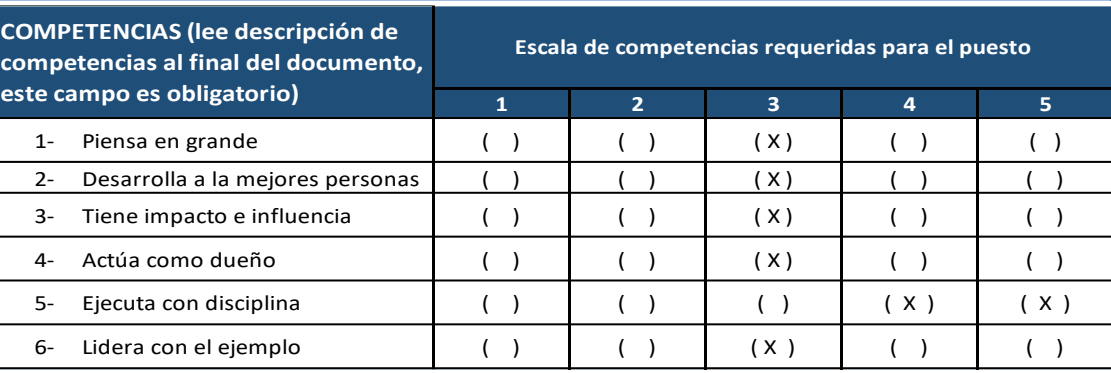

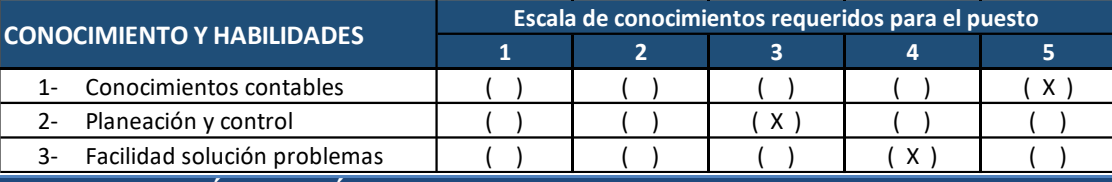

## **FORMACIÓN ACADÉMICA**

( ) Primaria

( ) Secundaria

( ) Título a nivel medio

( X ) Pénsum cerrado ( ) graduado ( ) MBA Cite especialización: Auditoría

### **OTROS CONOCIMIENTOS REQUERIDOS**

Anotar cualquier otro conocimiento requerido para la posición.

( X ) idiomas

inglés – nivel medio

( X ) Computación

Nivel alto

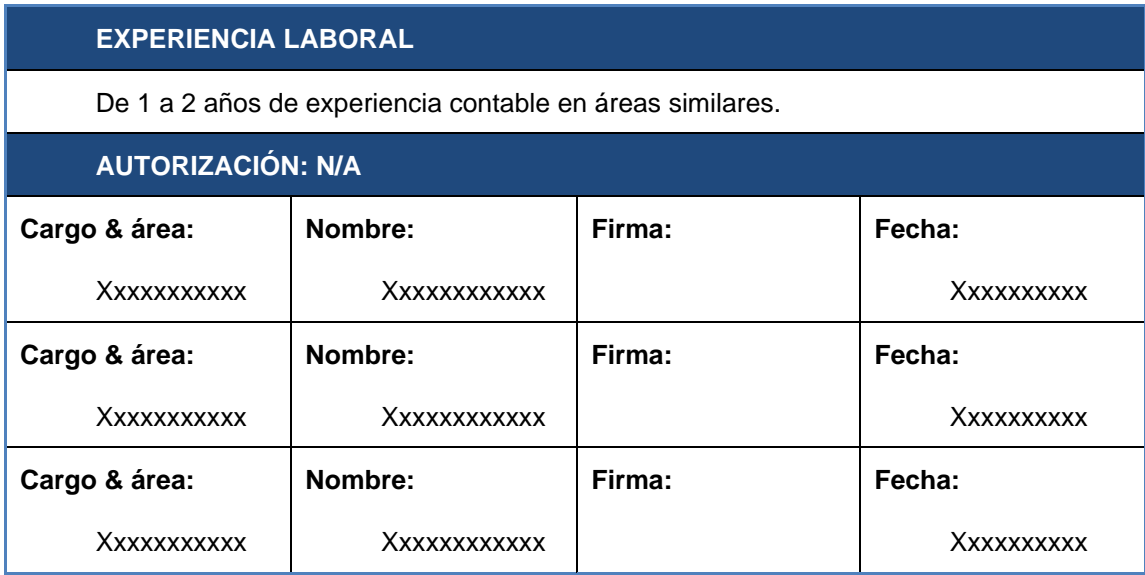

Fuente: Cabcorp. *Estructura de la organización.* p. 90.

# **3. FASE INVESTIGACIÓN**

Este capítulo tiene como fin proveer de un documento que oriente a la empresa Cabcorp de cómo responder ante los desastres a los cuales se está vulnerable, para lograr este fin se presenta el siguiente plan de contingencia ante situaciones o riesgos que de alguna manera afecten la integridad física del personal o del desarrollo de las labores, así también, las propias instalaciones.

Cabcorp ya cuenta con un comité encargado de todo lo referente a seguridad e higiene industrial, prevención y manejo de riesgos, ya sean naturales o por error humano; el comité de seguridad e higiene industrial, es el que aprueba previa revisión el presente plan de contingencia.

## **3.1. Marco Legal**

En la actualidad las instituciones que rigen esta temática son:

- Coordinadora Nacional para la Reducción de Desastres (CONRED)
- Instituto Guatemalteco de Seguridad Social (IGSS)
- Ministerio de Salud Pública y Asistencia Social (MSPAS)
- Inspección General de Trabajo (IGT)
- Asociación Nacional de la Cruz Roja Guatemalteca

# **3.1.1. Coordinadora Nacional para la Reducción de Desastres (CONRED)**

Es la entidad encargada de:

Establecer los mecanismos, procedimientos y normas que propicien la reducción de desastres, a través de la coordinación interinstitucional en todo el territorio nacional.

Organizar, capacitar y supervisar a nivel nacional, regional, departamental, municipal y local a las comunidades, para establecer una cultura en reducción de desastres, con acciones claras antes, durante y después de su ocurrencia, a través de la implementación de programas de organización, capacitación, educación, información, divulgación y otros que se consideren necesarios.

Implementar en las instituciones públicas su organización, políticas y acciones para mejorar la capacidad de su coordinación interinstitucional en las áreas afines a la reducción de desastres de su conocimiento y competencia e instar a las privadas a perseguir idénticos fines.

Elaborar planes de emergencia de acuerdo a la ocurrencia y presencia de fenómenos naturales o provocados y su incidencia en el territorio nacional. Elaborar planes y estrategias en forma coordinada con las instituciones responsables para garantizar el restablecimiento y la calidad de los servicios públicos y líneas vitales en casos de desastres 5 .

### **3.1.2. Instituto Guatemalteco de Seguridad Social (IGSS)**

Las principales funciones de esta institución son la atención médica y la previsión social, a través de velar por la seguridad de la población afiliada contra la pérdida o deterioro de la salud, brindando, además, un estipendio económico en caso de interdicción legal.

<sup>5</sup> Guatemala. Ley 109-96 de la Coordinadora Nacional para la Reducción de Desastres, art. 3. *Finalidades.* p. 4.

## **3.1.3. Legislación guatemalteca en materia de contingencia ante desastres**

Comprende: leyes, reglamentos, acuerdos, decretos y manuales que regulen y velen por el adecuado desempeño de las labores diarias dentro de las instituciones.

## **3.1.3.1. Código de Trabajo de la República de Guatemala**

El Código de Trabajo de la República de Guatemala, en su título quinto y capítulo único sobre higiene y seguridad en el trabajo, cita en los artículos 197 al 205 lo siguiente:

Artículo 197: todo patrono está obligado a adoptar las precauciones necesarias para proteger eficazmente la vida, la salud y la moralidad de los trabajadores. Para este efecto debe proceder, dentro del plazo que determine la Inspección General de Trabajo y de acuerdo con el reglamento o reglamentos de este capítulo, a introducir por su cuenta todas las medidas de higiene y de seguridad en los lugares de trabajo que sirvan para dar cumplimiento a la obligación anterior.

Artículo 198: todo patrono está obligado a acatar y hacer cumplir las medidas que indique el Instituto Guatemalteco de Seguridad Social con el fin de prevenir el acaecimiento de accidentes de trabajo y de enfermedades profesionales.

Artículo 199: los trabajos a domicilio o de familia quedan sometidos a las disposiciones de los artículos anteriores, pero las respectivas obligaciones recaen, según el caso, sobre los trabajadores o sobre el jefe de familia. Trabajo de familia es el que se ejecuta por los cónyuges, los que viven como tales o sus ascendientes y descendientes, en beneficio común y en el lugar donde ellos habiten.

Artículo 200: se prohíbe a los patronos de empresas industriales o comerciales permitir que sus trabajadores, duerman o coman en los propios lugares donde se ejecuta el trabajo. Para una u otra cosa aquellos deben habilitar locales especiales.

Artículo 201: son labores, instalaciones o industrias insalubres las que por su propia naturaleza puedan originar condiciones capaces de amenazar o de dañar la salud de sus trabajadores, o debido a los materiales empleados, elaborados o desprendidos, o a los residuos sólidos, líquidos o gaseosos. Son labores, instalaciones o industrias peligrosas

las que dañen o puedan dañar de modo inmediato y grave la vida de los trabajadores, sea por su propia naturaleza o por los materiales empleados, elaborados o desprendidos, o a los residuos sólidos, líquidos o gaseosos; o por el almacenamiento de sustancias tóxicas, corrosivas, inflamables o explosivas, en cualquier forma que éste se haga.

El reglamento debe determinar cuáles trabajos son insalubres, cuáles son peligrosos, las sustancias cuya elaboración se prohíbe, se restringe o se somete a ciertos requisitos y, en general, todas las normas a que deben sujetarse estas actividades.

Artículo 202: el peso de los sacos que contengan cualquier clase de productos o mercaderías destinados a ser transportados o cargados por una sola persona se determinará en el reglamento respectivo tomando en cuenta factores tales como la edad, sexo y condiciones físicas del trabajador.

Artículo 203: todos los trabajadores que se ocupen en el manipuleo, fabricación o expendio de productos alimenticios para el consumo público, deben proveerse cada mes de un certificado médico que acredite que no padecen de enfermedades infectocontagiosas o capaces de inhabilitarlos para el desempeño de su oficio. A este certificado médico es aplicable lo dispuesto en el artículo 163.

Artículo 204: todas las autoridades de trabajo y sanitarias deben colaborar a fin de obtener el adecuado cumplimiento de las disposiciones de este capítulo y de sus reglamentos. Estos últimos deben ser dictados por el Organismo Ejecutivo, mediante acuerdos emitidos por conducto del Ministerio de Trabajo y Previsión Social, y en el caso del artículo 198, por el Instituto Guatemalteco de Seguridad Social.

Artículo 205: los trabajadores agrícolas tienen derecho a habitaciones que reúnan las condiciones higiénicas que fijen los reglamentos de salubridad<sup>6</sup>.

# **3.1.3.2. Ley y Reglamento de la Coordinadora Nacional para la Reducción de Desastres (CONRED)**

Ley 109-96 y Acuerdo Gubernativo 443-2000: el objeto de esta ley es "crear la Coordinadora Nacional para la Reducción de Desastres Naturales o Provocados, con el propósito de prevenir, mitigar, atender y participar en la rehabilitación y reconstrucción por los daños derivados de los efectos de los desastres, que en el texto de la ley se denominará Coordinadora Nacional.

Artículo 3. Finalidades. La Coordinadora Nacional tendrá como finalidades las siguientes:

<sup>6</sup> Guatemala. Ley de la Coordinadora Nacional para la Reducción de Desastres, art.1 *Objeto*. p. 4.

- a) Establecer los mecanismos, procedimientos y normas que propicien la reducción de desastres, a través de la coordinación interinstitucional en todo el territorio nacional;
- b) Organizar, capacitar y supervisar a nivel nacional, regional, departamental, municipal y local a las comunidades, para establecer una cultura en reducción de desastres, con acciones claras antes, durante y después de su ocurrencia, a través de la implementación de programas de organización, capacitación, educación, información, divulgación y otros que se consideren necesarios;
- c) Implementar en las instituciones públicas su organización, políticas y acciones para mejorar la capacidad de su coordinación interinstitucional en las áreas afines a la reducción de desastres de su conocimiento y competencia e instar a las privadas a perseguir idénticos fines;
- d) Elaborar planes de emergencia de acuerdo a la ocurrencia y presencia de fenómenos naturales o provocados y su incidencia en el territorio nacional;
- e) Elaborar planes y estrategias en forma coordinada con las instituciones responsables para garantizar el restablecimiento y la calidad de los servicios públicos y líneas vitales en casos de desastres;
- f) Impulsar y coadyuvar al desarrollo de los estudios multidisciplinarios, científicos, técnicos y operativos sobre la amenaza, vulnerabilidad y riesgo para la reducción de los efectos de los desastres, con la participación de las universidades, instituciones y personas de reconocido prestigio;
- g) La Junta Ejecutiva podrá declarar de alto riesgo cualquier región o sector del país con base en estudios y evaluación científica y técnica de vulnerabilidad y riesgo para el bienestar de vida individual o colectiva. No podrá desarrollarse ni apoyarse ningún tipo de proyecto público ni privado en el sector, hasta que la declaratoria sea emitida con base en dictámenes técnicos y científicos de que la amenaza u ocurrencia ha desaparecido;
- h) Elaborar el reglamento de la presente ley.

Artículo 4. obligación de colaborar. Para los efectos de la presente ley, todos los ciudadanos están obligados a colaborar, salvo impedimento debidamente comprobado. Los Organismos del Estado, las entidades autónomas y descentralizadas de éste y en general los funcionarios y autoridades de la administración pública, quedan obligados a participar en todas aquellas acciones que se anticipen a la ocurrencia de los desastres. Las personas naturales o jurídicas, entidades particulares y de servicio lo realizan conforme su competencia y especialidad. En el proceso de atención de los efectos de los desastres, todas las instituciones antes indicadas deben prestar la colaboración que de acuerdo con esta ley les sea requerida.

Artículo 5. Marco legal. La Coordinadora Nacional, el Consejo Nacional, la Junta Ejecutiva, la Secretaría Ejecutiva y las coordinadoras regionales, departamentales, municipales y locales, dentro de sus funciones en el proceso de reducción de desastres antes, durante y después, se regirán por esta ley y su reglamento, en el cual se normán todas sus actividades, funciones, atribuciones y deberes<sup>7</sup>.

### **3.2. Marco conceptual de un plan de contingencia**

Un plan de contingencia son los procedimientos realizados ante la ocurrencia de un evento en particular para el cual se tiene escenarios destinados a prevenir, controlar y proteger a las personas que se encuentren en una edificación.

Todo plan de contingencia debe describir de una manera clara y precisa las medidas para prepararse de una forma estratégica ante eventualidades adversas, permitiendo así mejorar la capacidad de respuesta ante sus probables efectos. También incluir: planos de acceso, señalización de rutas de evacuación, zonas seguras, equipo contra incendio.

Para formular un plan de contingencia la Cruz Roja de Guatemala y CONRED, ofrecen ciertas pautas a considerar para la preparación y ejecución del plan para cada institución o comunidad. Para lo cual se debe contemplar: la información general de la empresa, diagnóstico de recursos, organización, diagnóstico de riesgos, y las actividades destinadas para cada brigada.

### **3.2.1. Conceptos**

Algunos de los conceptos básicos requeridos en cuanto a la materia de seguridad industrial son:

<sup>7</sup> Guatemala. Ley de la Coordinara Nacional para la Reducción de Desastres, art.1. *Objeto.* p. 4.

- Recursos humanos: son parte del personal de la institución designado para llevar a cabo acciones de respuesta como formas de mitigación ante posibles desastres, agrupadas en brigadas de auxilio.
- Recursos físicos: aquellos enseres e insumos necesarios para la realización de las actividades producto de las eventualidades que surjan, sean estas de: evacuación, primeros auxilios, transporte, búsqueda y rescate.
- Recursos financieros: es el bien económico necesario para la financiación de los gastos en que se incurriría al momento de la implementación del plan de contingencia.
- Plan de contingencia: procedimientos específicos preestablecidos de coordinación, alerta, movilización y respuesta ante la ocurrencia de un evento en particular para el cual se tiene escenarios definidos integralmente destinados a prevenir, controlar y proteger a las personas que se encuentren en una edificación.
- Prevención: todas las medidas creadas para proporcionar resguardo o protección contra los probables efectos de un desastre, siendo estas medidas estratégicas (ingeniería) y legislativas.
- Riesgo: contingencia, probabilidad, proximidad de un daño, peligro. Probabilidad de que un suceso exceda un valor específico de daños sociales, ambientales y económicos, de un lugar definido y durante un tiempo de exposición determinado. Factores establecidos que involucran una probabilidad significativa de ocurrencia de un accidente o desastre.
- Vulnerabilidad: estado de debilidad o de posible daño o lesión tanto físicos como estructurales, siendo la causa de afección fenómenos naturales o el propio error humano.
- Amenaza: el daño o peligro al que se está expuesto, tanto el personal como la infraestructura de una institución, pudiendo ser la razón del peligro, natural o humana. Entre las amenazas a las cuales se están más propensos en el territorio nacional se encuentran:
	- $\circ$  Sismos: las placas de la corteza terrestre están sometidas a tensiones. En la zona de roce (falla), la tensión es muy alta y, a veces, supera a la fuerza de sujeción entre las placas. Entonces, las placas se mueven violentamente, provocando ondulaciones y liberando una enorme cantidad de energía. Este proceso se llama movimiento sísmico o terremoto. La intensidad o magnitud de un sismo, en la escala de Richter, representa la energía liberada y se mide en forma logarítmica, del uno al nueve. La ciencia que estudia los sismos es la sismología y los científicos que la practican, sismólogos.
	- o Inundaciones: las inundaciones son producto de cambios súbitos del nivel del agua superficial, sobrepasando su nivel natural y cubriendo porciones de suelo que no deberían de ser cubiertas naturalmente.
	- o Desastre: situación derivada de un fenómeno natural o secundario a la actividad humana, que implica importante deterioro de la salud, los ecosistemas, la organización social y las actividades económicas de la comunidad. Una interrupción seria en el funcionamiento de una sociedad causando vastas pérdidas en el ámbito humano, material o ambiental.
- Desastre natural: los desastres naturales son los causados por circunstancias naturales que amenazan el bienestar del ser humano y su medio ambiente. Entre los principales causantes están los fenómenos climáticos y geológicos.
- Desastre antropogénico: causado por la mano del hombre, que amenaza el bienestar del ser humano y sus alrededores. Entre los más comunes se encuentran: incendios, explosiones, accidentes automovilísticos, entre otros.
- o Incendio: siniestro total o parcial de algún elemento o cosa. Un incendio se produce cuando se conjugan tres elementos: oxígeno, combustible y temperatura. Es el denominado triángulo de fuego. Si a ese triángulo se le quita cualquiera de los tres elementos, el incendio se extingue.
- o Mitigación: la mitigación consiste en disminuir la pérdida de vida y propiedad reduciendo el impacto de los desastres. La mitigación es el fruto de un adecuado análisis de riesgos.
- Brigada de contingencia: grupos de personas bien organizadas y capacitadas para reaccionar ante emergencias, su reacción consiste en combatirlas preventiva y correctivamente, protegiendo íntegramente a las personas que laboran en la institución de que son parte así, como también, la infraestructura dependiendo del tipo de desastre.

# **3.3. Estudio de riesgos del edifico la Embotelladora La Mariposa Cabcorp**

A continuación, se detalla el estudio del riesgo que está expuesto el edificio.

### **3.3.1. Diagnóstico de situación actual del edificio Monte María**

Actualmente el edificio posee 5 pisos y no cuenta con la debida señalización, existen puertas que se encuentran cerradas. Dentro de las instalaciones no hay puntos de reunión.

## **3.3.2. Análisis de riesgo**

El análisis se realizó al edificio Cabcorp de Monte María.

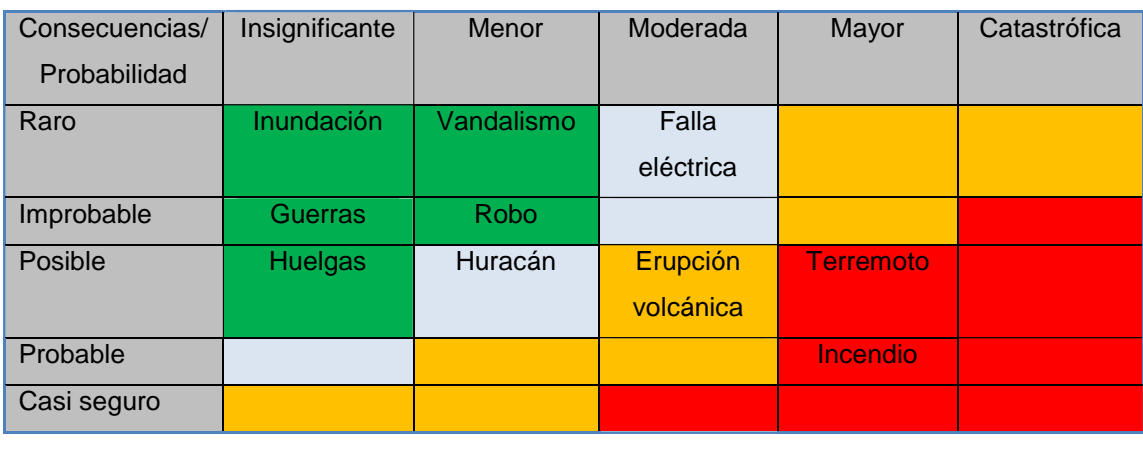

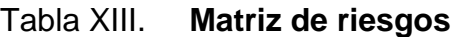

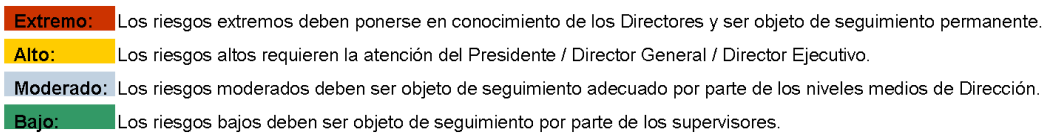

Fuente: Cabcorp. *Catálogo de seguridad industrial*. p. 46.

## **3.3.3. Resultado de estudio de riesgo**

El estudio de riesgo realizado a través de la matriz de riesgos, evalúa en qué grado se encuentra propenso las instalaciones, siendo los grados de evaluación, extremo, alto, moderado y bajo.

Los riesgos analizados fueron, inundación, terremoto, incendio, vandalismo, huracán, erupción volcánica, huelgas, robo y falla eléctrica. Como se muestra en la tabla XIII el riesgo a analizar es bajo y de tipo raro. Este riesgo en la empresa posee pocas probabilidades de que suceda.

## **3.4. Definición de fases y situaciones para la gestión de emergencias**

Para llevar a cabo la valoración de los medios necesarios en la gestión de la emergencia por inundaciones y establecer las estructuras directiva y operativa del plan, a partir de las previsiones de gravedad del riesgo, se distinguen las siguientes fases y situaciones dentro del plan especial de Inundaciones:

### **3.4.1. Fase de preemergencia**

Es la fase identificada con una situación que, por evolución desfavorable, puede dar lugar a una situación de emergencia. El objetivo de esta fase es alertar a las autoridades y servicios implicados, así como informar a la población potencialmente afectada.

La preemergencia se estructura en dos situaciones que obedecen a la evolución habitual en la gestión y control de la situación:

Alerta derivada de aviso meteorológico

### Seguimiento pluvial hidrológico

### **3.4.2. Fase de emergencia**

Esta fase se inicia cuando, del análisis de los parámetros meteorológicos e hidrológicos, se concluya que la inundación es inminente o cuando ésta ya haya comenzado. La fase de emergencia se mantiene durante todo el desarrollo de las inundaciones, mientras persistan las precipitaciones intensas que las generan o la alerta meteorológica y hasta que se hayan tomado todas las medidas necesarias de protección de personas y bienes y se hayan restablecido los servicios básicos esenciales.

También se establece la fase de emergencia del plan de inundaciones en el momento en que se defina en cualquier presa el escenario 1 de aplicación de medidas correctoras.

Las diferentes situaciones de emergencia se establecen en función de la gravedad, de la extensión territorial y de los recursos necesarios para el control de la emergencia.

### **3.4.2.1. Situación 0**

La emergencia se calificará como situación 0 cuando los datos meteorológicos e hidrológicos permitan prever la inminencia de inundaciones, con peligro para personas y bienes.

Esta situación comporta la alerta hidrológica, que se realiza cuando, por el seguimiento pluvial hidrológico, se detecten lluvias muy fuertes o torrenciales y

166

avenidas en las que los cauces se aproximan a los valores umbral que hacen previsible la inundación, con peligro para personas y bienes.

Asimismo, la situación 0 de la emergencia se corresponderá con incidentes por inundaciones o fenómenos geológicos asociados, muy localizados de carácter súbito y corta evolución (arroyadas, balsas por precipitaciones *in situ*, corrimientos de tierras, entre otros), sin daños a personas o con daños materiales leves y que son controlables en todo caso mediante respuesta local.

### **3.4.2.2. Situación 1**

Situación en la que se han producido inundaciones en zonas localizadas, cuya atención puede quedar asegurada mediante el empleo de los medios y recursos disponibles en las zonas afectadas, si bien es necesaria el seguimiento supramunicipal de la emergencia por el presente plan.

## **3.4.2.3. Situación 2**

En esta se han producido inundaciones que superan la capacidad de atención de los medios y recursos locales o, aún sin producirse esta última circunstancia, los datos pluviométricos e hidrológicos y las predicciones meteorológicas permiten prever una extensión o agravamiento.

## **3.4.2.4. Situación 3**

Emergencias en las que ha sido declarado de interés nacional.

## **3.5. Fase de normalización**

Es una fase consecutiva a la de emergencia, que se prolonga hasta el restablecimiento de las condiciones mínimas imprescindibles para un retorno a la normalidad en las zonas afectadas por la inundación.

Durante esta fase se realizarán las primeras tareas de rehabilitación en dichas zonas, consistentes fundamentalmente en la inspección del estado de edificios, la limpieza de viviendas y vías urbanas, la reparación de los daños más relevantes, y la rehabilitación de los servicios básicos fundamentales.

## **3.6. Descripción del plan de acción y contingencia**

A continuación se detalla el plan de acción y contingencia a ejecutarse.

## **3.6.1. Plan de acción y contingencia ante inundaciones**

En el siguiente apartado se incluyen las acciones y plan de contingencia que a realizarse ante inundaciones en el edificio de Cabcorp.

## **3.6.1.1. Información general Cabcorp**

A continuación, los datos del edificio y jornada de trabajo de Cabcorp.

- Institución: Embotelladora Cabcorp.
- Dirección: 43 calle 1- 10 zona 12, colonia Monte María 1.
- Teléfono: 24225252.
- Número de empleados: 172.
- Horario de trabajo: lunes a viernes de 8:00 a 17:00 horas.
- Material predominante en la construcción: tanto las paredes como el techo son de concreto, las divisiones entre oficinas son de tabla yeso, vidrio y marcos metálicos.
- Las puertas de igual forma son de marcos metálicos y vidrio.
- El piso interior es cerámico y el exterior de granito.
- Los baños cuentan con puertas de madera, paredes recubiertas de azulejo y piso cerámico.

## **3.6.1.2. Diagnóstico de recursos**

Ante cualquier tipo de desastre toda entidad, y en este caso, Cabcorp debe realizar un inventario de los recursos (recursos físicos) existentes para tal efecto, y mantenerlos disponibles para agilizar cualquier actividad relacionada con la mitigación en caso de suscitarse cualquier eventualidad.

## **3.6.1.2.1. Recurso humano**

De forma general se describe el personal con el que cuenta Cabcorp, el cual cumple diversas funciones:

- Directivos
- Administrativos
- Supervisores
- **Operarios**

Este recurso será utilizado para conformar las cuadrillas de trabajo, además de que se puede reclutar personal de otras instituciones, tal es el caso de CONRED. De ser necesario se contratará personal calificado con experiencia en

este tipo de actividades y que posea los conocimientos deseados en materia de seguridad y mitigación de desastres.

## **3.6.1.2.2. Recursos físicos**

Una brigada se encargará de los suministros con que se cuenta para operar ante cualquier tipo de eventualidad, y no solo administrar los existentes, sino también se encargará de abastecerse de los insumos necesarios con que no se cuente.

Dichos insumos serán almacenados en lugares de fácil acceso y de disponibilidad inmediata, entre los que son necesarios se encuentran:

- Recursos indispensables
	- o Altoparlantes con sirena.
	- o Cuerdas o cables.
	- o Botiquín de primeros auxilios: alcohol, mercurio cromo, algodón, gasas, vendas, férulas o tablillas.
- Recursos necesarios
	- o Guantes
	- o Inmovilizadores (cuello, pierna y brazo)
	- o Oxígeno
	- o Mascarillas
	- o Botas
	- o Generador eléctrico
	- o Radios portátiles
- o Localizadores personales
- o Chalecos o distintivos para cada brigada
- o Cascos
- o Silbatos
- o Linternas
- o Extintores
- o Hachas
- o Navajas
- o Camillas de manta
- o Carpas
- o Cinta perimetral
- o Escaleras portátiles

## **3.6.1.2.3. Recursos financieros**

Son el capital disponible para invertirlo en la implementación de la ejecución del plan de contingencia, dicho capital puede ser obtenido de un fondo creado específicamente para contingencias, para el cual será necesario realizar varias gestiones ante el ente respectivo, Junta Directiva de Cabcorp.

## **3.6.1.3. Organización y funciones de las brigadas de contingencia**

Como se definió previamente, las brigadas de contingencia son grupos bien organizados de personas capacitadas para socorrer al demás personal de una institución en caso de surgir cualquier tipo de desastre, evaluándose, brindándoles los primeros auxilios y realizando los traslados pertinentes hacia instituciones hospitalarias.

171

No hay un máximo establecido de brigadas ni de sus integrantes, todo depende del tamaño de la institución, pero sí un mínimo de tres integrantes. Comúnmente las brigadas pueden estar compuestas de tres siempre siguiendo la estructura de mando de un coordinador de brigada.

- **Evacuación**
- Primeros auxilios
- Rescate
- Control de incendios
- Abastecimiento y suministros
- Albergues temporales
- Seguridad

Al momento de elegir a los brigadistas ha de tomarse muy en cuenta sus actitudes y aptitudes en orden de importancia, tal como se describe a continuación:

- Disposición e iniciativa de participar como brigadista.
- Vocación de servicio.
- Don de colaboración.
- Excelente complexión.
- Mentalmente capacitados (hemofobia).
- Conocimientos en materia de seguridad industrial.
- Optimista y dinámico.
- Rapidez de juicio para resolución de problemas, principalmente, bajo presión.
- Don de mando y liderazgo.

# **3.6.1.3.1. Funciones básicas de las brigadas**

Las funciones que cada brigada y sus respectivos brigadistas deben de desempeñar son las que se describen en las tablas XIV a la XX.

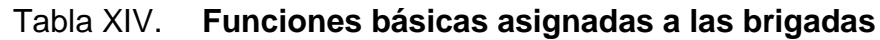

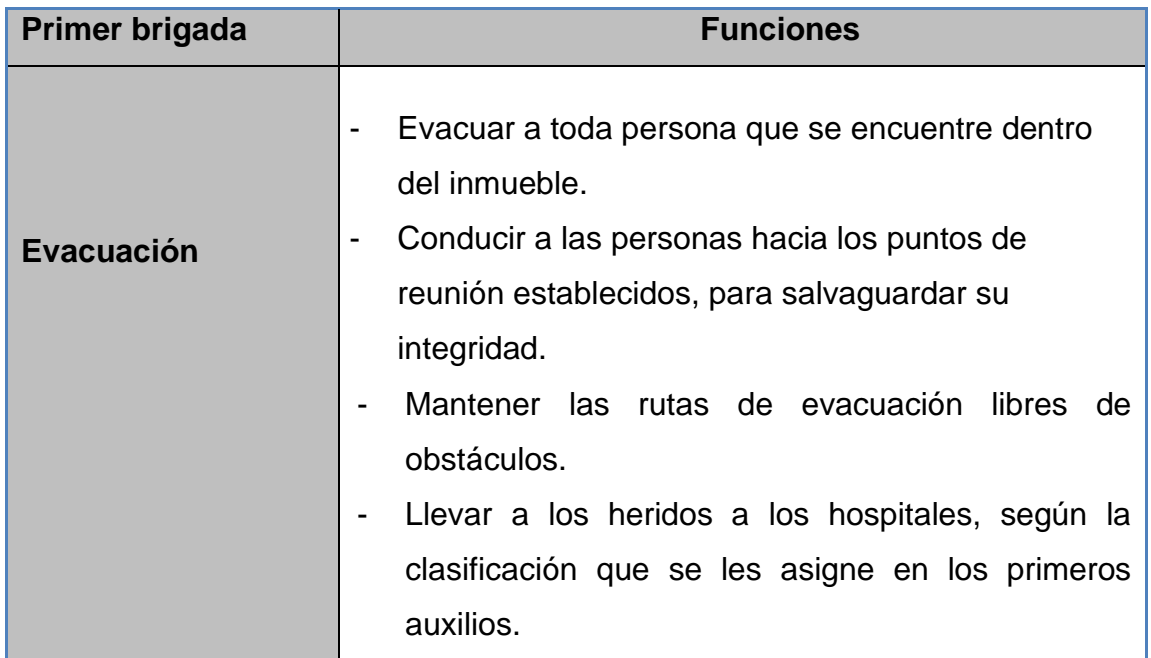

Fuente: elaboración propia.

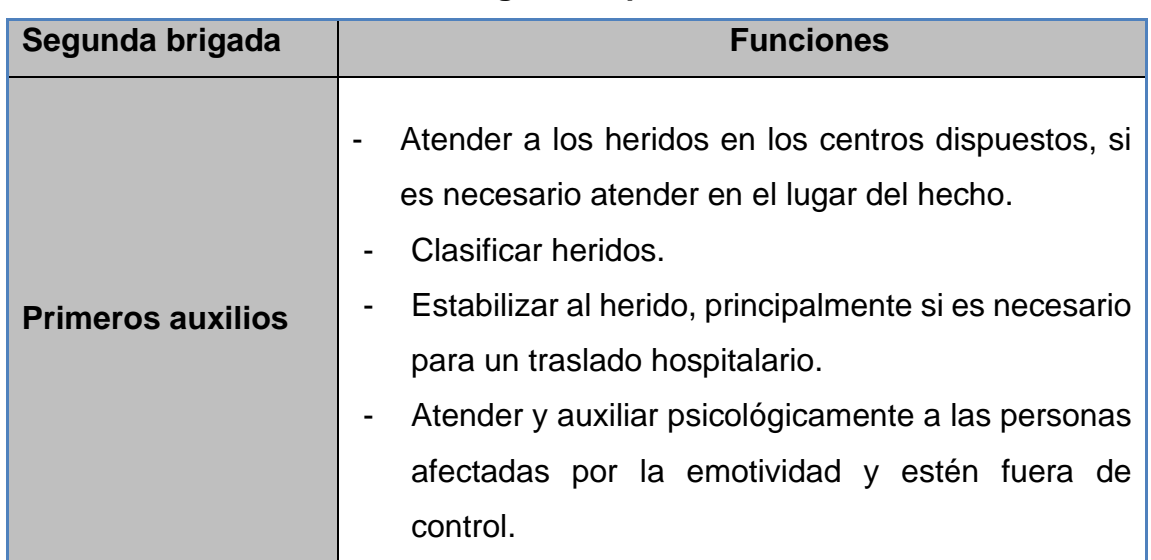

# Tabla XV. **Brigada de primeros auxilios**

Fuente: elaboración propia.

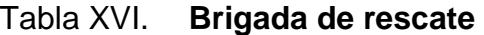

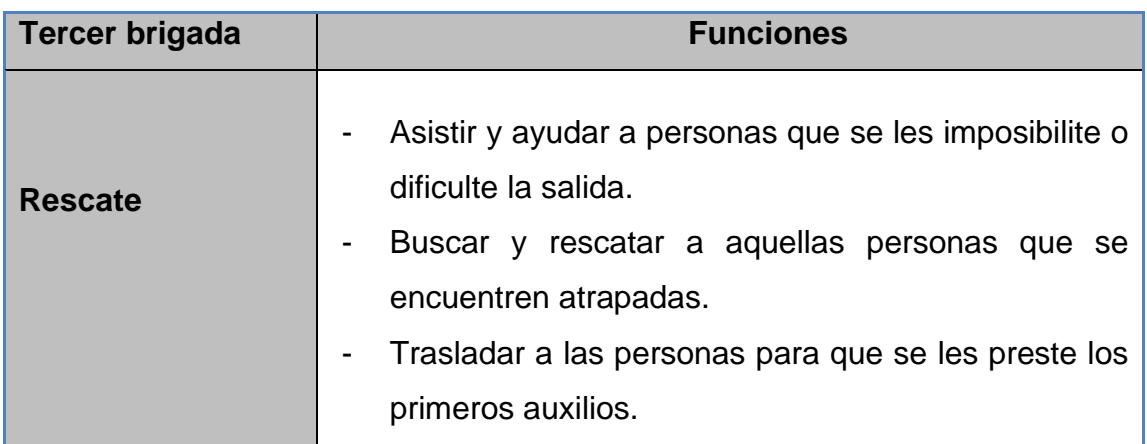

Fuente: elaboración propia.

## Tabla XVII. **Brigada de control de incendios**

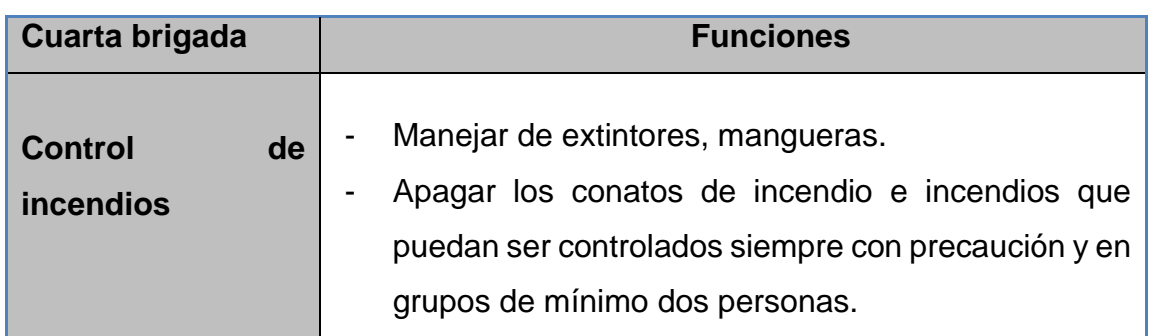

Fuente: elaboración propia.

## Tabla XVIII. **Brigada de suministros**

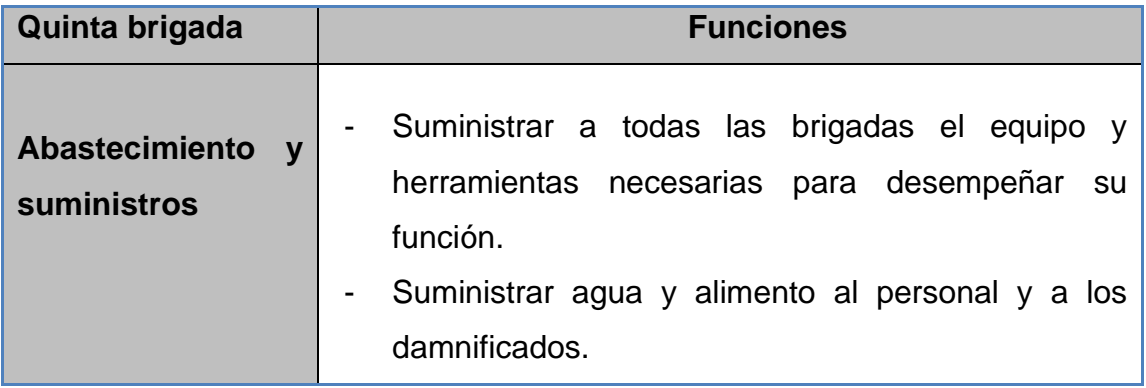

Fuente: elaboración propia.

## Tabla XIX. **Brigada de albergues**

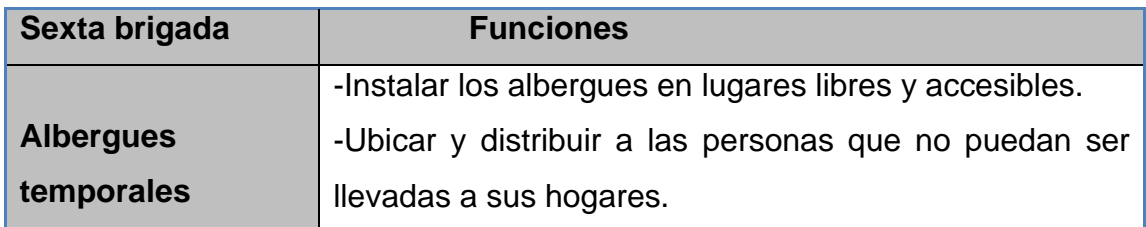

Fuente: elaboración propia.

## Tabla XX. **Brigada de seguridad**

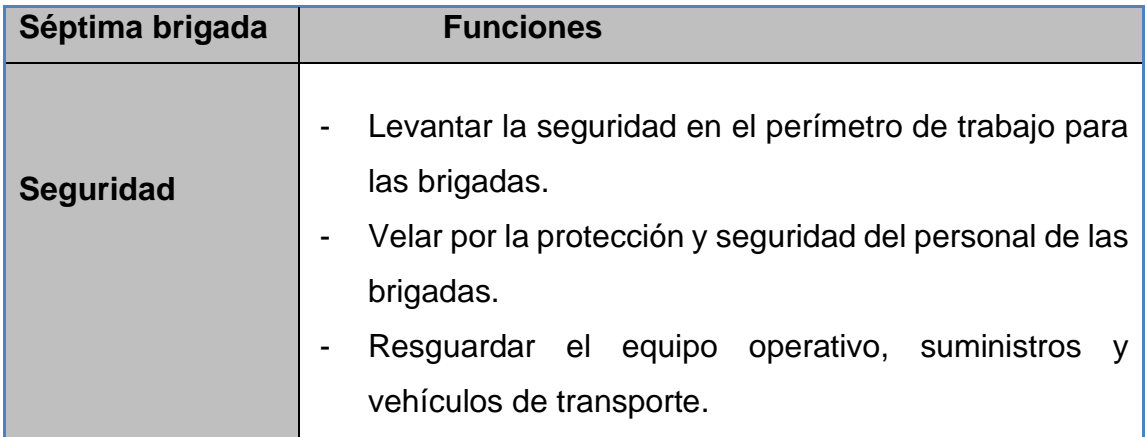

Fuente: elaboración propia.

## **3.6.2. Planos de evacuación**

Una evacuación es un conjunto de acciones mediante las cuales se pretende proteger la vida y la integridad de las personas que se encuentren en una situación de peligro, llevándolas a un lugar de menor riesgo.

En un ambiente de emergencia es preciso que todos los individuos de la empresa, incluyendo los visitantes, conozcan cómo actuar y por dónde salir en caso de ser necesario.

Las salidas de las instalaciones son claras y se encuentran señalizadas, quienes laboran en las instalaciones no tienen mayor dificultad en identificarlas. Como los visitantes, que por no conocer las instalaciones en algún momento de crisis pudieran entrar incluso hasta en pánico. Las salidas son espaciosas y permiten adecuadamente la salida del personal de trabajo, son proporcionales a la cantidad de empleados dentro de las instalaciones.

Algunos principios básicos para garantizar rutas de evacuación que cumplan con su debida función, recordando siempre mantener la calma en cualquier situación complicada de emergencia.

- Las dimensiones de las salidas y vías de evacuación deben ser proporcionales al número de empleados que se encuentran dentro de las instalaciones.
- Toda salida y vía de evacuación debe de permanecer despejada y libre de objetos que puedan estropear el desplazamiento hacia el exterior.
- Las salidas y puertas de las oficinas no deben ser giratorias o corredizas, ni abrir hacia adentro.
- No mantenerlas con llave.
- Toda ruta de evacuación debe estar debidamente señalizada con materiales visibles.

177

El plano de la figura 63 muestra las rutas de evacuación en caso de surgir alguna emergencia.

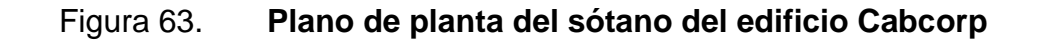

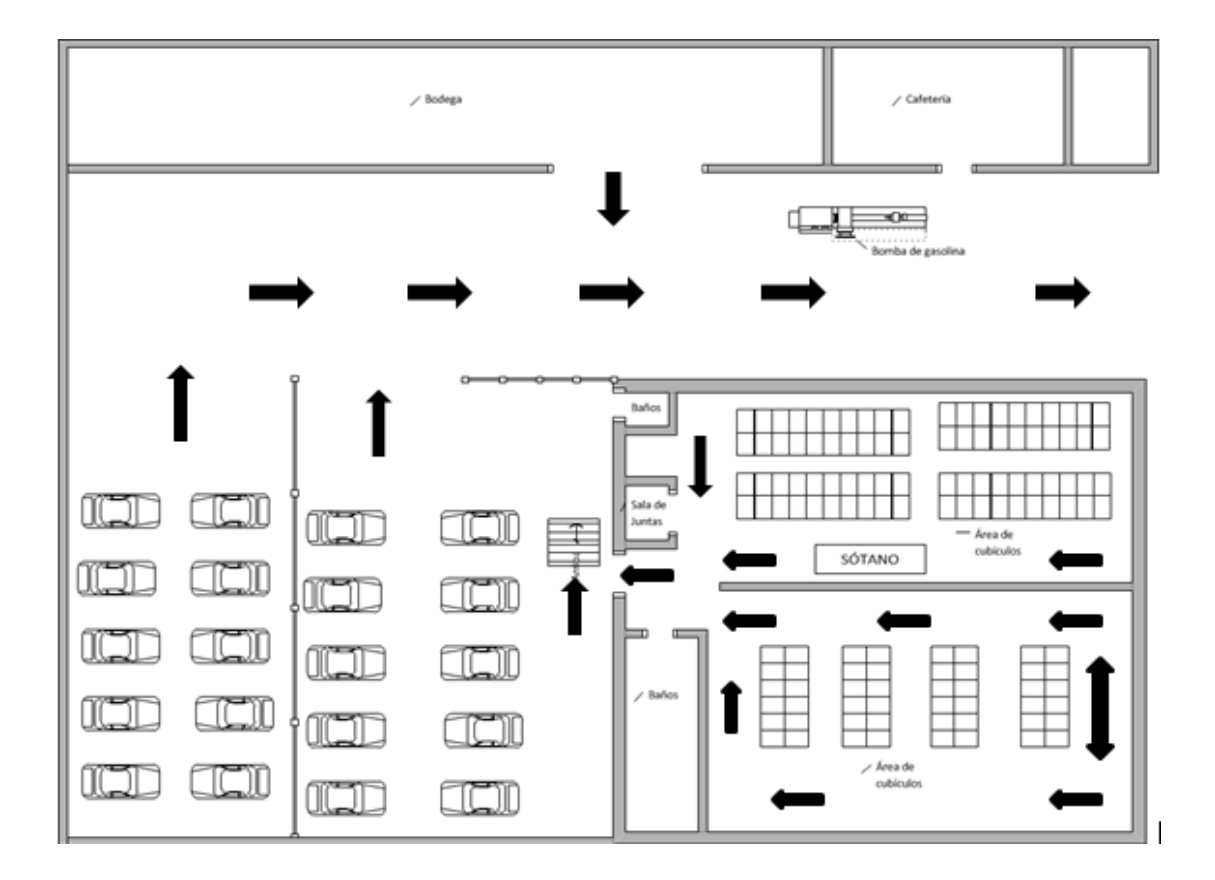

Fuente: Cabcorp. *Catálogo de productos de seguridad industrial.* p. 132.

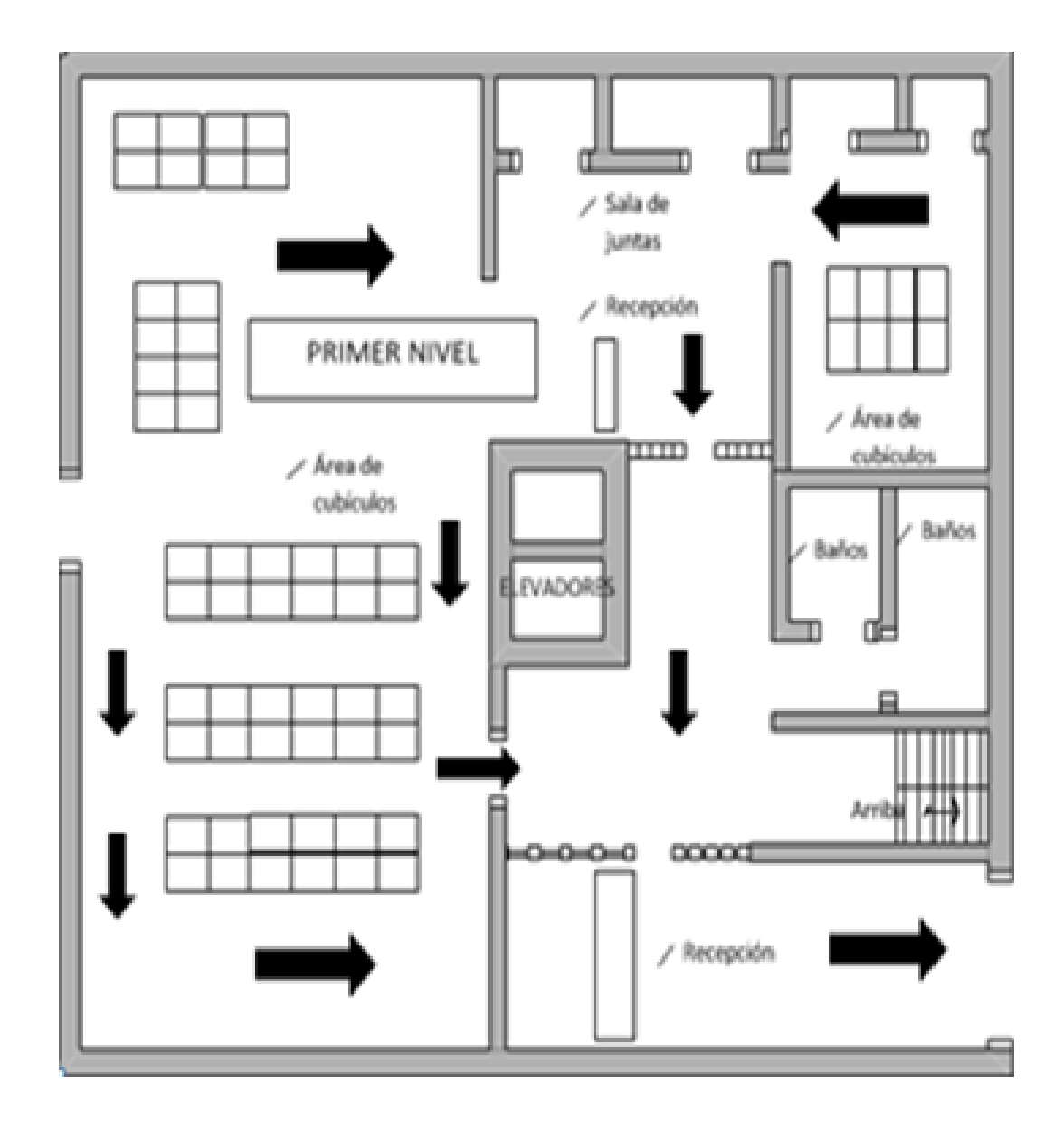

## Figura 64. **Plano de planta del sótano del edificio Cabcorp**

Fuente: Cabcorp. *Catálogo de productos de seguridad industrial.* p. 130.
## Figura 65. **Plano de planta del segundo al cuarto nivel del edificio Cabcorp**

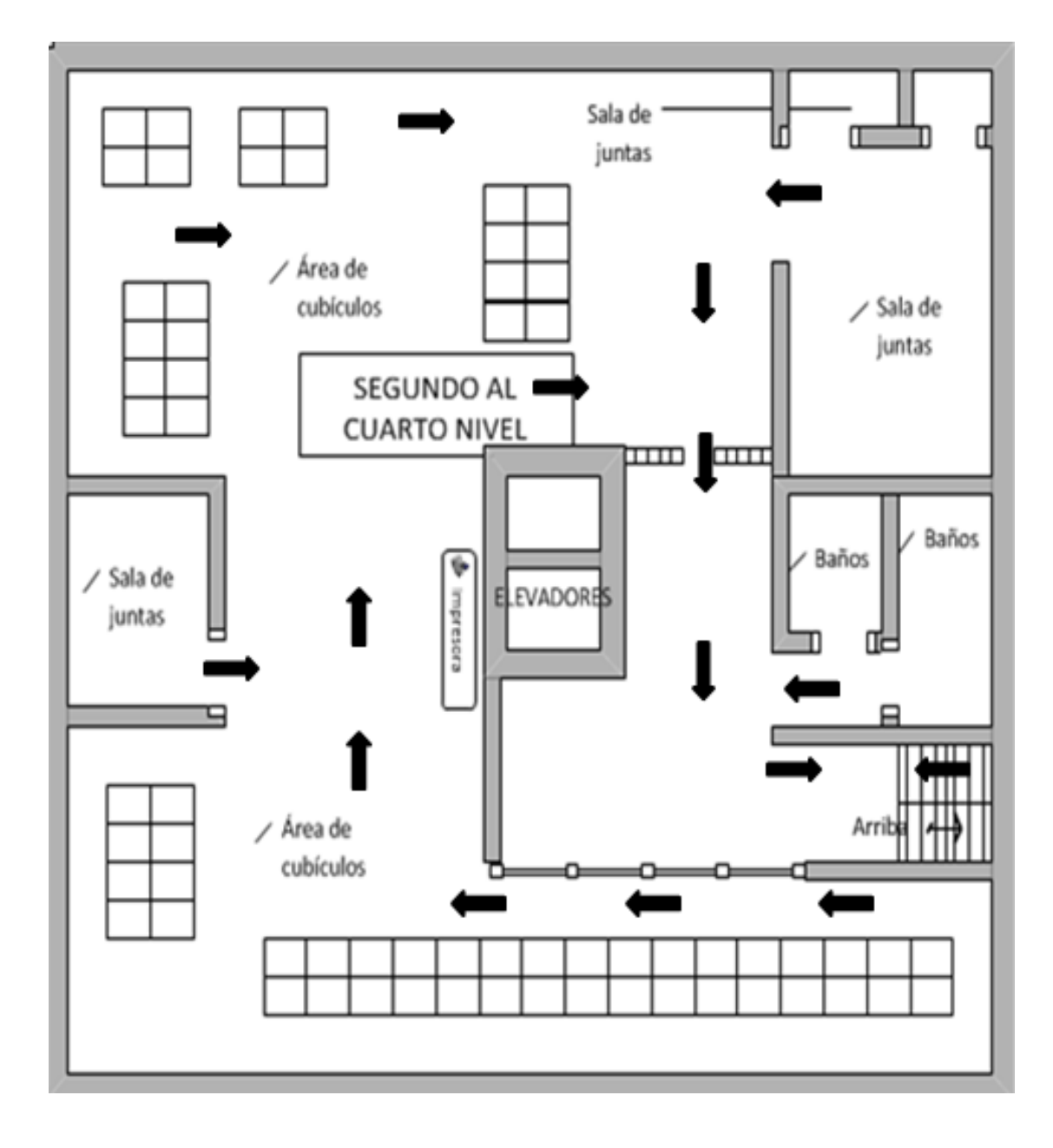

Fuente: Cabcorp. *Catálogo de productos de seguridad industrial.* p. 134.

#### **3.6.3. Puntos de reunión durante una inundación**

Los puntos de encuentro tienen que ser ubicaciones en las cuales no se esté propenso a ningún riesgo, es decir, zonas alejadas de las instalaciones, lejos de ventanas, cableado eléctrico o del propio edificio en caso sucediera un sismo.

Dentro de las instalaciones de Cabcorp se encuentra una bomba de gasolina, que pudiera provocar, dependiendo del tipo de desastre, explosiones e incendios; por lo que no permitiría en ningún momento colocar un punto de reunión cercano. Con esta limitante y tomando en cuenta la altura de las instalaciones, en caso de inundaciones los puntos de reunión serían como los que se muestran en la figura 66.

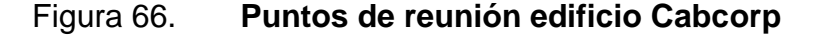

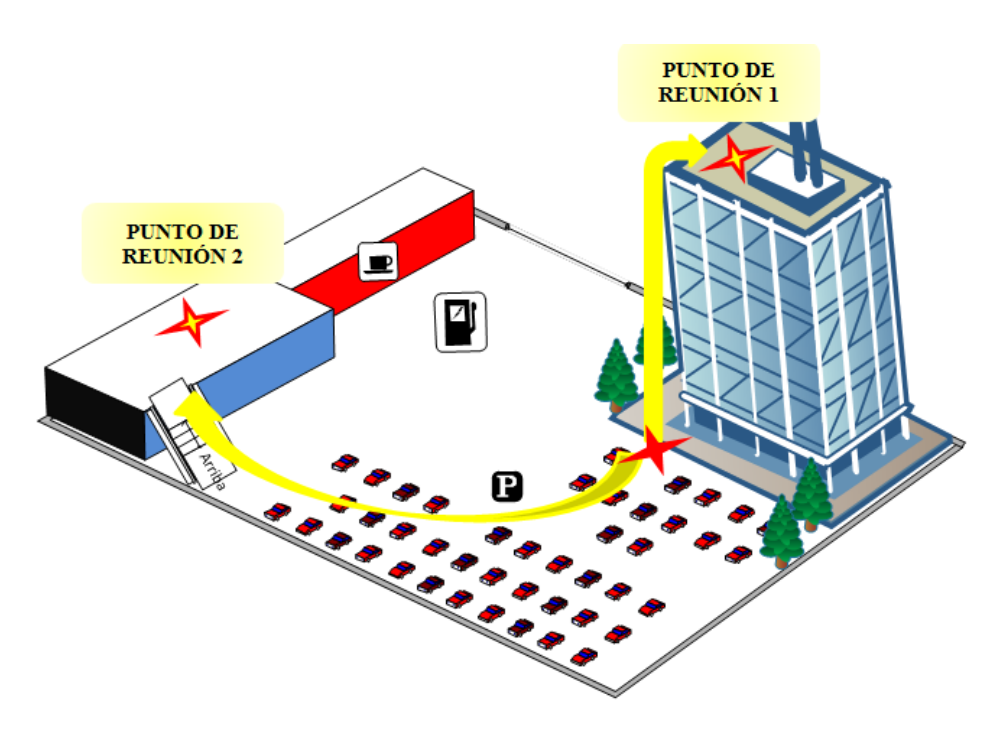

Fuente: Cabcorp. *Catálogo de productos de seguridad industrial.* p. 300.

### **3.6.4. Señalización en el edificio Cabcorp**

La señalización utilizada en las instalaciones de la embotelladora se muestra en la figura 67.

Figura 67. **Señalización de las salidas de las instalaciones**

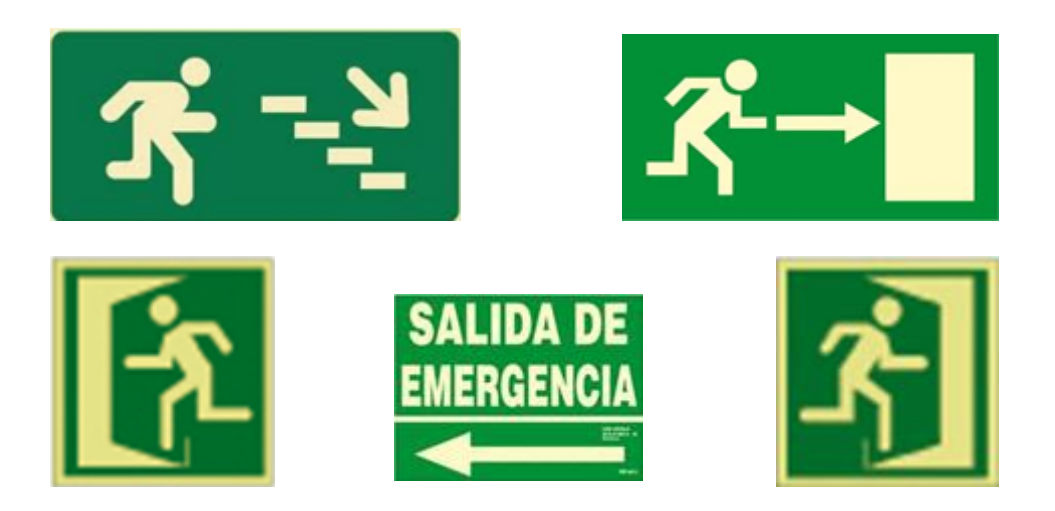

Fuente: Cabcorp. *Catálogo de productos de seguridad industrial.* p. 344*.*

Se colocan rótulos de este tipo con el fin de indicar la ruta adecuada para salir de forma rápida y segura dependiendo del área donde se encuentre.

La dimensión de las señales permite que pueda ser observada a la mayor distancia posible.

## **4. FASE ENSEÑANZA APRENDIZAJE**

### **4.1. Capacitación al personal sobre el plan de contingencia**

El programa de capacitación, su propósito es educar y capacitar al personal sobre temas de accidentes y cómo evitarlos al momento de tener un desastre catastrófico, todo esto es vital para el desarrollo de los conocimientos que tiene el personal.

El objetivo primordial consiste en crear, mantener y desarrollar en todos los empleados una cultura de seguridad y prevención que les permita estar preparados ante cualquier siniestro que se presente, para este caso un desastre natural, instruyéndolos acerca de las acciones preventivas a realizar en caso de una eventualidad.

Para el plan de capacitación es importante delegar actividades y crear líderes que puedan guiar al personal al momento de un desastre de tipo inundación, ya que tener una actitud y conocimiento son vitales para evitar actos inseguros. A continuación, los aspectos que se tomaron en cuenta.

- Áreas de trabajo.
- Reglamento de seguridad.
- Retroalimentación del plan.
- Programa para la prevención de lesiones.
- Accidentes.
- Plan de acción.
- Medidas para reportar cualquier condición insegura.
- Prácticas inseguras.
- Actos inseguros.
- Utilización para servicios médicos y primeros auxilios incluyendo los procedimientos en casos de emergencia.
- Identificación, evaluación y control de riesgos y la forma de minimizarlos o eliminarlos.
- Dar inducción a empleados nuevos.
- Capacitación y adiestramiento cuando nuevos procedimientos, equipo y demás cambios en el área de trabajo.

En la capacitación se incluyó a todo el personal y se tuvieron varias capacitaciones y una en especial para los trabajadores de mantenimiento que establece medidas de prevención ante una inundación algunas de estas acciones son:

- Eliminar las obstrucciones existentes en las alcantarillas para evitar desbordamientos.
- Desactivar el elevador al momento de iniciar la inundación.
- Antes de evacuar, desconectar los servicios de luz, gas y otras fuentes causales de incendios.

La realización de este programa fue realizada en conjunto por entidades distintas para ayudar en acontecimientos catastróficos, en este caso, inundaciones.

# Tabla XXI. **Contenido de los cursos contemplados en el plan de capacitaciones impartido por el Benemérito Cuerpo de Bomberos Voluntarios de Guatemala**

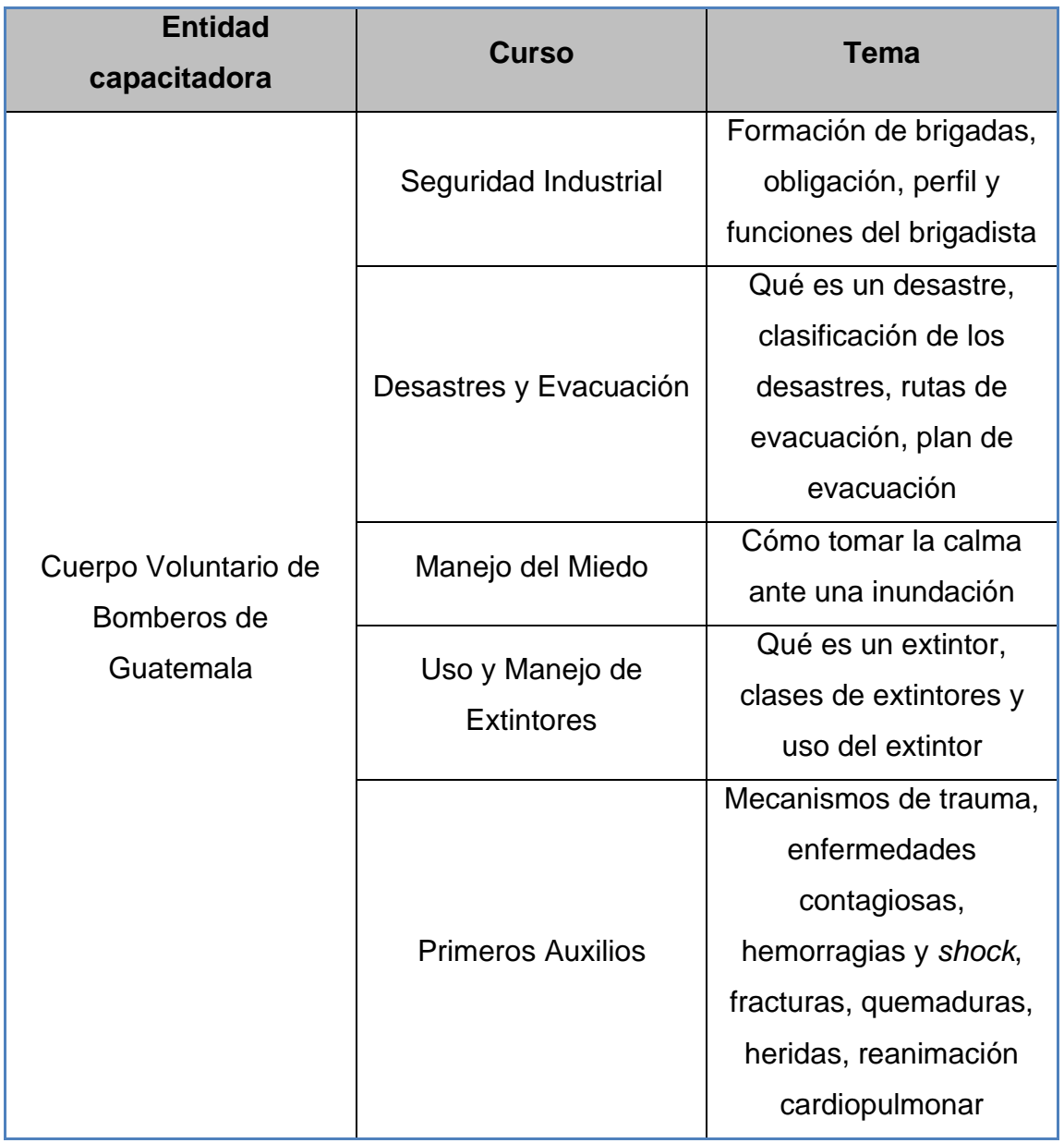

Fuente: elaboración propia, con datos del Cuerpo de Bomberos Voluntarios de Guatemala.

## Tabla XXII. **Contenido de los cursos contemplados en el plan de capacitaciones impartido por la Coordinadora Nacional para Reducción de Desastres**

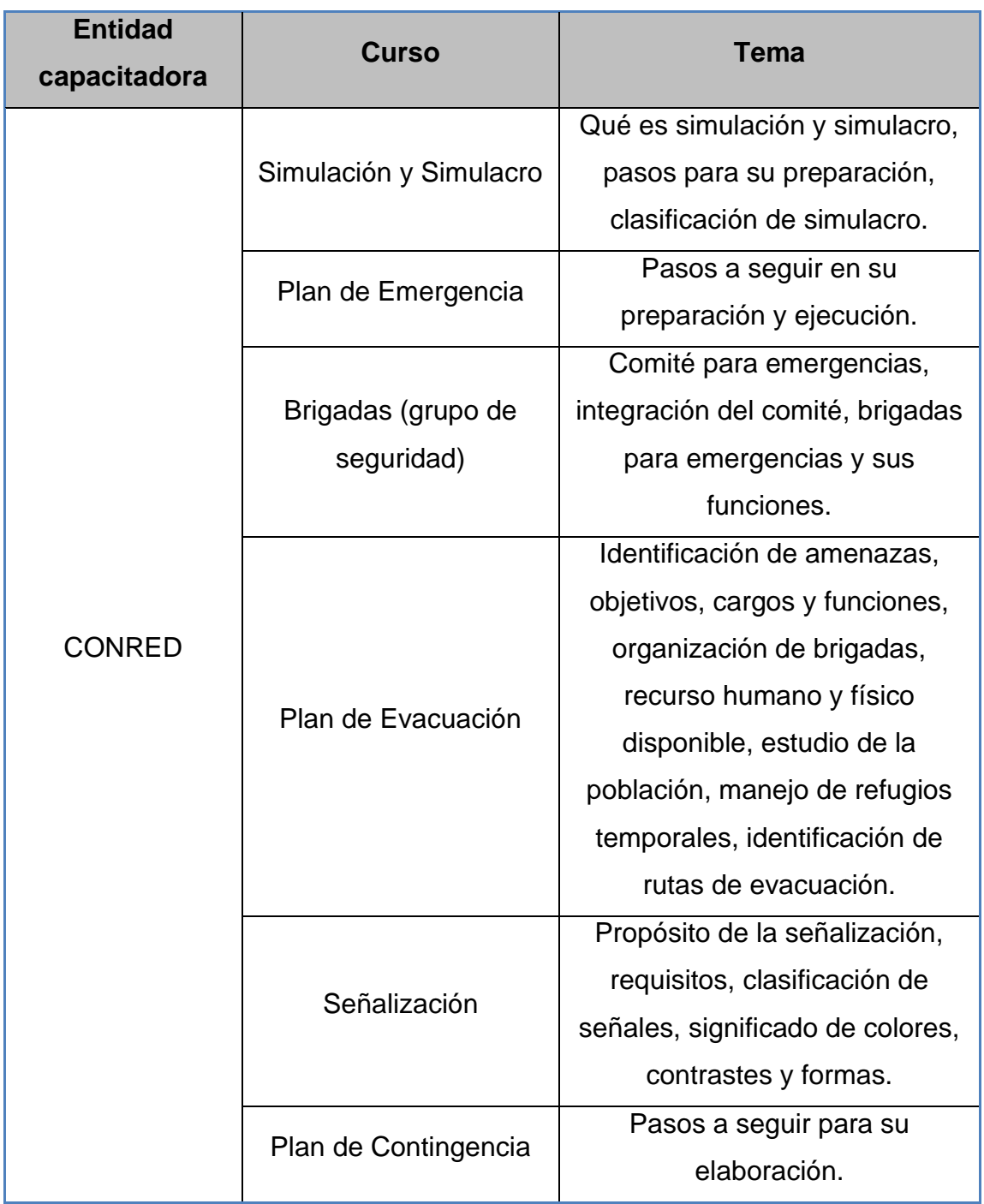

Fuente: elaboración propia, con información de CONRED..

• Creación de grupos guías

En Cabcorp existen tres áreas: contabilidad, registro de datos maestros y servicio al cliente, para tener una organización de salida en caso de una inundación se organizó a un grupo de personas para que fueran los encargados de guiar a la salida o un lugar alto a los compañeros de trabajo, esto en caso de una inundación, estas personas están identificadas con un chaleco rojo que deben de tener en sus puestos de trabajos.

Estas personas están capacitadas en primeros auxilios y calma del pánico, todas estas capacitaciones las brindó el cuerpo de bomberos voluntarios, se estableció que por cada nivel del edificio habrá dos guías líderes, por total se tendrán 6 guías.

### **4.2. Capacitaciones al personal de Activos Fijos e Intercompany sobre mejoras realizadas a los procesos**

Como parte de los cambios que se realizaron en los procesos, se le informó a los coordinadores y jefes, variaciones que sufrieron y fue necesario crear otro proceso que no se contemplaba hasta el momento.

La capacitación duró tres días en la cual se les mostró cómo realizar un flujograma, para que el área misma realice las modificaciones convenientes, si es necesario. Se estableció que cada bimestre se revisarán los diagramas y si han sufrido cambio se mapeará el flujo, todo esto es para que se documenten los cambios que sufren los procesos en el año en curso.

Se presentan los objetivos y beneficios que se tendrán si se actualizan los procesos, los puntos a tocar fueron los siguientes:

- Productividad: la instrucción puede ayudar a los empleados a incrementar el rendimiento en sus puestos actuales.
- Calidad: contribuye a elevar la calidad de la producción de la fuerza de trabajo.
- Plantación del recurso humano: puede ayudar a la organización, así como a las necesidades futuras del personal.
- Prestaciones indirectas: al mantener actualizados los diagramas se pueden utilizar como herramienta de capacitación a nuevos o futuros empleados, esto reduciría y apoyaría a la mejor comprensión del proceso que lleva a cabo.
- Salud y seguridad: la salud mental y la seguridad física del empleado suelen estar directamente relacionados con los esfuerzos de capacitación y desarrollo de una organización. Ayudan a prevenir accidentes industriales y crear un ambiente estable.
- Prevención de la obsolescencia: la obsolescencia del empleado puede definirse como la discrepancia existente entre la destreza de un trabajador y la exigencia de su trabajo. Esta puede controlarse mediante una atención constante al pronóstico de las necesidades por parte de recursos humanos, el control de cambios tecnológicos y la adaptación de los individuos.

Se capacitaron a 6 analistas contables, se les explicó sobre las mejoras que se realizaron a los procesos y se les indicó el tiempo en el cual se llevaría a cabo este cambio. La capacitación duró tres días, de los cuales, dos fueron para explicarles sobre la nueva forma de proceder, y el último día se realizó una reunión sobre puntos de dudas o comentarios respecto a las mejoras.

Se les instruyó a realizar flujogramas, estableciéndose los encargados de darle mantenimiento a estos diagramas. Se realizaron comparativos entre

proceso actuales versus procesos mejorados, mostrándoles las mejoras en tiempos y en la limitación de tareas.

Al mostrar las mejoras y eliminar las tareas repetitivas se logró reducir los tiempos de respuestas para cada proceso.

Se identificaron los beneficios para el individuo que favorecen a la organización:

- Ayuda al individuo para la toma de decisiones y solución de problemas
- Sube el nivel de satisfacción con el puesto
- Permite el logro de metas individuales
- Elimina los temores a la incompetencia o a la ignorancia individual

Asimismo, hubo identificación de los beneficios en las relaciones humanas:

- Mejora la comunicación entre grupos e individuos.
- Ayuda a la orientación de nuevos empleados.
- Convierte a la empresa en un entorno de mejor calidad para trabajar y convivir en ella.

### **4.3. Exposición final de resultados obtenidos al personal de SECCA**

Como parte de la capacitación se realizó una presentación a todos los involucrados de los procesos que se mejoraron o se diagramaron, esto para que todos estuvieran en sintonía de la forma de proceder para realizar una petición a de la sección Activos Fijos y de Intercompany.

Los resultados de tiempos con los procesos actuales dándoles datos concretos como se muestra en las figuras 68 y 69.

## Figura 68. **Gráfico X para el tiempo de servicios de los procesos mejorados de la sección Activos Fijos**

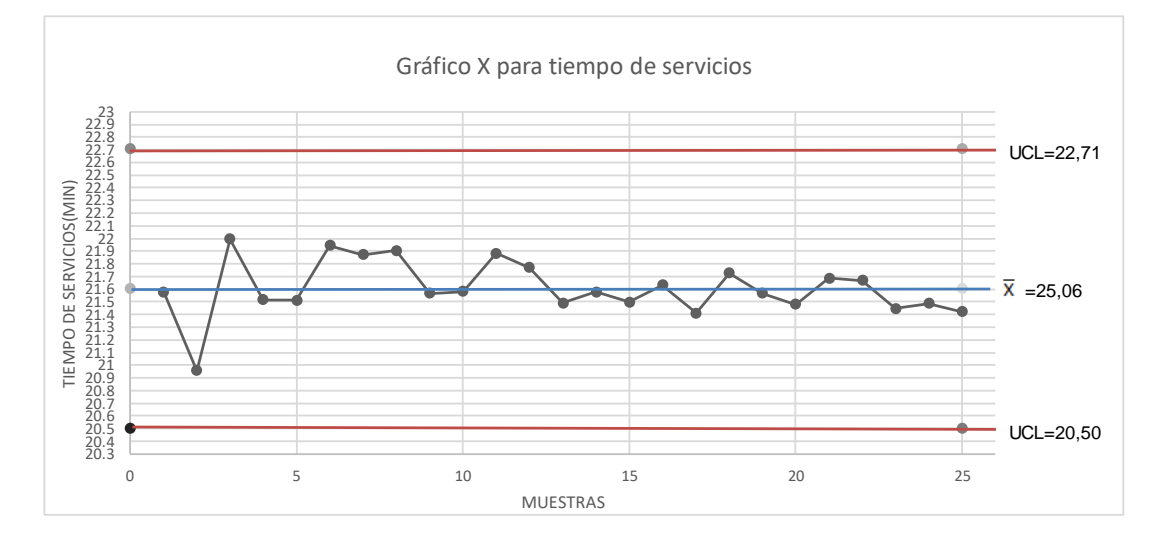

Fuente: elaboración propia, empleando programa Excel.

### Figura 69. **Gráfico X para el tiempo de servicios de los procesos mejorados de Intercompany**

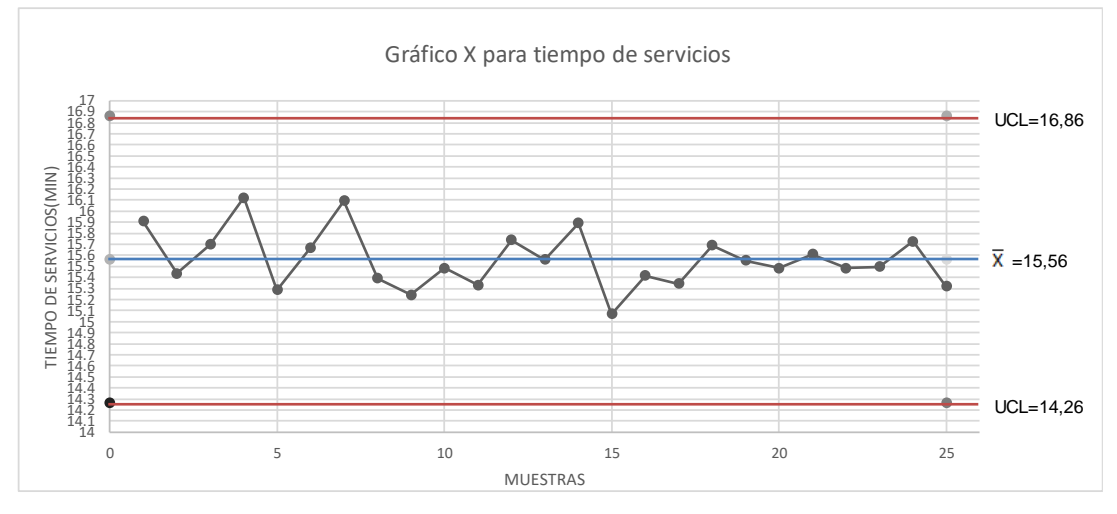

Fuente: elaboración propia, empleando programa Excel.

Los tiempos de respuesta de los procesos mejorados disminuyeron, ya que se eliminaron tareas repetitivas o se asignaron las actividades correspondientes para tener un mejor control de las actividades que realiza cada área de Cabcorp.

Se creó una página web en la cual se colgaron todos los diagramas que se elaboraron con el fin de que los empleados consulten. Además, se realizó la entrega de los diagramas impresos y firmados como autorizados por los altos ejecutivos de la compañía.

### **CONCLUSIONES**

- 1. Se documentaron 26 procesos, 16 pertenecientes a la sección de Activos Fijos y 10 de Intercompany.
- 2. Hubo procesos óptimos, de los cuales se eliminaron de las dos áreas 7, que tenía pasos o tareas repetitivas, definiendo así 4 procesos nuevos, que ayudarán a mejorar los servicios la sección de Activos Fijos e Intercompany.
- 3. Los índices de control de calidad se establecieron de los tiempos de servicios que tomaron de los procesos mejorados de las dos áreas, lo que determinó una mejora en estos tiempos de respuesta a los clientes involucrados.
- 4. Las tasas de servicios que se calcularon fueron de los procesos que son de mayor impacto versus dificultad de cada área, determinando así tiempos en cola, en el sistema y el número de clientes en cola.
- 5. Se documentó y diseñó el perfil y rol adecuado para los dos puestos, analista y coordinador del área, con el fin de delimitar tareas y aptitudes que debe de tener el empleado o futuro trabajador.
- 6. Se estableció una metodología a seguir al momento de realizar cambios en procesos de los que se encuentran documentados, capacitando sobre estos cambios y también las acciones que se deben de tomar ante una inundación.

7. Se creó un plan de contingencia ante un desastre de tipo inundación con diseño de rutas de salida.

### **RECOMENDACIONES**

- 1. Dar seguimiento a los procesos para documentar los cambios que se puedan dar en el transcurso del tiempo (coordinadores de área).
- 2. Realizar el plan de contingencia ante una inundación, un simulacro periódicamente para estar prevenidos ante un posible desastre.
- 3. Capacitar constantemente al personal y concientizar la importancia de documentar todo proceso (gerente de Contabilidad).
- 4. Revisar si se cumplen los índices de control de calidad que se establecieron como mejora, estas actividades deben de ejecutarse con una periodicidad de por lo menos 1 vez al año.
- 5. Cumplir con las actividades que se diseñaron en los roles de las personas involucradas en la ejecución de procesos para la sección de Activos Fijos y de Intercompany.
- 6. Cumplir con los tiempos de servicio establecidos.
- 7. Buscar mejoras de forma periódica a las actividades que se ejecutan en la sección de Activos Fijos y de Intercompany, con el objetivo de seguir optimizando y estandarizando las actividades.

### **BIBLIOGRAFÍA**

- 1. Cabcorp. Central American Bottling Corporation, Departamento de Recursos Humanos. *Estructura de la organización*. 2010. 100 p.
- 2. Central American Bottling Corporation, Departamento de Seguridad Industrial. *Catálogo de seguridad industrial*. 2010. 450 p.
- 3. CANTÚ, Humberto. *Desarrollo de una cultura de calidad.* 4a. ed. México: McGraw-Hill. 1999. 350 p.
- 4. CONRED Coordinadora Nacional para Reducción de Desastres. *Plan de capacitación ante desastres*. [en línea]. <https://conred.gob.gt/educacion>. Consulta: 20 de marzo de 2011.
- 5. Cuerpo de Bomberos Voluntarios de Guatemala. *Plan de capacitación ante desastres*. [en línea]. [<http://bomberosvoluntarios.org.gt/>](http://bomberosvoluntarios.org.gt/). Consulta: 15 de abril de 2011.
- 6. GARCÍA ACEVEDO, Alejando, CONDE, Luisa F. *Metodología para el diseño, estandarización y mejoramiento de procesos*. España: Academia Española. 2010. 750 p.
- 7. GARCÍA CRIOLLO, Roberto. *Estudio del trabajo, ingeniería de métodos y medición del trabajo.* 2a ed. México: McGraw-Hill. 2005. 459 p.
- 8. Ministerio de Trabajo y Previsión Social y el Instituto Guatemalteco de Seguridad Social. *Reglamento general sobre higiene y seguridad en el trabajo.* Guatemala: MINTRAB e IGSS. 1958. 230 p.
- 9. NIEBEL, Benjamín W., FREIVALDS, Andris. *Ingeniería industrial, métodos, estándares y diseño del trabajo*. 11a ed. Alfaomega. 375 p.
- 10. PÉREZ RIVERA, Sergio Fernando. *Manual de seguridad e higiene industrial.* Guatemala: INTECAP. 2008. 240 p.
- 11. SIMONDS, John. *La seguridad industrial*. 2a. ed. México: Alfaomega. 2003. 290 p.
- 12. WINSTON, Wayne L. *Investigación de operaciones, aplicación de algoritmos*. 4a ed. Estados Unidos: THOMSON. 2004. 1440 p.

# **APÉNDICES**

### Apéndice 1. **Evaluación del desempeño**

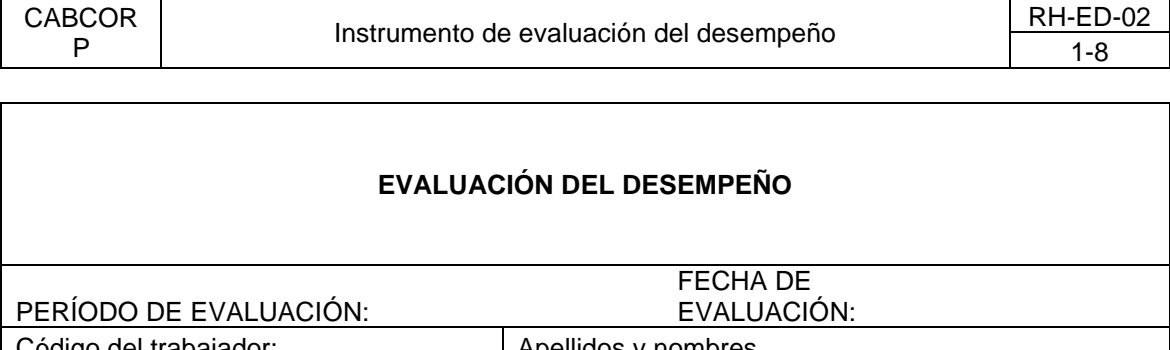

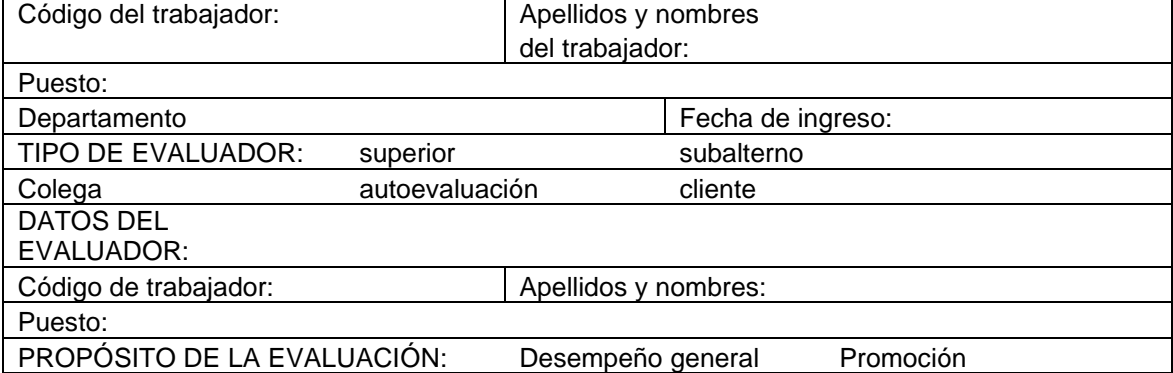

INSTRUCCIONES: Los siguientes factores permiten evaluar "cómo" el empleado cumplió las responsabilidades del puesto y las tareas asignadas. Lea cuidadosamente cada CRITERIO DE EVALUACIÓN, con el fin de calificar objetivamente las actuaciones del empleado y anote en el recuadro vacío la calificación que corresponda a cada factor según el rango y criterio elegido. Al finalizar copie los punteos en el cuadro de resumen.

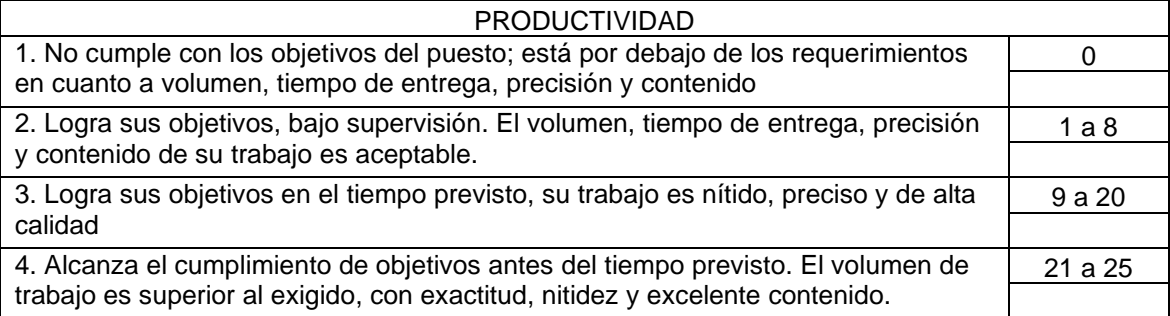

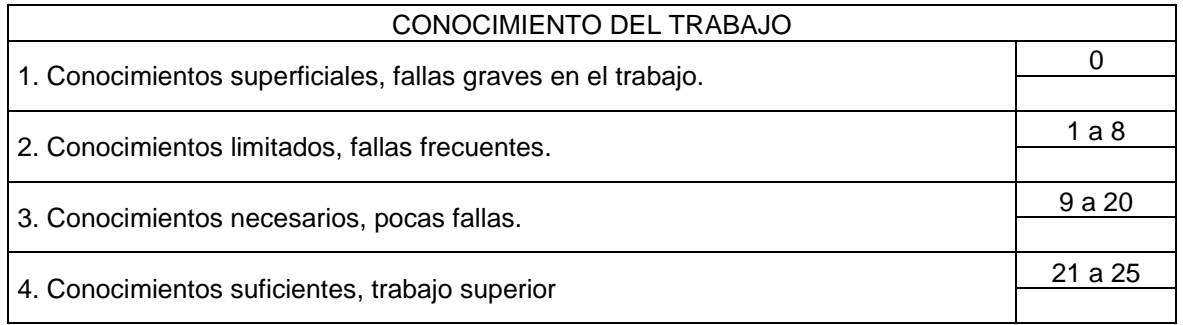

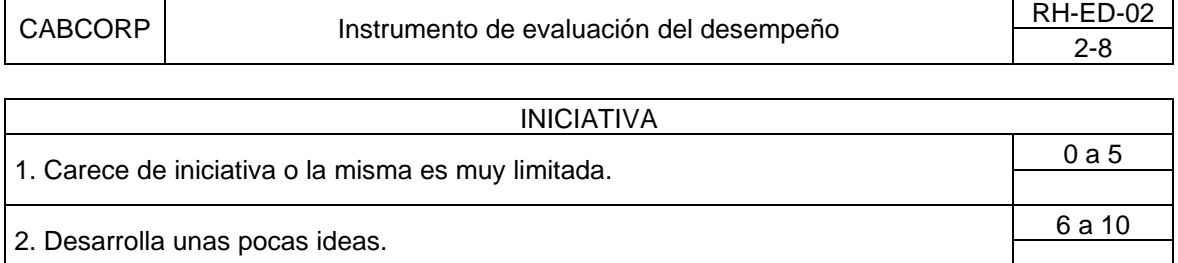

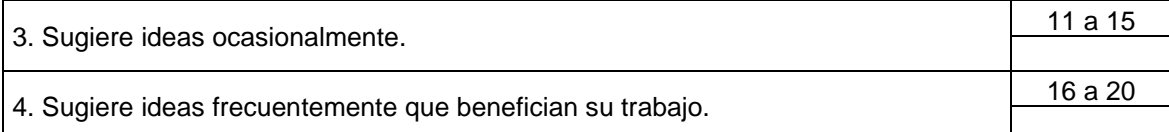

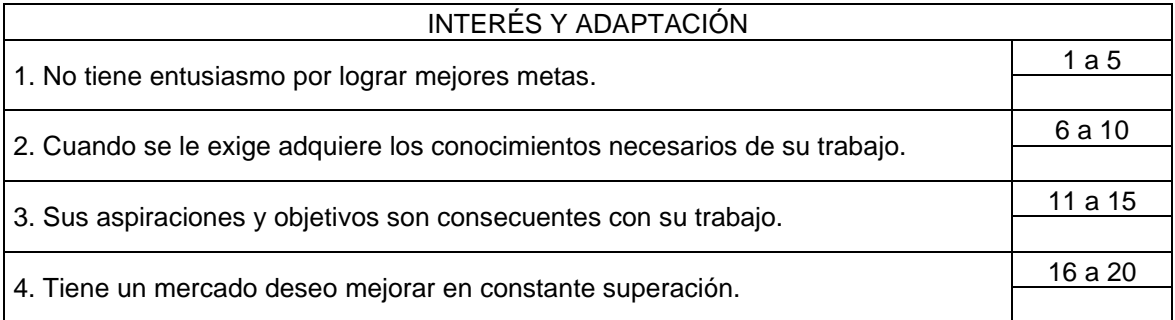

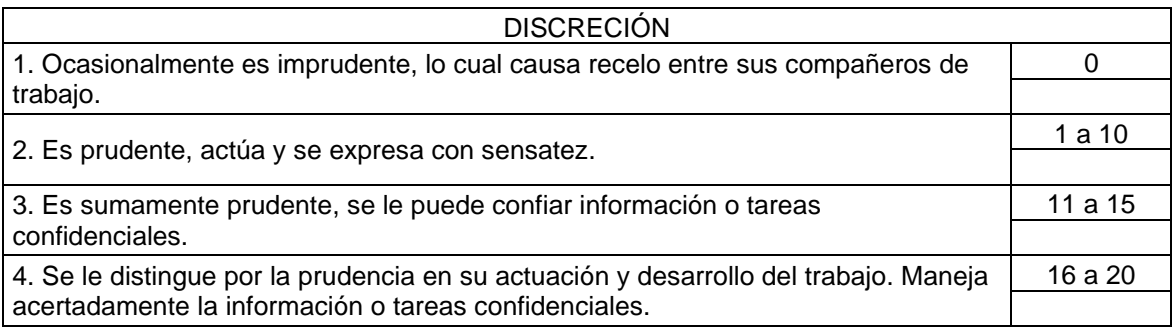

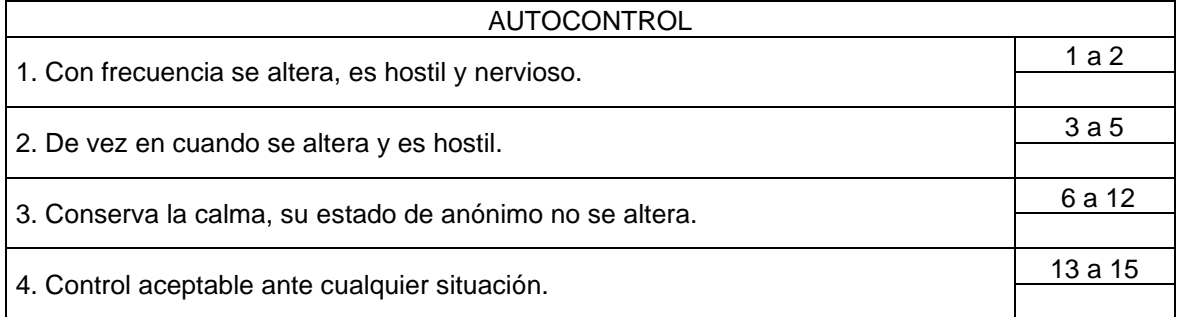

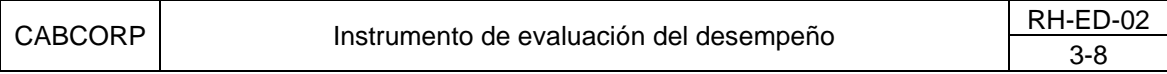

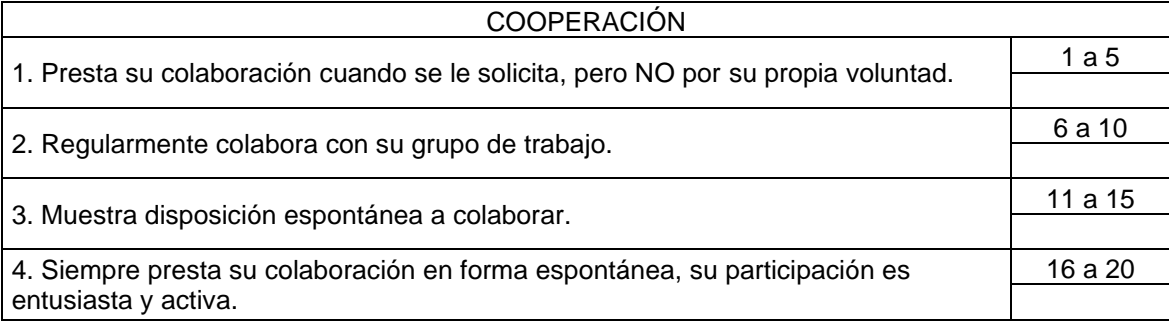

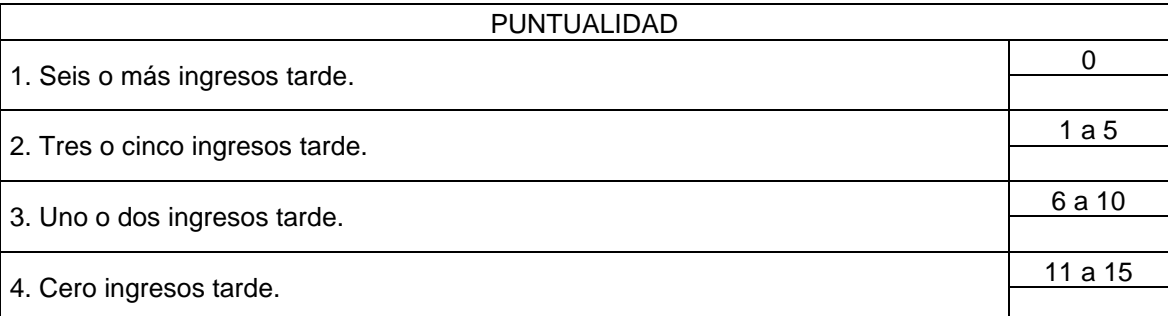

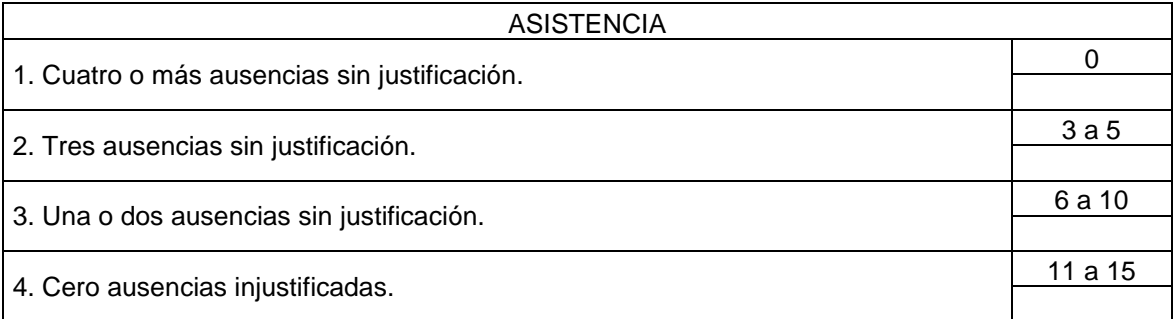

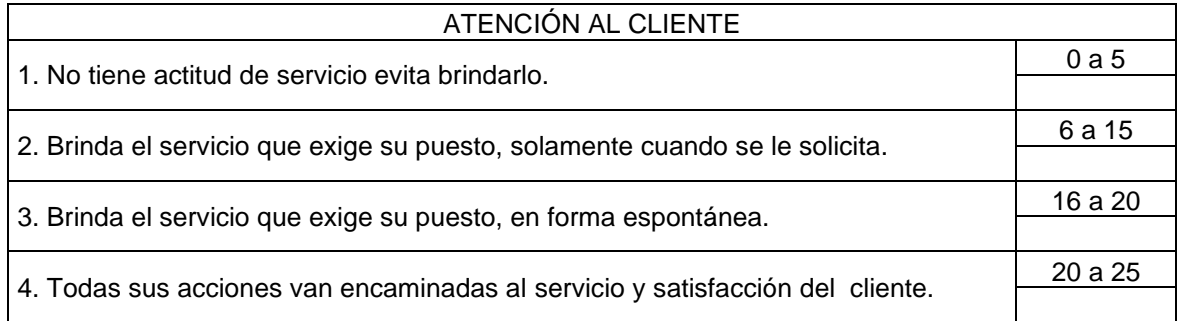

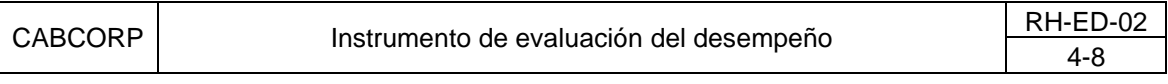

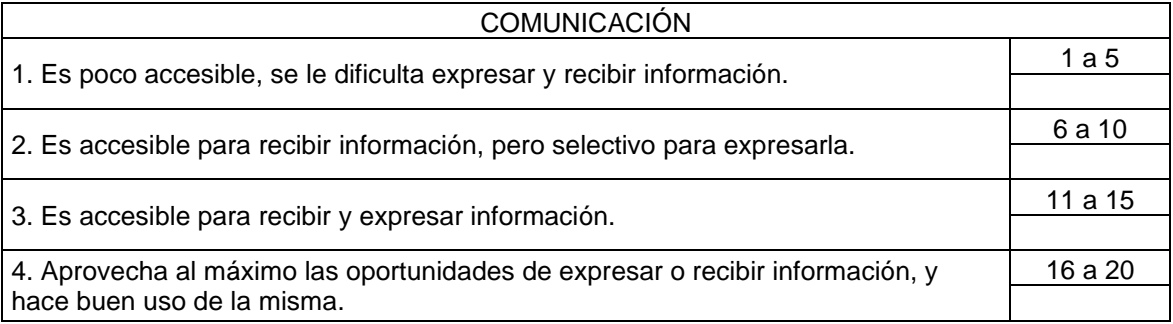

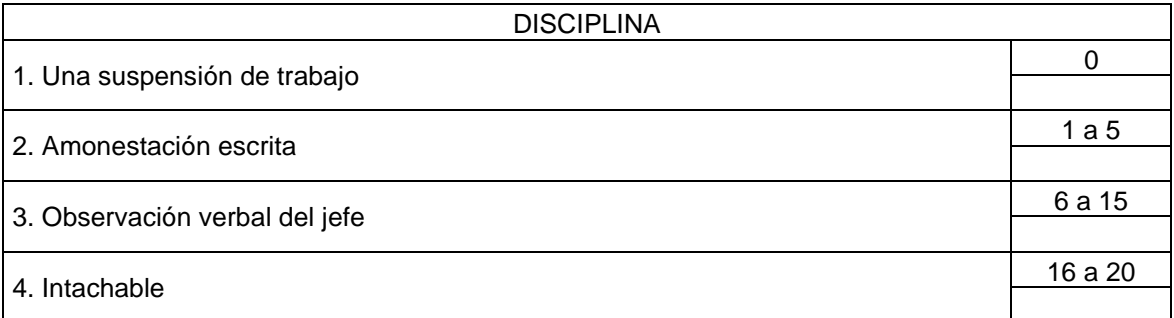

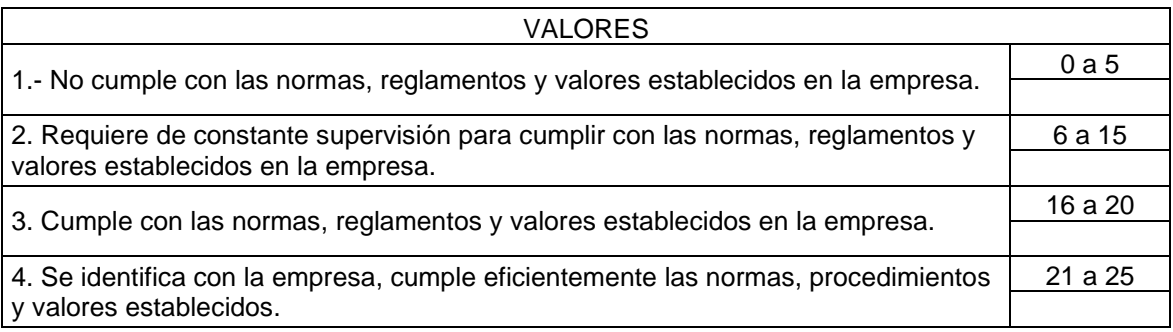

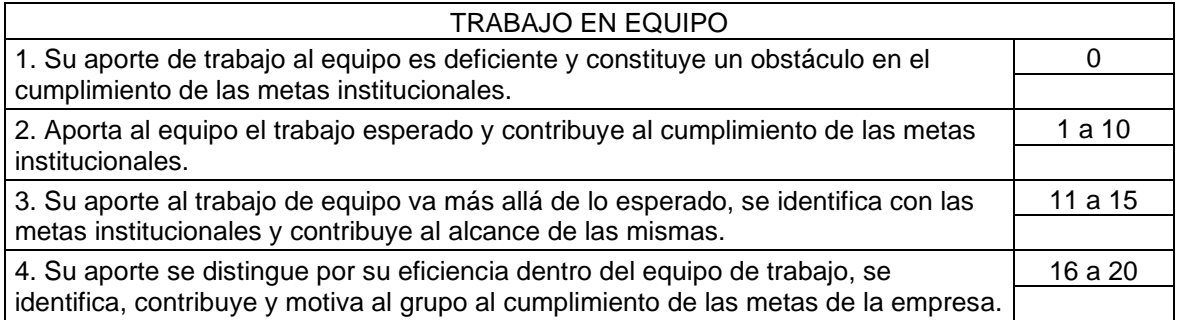

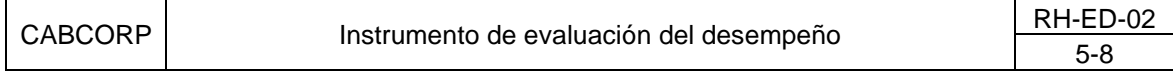

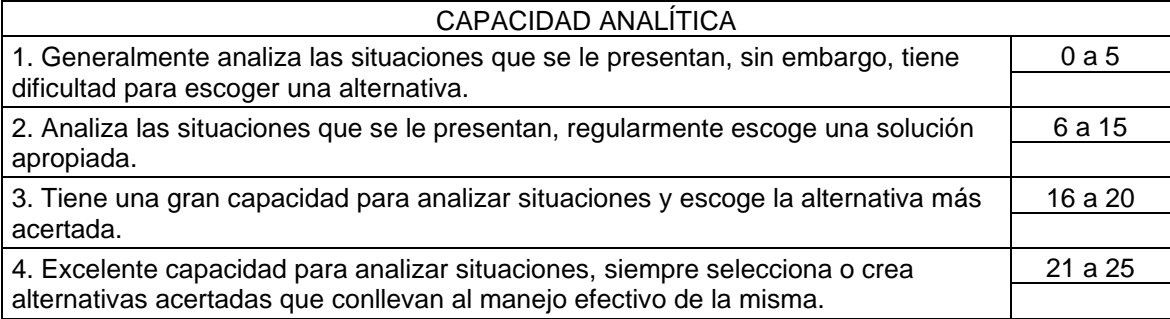

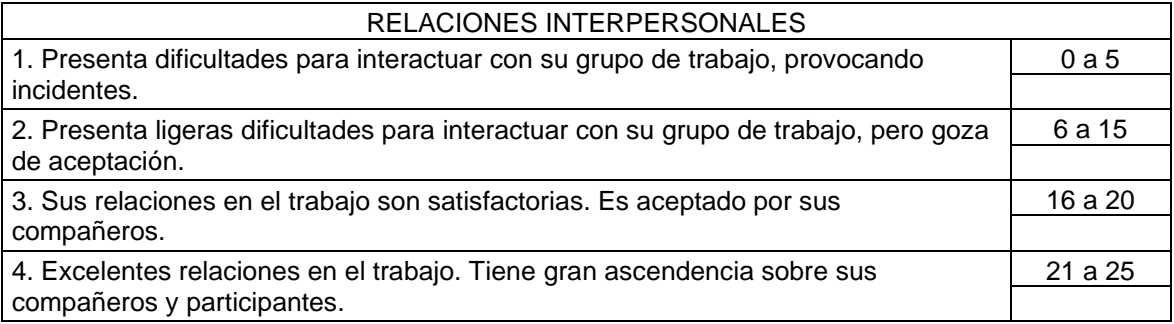

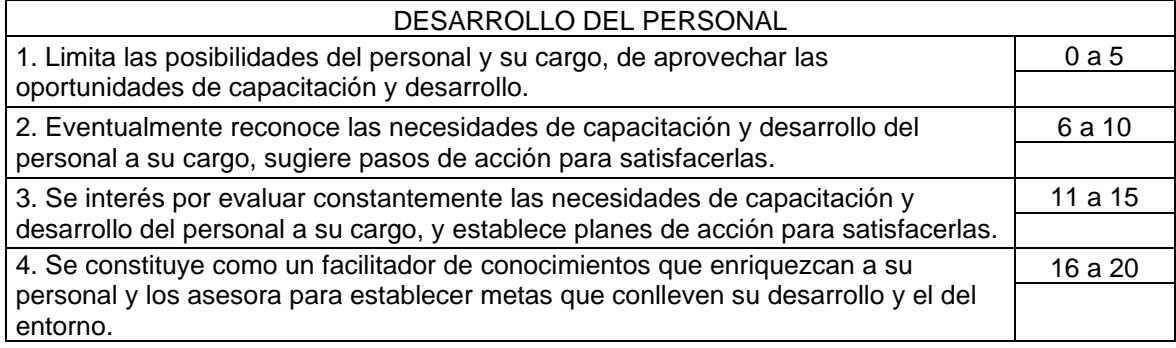

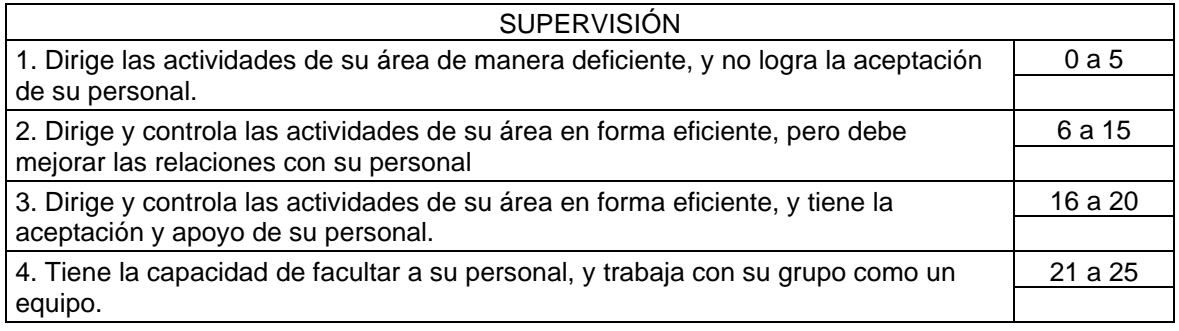

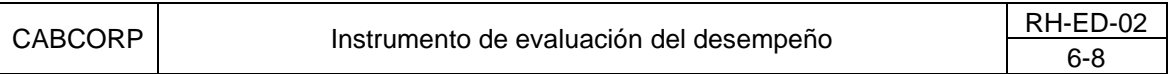

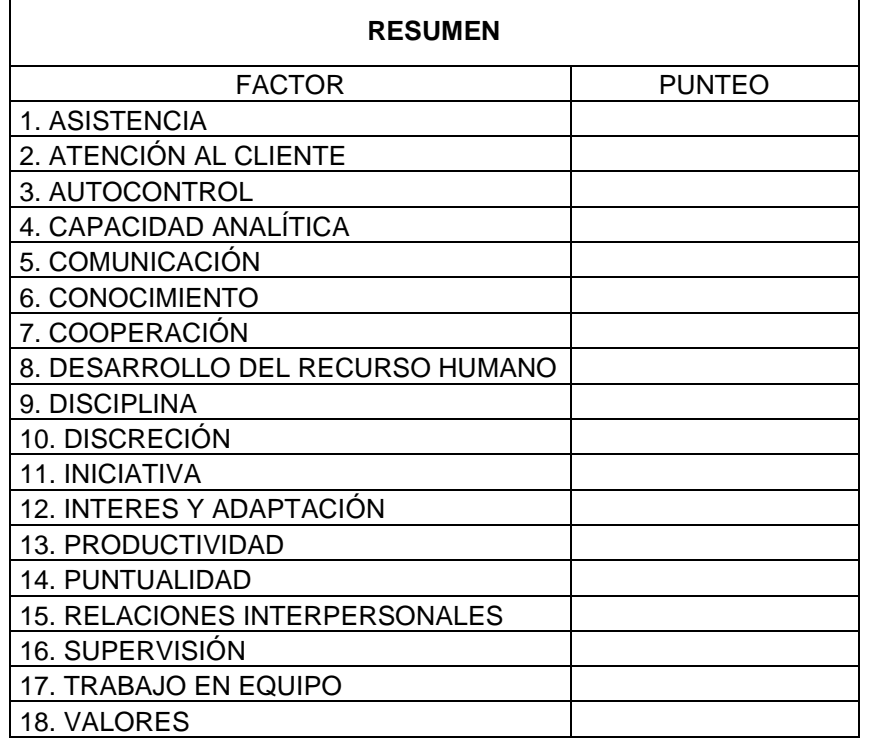

PORCENTAJE (TOTAL/380\*100)

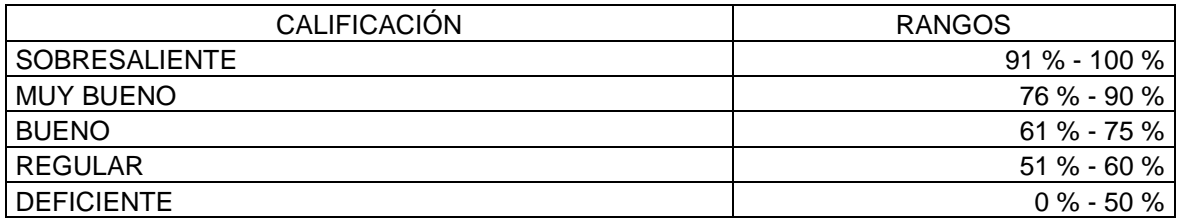

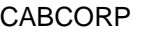

Instrumento de evaluación del desempeño  $RH-ED-02$ 

#### EVALUACIÓN GLOBAL DE LA ACTUACIÓN

Con base en la revisión de las finalidades del puesto, del cumplimiento de las metas, los resultados alcanzados, la actualización en los factores, los recursos utilizados y las condiciones del entorno, evalúe en forma global del desempeño del trabajador.

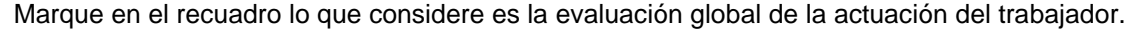

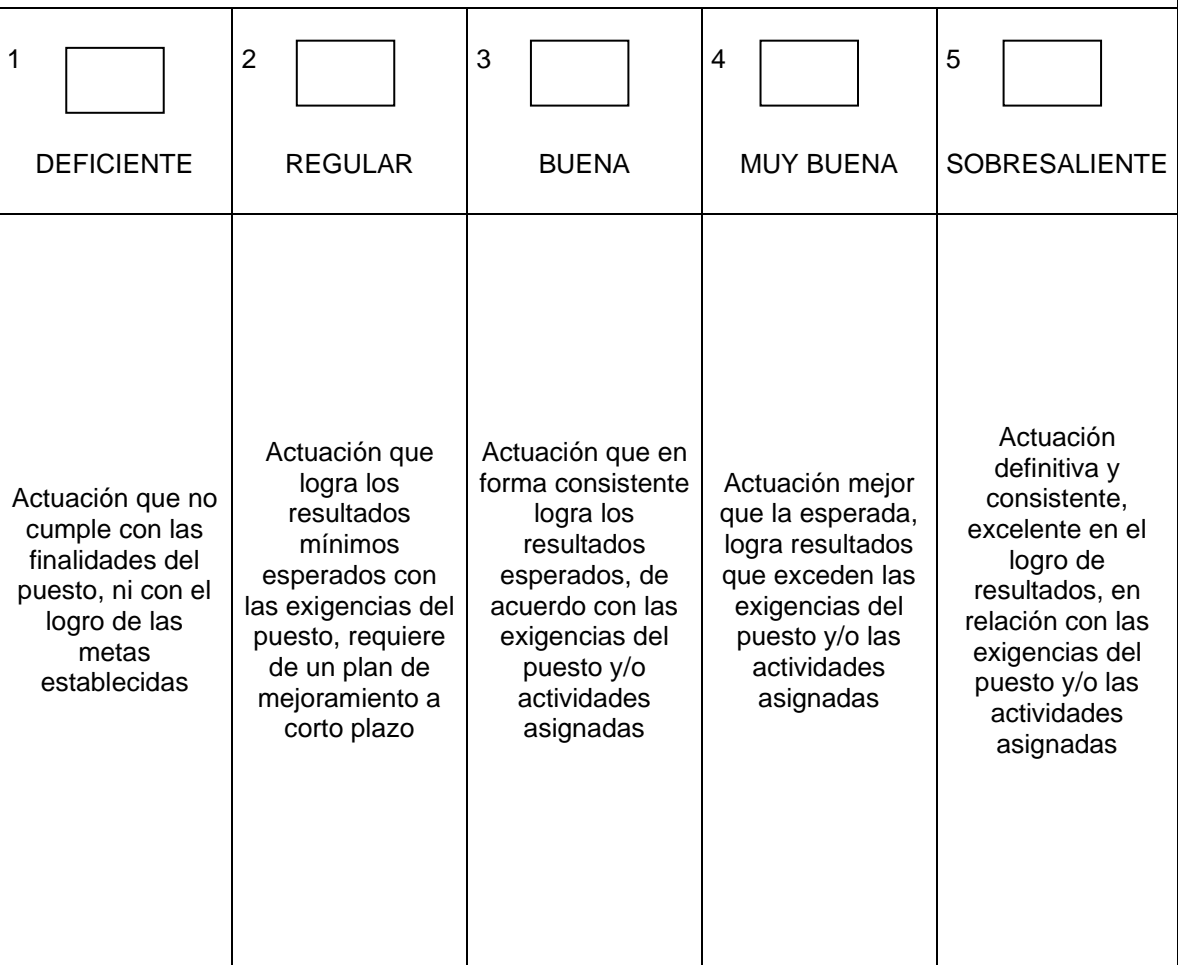

Fuente: elaboración propia, con información de Sólido documentos.